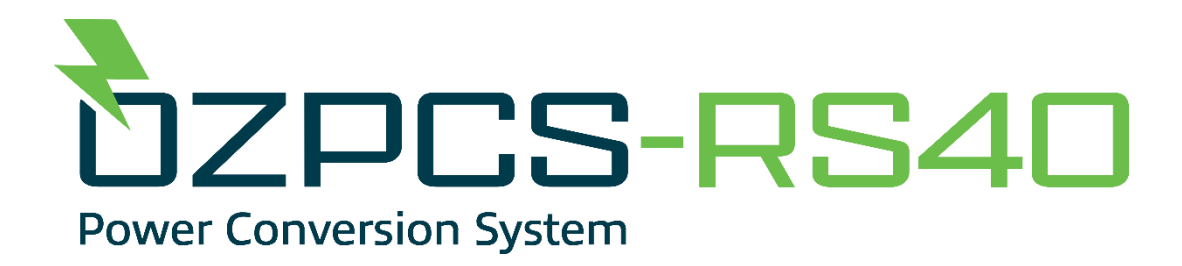

# **40kW Energy Storage Power Conversion System**

**Rack ScaleTM Series**

**USER MANUAL UM-0061**

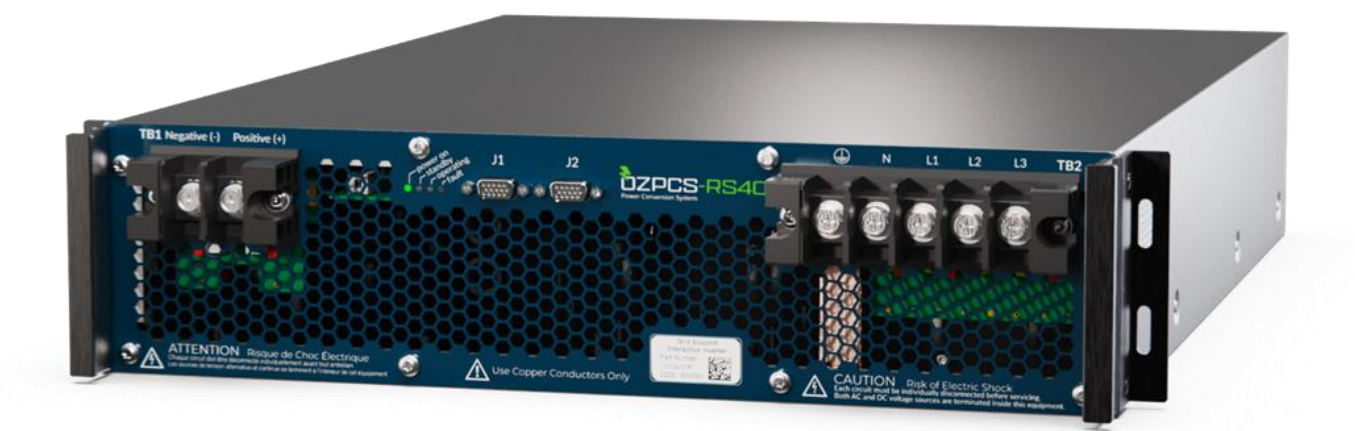

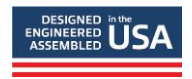

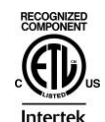

**11 Continental Boulevard, Merrimack, NH 03054** 

**603. 546. 0090 Trystar.com**

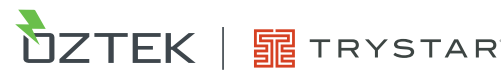

#### **About Oztek**

Oztek Corp. is a proven innovator of power, control, and instrumentation solutions for the most demanding industrial applications. Oztek products include variable motor drives, grid tie inverters, frequency converters, standalone inverters, DC/DC converters, and DSP based control boards for power control applications.

#### **Trademarks**

OzPCS and Power Studio are trademarks of Oztek Corp. Other trademarks, registered trademarks, and product names are the property of their respective owners and are used herein for identification purposes only.

#### **Notice of Copyright**

Oztek 40kW Energy Storage PCS User's Manual © May 2016 Oztek Corp. All rights reserved.

#### **Exclusion for Documentation**

UNLESS SPECIFICALLY AGREED TO IN WRITING, Oztek Corp. ("Oztek")

- (A) MAKES NO WARRANTY AS TO THE ACCURACY, SUFFICIENCY OR SUITABILITY OF ANY TECHNICAL OR OTHER INFORMATION PROVIDED IN ITS MANUALS OR OTHER DOCUMENTATION.
- (B) ASSUMES NO RESPONSIBILITY OR LIABILITY FOR LOSSES, DAMAGES, COSTS OR EXPENSES, WHETHER SPECIAL, DIRECT, INDIRECT, CONSEQUENTIAL, OR INCIDENTAL, WHICH MIGHT ARISE OUT OF THE USE OF SUCH INFORMATION. THE USE OF ANY SUCH INFORMATION WILL BE ENTIRELY AT THE USER'S RISK.
- (C) IF THIS MANUAL IS IN ANY LANGUAGE OTHER THAN ENGLISH, ALTHOUGH STEPS HAVE BEEN TAKEN TO MAINTAIN THE ACCURACY OF THE TRANSLATION, THE ACCURACY CANNOT BE GUARANTEED. APPROVED OZTEK CONTENT IS CONTAINED WITH THE ENGLISH LANGUAGE VERSION WHICH IS POSTED AT WWW.[OZTEKCORP](http://www.oztekcorp.com/).COM.

**Date and Revision** April 2024 Rev AB

**Part Number** UM-0061

#### **Contact Information**

USA Telephone: 603-546-0090 Email techsupport@oztekcorp.com

# **IMPORTANT SAFETY INSTRUCTIONS**

# **SAVE THESE INSTRUCTIONS**

This manual contains important instructions for the OZpcs-RS40 power conversion system (PCS), that shall be followed during installation and maintenance of the PCS. The Ozpcs-RS40 is designed and tested according to international safety requirements, but as with all electrical and electronic equipment, certain precautions must be observed when installing and/or operating the PCS. To reduce the risk of personal injury and to ensure the safe installation and operation of the Ozpcs-RS40, you must carefully read and follow all instructions, cautions and warnings in this installation guide.

# **Warnings in this Document**

The following safety notices are provided for your safety and as a means of preventing damage to the product or components in the application. Specific Dangers, Warnings, and Cautions are listed at the beginning of the relevant sections and are repeated or supplemented at critical points throughout these sections. Please read the information carefully since it is provided for your personal safety and will also help prolong the service life of your PCS and the equipment you connect to it.

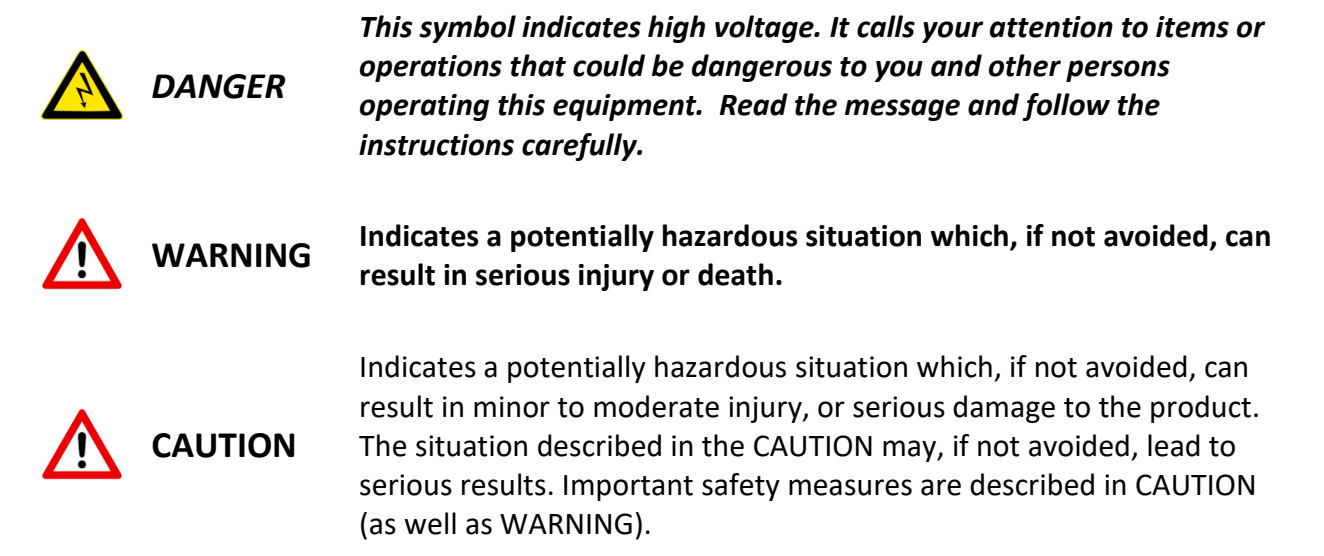

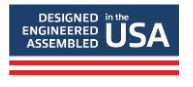

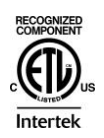

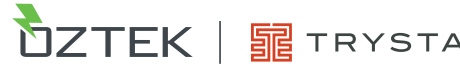

# **Table of Contents**

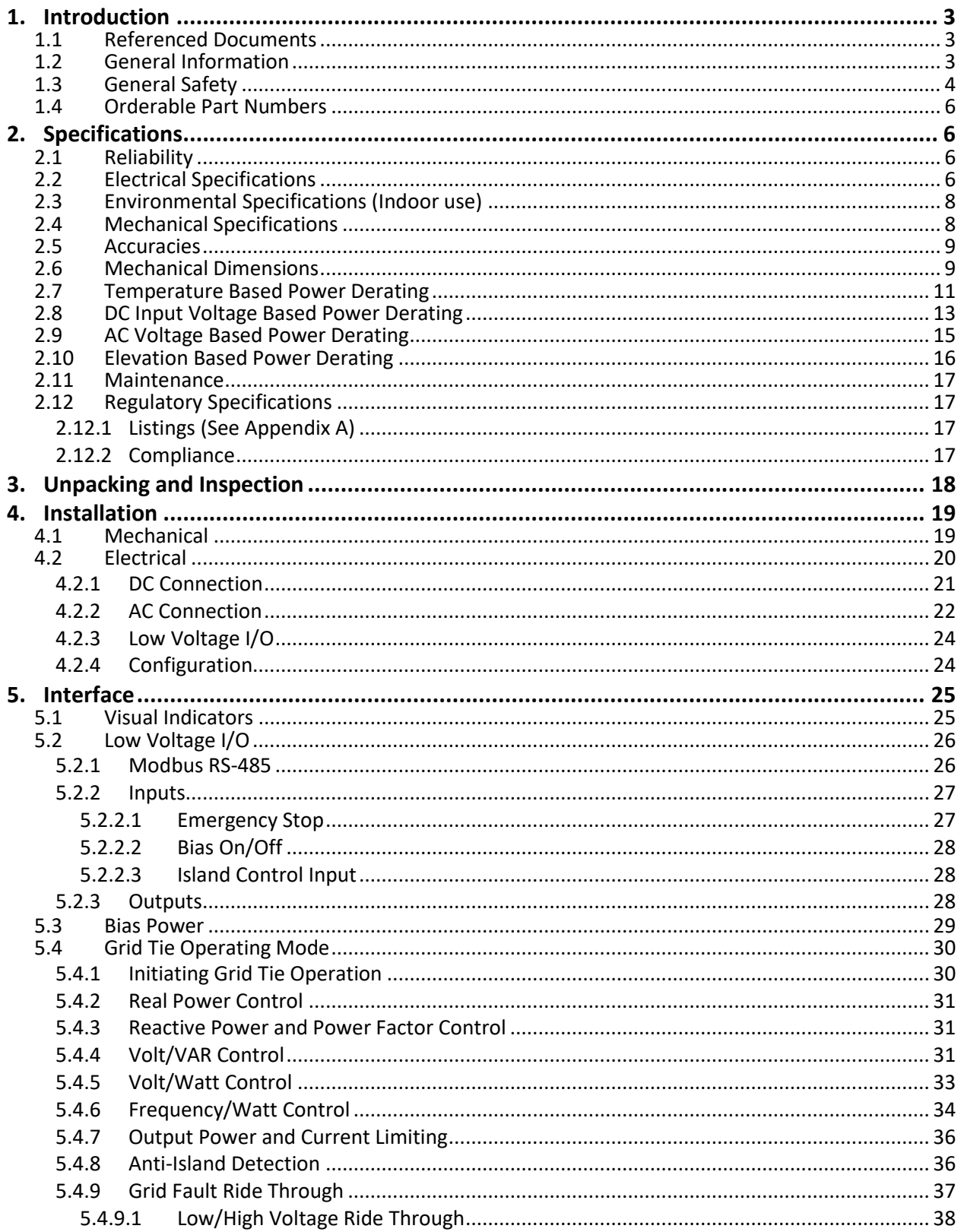

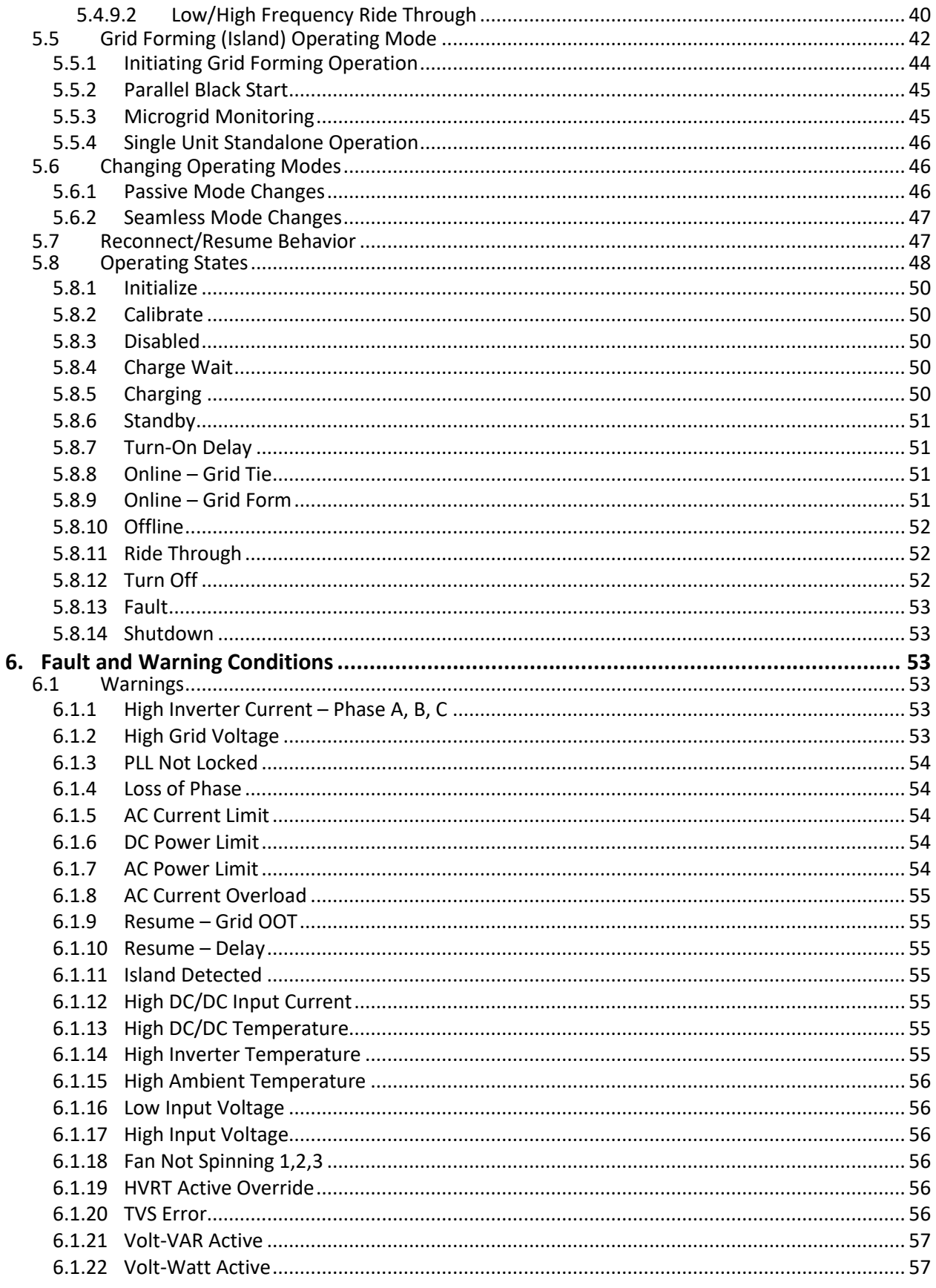

40kW Energy Storage PCS Hardware User's Manual

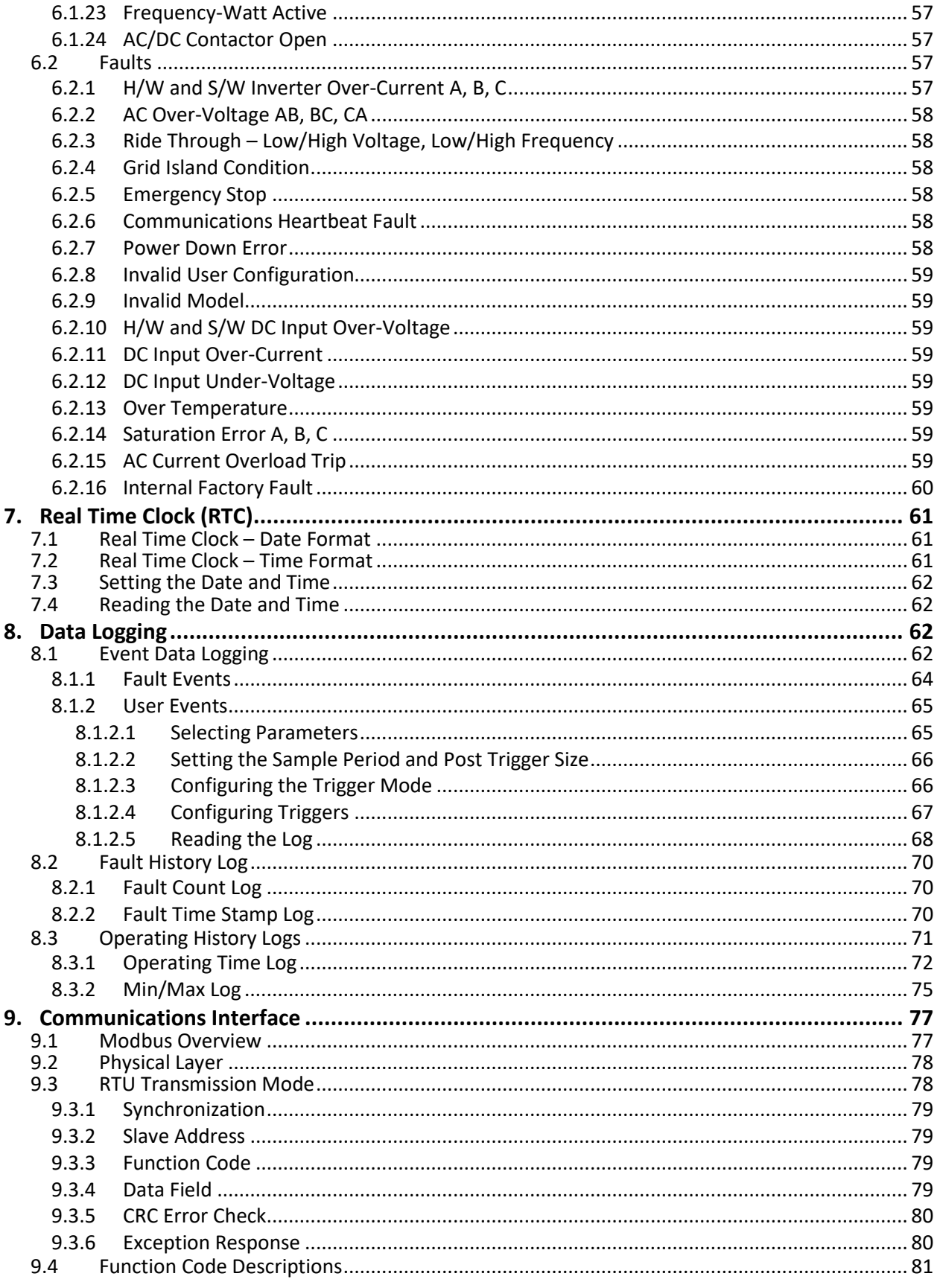

Publication UM-0061

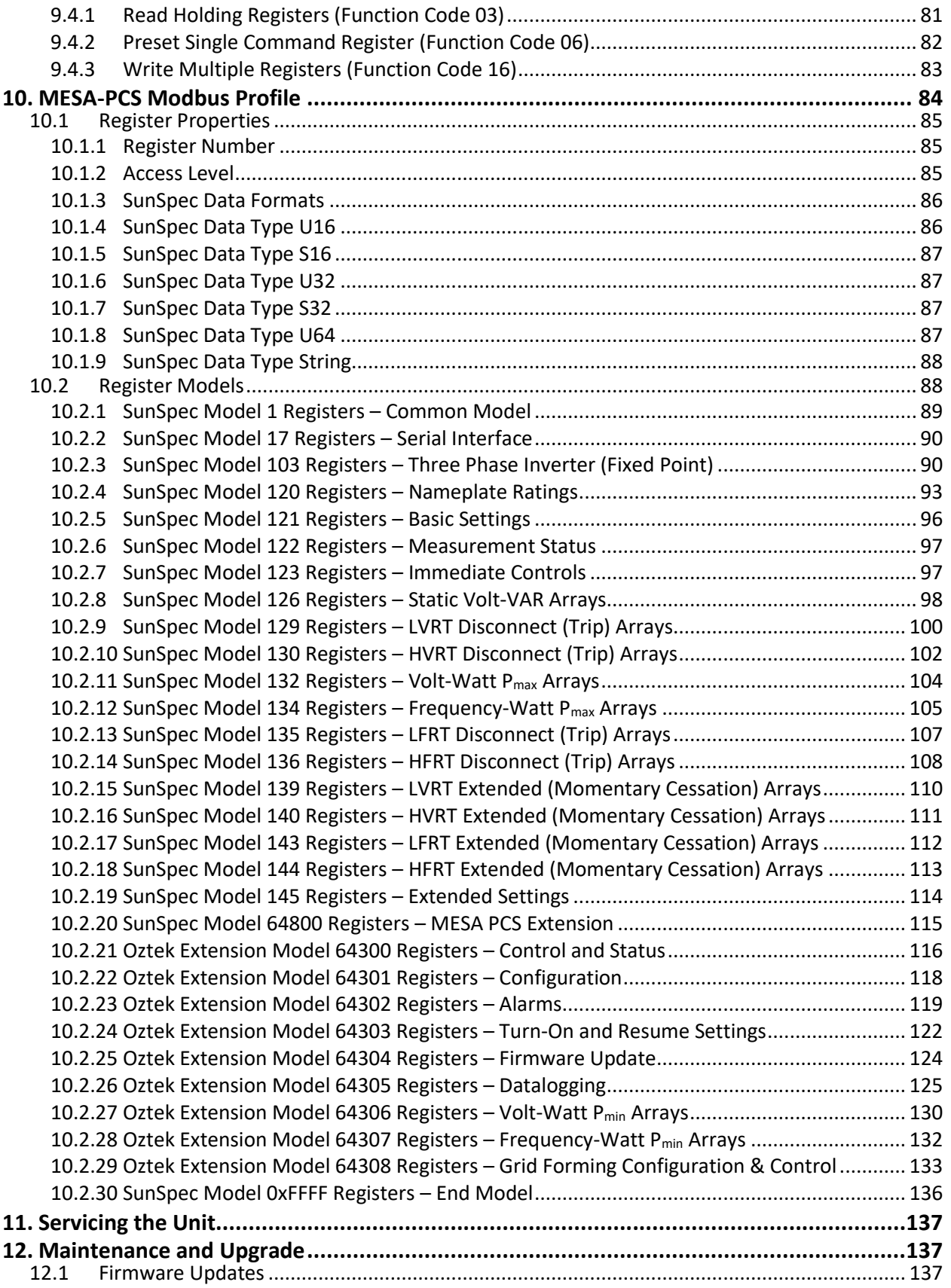

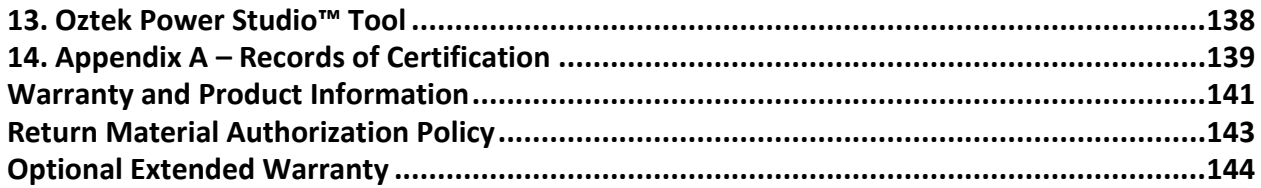

# **Table of Figures**

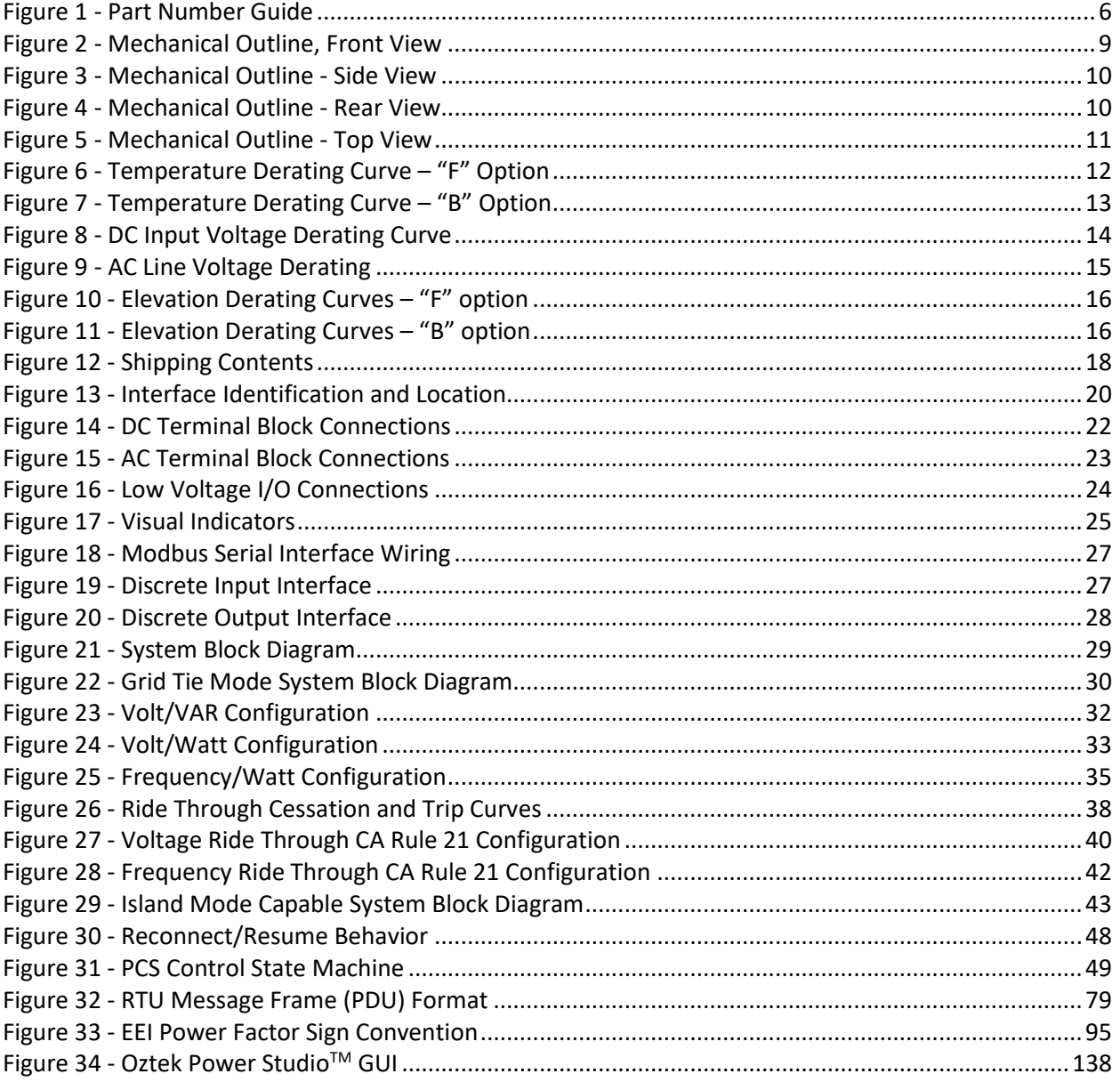

# **Table of Tables**

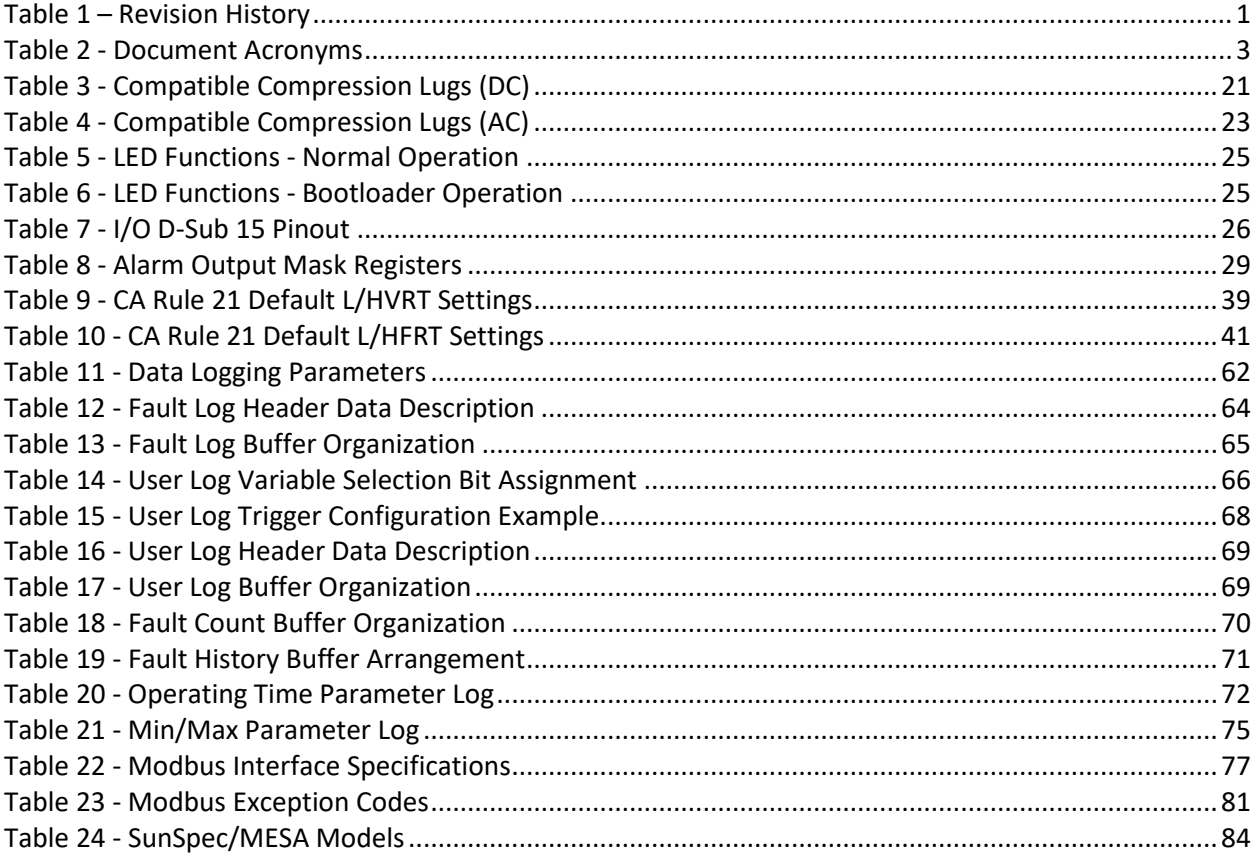

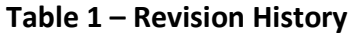

<span id="page-12-0"></span>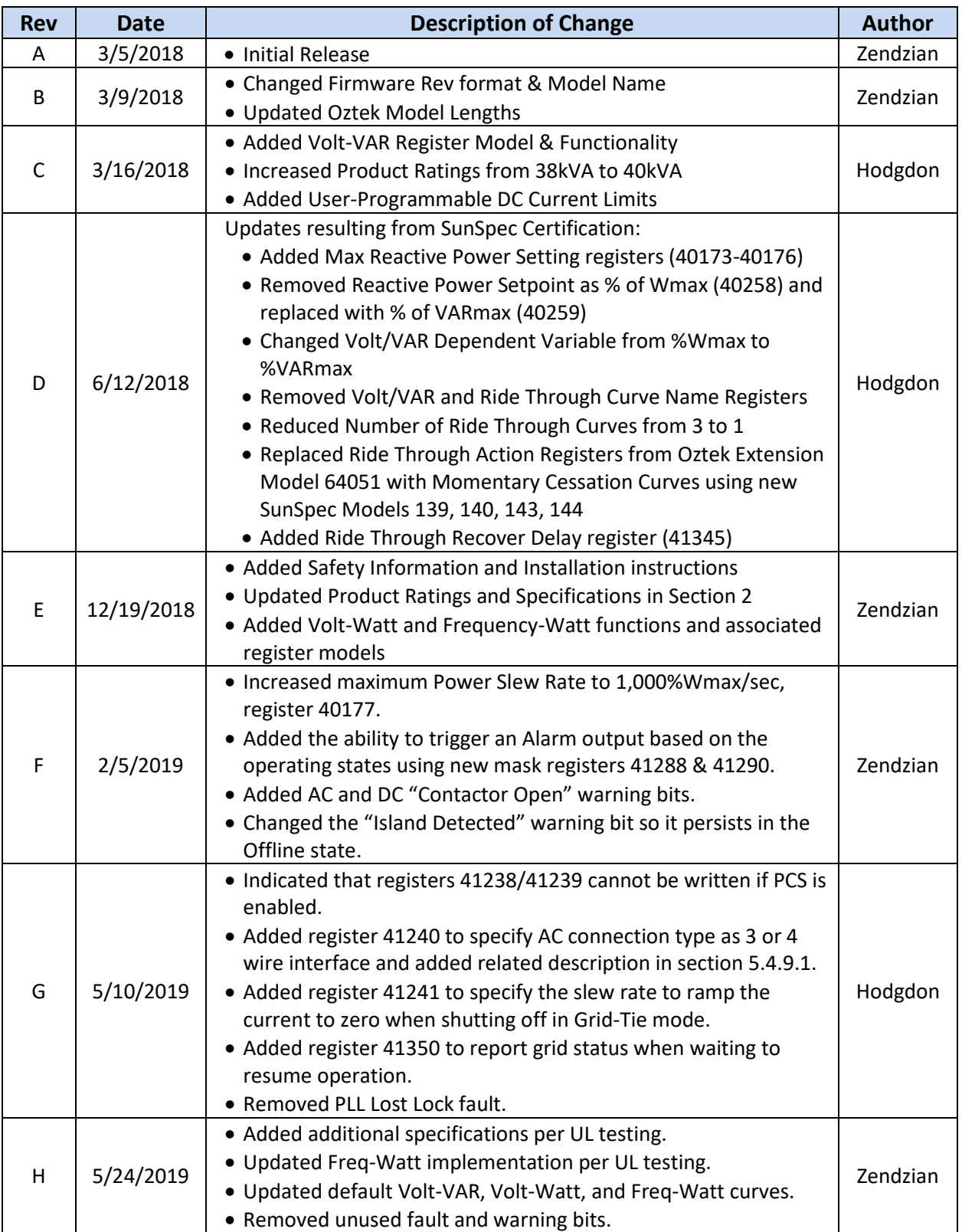

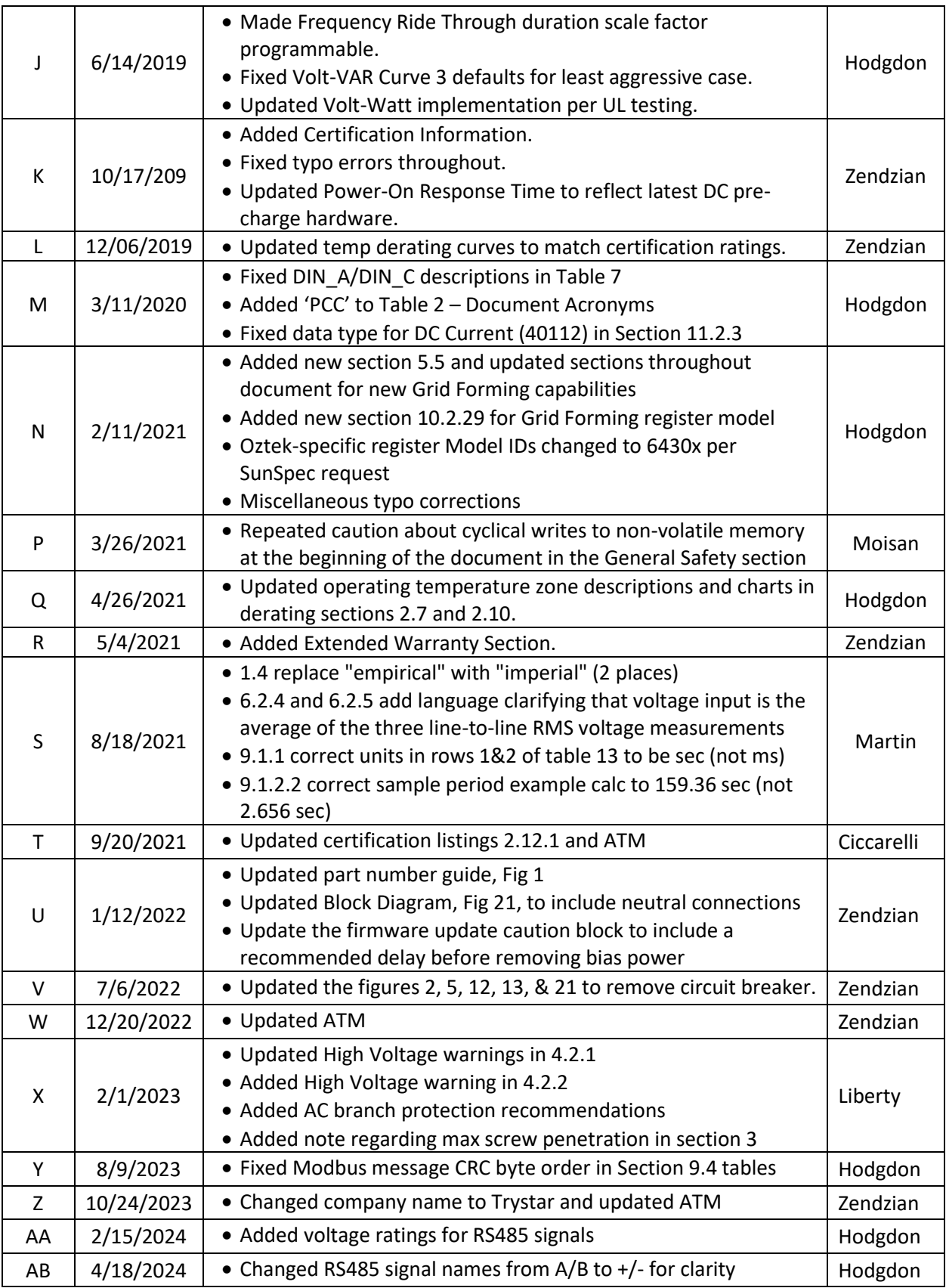

# <span id="page-14-0"></span>**1. Introduction**

This document is intended to provide detailed specifications and instructions on how to properly install and operate an Oztek 40kW Energy Storage Power Conversion System (PCS). To provide for safe installation and operation of the equipment, please read the safety guidelines at the beginning of this manual and follow the procedures outlined before connecting power to the PCS.

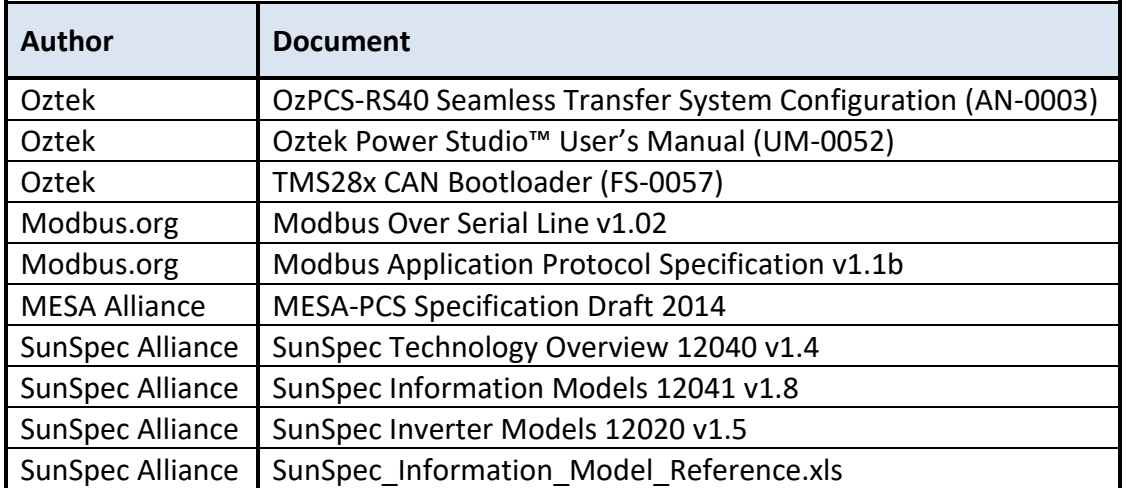

### <span id="page-14-1"></span>**1.1 Referenced Documents**

#### <span id="page-14-2"></span>**1.2 General Information**

<span id="page-14-3"></span>Throughout this document, acronyms may be employed for brevity and readability. These are summarized in [Table 2.](#page-14-3)

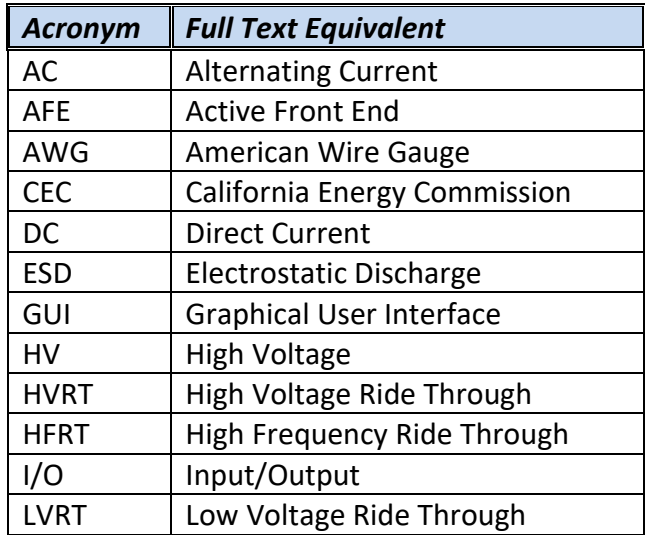

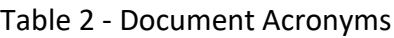

Publication UM-0061

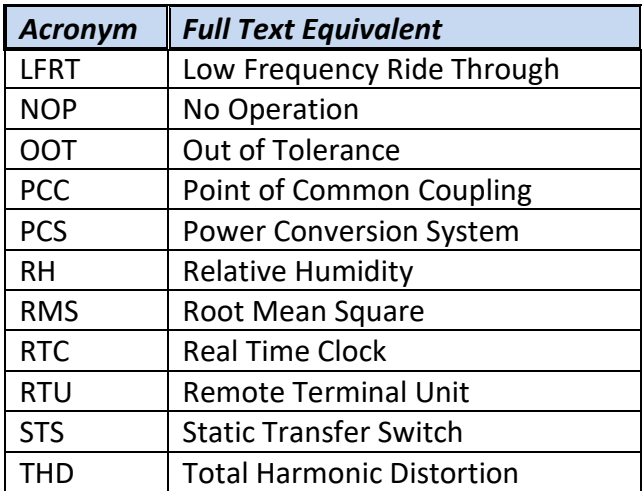

#### <span id="page-15-0"></span>**1.3 General Safety**

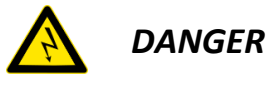

*Power inverters are typically connected to hazardous voltages. When servicing an inverter, there may be exposed terminals at or above line potential, as well as residual charge in place for some time after the removal of the input source. Extreme care should be taken to protect against shock.*

- *1. Before startup, observe the warnings and safety instructions provided throughout this manual. All power terminals should be considered at utility AC or high DC potential unless verified to be otherwise. These voltages are extremely dangerous and may cause death or severe injury if contacted.*
- *2. All power terminals should be considered live with the application of input voltage regardless of operating mode of the load.*
- *3. Do not make any connections when the PCS is connected to its power source.*
- *4. Never work on the PCS, power cables, or load when input power is applied.*

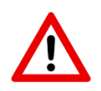

**WARNING**

- **1. Do not make any insulation or voltage withstand tests on the PCS.**
- **2. Before servicing the unit, always ensure by measuring with a multimeter that**
	- **a. There is no voltage between the AC terminals (A, B, & C) and chassis ground.**
	- **b. There is no voltage between the DC terminals (+ & -), nor between either DC terminal and chassis ground.**

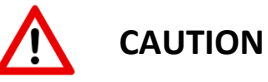

- 1. The PCS operates on several electrical reference points, whether these be earth ground, communication ground, signal ground, etc. Proper system design regarding equipotential bonding must be employed so that all simultaneously accessible conductive parts are electrically connected to prevent hazardous voltages appearing between them. This is accomplished by a proper factory grounding.
- 2. Ensure sufficient cooling for safe operation of the PCS.
- 3. The PCS is not field repairable. Never attempt to repair a malfunctioning unit; contact Oztek for a replacement.
- 4. Each PCS is sealed with a warranty void sticker across the top cover which will tear if the cover is removed. A torn warranty void sticker shall be interpreted as unauthorized access to the internal contents of the PCS, in violation of warranty terms, thereby terminating any remaining warranty otherwise in effect.

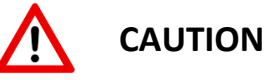

#### **Write (W) parameters must not be changed cyclically.**

The majority of registers that can be modified using Modbus Write commands (W) are nonvolatile and intended for long term storage of device configuration. Cyclical changing of these parameters will lead to failure of the non-volatile memory device.

Registers used for the immediate control and limitation are an exception and may be changed cyclically with no damage to the electronics. These registers are denoted with a cyclical (C) access designator.

# <span id="page-17-0"></span>**1.4 Orderable Part Numbers**

The OZpcs-RS40 is currently available with two airflow options, either front to back, or back to front. The options are identified using the orderable part number shown below.

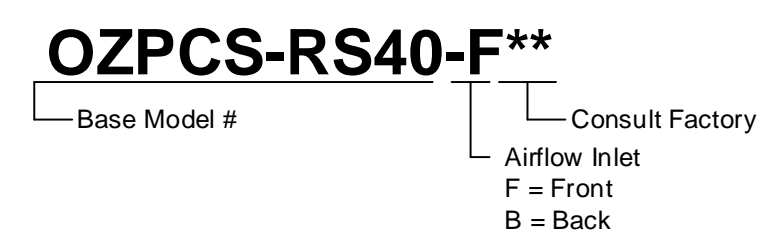

**Figure 1 - Part Number Guide**

<span id="page-17-4"></span>The OZpcs-RS40 ships with mounting brackets used to attach the unit to the front of the rack (see Section [3\)](#page-29-0). These brackets are available in two versions – one compatible with US Customary mounting hardware (10-32) and one for metric mounting hardware (M6). When placing your order, please specify which brackets (US Customary or metric) should be included. Additional mounting bracket options are also available – contact Oztek for more details.

# <span id="page-17-1"></span>**2. Specifications**

#### <span id="page-17-2"></span>**2.1 Reliability**

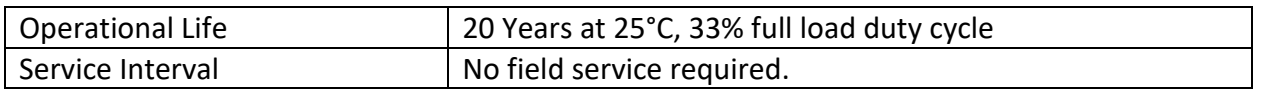

### <span id="page-17-3"></span>**2.2 Electrical Specifications**

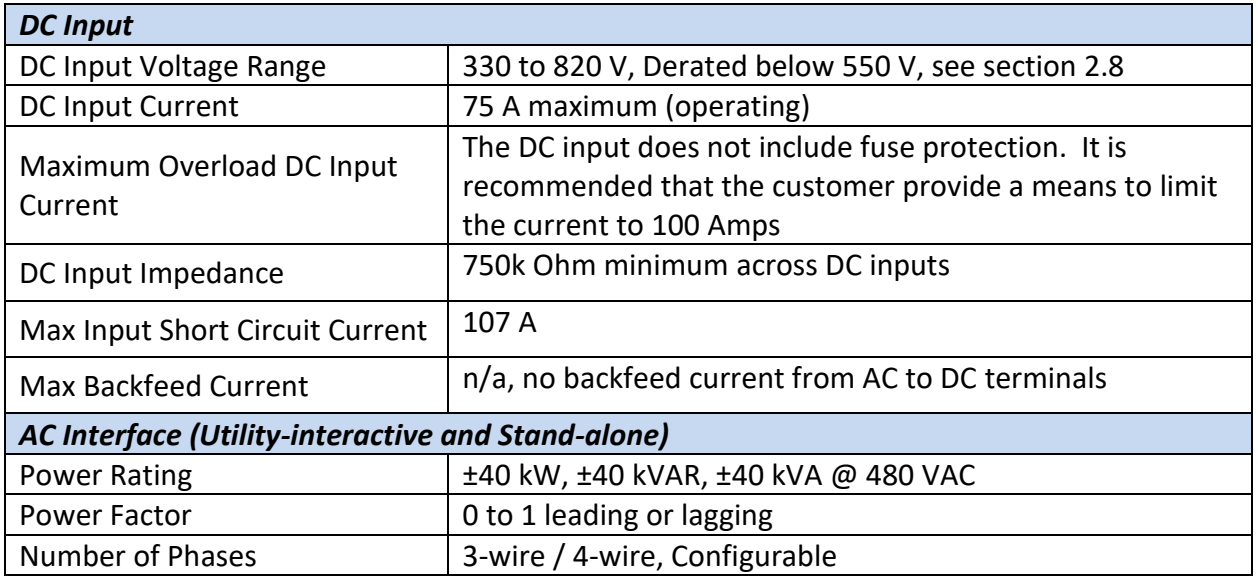

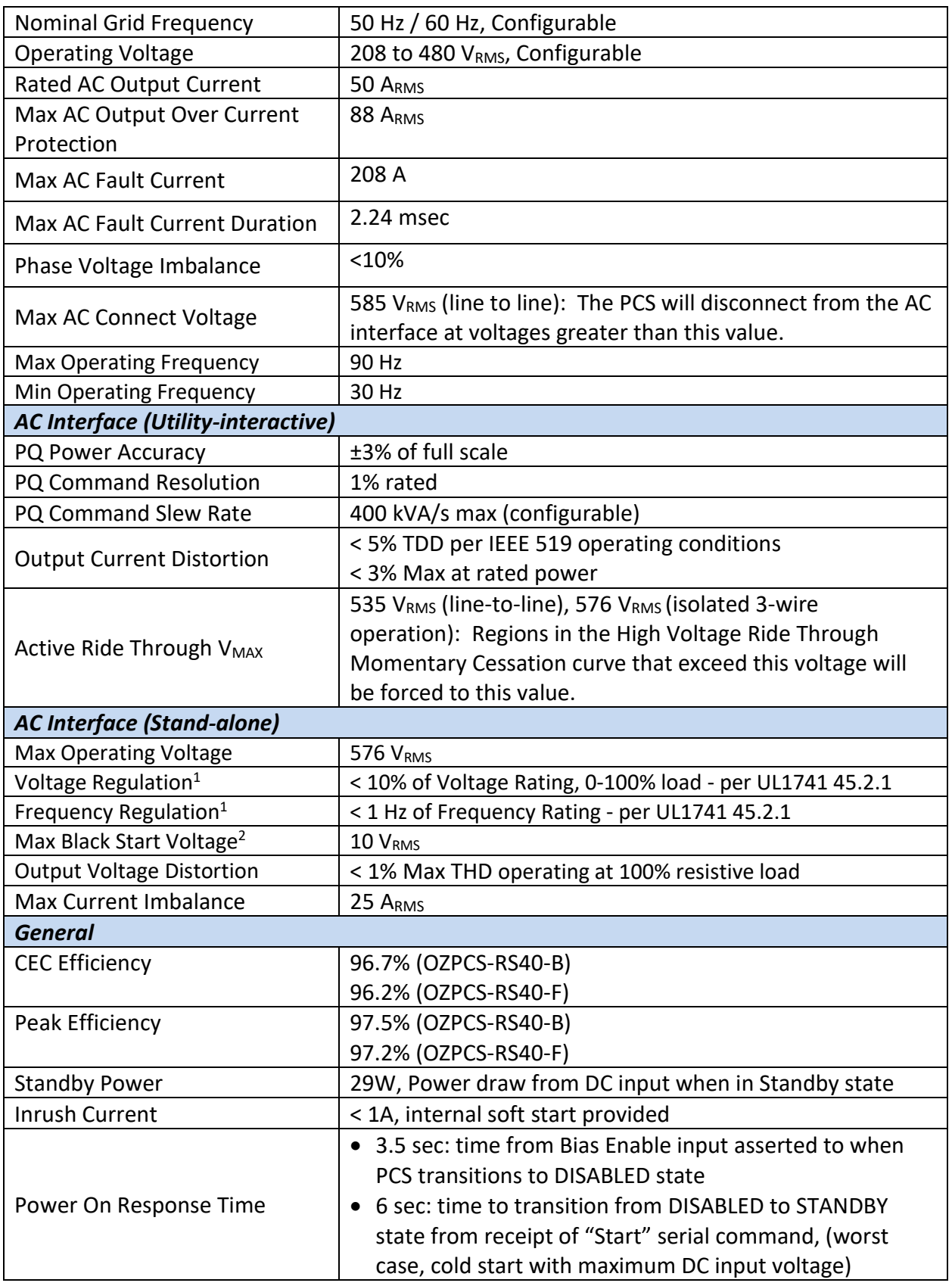

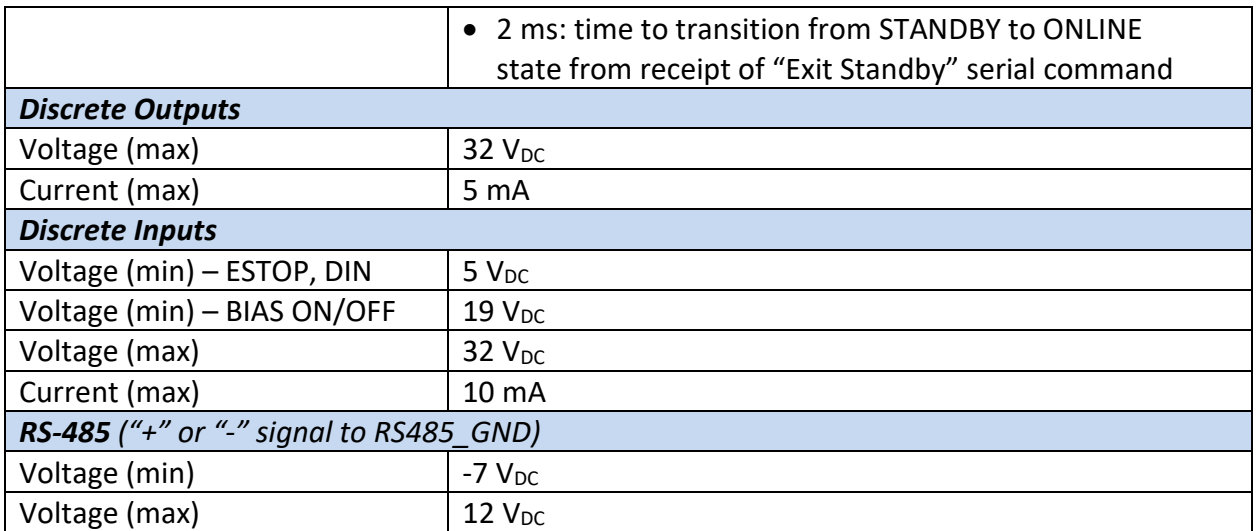

*<sup>1</sup> Regulated voltage and frequency are affected by Grid Forming droop control and virtual impedance settings. For true stand-alone operation, these can be disabled (see section [5.5.4\)](#page-57-0)*. *<sup>2</sup> The island voltage must be below this value for the PCS to perform a black start.*

# <span id="page-19-0"></span>**2.3 Environmental Specifications (Indoor use)**

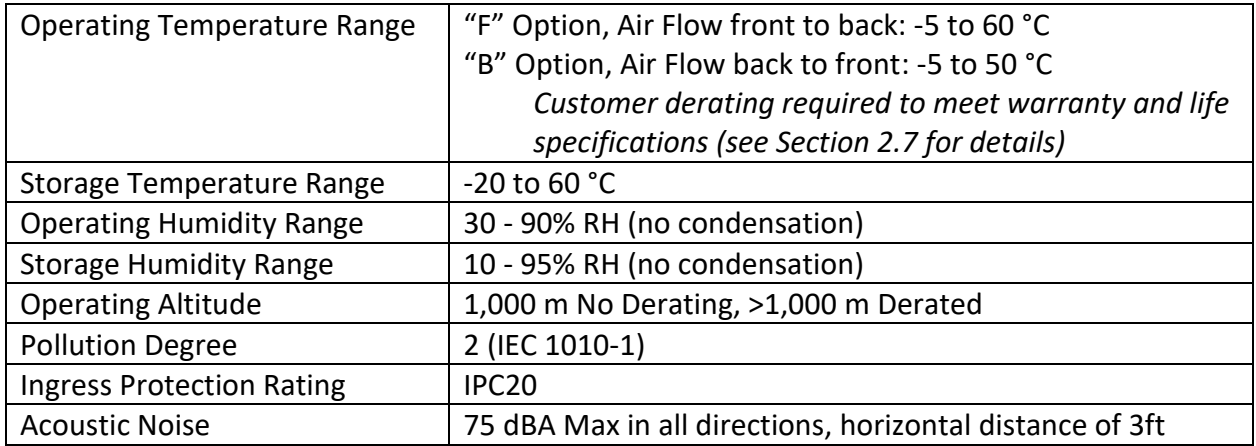

# <span id="page-19-1"></span>**2.4 Mechanical Specifications**

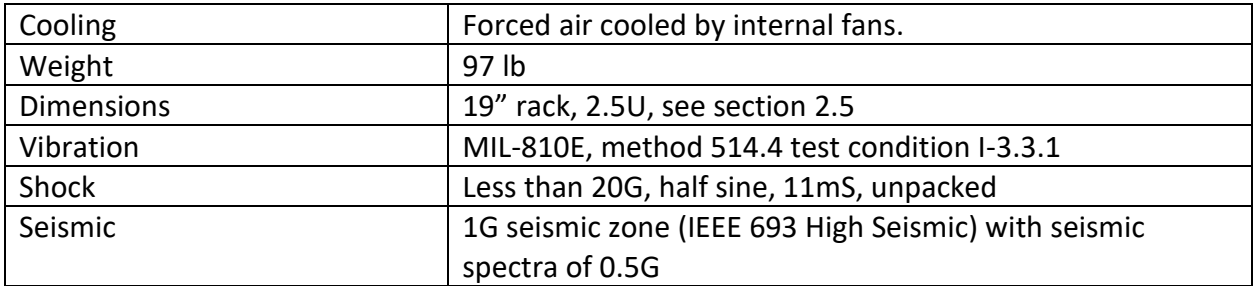

# <span id="page-20-0"></span>**2.5 Accuracies**

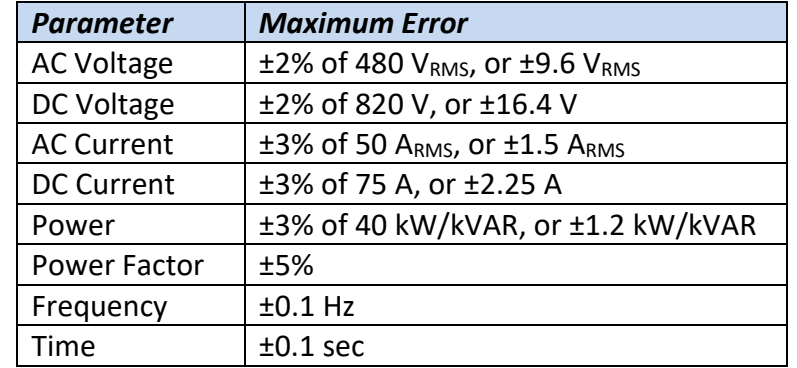

The following accuracies apply to both 480 VRMS and 208 VRMS operation:

# <span id="page-20-1"></span>**2.6 Mechanical Dimensions**

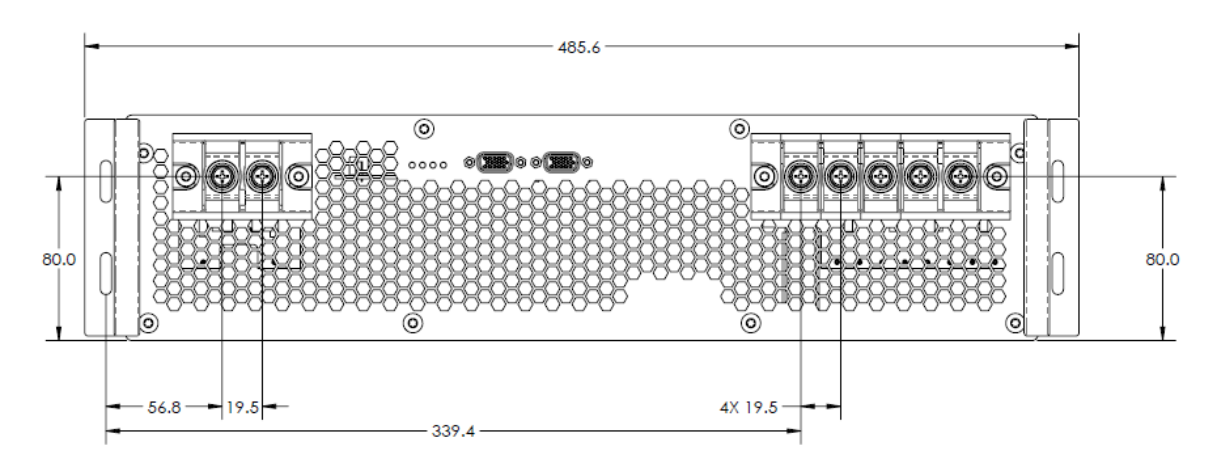

#### <span id="page-20-2"></span>**Figure 2 - Mechanical Outline, Front View**

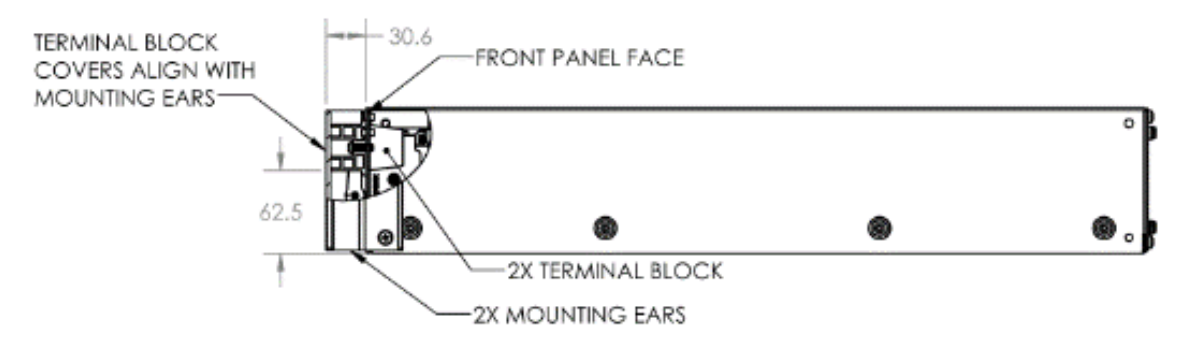

**Figure 3 - Mechanical Outline - Side View**

<span id="page-21-0"></span>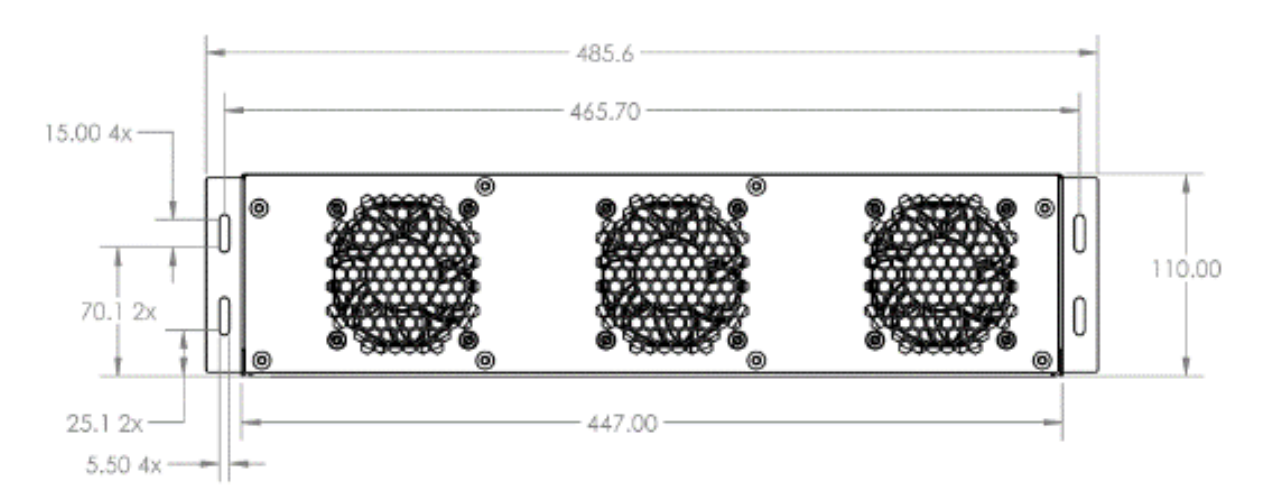

<span id="page-21-1"></span>**Figure 4 - Mechanical Outline - Rear View**

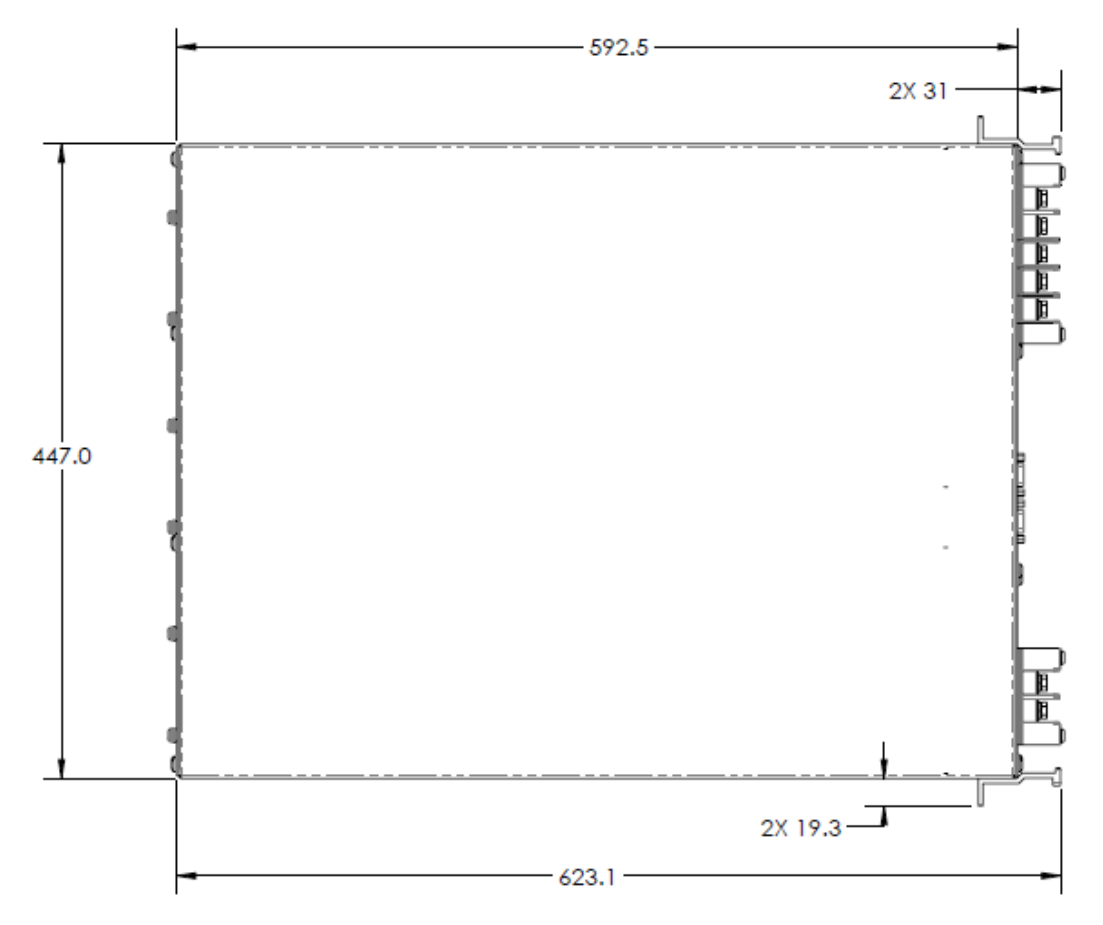

**Figure 5 - Mechanical Outline - Top View**

### <span id="page-22-1"></span><span id="page-22-0"></span>**2.7 Temperature Based Power Derating**

The PCS can be ordered with two different fan orientations: one for front-to-back airflow and one for back-to-front. The recommended configuration is the front-to-back airflow option as this provides better cooling for the PCS's internal components. The back-to-front model is available for end systems that are constrained to airflow in this direction, however this comes at the expense of reduced operating temperature range.

The figures below show the continuous and peak operating temperature regions for the different PCS fan configurations. The green shaded regions represent the continuous safe operating zone. PCS operation should be limited to this region to meet rated life and not affect the warranty period.

The yellow shaded region represents the intermittent safe operating zone. The PCS may be operated in this region for brief durations. The warranty period is not affected if the total time spent operating in this region is kept below 120 hours. Each additional hour of operation in this zone that exceeds 120 hours will reduce the warranty coverage length by one month.

The red shaded region represents the over-temperature zone. The PCS does not prohibit operation in this zone, but the unit may trip off to protect itself based on its internal overtemperature limits (internal air temperature of 70°C or power device heatsink temperature of 100°C). The end application must be configured to avoid operation in this zone. Continuous operation in this zone will void the warranty.

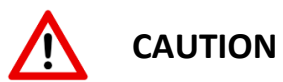

Operating the PCS for longer than 120 hours in the yellow regions shown below will shorten the product warranty as described above. Continuously operating the PCS in the red regions shown below will void the product warranty.

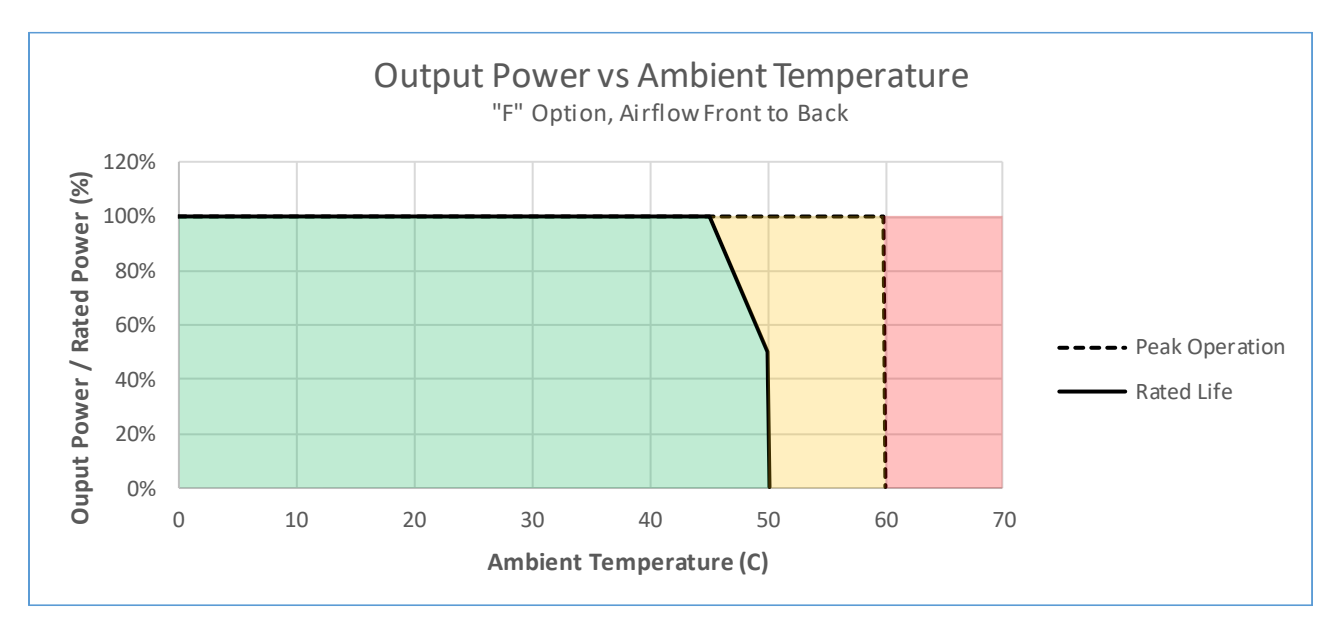

<span id="page-23-0"></span>**Figure 6 - Temperature Derating Curve – "F" Option**

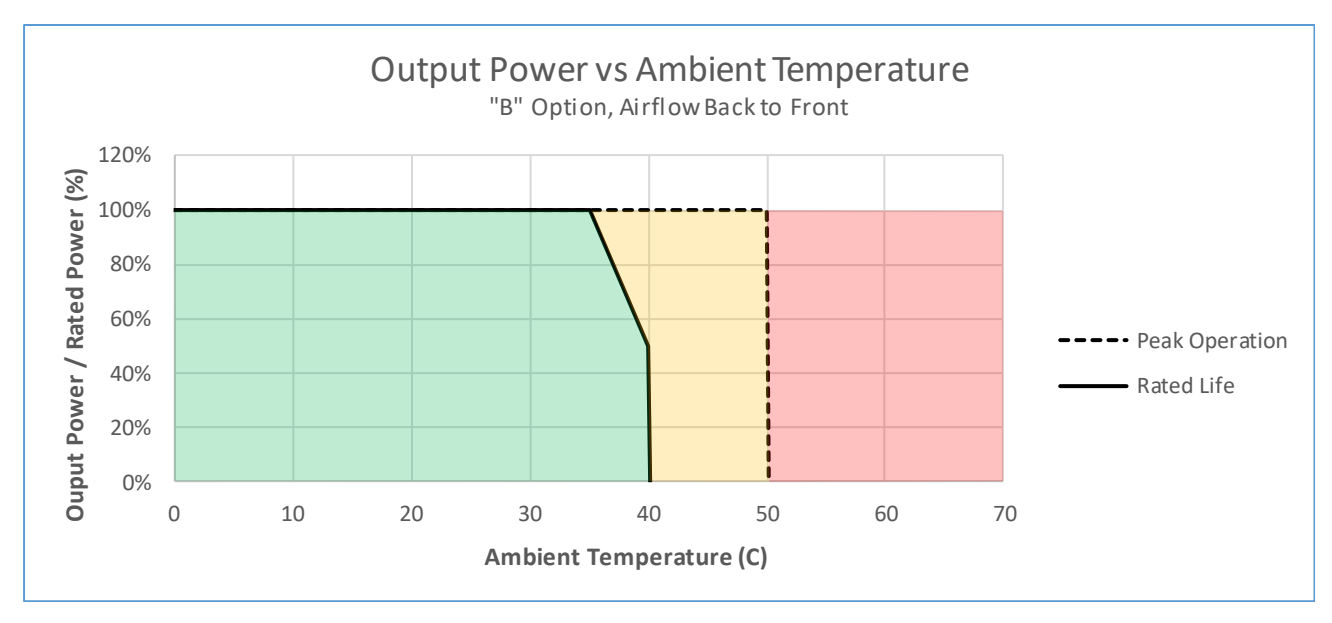

**Figure 7 - Temperature Derating Curve – "B" Option**

<span id="page-24-1"></span>The PCS monitors the air temperature inside the enclosure using a sensor located immediately behind the front panel. Accumulated operating time across various temperature ranges is recorded as described in the Datalogging section of this document (Section [8.3.1\)](#page-83-0). For "F" option units with front-to-back airflow, the measured air temperature is the inlet air and will match the external ambient temperature.

For "B" option units with back-to-front airflow, the internal air temperature is the outlet air, which will be greater than the external ambient temperature based on operating power levels. In general, the temperature rise through the unit is less than  $10^{\circ}$ C up to 50% power and less than 20°C when operating between 50% and rated power. For the purpose of determining external ambient temperature using the data log measurements, a 10°C rise is assumed for 50% power or less, and a 20°C rise is assumed for greater than 50% power.

# <span id="page-24-0"></span>**2.8 DC Input Voltage Based Power Derating**

The chart below illustrates the power derating at low DC input voltages based on the maximum DC current rating. Note that the user may lower the *Maximum DC Charge/Discharge Current*

limits (*REG 41238/41239)* from the maximum rated value, in which case the power derating will occur at higher DC input voltages.

When operating in Grid Tie mode, the PCS will automatically limit the AC power based on the derating curve and will assert the *DC Power Limit* warning flag if the user's power command is limited to a lower value.

When operating in Grid Forming mode, the PCS does not enforce the DC power derating curve. In this mode, it is the user's responsibility to keep the load power below the available power for a given DC input voltage and DC current limit value. Failure to do so may result in DC over current faults. If the DC input voltage and programmed current limit values are such that the PCS will be unable to provide the specified rated power, the *DC Power Limit* warning flag will be set to indicate that full power is not available.

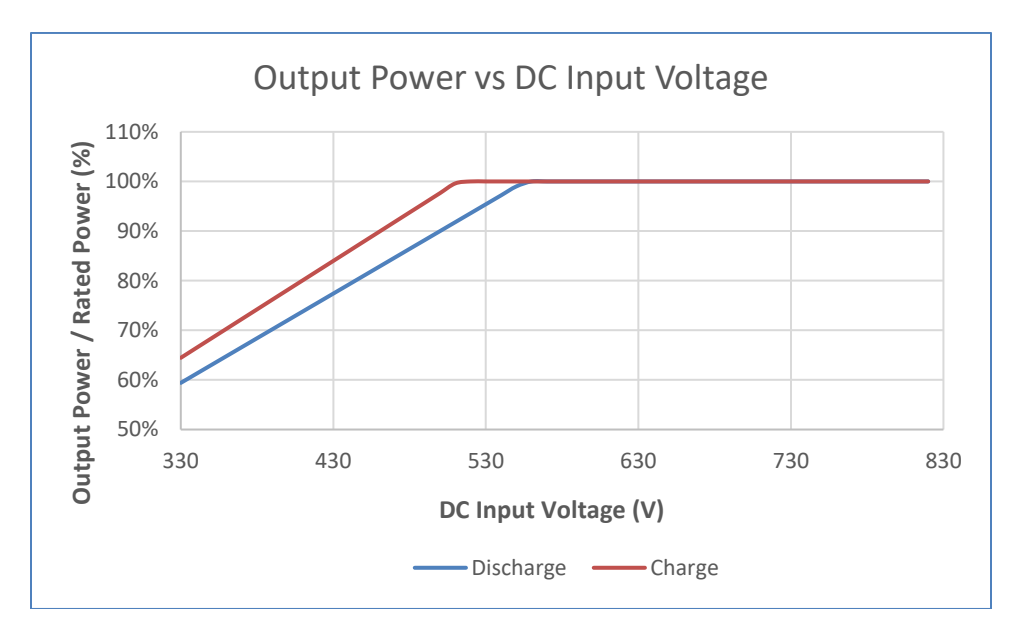

<span id="page-25-0"></span>**Figure 8 - DC Input Voltage Derating Curve**

# <span id="page-26-0"></span>**2.9 AC Voltage Based Power Derating**

The chart below illustrates the power derating at low AC line voltages based on the maximum AC current rating. When operating in Grid Tie mode, the PCS will automatically limit the AC power based on the derating curve and will assert the *AC Current Limit* warning flag whenever the commanded power is being limited to a lower value as a result of this current limit.

When operating in Grid Forming mode, the PCS does not enforce the AC power derating curve. In this mode, it is the user's responsibility to keep the load power below the available power for the desired range of acceptable AC line voltages. Failure to do so may result in AC over current faults.

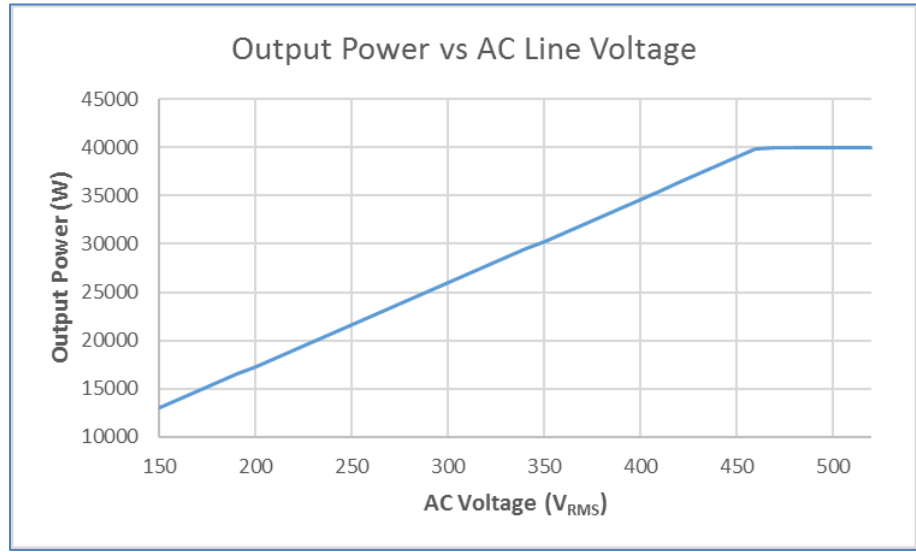

<span id="page-26-1"></span>**Figure 9 - AC Line Voltage Derating**

#### Output Power vs Ambient Temperature "F" Option, Airflow Front to Back 120% Ouput Power / Rated Power (%) 100% 80% 60% 40% 20% 0%  $\mathbf 0$ 10 20 30 40 50 60 Ambient Temperature (C)  $- < 1000M$  $-1500M$  $-3000M$

# <span id="page-27-0"></span>**2.10 Elevation Based Power Derating**

**Figure 10 - Elevation Derating Curves – "F" option**

<span id="page-27-1"></span>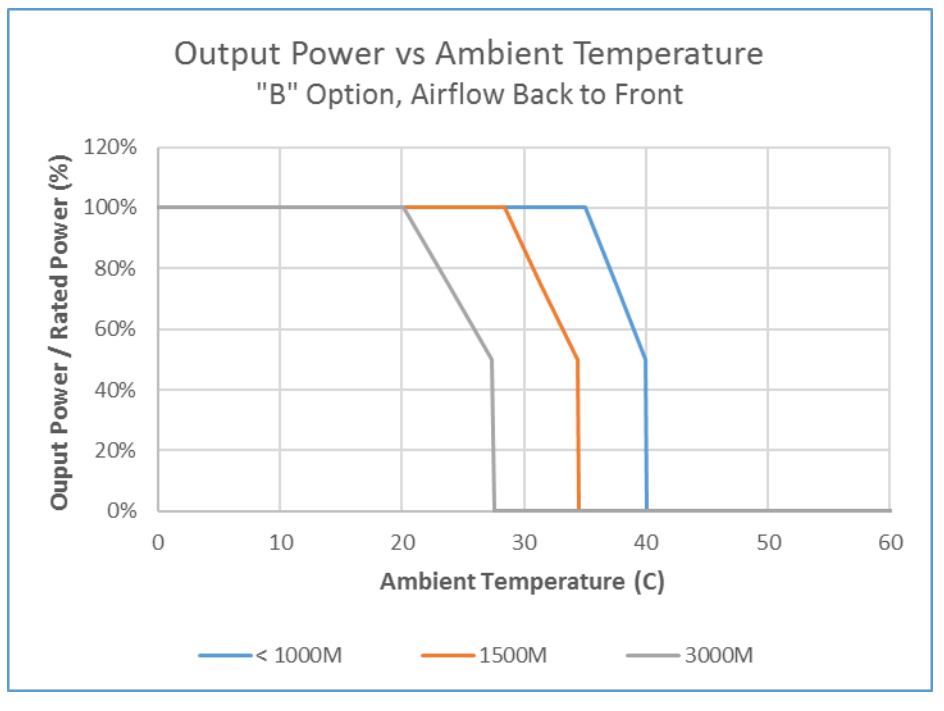

<span id="page-27-2"></span>**Figure 11 - Elevation Derating Curves – "B" option**

### <span id="page-28-0"></span>**2.11 Maintenance**

<span id="page-28-1"></span>The PCS has been designed to require no maintenance over its operating life*.*

# **2.12 Regulatory Specifications**

#### <span id="page-28-2"></span>**2.12.1 Listings (See Appendix A)**

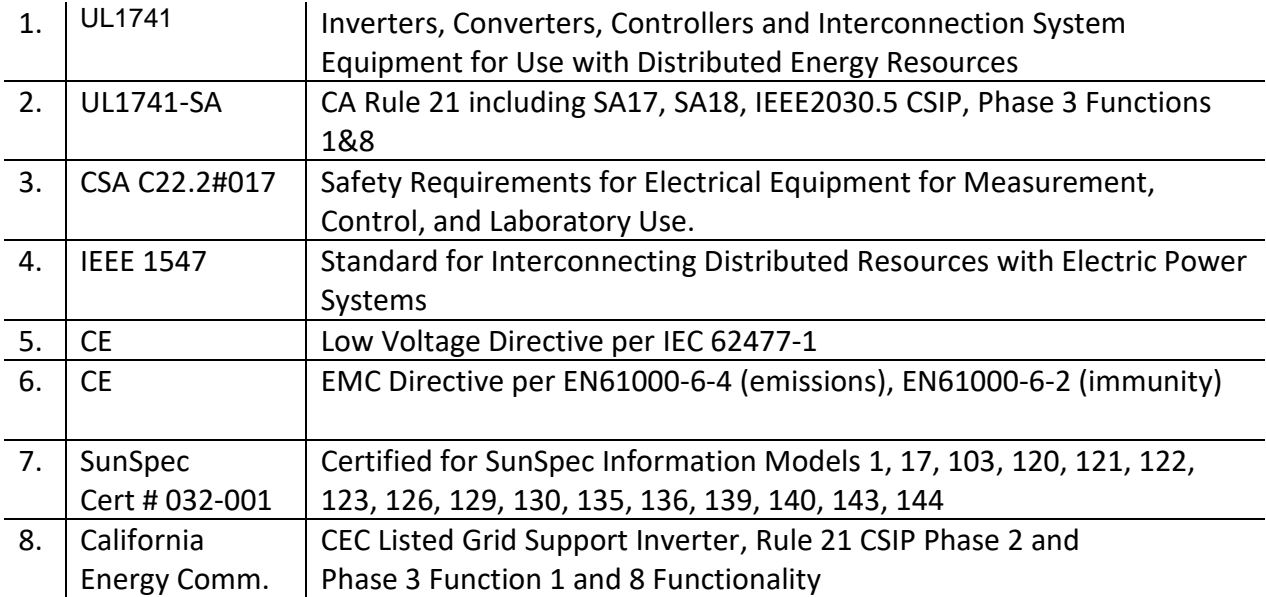

#### <span id="page-28-3"></span>**2.12.2 Compliance**

This product is designed to comply with the following standards:

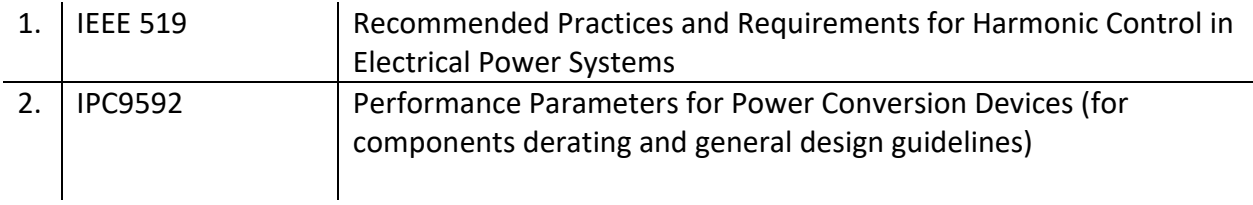

# <span id="page-29-0"></span>**3. Unpacking and Inspection**

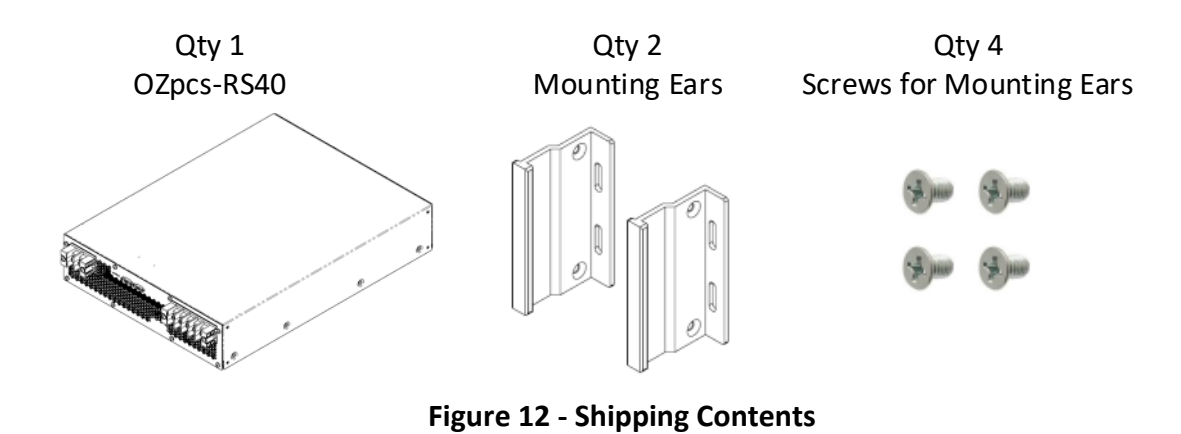

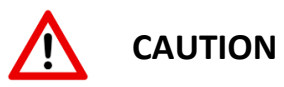

<span id="page-29-1"></span>Mechanical lift is strongly recommended. Product weight exceeds limits for individual lift. Team lift is mandatory for any manual movement of the unit before or after unpackaging.

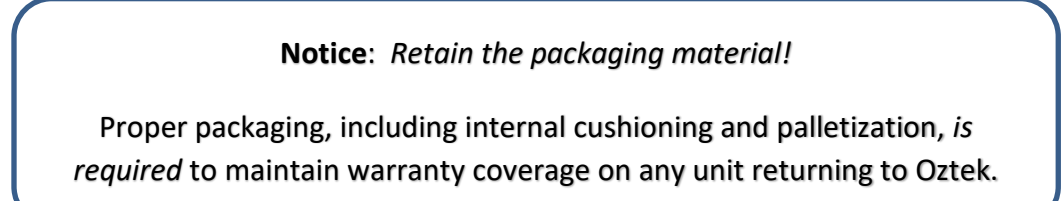

- 1. Using the provided packing list, verify that the model received corresponds to that ordered and inspect the packaging for any signs of shipping damage. Immediately seek assistance from the freight carrier for any visible signs that the packaging or product has been damaged. If it is necessary to send the OZpcs-RS40 back, use the original packaging.
- 2. The PCS is a sensitive electronic device. While it has been designed to mitigate risks of ESD damage under normal circumstances, care should be taken not to handle electrical interfaces unnecessarily.
- 3. Use the enclosed nylon handling straps to hoist the unit out of the shipping container. These straps should be retained and used for all necessary hoisting until the unit has been installed into its system mounting location.
- 4. Use the four provided Phillips head screws to attach the two mounting ears. Do not exceed 1.8 Nm (16 in-lb) when installing the screws. Note that the mounting ears can be installed at the front panel, where the terminal blocks are located, or at the rear panel, where the fans are situated. The unused mounting holes can be ignored, as they do not impact mechanical integrity of the enclosure.
- 5. User supplied bolts which penetrate the enclosure beyond 7mm will void the product warranty. Oztek strongly recommends using the supplied hardware to install rack support brackets and mounting ears.

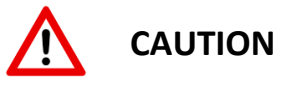

Do not carry or lift the OZpcs-RS40 by the mounting ears. The mounting ears are intended as pull handles to slide the unit into or out of a rack. Attempting to lift or carry the unit with these handles may result in injury to the handler and damage to the unit.

# <span id="page-30-0"></span>**4. Installation**

### <span id="page-30-1"></span>**4.1 Mechanical**

- 1. Using the lifting straps in conjunction with team lift or mechanical lift best practices, raise the unit to the level at which it is to be installed into the rack.
- 2. Gently slide the unit onto the rack shelf/rails until the mounting ears contact the rack frame and the ear slots align with the holes in the frame.

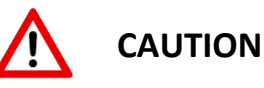

The OZpcs-RS40 is not intended to be supported by the mounting ears. The unit must be installed on rails or a shelf to support its weight.

3. Using rack hardware (not provided), secure each mounting ear in two places to 3.4 Nm (30 in-lb), or to the torque value recommended by the rack provider, if specified.

4. Ensure that adequate spacing is provided from both the rear and front panels of the unit such that ventilation airflow is not obstructed. Oztek requires 40 mm (1.6") minimum clearance front and back, with greater than 50 mm (2.0") recommended.

#### <span id="page-31-0"></span>**4.2 Electrical**

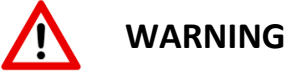

**All electrical installations must be done in accordance with the local and National Electrical Code®ANSI/NFPA 70 or the Canadian Electrical Code®CSA C22.1. This document does not and is not intended to replace any local, state, provincial, federal or national laws, regulation or codes applicable to the installation and use of the PCS, including without limitation applicable electrical safety codes. All installations must conform with the laws, regulations, codes and standards applicable in the jurisdiction of installation. Oztek assumes no responsibility for the compliance or noncompliance with such laws or codes in connection with the installation of the PCS.**

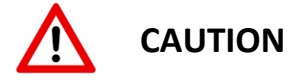

Do Not Remove Panels or Cover. No user serviceable parts inside.

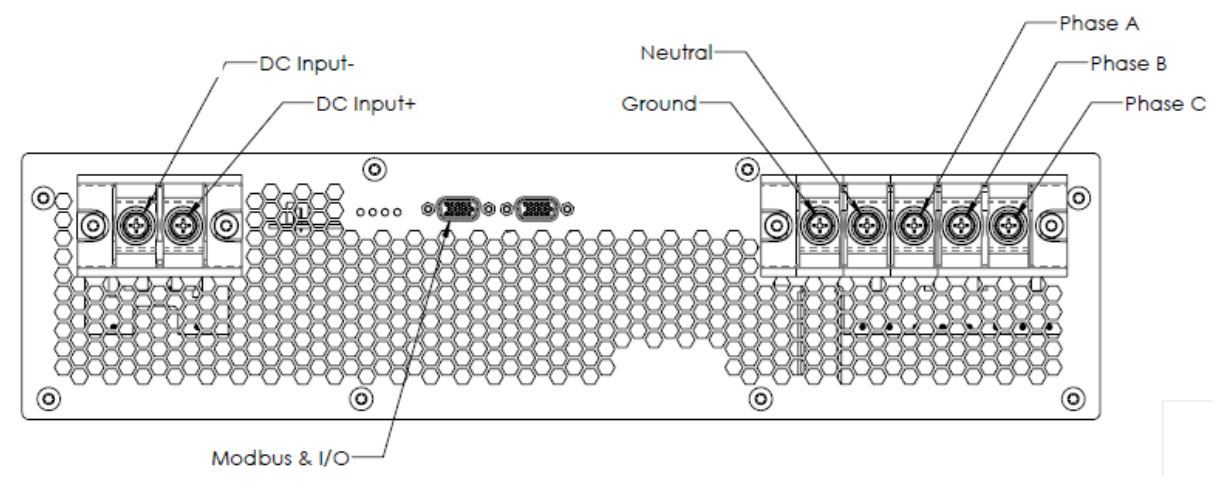

<span id="page-31-1"></span>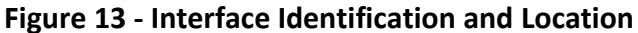

#### <span id="page-32-0"></span>**4.2.1 DC Connection**

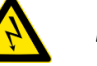

*DANGER*

*High voltage may cause severe personal injury or death. Avoid contact with electrical terminals. De-Energize all sources before servicing.*

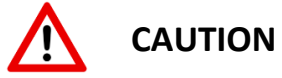

The OZpcs-RS40 does not include overcurrent protection on the DC input. The customer is required to provide adequate overcurrent protection external to the PCS.

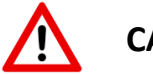

**CAUTION**

The DC inputs are intended to float and must not be referenced to earth ground. Referencing either DC terminal to ground will void the warranty and may cause permanent damage to the OZpcs-RS40.

1. For all DC cable connections, use a minimum 4 AWG copper wire that is designed for +90 °C (+194 °F).

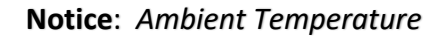

The higher the ambient temperature the higher the power losses. Use cables having larger cross-sections in installations with high ambient temperatures.

<span id="page-32-1"></span>2. Connections can be made using wire and compression lugs. See [Table 3](#page-32-1) for a list of compatible compression lugs.

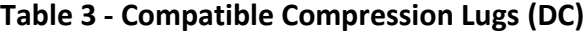

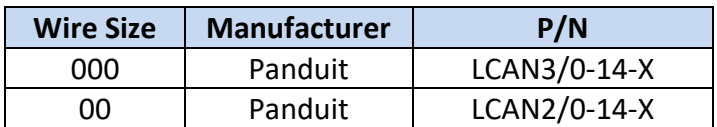

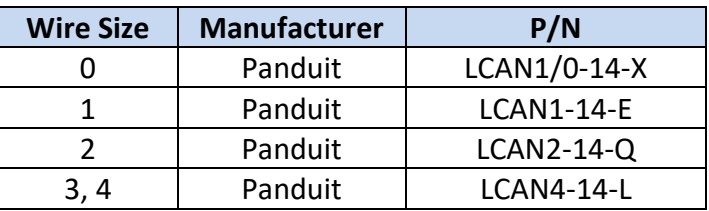

- 3. Turn off the DC source and secure against turning on again.
- 4. Connect the negative and positive cables to the DC terminal block as shown in [Figure 14.](#page-33-1) Connections should be tightened to a specified torque of 2.8 Nm (25 in-lb) +/- 5%.

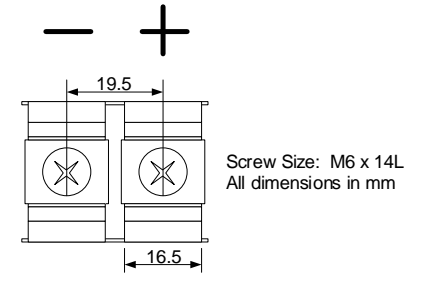

**Figure 14 - DC Terminal Block Connections**

<span id="page-33-1"></span><span id="page-33-0"></span>**4.2.2 AC Connection**

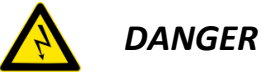

*High voltage may cause severe personal injury or death. Avoid contact with electrical terminals. De-Energize all sources before servicing.*

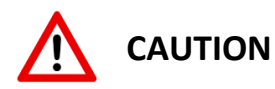

The OZpcs-RS40 does not include overcurrent protection on the AC input. The customer is required to provide adequate external branch level protection. The following AC branch circuit current ratings are recommended:

> One unit 70A Two units 150A Three units 200A

1. For all AC cable connections, use a minimum 4 AWG copper wire that is designed for +90 °C (+194 °F).

#### **Notice**: *Ambient Temperature*

The higher the ambient temperature the higher the power losses. Use cables having larger cross-sections in installations with high ambient temperatures.

<span id="page-34-1"></span>2. Connections can be made using wire and compression lugs. See [Table 4](#page-34-1) for a list of compatible compression lugs.

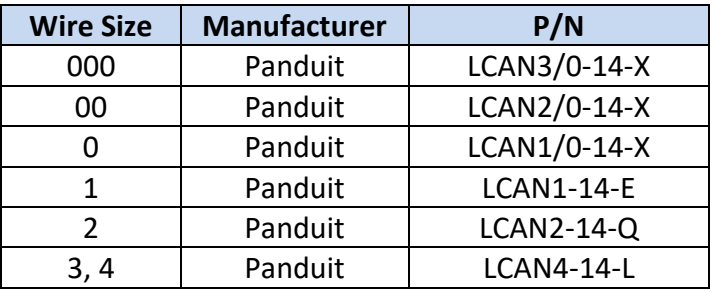

#### **Table 4 - Compatible Compression Lugs (AC)**

- 3. Turn off the AC source and secure against turning on again.
- 4. Connect the ground cable as well as the three utility phase cables to the AC terminal block as shown in [Figure 15.](#page-34-0)
- 5. The neutral connection (N) is provided for 4-wire grid-forming or standalone operation this terminal should be left unconnected for grid-tie only applications. When used, *REG 41240 – AC Connection Type* must be set to '1' to indicate 4-wire operation.
- <span id="page-34-0"></span>6. Connections should be tightened to a specified torque of 2.8 Nm (25 in-lb) +/- 5%.

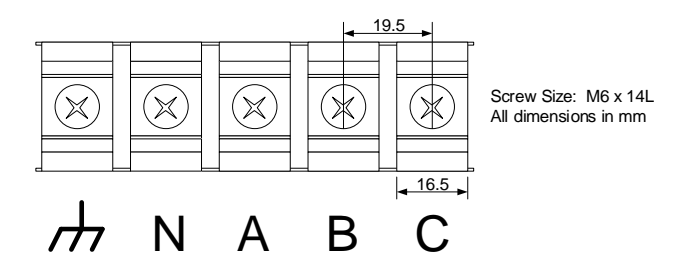

**Figure 15 - AC Terminal Block Connections**

#### <span id="page-35-0"></span>**4.2.3 Low Voltage I/O**

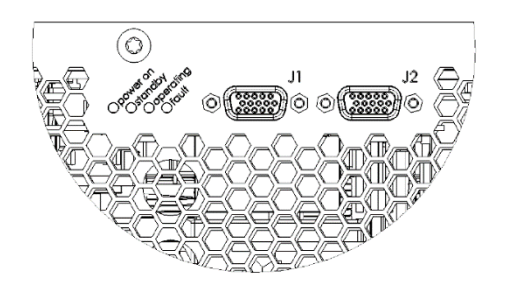

**Figure 16 - Low Voltage I/O Connections**

<span id="page-35-2"></span>All isolated, low voltage I/O signals are provided on a standard High Density, D-Sub, 15-pin, female connector (J1). A second connector (J2) with an identical pin-out is provided to allow for daisy-chaining paralleled units, as well as terminating the Modbus data link. An example of a mating connector part number is given below:

**Manufacturer**: Amphenol **Manufacturer p/n:** 10090769-P154ALF

- 1. Install the primary interface cable to either connector J1 or J2. Tighten the mounting screws to no more than 0.6Nm (5 in-lb).
- 2. If the unit is to be daisy-chained with other units in parallel, secure a second I/O cable to the unused connector, J1 or J2. Tighten the mounting screws to no more than 0.6Nm (5 in-lb).
- 3. When using a single unit or if the unit is the last in a string of daisy-chained units, attach a terminating jumper dongle to the unused connector, J1 or J2. Tighten the mounting screws to no more than 0.6Nm (5 in-lb). The dongle should jumper pins 4 to 5 and pins 14 to 15 to provide termination for the Modbus communications link.

#### <span id="page-35-1"></span>**4.2.4 Configuration**

The OZpcs-RS40 is shipped from the factory configured for a nominal line voltage of 480  $V_{AC}$  and a frequency of 60 Hz. If the OZpcs-RS40 is intended to be used with line voltages other than 480 VAC, 60Hz, the user must configure *REG 40168 – Voltage at the PCC* and *REG 40185 – Nominal Frequency* for the proper conditions.

Likewise, there are many user configurable parameters that determine the operating behavior of the PCS. It is the responsibility of the user to review this manual and the register set to ensure the PCS is configured appropriately for their application.
## **5. Interface**

### **5.1 Visual Indicators**

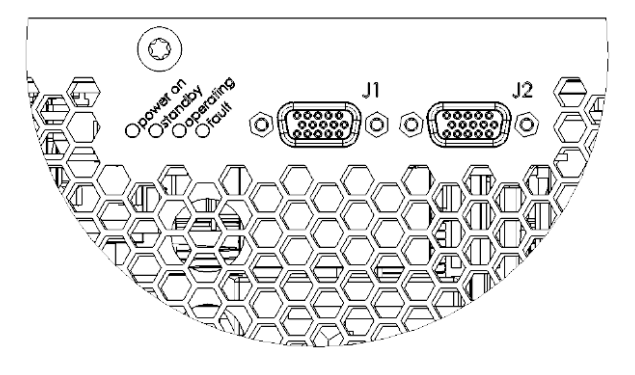

**Figure 17 - Visual Indicators**

The PCS includes 4 LED's on the front panel to indicate operating status. [Table 5](#page-36-0) defines the meaning of each LED for normal operation while [Table 6](#page-36-1) defines their meaning when the bootloader is running.

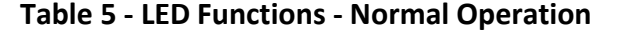

<span id="page-36-0"></span>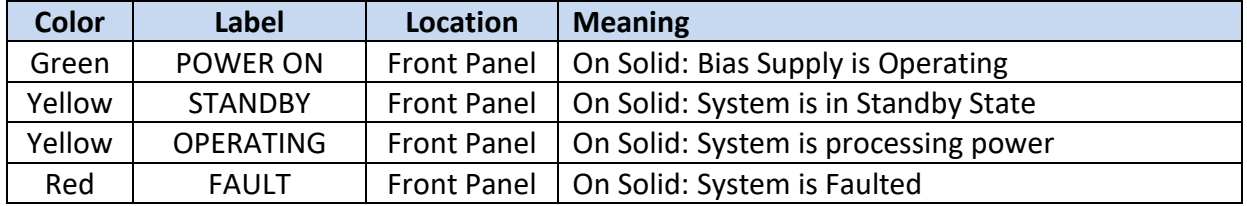

#### **Table 6 - LED Functions - Bootloader Operation**

<span id="page-36-1"></span>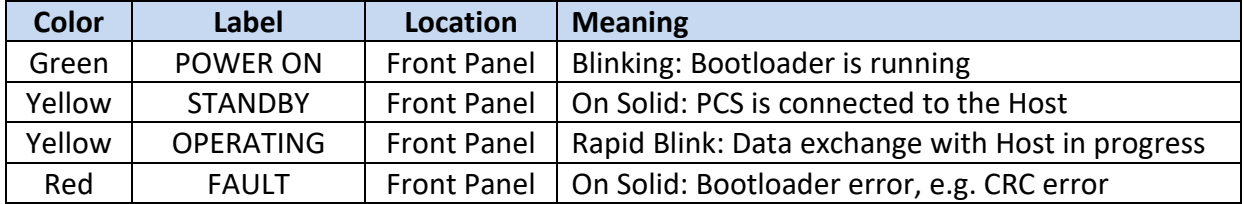

### **5.2 Low Voltage I/O**

All isolated, low voltage I/O signals are provided on two standard High Density, D-Sub, 15-pin, female connectors. The pinout for the two connectors is provided in the following table.

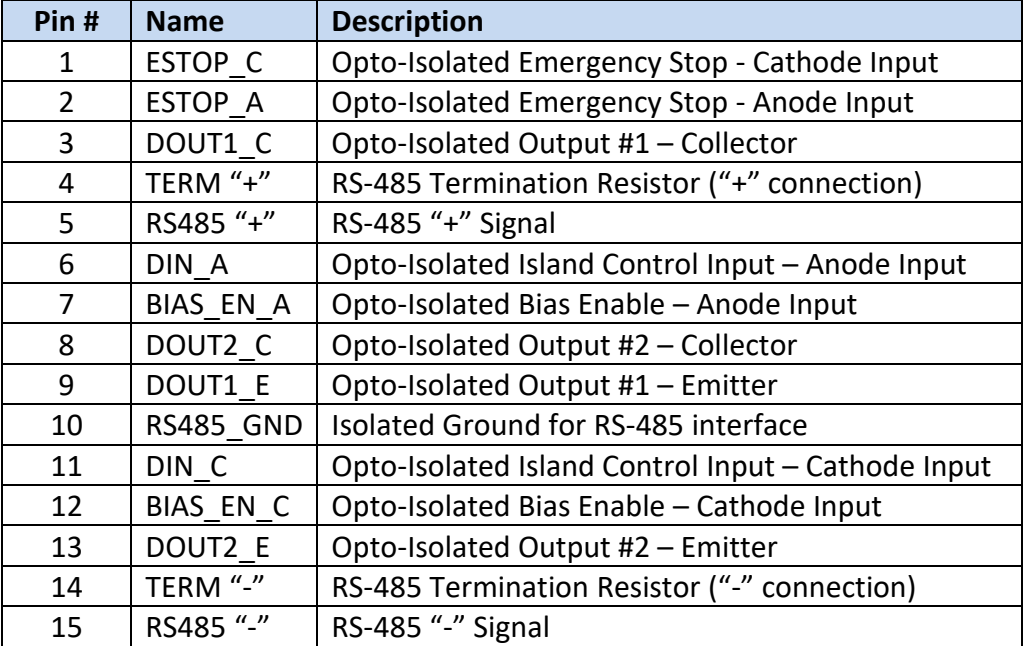

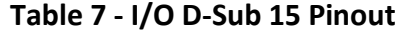

#### **5.2.1 Modbus RS-485**

The RS-485 interface requires three signals, "+" and "-" data signals and Ground. RS-485 is a multi-drop data bus; i.e., multiple devices can all tie directly onto the same physical signals. For proper signal integrity, the data bus must be terminated at both ends. To allow for easy wiring of paralleled units, two connectors are provided. In addition, an internal terminating resistor is provided.

[Figure 18](#page-38-0) illustrates how to correctly wire the RS-485 data bus when paralleling multiple devices. Please note the following:

- *All three wires, "+" and "-" signal wires as well as a ground reference, should be connected*
- *The last device on the bus must have its terminating resistor connected by providing a jumper wire between pins 4-5 and 14-15.*

# **CAUTION**

The RS-485 data bus must be terminated for reliable communications. Do NOT terminate every device on the bus, as this will degrade the signals and overload the transceivers. Only the devices physically located at the end of the wires should have termination.

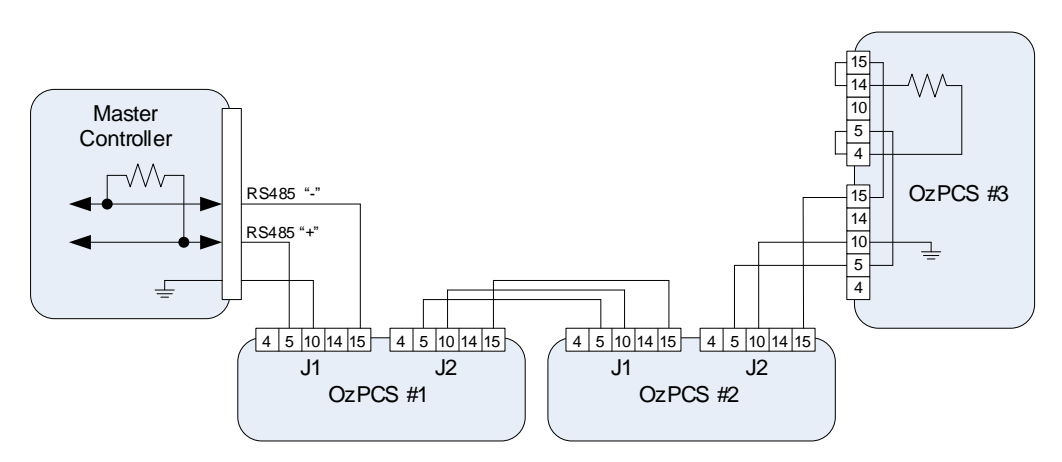

**Figure 18 - Modbus Serial Interface Wiring**

### <span id="page-38-0"></span>**5.2.2 Inputs**

The PCS provides three, opto-isolated, discrete inputs. The Emergency Stop and DIN inputs are designed such that they can be directly driven with voltages from 5 up to  $32V_{DC}$  as illustrated in [Figure 19.](#page-38-1) Note that the Bias Enable input has a slightly different interface and requires a 24 $V_{DC}$ input to work.

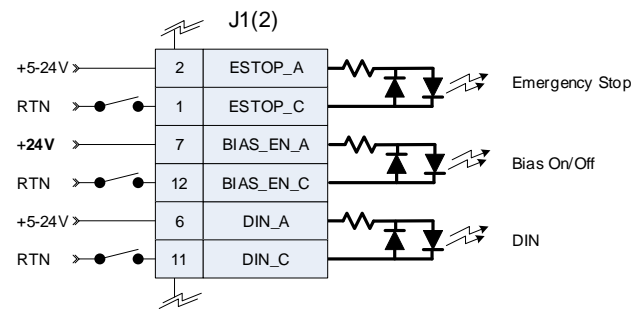

**Figure 19 - Discrete Input Interface**

### <span id="page-38-1"></span>**5.2.2.1 Emergency Stop**

The Emergency Stop (ESTOP) input provides a hardware only enable path. For the PCS to process power, i.e., DC/DC and inverter contactors closed, this input must remain asserted. The signal provides a direct hardware enable path to both the input and output contactors. The PCS will report an ESTOP fault whenever this input isn't asserted,

### <span id="page-39-1"></span>**5.2.2.2 Bias On/Off**

The Bias On/Off input is used to enable the PCS's bias supply. As long as this opto-isolated input is asserted by applying 24  $V_{DC}$ , the bias supply remains operating. When the input is deasserted, the bias supply will hold up for approximately 2.5 sec to allow the microprocessor to finish its housekeeping tasks, after which the bias supply is powered off.

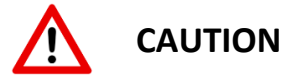

The PCS's internal bias supply is generated from the high voltage DC battery input. The user should ensure that the battery voltage remains present while the Bias On/Off input is asserted, as well as for the brief shutdown period after this pin is deasserted. Disconnecting the battery input while Bias On/Off is asserted will cause the internal bias supply to turn off immediately, bypassing any power-down housekeeping tasks, and possibly resulting in the loss of accumulated datalogging information!

### **5.2.2.3 Island Control Input**

The PCS provides a digital input that may be configured for use as an Island Control pin, allowing an external controller to switch between Grid Tie and Grid Forming modes. See *REG 42813 – Island Control Input Pin Configuration* for details on programmable options for this pin. If not used, this pin may be left unconnected.

### <span id="page-39-2"></span>**5.2.3 Outputs**

There are two, opto-isolated, discrete status outputs as illustrated in [Figure 20.](#page-39-0) Each of the outputs can be configured to represent a combination of selectable fault, warning, and operational events. The output polarity can be configured using *REG 41287 – Alarm Output Pin Polarity.* 

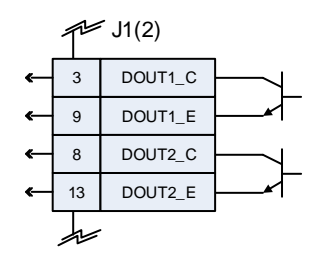

**Figure 20 - Discrete Output Interface**

<span id="page-39-0"></span>Each output has four mask registers associated with it, one corresponding to the Fault status register, another to the Warning Status Register, a third for operating state, and a fourth for other miscellaneous events. The table below lists the mask registers along with the corresponding status register.

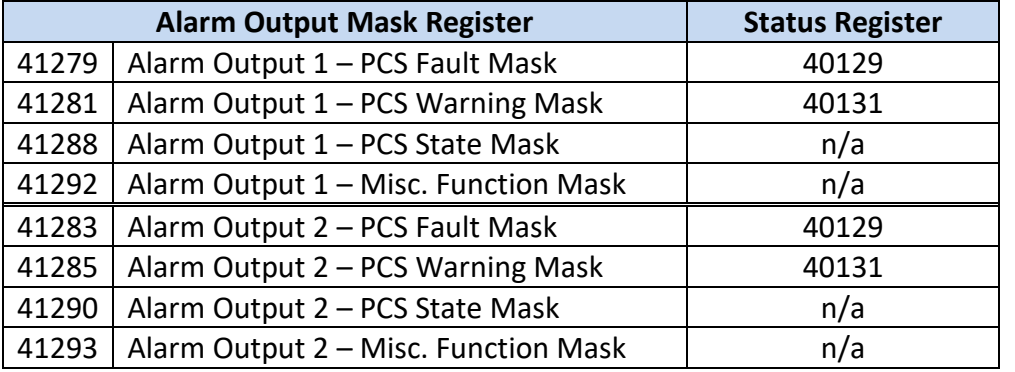

### **Table 8 - Alarm Output Mask Registers**

Setting a bit to "1" in the mask register, will enable the corresponding fault, warning, state, or function to drive that output. Setting multiple mask bits to "1" logically OR's those faults, warnings, states, and functions together.

For example, setting Register 41279 and 41281 to 0xFFFFFFFF, enables any PCS fault or warning to drive Alarm Output 1. Similarly, setting Register 41283 and 41285 to 0xFFFFFFFF, enables any PCS fault or warning to drive Alarm Output 2.Operation

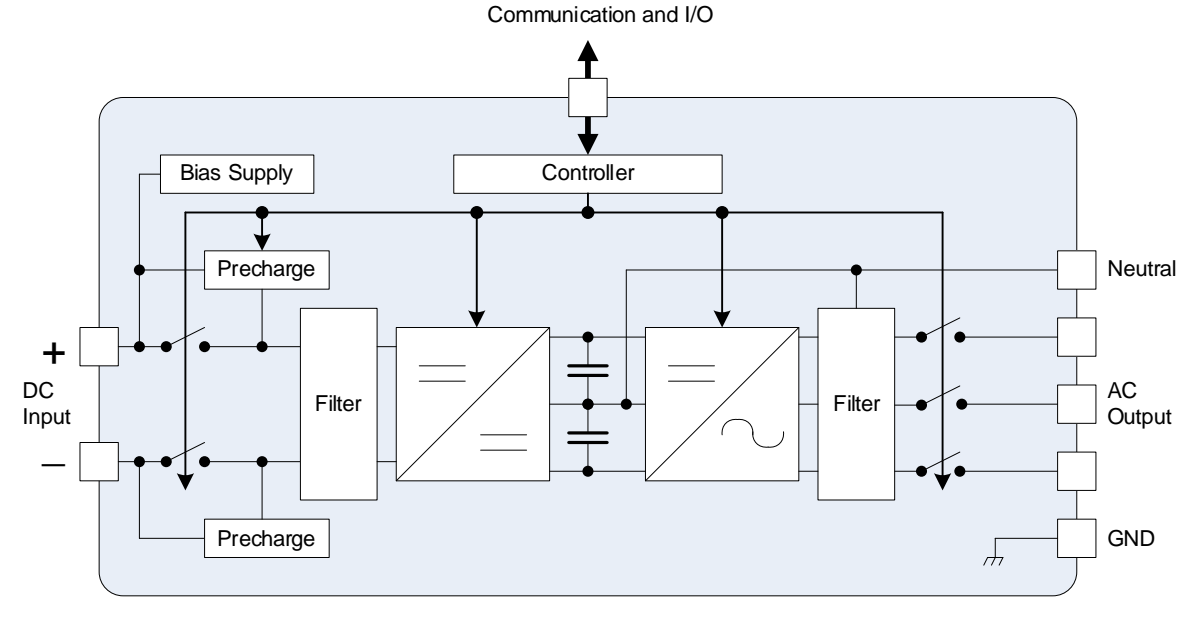

**Figure 21 - System Block Diagram**

### **5.3 Bias Power**

The PCS incorporates an internal bias supply that derives the necessary working voltages from the high voltage DC input. The bias supply is controlled with the "Bias On/Off" discrete input. When this input is asserted, the bias supply is enabled and drawing power from the DC input.

When the input is deasserted, the bias supply is disabled. Note that it may take up to 2.5 sec to turn off after the signal is deasserted to allow orderly shutdown of the PCS controller.

### **5.4 Grid Tie Operating Mode**

When configured to operate in Grid Tie mode (see *REG 41167* and *REG 41144*), the PCS provides bi-directional, real and reactive  $(P/Q)$  power control to the grid. Assuming the grid is present and within specification, the PCS will connect and accept P and Q commands from the user. Multiple PCSs may be operated in parallel, providing a modular solution for higher power applications.

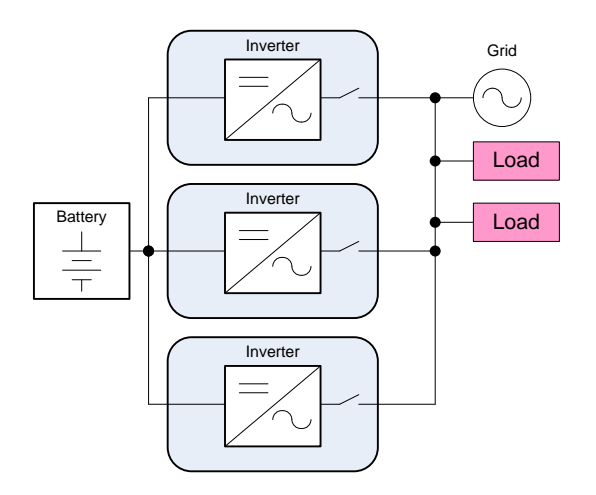

**Figure 22 - Grid Tie Mode System Block Diagram**

### <span id="page-41-0"></span>**5.4.1 Initiating Grid Tie Operation**

When the PCS is first powered up, its internal DC and AC contactors are both open. Prior to operating the PCS, it must be commanded to close these contactors by first writing a "1" to *REG 40247– Connection Control* followed by writing a "1" to *REG 41123 – Set Operation*. At this point, if a valid grid voltage and frequency are detected, the PCS will go through an internal precharge process to safely bring all internal voltages up to their required levels and then the contactors will be closed. Once connected to the grid, the PCS can be turned on by writing a "4" to *REG 41123 – Set Operation*. When this command is received, the PCS will first wait the random period specified in *REG 41335 – Initial Turn-On Window*. Once this time has expired, the PCS will turn on and ramp to the last commanded real and reactive (P/Q) power setpoints at the rate specified in *REG 41336 – Initial Turn-On Ramp Time*. The initial turn-on wait period can be bypassed by setting the turn-on window to zero. Once the output power has finished ramping to the commanded setpoints, any subsequent changes in P/Q power commands will cause the PCS to ramp to these values at a rate specified in *REG 40177 – Ramp Rate for change in Power Setpoint*.

A single PCS may be turned on by issuing the above commands to that specific unit's unique Modbus device address (specified in **REG 40069**). Alternatively, multiple PCS's may be turned on at the same time by issuing the above commands to the dedicated Modbus broadcast device address of zero. This assumes that all parallel PCS's are attached to the same physical RS-485 bus.

### **5.4.2 Real Power Control**

The real power is controlled by writing the desired power, as a percentage of the maximum output power, *REG 40167*, to *REG 40248 – Power Setpoint*, followed by writing a "1" to *REG 40252 – Power Setpoint – Enable/Disable* to enable or "latch" the new setpoint value. Register 40248 defaults to zero each time the PCS is powered on. Once written to, the register retains the last command until bias power is removed.

### **5.4.3 Reactive Power and Power Factor Control**

The reactive power may be controlled either directly, through *REG 40259 – Reactive Power Setpoint*, or via *REG 40253 – Power Factor Setpoint*. When directly setting the reactive power, the user writes the desired command, as a percentage of the maximum reactive power, *REG 40173-40176*, to *REG 40259 – Reactive Power Setpoint*, followed by writing a "1" to *REG 40265 – Reactive Power Setpoint – Enable/Disable* to enable or "latch" the setpoint.

Rather than directly commanding the reactive power, it's possible to operate the PCS with power factor control. In this mode, the power factor is set by writing to *REG 40253 – Power Factor Setpoint*, followed by writing a "1" to *REG 40257 – Power Factor Setpoint – Enable/Disable* to enable or "latch" the setpoint. In power factor mode, the PCS will maintain the requested power factor by calculating the required reactive power based on the real power setpoint. If the calculated reactive power is greater than the maximum, *REG 40173-40176*, it will be limited to the max and the "AC Power Limit" warning bit is set in in *REG 40131 – PCS Warning Status.*

Note that it is only possible to enable one reactive power control scheme at a time. In other words, if the Reactive power setpoint is enabled, i.e.,, register 40265 = 1, power factor control may not be enabled, i.e.,, writes to register 40257 are ignored, until the reactive power setpoint is disabled by setting register 40265 = 0. Similarly, the reactive power setpoint may only be enabled if the power factor setpoint is disabled, register 40257 = 0.

#### **5.4.4 Volt/VAR Control**

To support grid voltage stabilization during over-voltage and under-voltage conditions, the PCS may be optionally configured to automatically generate reactive power commands based on the average of the three grid voltages measured at the PCS terminals. This behavior is implemented using a configurable array of Volt-VAR points that when combined, define a series of linear, piece-wise curves that create the desired Volt-VAR curve. Each curve can contain between 1 to 12 points, and up to three independent curves can be configured. These curves are defined using the registers found in SunSpec Model 126, which is summarized in section [0.](#page-109-0)

[Figure 23](#page-43-0) illustrates a basic Volt-VAR curve that consists of four points. [At the endpoints, to the](#page-43-0)  left of the lowest point and to the right of the highest point, the VAR level remains constant (i.e.,, flat lines). The voltage points are defined as a percentage of the nominal grid voltage configured in *REG 40168 – Voltage at the PCC.* The corresponding reactive power points are defined as a percentage of the PCS's maximum reactive power setpoint configured in *REG 40173 – 40176.*

<span id="page-43-0"></span>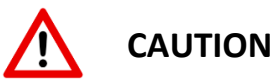

The voltage of each consecutive point in the curve must be higher than the previous point. Failure to meet this requirement will result in the curve being disabled and an **Invalid User Configuration** fault will be asserted. The offending curve is reported in *REG 41131 – User Configuration Error Status (LSW).*

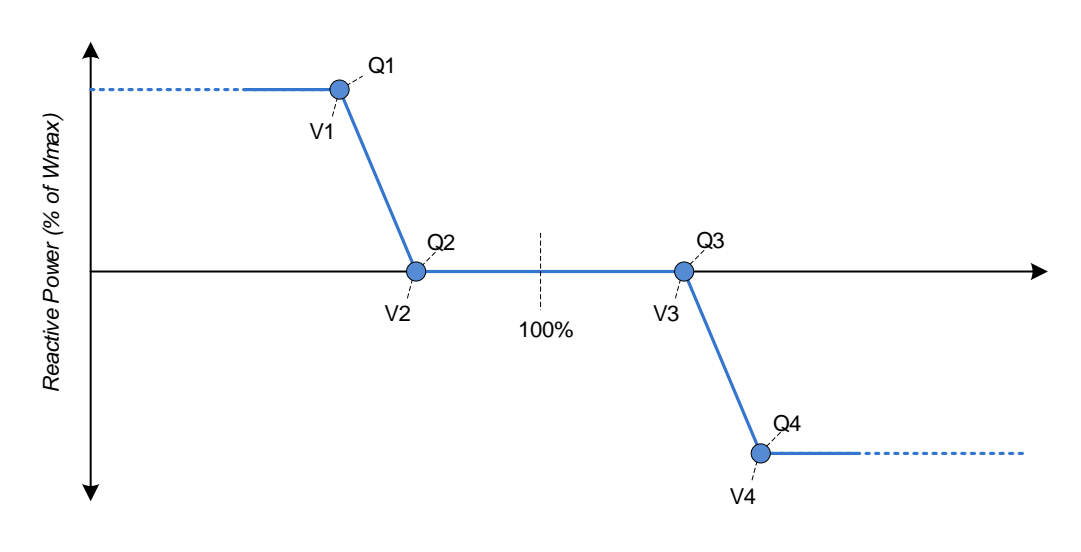

**Figure 23 - Volt/VAR Configuration**

When the Volt-VAR function is enabled, direct user control of reactive power is not possible and the setpoints from *REG 40259 – Reactive Power Setpoint* or *REG 40253 – Power Factor Setpoint* are not used. Instead, the reactive power setpoint will follow the specified Volt-VAR curve. When the Volt-VAR function is resulting in a non-zero reactive power command, the "Volt-VAR Active" warning bit will be asserted in *REG 40131 – PCS Warnings*. The maximum rate at which the reactive power is allowed to change is defined by the slew rate configured in *REG 40177 – Ramp Rate for change in Power Setpoint.*

### **5.4.5 Volt/Watt Control**

In addition to Volt/VAR control described in the previous section, the PCS may also be configured to limit the allowable real power commanded by the user during over-voltage and under-voltage conditions, using the average of the measured three phase voltages. This behavior is implemented using a configurable array of Volt-Watt points that are used to specify voltage-based P<sub>max</sub> and P<sub>min</sub> curves. These curves can contain between 2 to 10 points, and up to three independent  $P_{max}$  and  $P_{min}$  curves can be configured. Each curve must contain a minimum of two points. The  $P_{max}$  curves are defined using the registers found in SunSpec Model 132, which is summarized in section [0.](#page-114-0) The  $P_{min}$  curves are defined using the registers found in Oztek Extension Model 64306, which is summarized in section [10.2.27.](#page-141-0)

[Figure 24](#page-44-0) illustrates a basic Volt-Watt P<sub>max</sub> curve (shown in blue) and P<sub>min</sub> curve (shown in red), each consisting of two points. At the endpoints, to the left of the lowest point and to the right of the highest point, the Watt level remains constant (i.e.,, flat lines). The voltage points are defined as a percentage of the nominal grid voltage configured in *REG 40168 – Voltage at the*  **PCC.** The corresponding power limits are defined as a percentage of the PCS's maximum output power setpoint (Wmax) configured in *REG 40167.* When the Volt-Watt curves are enabled, the user's real power command will be clamped below the value specified by the P<sub>max</sub> curve and above the values specified by the  $P_{min}$  curve.

In general, the  $P_{\text{max}}$  curve is intended to reduce the power being delivered to the grid during over-voltage conditions, while the  $P_{min}$  curve is meant to increase the power during undervoltage conditions. The power limit is not required to stop at 0% as shown in the figure below and may continue beyond the X-axis. For example, a  $P_{max}$  point P2 that is configured with a negative value would extend the curve below the X-axis, indicating that for high over-voltage conditions the PCS will be forced to absorb power from the grid. Similarly, a  $P_{min}$  point P1 that is configured with a positive value would extend the curve above the X-axis, indicating that for extreme under-voltage conditions the PCS will be forced to push power to the grid.

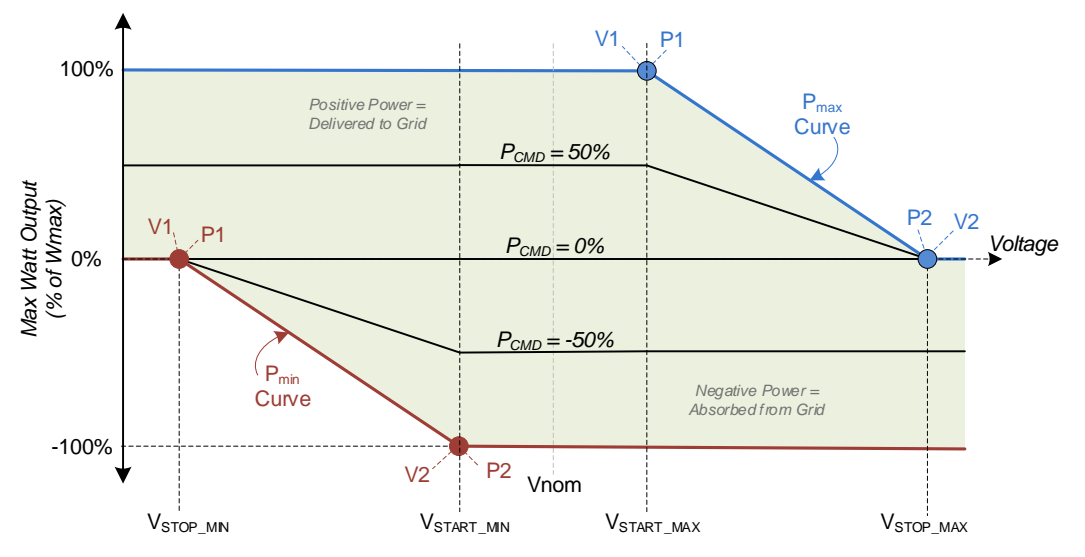

<span id="page-44-0"></span>**Figure 24 - Volt/Watt Configuration**

For power commands less than  $\pm 100\%$  W<sub>max</sub>, the PCS will linearly adjust the commanded power from the respective min/max  $V_{START}$  voltage to the corresponding min/max  $V_{STOP}$  voltage, as illustrated by the  $P_{CMD}$  = ±50% lines in [Figure 24.](#page-44-0) For the  $P_{max}$  curve, the  $V_{START}$  voltage will always be the first point in the array, while the  $V<sub>STOP</sub>$  voltage will be the last. For the  $P<sub>min</sub>$  curve, the  $V<sub>START</sub>$  voltage will always be the last point in the array, while the  $V<sub>STOP</sub>$  voltage will be the first point.

If one or both Volt/Watt  $P_{max}$  and  $P_{min}$  curves are enabled and are presently causing the user's real power command to be clamped, the "Volt-Watt Active" warning bit will be asserted in *REG 40131 – PCS Warnings*. If both the Pmax and Pmin curves are enabled and overlap (i.e., portions of the P<sub>min</sub> curve are above portions of the P<sub>max</sub> curve), and the measured grid voltage falls within one of the overlapping regions, then the resulting power limit will be the one closest to zero (i.e., the lower of the absolute value of the two).

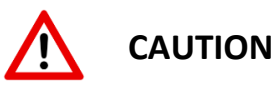

For the Volt-Watt curves ( $P_{max}$  or  $P_{min}$ ), the voltage of each consecutive point in the curve must be higher than the previous point. Failure to meet this requirement will result in the curve being disabled and an **Invalid User Configuration** fault will be asserted. The offending curve is reported in *REG 41131 – User Configuration Error Status (LSW)* or *REG 41143 – User Configuration Error Status (MSW).*

### **5.4.6 Frequency/Watt Control**

To support grid frequency stabilization during over-frequency and under-frequency conditions, the PCS may be optionally configured to automatically generate real power commands based on the grid frequency measured at the PCS terminals. This behavior is implemented using a configurable array of Frequency-Watt points that are used to specify frequency-based  $P_{\text{max}}$  and P<sub>min</sub> curves. These curves can contain between 2 to 10 points, and up to three independent P<sub>max</sub> and P<sub>min</sub> curves can be configured. Each curve must contain a minimum of two points. The P<sub>max</sub> curves are defined using the registers found in SunSpec Model 134, which is summarized in section [10.2.12.](#page-116-0) The  $P_{min}$  curves are defined using the registers found in Oztek Extension Model 64307, which is summarized in section [10.2.28.](#page-143-0)

[Figure 25](#page-46-0) illustrates a basic Frequency-Watt  $P_{\text{max}}$  curve (shown in blue) and  $P_{\text{min}}$  curve (shown in red), each consisting of two points. At the endpoints, to the left of the lowest point and to the right of the highest point, the Watt level remains constant (i.e.,, flat lines). The frequency points are defined in units of Hertz. The corresponding power limits are defined as a percentage of the PCS's maximum output power setpoint (Wmax) configured in *REG 40167.* When the Frequency-Watt curves are enabled, the user's real power command will be clamped below the values specified by the  $P_{\text{max}}$  curve and above the values specified by the  $P_{\text{min}}$  curve.

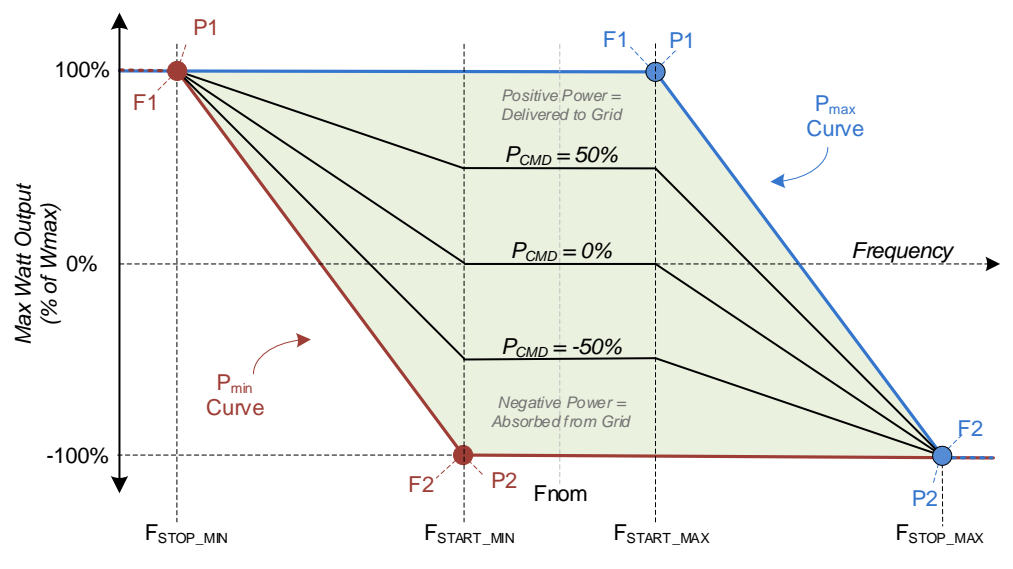

<span id="page-46-0"></span>**Figure 25 - Frequency/Watt Configuration**

In general, the  $P_{\text{max}}$  curve is intended to reduce the power being delivered to the grid during over-frequency conditions, while the  $P_{min}$  curve is meant to increase the power during underfrequency conditions. The power limit is not required to stop at 0%, as shown in the figure it may continue beyond the X-axis. For example, a  $P_{\text{max}}$  point P2 that is configured with a negative value as shown indicates that for high over-frequency conditions the PCS will be forced to absorb power from the grid. Similarly, a  $P_{min}$  point P1 configured with a positive value indicates that for extreme under-frequency conditions the PCS will be forced to deliver power to the grid.

For power commands less than  $\pm 100\%$  W<sub>max</sub>, the PCS will linearly adjust the commanded power from the respective min/max  $F_{START}$  frequency to the corresponding min/max  $F_{STOP}$  frequency, as illustrated in [Figure 25.](#page-46-0) For the  $P_{max}$  curve, the  $F_{START}$  frequency will always be the first point in the array, while the  $F_{STOP}$  frequency will be the last. For the  $P_{min}$  curve, the  $F_{START}$  frequency will always be the last point in the array, while the F<sub>STOP</sub> frequency will be the first.

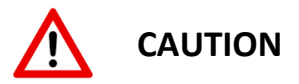

For the Frequency-Watt curves ( $P_{max}$  or  $P_{min}$ ), the frequency of each consecutive point in the curve must be higher than the previous point. Failure to meet this requirement will result in the curve being disabled and an **Invalid User Configuration** fault will be asserted. The offending curve is reported in *REG 41131 – User Configuration Error Status (LSW)* or *REG 41143 – User Configuration Error Status (MSW).*

If one or both Frequency/Watt  $P_{max}$  and  $P_{min}$  curves are enabled and are presently causing the user's real power command to be clamped, the "Frequency-Watt Active" warning bit will be asserted in *REG 40131 – PCS Warnings*. If both the P<sub>max</sub> and P<sub>min</sub> curves are enabled and overlap (i.e., portions of the P<sub>min</sub> curve are above portions of the P<sub>max</sub> curve), and the measured grid frequency falls within one of the overlapping regions, then the resulting power limit will be the one closest to zero (i.e., the lower of the absolute value of the two).

### **5.4.7 Output Power and Current Limiting**

The PCS implements a selectable power fold back function to prevent the AC power and/or current from exceeding the max ratings as defined in *REG 40142 – Continuous Volt-Ampere Capability* and *REG 40149 – Max RMS AC Current Capability.* For both cases (power or current limit), the power fold back priority can be set using *REG 41168 – Power Foldback Mode Select*.

Setting register 41168 = 0 configures proportional fold back. In this case, both the real and reactive power (or current) are reduced proportionally to meet the max rating. Operating in this mode will maintain the desired power factor at the expense of reducing both the real and reactive power.

Setting register 41168 = 1 provides real power priority, reducing the reactive power to meet the max rating. Setting register 41168 = 2 provides reactive power priority, reducing the real power to meet the max rating. In both cases, if the lower priority setpoint is reduced to zero, the higher priority setpoint will then begin folding back as well.

### **5.4.8 Anti-Island Detection**

While online and operating in Grid Tie mode, each PCS provides independent anti-islanding protection by monitoring the grid voltage and frequency for instability. Islanding can occur when a distributed generation source continues to energize a portion of the utility grid (the island) after the utility has stopped providing power.

The PCS provides two methods of detecting island conditions. The first is a *passive* detection mechanism that relies on the measured AC line values and does not disturb the output. This method generally detects island conditions quickly, on the order of 10's of milliseconds. One drawback to this method is that it isn't guaranteed to detect island conditions when the PCS power output is very closely matched to the local loads, usually within ±5%.

The second method is an *active* detection mechanism that uses very small perturbations to the output. The detection time for this method is longer than the *passive* method (100's of milliseconds instead of 10's of milliseconds), however it can detect an island condition even when the PCS power output is very closely matched to the load conditions.

Anti-Islanding can be enabled or disabled and the selection of one or both detection methods can be configured using *REG 41236 – Anti-Island Detector Enable*. The PCS behavior when an island is detected can be configured using *REG 41237 – Anti-Island Detector Mode Select.*

### <span id="page-48-0"></span>**5.4.9 Grid Fault Ride Through**

The PCS provides highly configurable grid fault ride through functionality to individually address low and high frequency ride through (LFRT, HFRT) conditions as well as low and high voltage ride through (LVRT, HVRT) scenarios. For each condition, two curves can be defined by the user; one representing the "must trip" criteria and one representing the "momentary cessation" criteria.

[Figure 26](#page-49-0) below shows a generic example of the trip and cessation curves. If the grid voltage/frequency exceeds the inner-most trip thresholds but has not yet exceeded the specified cessation or trip durations, i.e.,, crosses from the green region into the orange region, the PCS will continue to operate normally but will transition to the *Ride Through Active* state to indicate that a ride through event has been triggered and is currently being timed. If the voltage/frequency exceeds the "momentary cessation" curve's threshold and duration (shown with blue lines), i.e., crosses the blue line into the yellow region, the PCS will remain connected to the grid but will stop processing power and will transition to the *Ride Through Passive* state. If the voltage/frequency returns to near nominal levels, i.e., crosses back over the blue line from the yellow region, the PCS will go back to processing power per the user setpoints, returning to the *Ride Through Active* state.

If the voltage/frequency exceeds the "must trip" curve's threshold and duration (shown with red lines), i.e., crosses the red line into the pink region, the PCS will trip off and go to the *Offline* state, or immediately go to the *Fault* state if *REG 41344 – Auto-Resume Timeout* is set to zero.

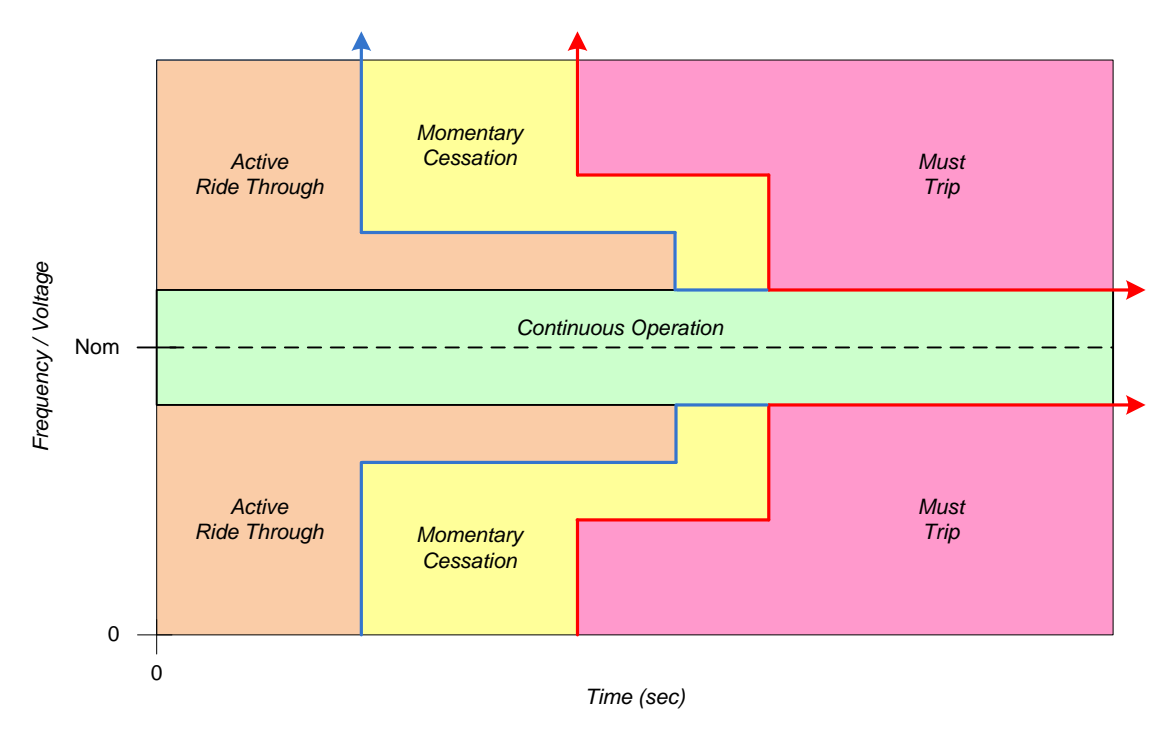

**Figure 26 - Ride Through Cessation and Trip Curves**

<span id="page-49-0"></span>**NOTE**: The "momentary cessation" and "must trip" curves are independently programmable. For this reason, the "must trip" curve will always take priority over the "momentary cessation" curve if the curves (blue and red lines) intersect.

### **5.4.9.1 Low/High Voltage Ride Through**

The Low/High Voltage Ride Through (L/HVRT) "trip" curves are implemented using configurable arrays of X-Y points to allow the user to define multiple voltage/duration boundary conditions. Two different trip curves are defined, one for low voltage trips and one for high voltage trips. These curves are defined using the registers found in the SunSpec "Must Disconnect" Models 129 and 130, respectively, see sections [0](#page-111-0) and [10.2.10.](#page-113-0) These models provide up to 20 points to create the curve. It is not required that all 20 points be defined and used - a separate register is used to specify the actual number of points defined in the array

[Figure 27](#page-51-0) illustrates the factory default L/HVRT curves, which are compliant with the CA Rule 21 default values defined in [Table 9.](#page-50-0) LD1..LD7 represent the points in the low voltage trip array defined in Model 129, whereas HD1..HD4 represent the points in the high voltage trip array defined in Model 130. Note that the first line segment is extended horizontally to the left or vertically based on the slope of the first pair of points, and that the curve after the last point is always extended horizontally to the right.

<span id="page-50-0"></span>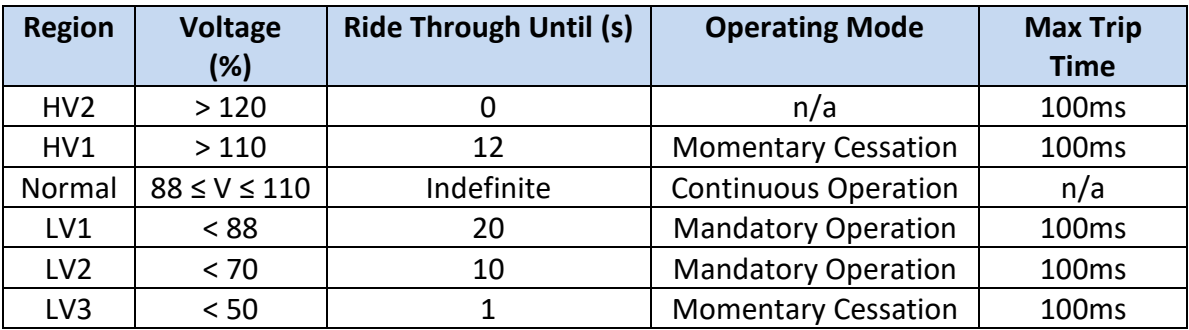

### **Table 9 - CA Rule 21 Default L/HVRT Settings**

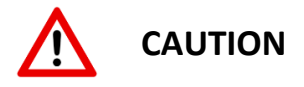

The points in the voltage trip curve arrays must adhere to the following rules. Failure to meet these restrictions will result in an **Invalid User Configuration** fault. The offending table is reported in *REG 41131 – User Configuration Error Status.*

- Line segments are defined by two adjacent points and must be either horizontal or vertical (i.e., the duration or voltage value must be the same for any two adjacent points) – ramped segments are not supported
- A curve must contain at least one line segment (i.e., two points minimum)
- The duration value for each point must be equal to or longer than the previous point
- The voltage value for each point must be equal to the previous point or closer to the nominal voltage than the previous point

The Low/High Voltage Ride Through (L/HVRT) "momentary cessation" curves are defined using the exact same point definitions and programming requirements as the "trip" curves described above, with each curve supporting up to 20 points. These curves are implemented using the registers found in the SunSpec "Extended Curve" Models 139 and 140, respectively, see sections [10.2.15](#page-121-0) and [10.2.16](#page-122-0). Note that CA Rule 21 requires "momentary cessation" for High Voltage Region 1, and for Low Voltage Region 3. For these cases, a single line segment (i.e., 2 points) is sufficient to meet this requirement as shown by the blue points in [Figure 27](#page-51-0) below.

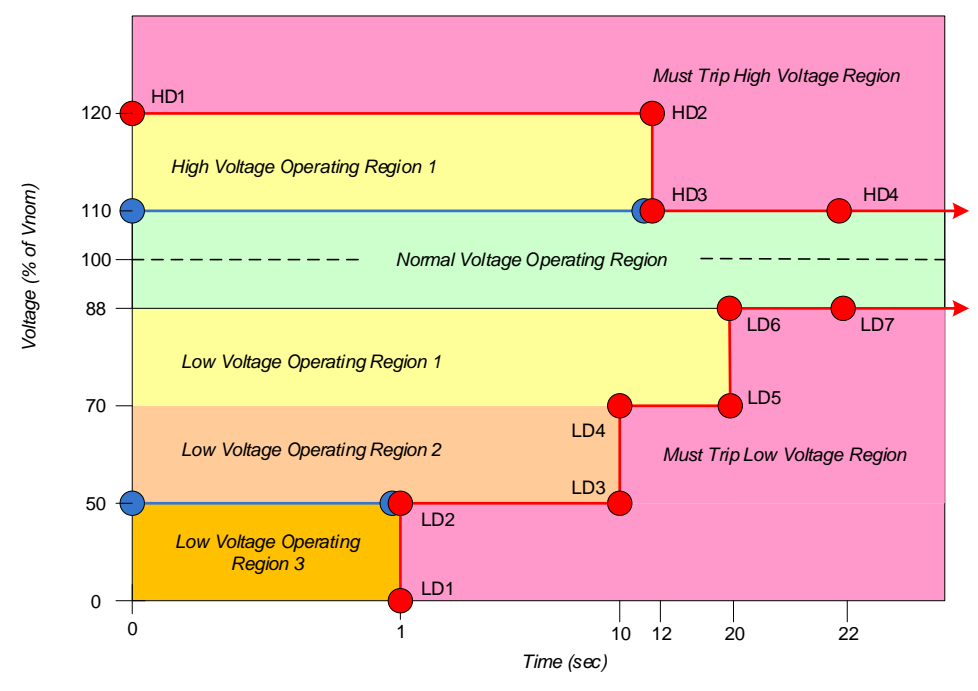

**Figure 27 - Voltage Ride Through CA Rule 21 Configuration**

<span id="page-51-0"></span>For the High Voltage Ride Through "momentary cessation" curve, any voltage threshold set above the Maximum Active Ride Through  $V_{MAX}$  (see section [2.2](#page-17-0) [Electrical Specifications\)](#page-17-0) will be forced to this value and the "*HVRT Active Override*" warning bit will be set in *REG 40131 – PCS Warnings*. Similarly, if the High Voltage Ride Through Momentary Cessation function is not enabled, then a default curve with a threshold set to the Maximum Active Ride Through Voltage and a duration of zero will be used and the "*HVRT Active Override*" warning bit will be set. If in this case it is undesirable for the PCS to operate with momentary cessation under high line voltage conditions, then the user should configure the High Voltage Trip function with an immediate trip threshold at the Maximum Active Ride Through Voltage threshold.

For the "trip" curves, if a valid curve has not been selected or enabled, or if there is an error in the selected curve points, the *Default Grid High/Low Voltage Threshold* registers (*REG 41169/41170*) will be used to define the immediate disconnect threshold.

*REG 41240 – AC Connection Type* is used to determine which AC voltages are monitored. When this register is set for a four-wire interface, all three line-to-line voltages are monitored as well as the three individual line-to-neutral voltages. When this register is set for a three-wire interface, only the three line-to-line voltages are monitored.

### **5.4.9.2 Low/High Frequency Ride Through**

The Low/High Frequency Ride Through (L/HFRT) "trip" curves are implemented using configurable arrays of X-Y points to allow the user to define multiple frequency/duration boundary conditions. Two different trip curves are defined, one for low frequency trips and one for high frequency trips. These curves are defined using the registers found in the SunSpec "Frequency Ride Through" Models 135 and 136, respectively, see sections [10.2.13](#page-118-0) and [10.2.14.](#page-119-0)

These models provide up to 20 points to create the curve. It is not required that all 20 points be defined and used - a separate register is used to specify the actual number of points defined in the array.

[Figure 28](#page-53-0) illustrates the factory default L/HFRT curves, which are compliant with the CA Rule 21 default values defined in [Table 10.](#page-52-0) LD1..LD4 represent the points in the low frequency trip array defined in Model 135, whereas HD1..HD4 represent the points in the high frequency trip array defined in Model 136. Note that the first line segment is extended horizontally to the left or vertically based on the slope of the first pair of points, and that the curve after the last point is always extended horizontally to the right.

<span id="page-52-0"></span>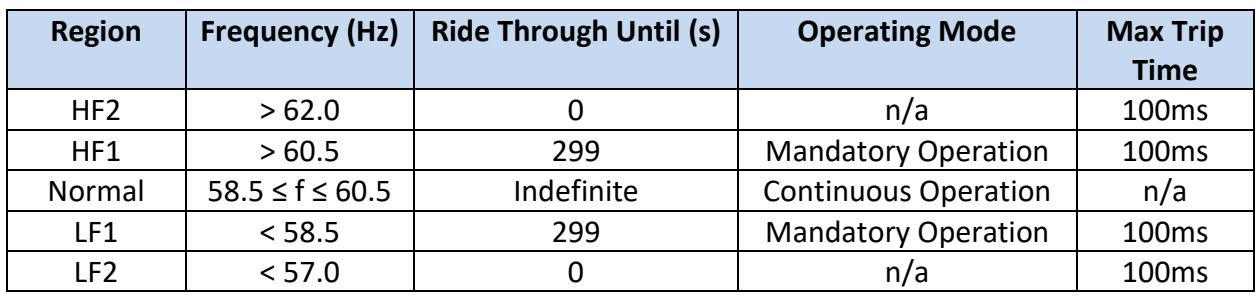

### **Table 10 - CA Rule 21 Default L/HFRT Settings**

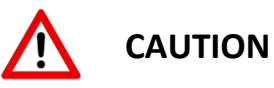

The points in the frequency trip curve arrays must adhere to the following rules. Failure to meet these restrictions will result in an **Invalid User Configuration** fault. The offending table is reported in *REG 41131 – User Configuration Error Status.*

- Line segments are defined by two adjacent points and must be either horizontal or vertical (i.e., the duration or frequency value must be the same for any two adjacent points) – ramped segments are not supported
- A curve must contain at least one line segment (i.e., two points minimum)
- The duration value for each point must be equal to or longer than the previous point
- The frequency value for each point must be equal to the previous point or closer to the nominal frequency than the previous point

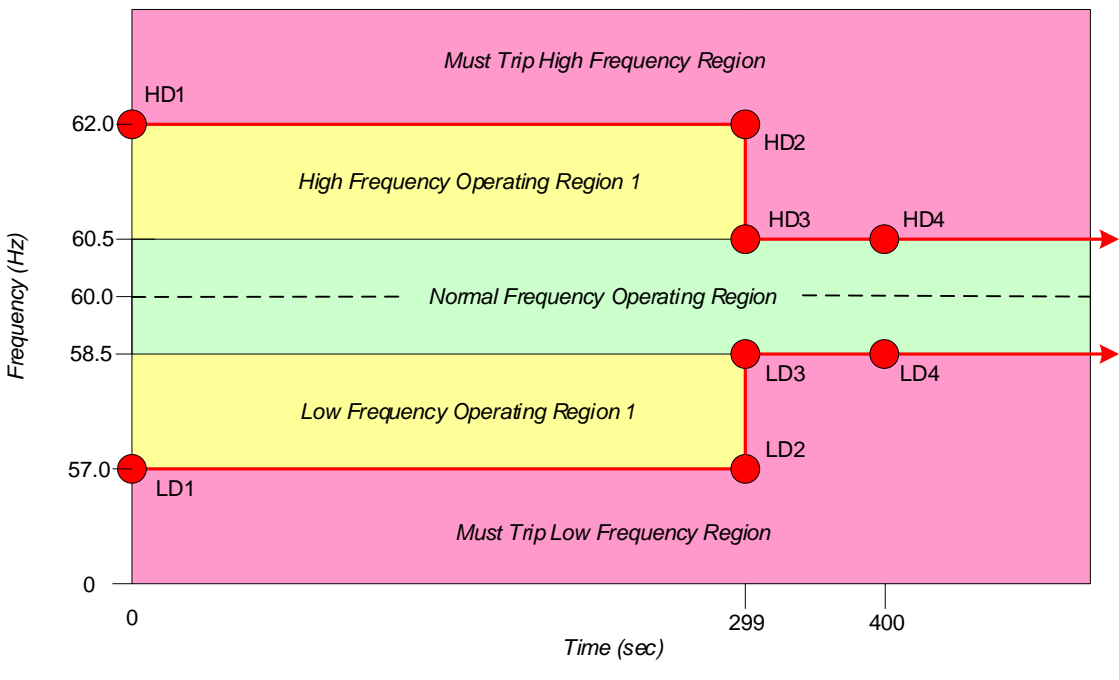

**Figure 28 - Frequency Ride Through CA Rule 21 Configuration**

<span id="page-53-0"></span>The Low/High Frequency Ride Through (L/HFRT) "momentary cessation" curves are defined using the exact same point definitions and programming requirements as the "trip" curves described above, with each curve supporting up to 20 points. These curves are implemented using the registers found in the SunSpec "Extended Curve" Models 143 and 144, respectively, see sections [10.2.17](#page-123-0) and [10.2.18.](#page-124-0) Note that by default, "momentary cessation" is not required for CA Rule 21, so no points are shown in [Figure 28](#page-53-0) above and these curves are disabled by default.

For the "trip" curves, if a valid curve has not been selected or enabled, or if there is an error in the selected curve points, the *Default Grid High/Low Frequency Threshold* registers (*REG 41171/41172*) will be used to define the immediate disconnect threshold. For the "momentary cessation" curves, if a valid curve has not been selected or enabled, the cessation feature will not be used and the PCS will remain enabled and active during any "trip" ride through events.

### **5.5 Grid Forming (Island) Operating Mode**

When configured for Grid Forming (Island) mode (see *REG 41167* and *REG 41144*), the PCS operates as an AC voltage source that is capable of running in parallel with other voltage sources, such as diesel generators, wind turbines, or other grid forming PCS's. For systems requiring both grid tie as well as Island mode operation, the PCS relies on an external static transfer switch (STS) to isolate the micro-grid from the utility in the case of grid faults and to reconnect seamlessly to the grid when the faults are cleared. Local loads are connected to the micro-grid side of the switch such that they can remain powered by the island during a grid fault.

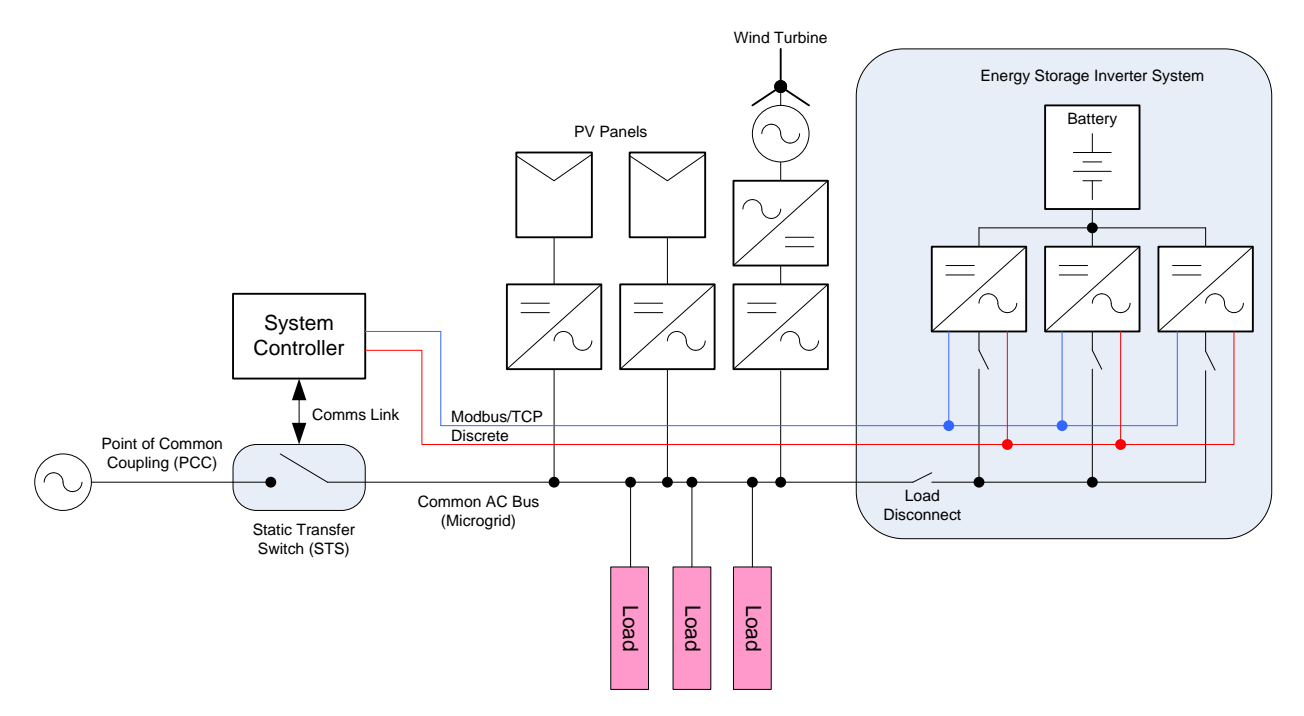

**Figure 29 - Island Mode Capable System Block Diagram**

When operating in Grid Forming mode, the PCS accepts voltage and frequency commands from the user. *REG 42795 – Grid Form Voltage Command* sets the nominal voltage of the Island and *REG 42796 – Grid Form Frequency Command* sets the nominal frequency. When the PCS is first powered on, or any time the PCS mode is changed from Grid Tie to Grid Forming, these registers are initialized with the values from *REG 40168 – Voltage at the PCC* and *REG 40185 – Nominal Frequency at the ECP*, respectively. The user may subsequently change the nominal island voltage or frequency using these command registers.

Droop controllers are used to regulate the exchange of active and reactive power with the Island or "micro-grid" in order to keep the frequency and amplitude under control. Droop methods are based on the self-regulation capability of the synchronous generator in gridconnection mode, in which the impedance between the generators and the grid is considered inductive, decreasing the delivered active power when the grid frequency increases and decreasing the injected reactive power when the grid voltage amplitude increases.

By default, the droop controllers operate with zero active and reactive power when the grid frequency and voltage are equal to their commanded setpoints. The PCS also provides two offset registers, *REG 42797 – Grid Form Real Power Offset* and *REG 42798 – Grid Form Reactive Power Offset* that allow the user to offset these zero bias points. These registers default to the values defined in *REG 42805 – Grid Form Real Power Offset Turn-On Default* and *REG 42808 – Grid Form Reactive Power Offset Turn-On Default* any time the PCS is being turned on in grid forming mode. These values are typically set to zero. However, the user can

change the offsets as needed, for instance to offset the power drawn from one bank of batteries compared to the others, or to force power into one bank for charging purposes.

### <span id="page-55-0"></span>**5.5.1 Initiating Grid Forming Operation**

Similar to Grid Tie operation, when first powered up in Grid Forming mode, the PCS's internal DC and AC contactors are both open. Prior to operating the PCS, it must first be commanded to close these contactors by first writing a "1" to *REG 40247– Connection Control* followed by writing a "1" to *REG 41123 – Set Operation*. The PCS response to these commands depends on the state of the AC voltage sensed at the PCS terminals.

If a valid microgrid is already present (determined by *REG 42826 – 42829*), i.e., powered by some other resource, then the PCS will perform a similar internal pre-charge process as Grid Tie mode and will then close the DC and AC contactors and go to the *Standby* state. At this point the PCS can be turned on by writing a "4" to *REG 41123 – Set Operation*. The PCS will then begin operating in Grid Forming mode using the voltage and frequency sensed at the AC terminals, and then ramp to the user's commanded setpoints (*REG 42795 - 42796*) using the ramp rates configured in *REG 42801 & 42804*.

If no AC voltage is present (must be below 10  $V<sub>RMS</sub>$  line-to-line), the microgrid must be black started by the PCS. In this case, the PCS will first perform the internal DC pre-charge process and will then close DC and AC contactors and go to the *Standby* state. When the PCS is then turned on by writing a "4" to *REG 41123*, it will begin ramping the voltage to the user's commanded setpoints (*REG 42795 - 42796*) at the rate specified in *REG 42812 – Grid Form Startup Voltage Slew Rate*.

If the PCS is commanded to "connect" but the sensed AC voltage is above the maximum black start voltage (10 V<sub>RMS</sub>) and a valid microgrid is not present (*REG 42801 & 42804*), then the PCS will go to the *Charge Wait* state and wait for one of these two conditions to be true. Similarly, if the PCS has already connected and is in the *Standby* state (i.e., not yet turned on), and the microgrid is no longer valid or the sensed voltage rises above the maximum black start voltage, the PCS will open both contactors and go to the *Charge Wait* state.

Once the PCS is on and operating in Grid Forming mode, any changes to the user's commanded voltage or frequency setpoints (*REG 42795 - 42796*) will cause the PCS to ramp to the new setpoints at the ramp rates configured in *REG 42801 & 42804*.

When the PCS is turned on into an existing microgrid in either Grid Tie mode or in Grid Forming, it will sense the present phase rotation of the AC voltage and store this in a non-volatile register. Any time the PCS is black started in Grid Forming mode, it will turn on and operate with the phase rotation stored from the last time the PCS was operated. For systems that are intended to operate in both Grid Tie and Grid Forming modes and are sensitive to phase rotation, the operator should first start the PCS in Grid Tie mode (i.e., synchronized to an

existing AC voltage) to set the intended phase rotation and ensure that this is used the first time the PCS is black started in Grid Forming mode.

### **5.5.2 Parallel Black Start**

The local microgrid can be black started by multiple PCS units operating in parallel. To do so, they all need to be started at the exact same point in time. In order to meet this requirement, all PCS units must be tied to the same physical RS-485 serial bus, and the dedicated Modbus broadcast device address of zero must be used when turning the PCS on (writing a "4" to *REG 41123 – Set Operation*).

It is recommended that *REG 42812 – Grid Form Startup Voltage Slew Rate* be configured for the default slew rate or slower when black starting multiple PCS's at the same time. Otherwise, slight voltage mismatches when ramping at extremely fast rates can cause noticeable currents to circulate between units. These currents will not cause harm to the PCS, but when combined with local loads at startup, this could cause nuisance over-current trips and failure to reliably black start the microgrid.

Parallel black start is not possible if all PCS units cannot be attached to the same physical RS-485 serial bus. In this case, black starting the microgrid is still possible, but requires a manual black start process by the operator. In this scenario, a single PCS must first be black started by itself. If the local loads are greater than the power ratings of a single unit, they must be disconnected from the PCS's during the manual black start procedure. Once the first unit has finished black starting and the local voltage has been established, the remaining PCS units will synchronize to the first unit and may then be individually turned on. Once all units are operating, the local loads may then be attached.

### **5.5.3 Microgrid Monitoring**

When operating in a true microgrid with other distributed sources, the local voltage and frequency will vary based on factors such as the load conditions and the differences in power ratings, voltage/frequency references, droop gains, and impedances (real or virtual) between sources, etc. For a properly architected system that takes all of these into account, it should be possible to confine the overall acceptable range of operating voltage and frequency of the microgrid. The PCS provides a means to monitor the microgrid voltage and frequency and detect cases where they move outside the expected operating range. If the microgrid moves outside of the range specified by *REG 42814/42815 – Grid Form Maximum/Minimum Operating Voltage* or *REG 42816/42817 – Grid Form Maximum/Minimum Operating Frequency*, the PCS will turn off and transition to the *Offline* state. It will remain in this state until the microgrid returns to acceptable levels (determined by *REG 42826 – 42829*) or the user manually disables the PCS and attempts to restart the microgrid. In systems where the PCS(s) is the only source of power for the local microgrid, the latter will be necessary in order to bring the microgrid back up.

### **5.5.4 Single Unit Standalone Operation**

For systems which use a single PCS as the only source of the local AC voltage, it is recommended that droop control and virtual impedance are turned off. By doing so, the PCS will act as an AC power supply, regulating the output voltage and frequency to the commanded setpoints without any additional droop due to load conditions. This can be done by setting the following configuration registers to zero:

- *REG 42819 – Grid Form Droop V/Q Proportional Gain*
- *REG 42821 – Grid Form Droop W/P Proportional Gain*
- *REG 42822 – Grid Form Virtual Inductance*
- *REG 42824 – Grid Form Virtual Resistance*

For systems where multiple PCS units are operated in parallel, or in conjunction with other distributed sources, Oztek recommends using the default droop gains and virtual impedances. If necessary, contact Oztek technical support to discuss systems that require changes from these default settings.

### **5.6 Changing Operating Modes**

The PCS operating mode may be manually changed from Grid Tie to Grid Forming (and vice versa) using *REG 41144 – PCS Control Mode*. When using this register to change operating modes, the PCS must first be disabled. Otherwise, any attempt to change modes by writing to this register while the PCS is operating will be ignored.

The operating mode can also be controlled by using the optional Island Control digital input pin (DIN) - see sectio[n 4.2.3](#page-35-0) for details on pin location and electrical requirements. *REG 42813 – Island Control Input Pin Configuration* is used to enable this pin, configure the input polarity as active high or active low, and to select *Passive* or *Seamless* mode changes as described below. When the Island Control pin is enabled, attempts to change the mode by writing to *REG 41144 – PCS Control Mode* will be ignored. However, this register may be read to indicate the present operating mode as determined by the hardware pin.

### **5.6.1 Passive Mode Changes**

When configured for *Passive* mode changes, the state of the Island Control input pin is used to determine the mode based on the selected pin polarity. When this input pin changes state, the PCS is automatically turned off and transitioned to the *Disabled* state. Once in the *Disabled* state, the PCS will set *REG 41144 – PCS Control Mode* to the newly selected operating mode. At this point the user can then enable PCS operation as described in sections [5.4.1](#page-41-0) and [5.5.1.](#page-55-0)

This mode may be useful for systems where an external resource is used to indicate that a mode change is necessary and to quickly disable all PCS's at the same time, but where

additional action must be taken by the local system controller prior to re-enabling the PCS's in the new mode.

### <span id="page-58-0"></span>**5.6.2 Seamless Mode Changes**

When configured for *Seamless* mode changes, the Island Control input pin is used to seamlessly transition between Grid Tie and Grid Forming modes while the PCS is operating. In this configuration, an external utility interconnection relay is used to monitor the grid connection and to quickly disconnect the local microgrid under abnormal grid conditions and at the same time change the PCS operating mode to Grid Forming. The PCS remains enabled and continues to process power during this mode change. This same device is also used to determine when the grid has returned, and if it is safe to reconnect the local microgrid based on the voltage, frequency, and phase difference between the two being within specified tolerances. If so, it will then close the main grid interface contactor and automatically change the PCS operating mode back to Grid Tie.

See Oztek Application Note **AN-0003** "*OzPCS-RS40 Seamless Transfer System Configuration*" for an example system which implements seamless transfers, along with details on configuring the various PCS support registers and real-world test data.

### <span id="page-58-1"></span>**5.7 Reconnect/Resume Behavior**

The behavior of the PCS when recovering from a frequency or voltage trip condition is highly configurable. The reconnection behavior is classified as either a "short- term" or "long-term" disturbance recovery. If the length of the disturbance is less than or equal to *REG 41337 – Short Trip Time Duration* the "Short" recovery configuration parameters apply, otherwise the "Long" parameters are used.

[Figure 30](#page-59-0) illustrates a disturbance and recovery event. When the voltage and/or frequency return to values between the maximum and minimum reconnect parameters (*REG 41331 – 41334* for Grid Tie operation, *REG 42826-42829* for Grid Forming operation)*,* the PCS will wait for the applicable Short or Long delay time, *REG 41338 or 41341,* depending on the length of the disturbance. Following this fixed delay time, an additional, random delay time can also be configured. The Short or Long random delay is configured by *REG 41339 or 41342 - Short(Long) Event Resume Turn-On Window*. This parameter specifies the length of the time window in which the PCS will randomly re-enable the output. Once enabled, if operating in Grid Tie mode, the output will slew to the set point based on the *REG 41340 or 41343 - Short(Long) Event Resume Turn-On Ramp Time*, which specifies the time to reach 100% capability defined by *REG 40167 - Maximum Output Power*. When resuming in Grid Forming mode, the PCS will immediately return to regulating the island voltage and frequency using the corresponding droop controllers.

During the period  $T_{GRID-OOT}$ , the warning bit "Resume – Grid OOT" will be set. During  $T_{DELAY}$ , the warning bit "Resume – Delay" will be set. Both bits can be found in *REG 40131 – PCS Warnings*.

If T<sub>GRID</sub> <sub>OOT</sub> exceeds *REG 41344 – Auto-Resume Timeout*, the PCS will disable itself and transition to the *Fault* state. Setting the Auto-Resume Timeout = 0 disables the auto-resume feature, the PCS will immediately disable itself and transition to the *Fault* state.

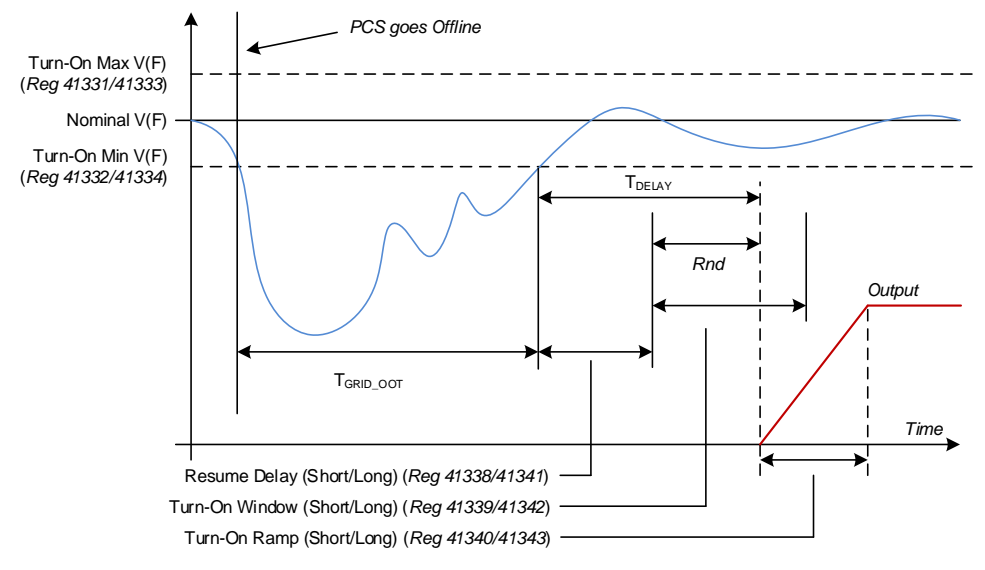

**Figure 30 - Reconnect/Resume Behavior**

### <span id="page-59-0"></span>**5.8 Operating States**

A state machine is used to provide deterministic control and sequencing of the PCS hardware. [Figure 31](#page-60-0) illustrates the operating states as well as the transition logic employed in the system state machine. Each state is described in further detail below. As [Figure 31](#page-60-0) illustrates, the PCS is disabled and the power stage hardware will be inoperable until the PCS reaches the *Standby* state. Any attempts to turn the PCS on with *REG 41123 – Set Operation* will be ignored until the PCS reaches the *Standby* state.

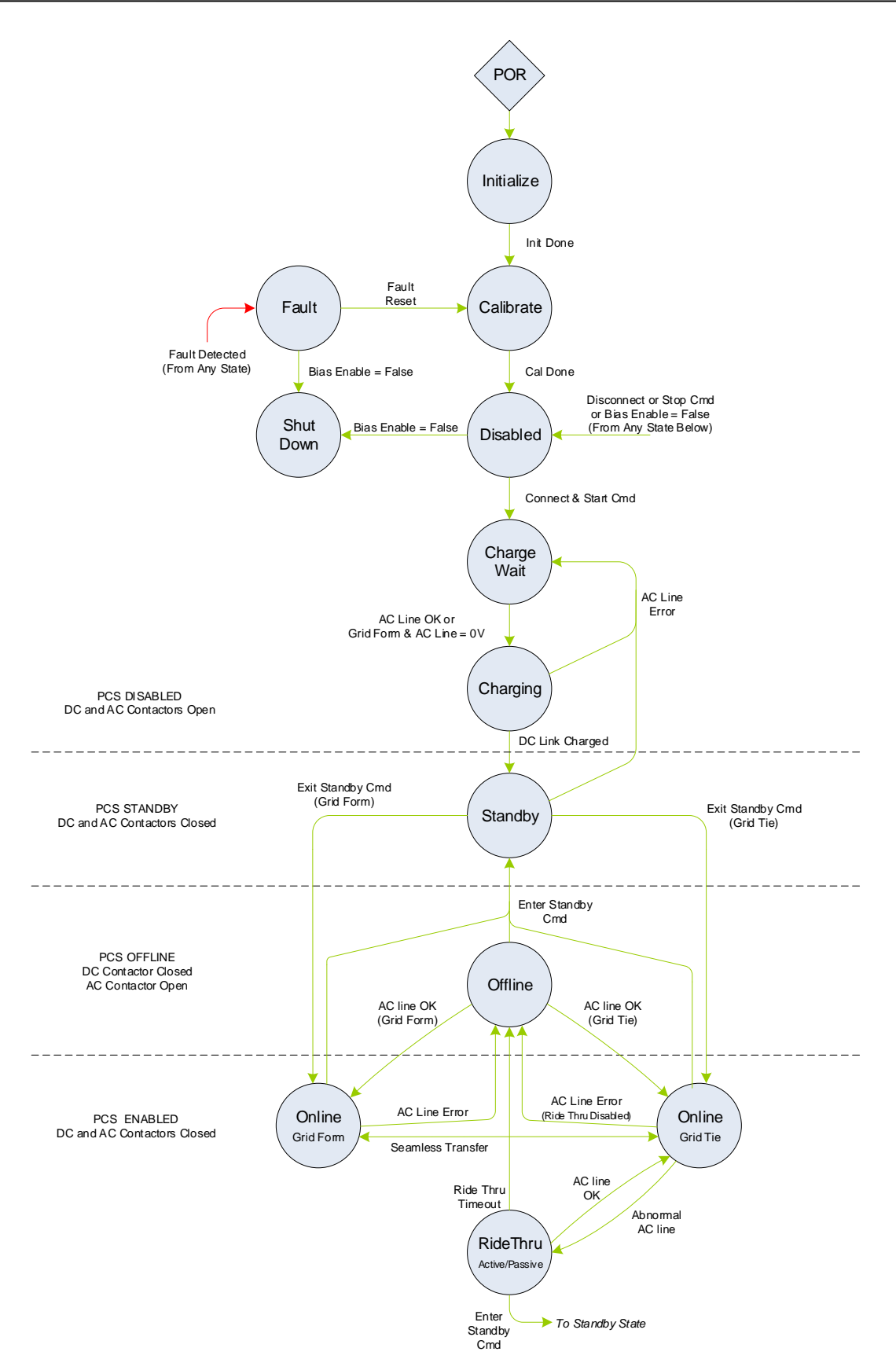

<span id="page-60-0"></span>**Figure 31 - PCS Control State Machine**

### **5.8.1 Initialize**

The state machine resets to the *Initialize* state following a power-on-reset (POR) event. The firmware is initializing hardware peripherals, configuring variables, and performing self-health tests while in this state. Upon successful initialization, the PCS will auto-transition to the *Calibrate* state.

### **5.8.2 Calibrate**

The *Calibrate* state is used to perform calibration of internal sensors and inputs. Following successful calibration, the PCS will auto-transition to the *Disabled* state.

### **5.8.3 Disabled**

When in the *Disabled* state, both the DC input contactor and AC output contactor are open and all power devices are off. The PCS will transition to the *Charge Wait* state after receiving a "Start" command, *REG 41123 – Set Operation = 1*, if the following conditions are met:

- 1. Main E-Stop input is not active
- 2. *REG 40247– Connection Control* = Connect (1)

As the state diagram above indicates, once the PCS has been started and has proceeded past this state, a "Stop" command, *REG 41123 – Set Operation = 2,* a "Disconnect" command, *REG 40247– Connection Control = 0*, or disabling the Bias Enable input pin will force the PCS to cease operation, open the input and output contactors, and transition back to this state.

### **5.8.4 Charge Wait**

In the *Charge Wait* state, the PCS will monitor the AC line terminals. When a valid AC line connection is detected, based on resume voltage and frequency thresholds, *REG 41331 – 41334* for Grid Tie operation, *REG 42826 – 42829* for Grid Forming operation, the PCS transitions to the *Charging* state. Alternatively, if configured for Grid Forming operation and the AC line voltage is less than the maximum black start voltage (10  $V<sub>RMS</sub>$  line-to-line), the PCS will transition to the *Charging* state.

### **5.8.5 Charging**

In the *Charging* state, the internal pre-charge circuitry is enabled and the PCS waits until the internal DC link has been sufficiently charged. Once the DC link voltage has reached an acceptable level, the PCS will transition to the *Standby* state. During this transition, both the DC input and AC output contactors are closed. If the AC line is no longer valid while in the middle of the pre-charge process, charging will be terminated and the PCS will transition back to the *Charge Wait* state.

### **5.8.6 Standby**

Once in the *Standby* state the PCS is ready for use. An "Exit Standby" command, *REG 41123 – Set Operation = 4,* must be sent to turn on the PCS, at which point it will transition to the *Online – Grid Tie* or *Online – Grid Form* state, depending on the selected operating mode. If the AC line is no longer valid while in the *Standby* state, the PCS will open the input and output contactors and transition back to the *Charge Wait* state.

### **5.8.7 Turn-On Delay**

The *Turn-On Delay* state is used to indicate when the PCS is about to turn on but is waiting for a configurable delay before operating. This can occur when transitioning from the *Standby* state to one of the *Online* states if *REG 41335 – Initial Turn-On Window* is set to a value other than zero (except when black starting in Grid Forming mode). This can also occur when resuming operation from the *Offline* state to one of the *Online* states if any of the Short or Long Resume Delay or Turn-On Window registers are set to a non-zero value (*REG 41338, 41339, 41341, 41342*). Once the configured delay time has expired, the PCS will transition from this state to one of the *Online* states based on the configured operating mode. For the sake of simplicity, this state is intentionally not shown in the state diagram above.

### **5.8.8 Online – Grid Tie**

While in the *Online – Grid Tie* state, the PCS is connected to the grid and operating in Grid Tie mode, controlling the real and reactive grid power. If a fault occurs, the PCS will immediately turn OFF, open the input and output contactors, and transition to the *Fault* state.

If an abnormal grid condition is detected, the PCS will transition to either the *Offline* or *Ride Through* state, depending on configuration. Otherwise, the PCS will remain in this state indefinitely until an "Enter Standby" command is received, *REG 41123 – Set Operation = 3*, a "Stop" command is received, *REG 41123 – Set Operation = 2,* or a "Disconnect" command, *REG 40247– Connection Control = 0,* is received.

The PCS may transition from this state to the *Online – Grid Form* state if seamless transfers are enabled and the Island Control input pin has commanded a mode change due to abnormal grid condition – see section [5.6.2](#page-58-0) for more details.

### **5.8.9 Online – Grid Form**

While in the *Online – Grid Form* state, the PCS is operating as an AC voltage source and actively regulating the AC output voltage and frequency. If a fault occurs, the PCS will immediately turn OFF, open the input and output contactors, and transition to the *Fault* state.

If the AC line falls outside of the voltage and frequency ranges specified in *REG 42814-42817*, the PCS will turn OFF, open the AC contactor, and transition to the *Offline* state. Otherwise, the PCS will remain in this state indefinitely until an "Enter Standby" command is received, *REG* 

*41123 – Set Operation = 3*, a "Stop" command is received, *REG 41123 – Set Operation = 2,* or a "Disconnect" command, *REG 40247– Connection Control = 0,* is received.

The PCS may transition from this state to the *Online – Grid Tie* state if seamless transfers are enabled and the Island Control input pin has commanded a mode change due to the utility grid returning to acceptable conditions – see section [5.6.2](#page-58-0) for more details.

### **5.8.10 Offline**

While in the *Offline* state, the PCS has stopped processing power and the AC contactor is open. The PCS will monitor AC line conditions, and upon restoration, based on resume voltage and frequency thresholds (*REG 41331 – 41334* for Grid Tie operation, *REG 42826 – 42829* for Grid Forming operation), reconnect and sequence back to one of the *Online* states based on the selected operating mode.

Otherwise, the PCS will remain in this state until an "Enter Standby" command is received, *REG 41123 – Set Operation = 3*, a "Stop" command is received, *REG 41123 – Set Operation = 2*, a "Disconnect" command *REG 40247– Connection Control = 0* is received, the Offline duration exceeds the *REG 41344 – Auto-Resume Timeout* period, or a fault occurs.

### **5.8.11 Ride Through**

The *Ride Through* state is only possible if the PCS is configured for Grid Tie mode and has detected abnormal grid conditions, namely low or high frequency and/or low or high voltage. The PCS behavior for each of these four conditions is configurable. See section [5.4.9](#page-48-0) for configuration details. Note that the reported state will reflect the ride through condition, i.e., *Ride Through Active* or *Ride Through Passive*, as appropriate.

The PCS will remain in the *Ride Through* state until grid conditions return to normal and the PCS transitions back to the *Online – Grid Tie* state, or grid fault conditions occur and the PCS transitions to the *Offline* state. Otherwise, the PCS will remain in the *Ride Through* state unless an "Enter Standby" command, *REG 41123 – Set Operation = 3*, a "Stop" command, *REG 41123 – Set Operation = 2*, or a "Disconnect" command, *REG 40247– Connection Control = 0*, is received.

### **5.8.12 Turn Off**

When the PCS is operating in Grid Tie mode (i.e., in the *Online – Grid Tie* state) and is then turned off, it will transition to this state and begin ramping the AC current to zero at a rate defined in *REG 41241 – Grid-Tie Turn-Off Current Slew Rate*. The PCS will remain in this state until the AC current reaches zero. For the sake of simplicity, this state is intentionally not shown in the state diagram above.

### **5.8.13 Fault**

If a fault is detected in any of the operating states, the power stage is immediately turned OFF, the input and output contactors are opened, and the PCS transitions to the *Fault* state. The PCS will remain in this state until the latched fault information is explicitly cleared using *REG 41122 – Fault Reset*. If any fault conditions still exist when the fault reset occurs, the PCS will remain in the *Fault* state. All attempts to enable or turn the PCS on are ignored while in the *Fault* state.

### **5.8.14 Shutdown**

The *Shutdown* state is entered whenever the Bias On/Off discrete input (section [5.2.2.2\)](#page-39-1), is deasserted. While in the *Shutdown* state, the PCS performs various housekeeping tasks before finally disabling the bias supply, shutting itself down.

Note that if the PCS happens to be operating, or in any state other than *Fault* or *Disabled* when the Bias On/Off input is de-asserted, the system will automatically sequence to *Disabled* before transitioning to *Shutdown*.

### **6. Fault and Warning Conditions**

The PCS provides warning indicators and fault protection in the event of conditions that may cause damage to the equipment or injure personnel. The following sections describe each of the conditions monitored by the PCS.

### **6.1 Warnings**

The PCS provides the warning indicators listed below. These warning flags do not prohibit operation, and will self-clear, requiring no user intervention. They are reported for informational purposes only. Each warning flag described below is reported in *REG 40131 – PCS Warnings*. The PCS can also indicate a warning by asserting an isolated output signal. See section [5.2.3](#page-39-2) for details on how to configure the isolated outputs.

### **6.1.1 High Inverter Current – Phase A, B, C**

The PCS monitors the RMS inverter currents for each of the three phases and will set a flag (one per phase) if the current exceeds the threshold specified by *REG 41268 – AC Over Current Warning Threshold*. These flags will remain set until the respective current falls below the warning threshold less *REG 41269 – AC Over Current Warning Recover Delta*.

### **6.1.2 High Grid Voltage**

The PCS monitors the three RMS phase-to-phase AC line voltages and will set a warning flag (one per phase-to-phase voltage) if the voltage exceeds the threshold specified by *REG 41271 –* *AC Over Voltage Warning Threshold*. These flags will remain set until the respective voltage falls below the warning threshold less *REG 41272 – AC Over Voltage Warning Recover Delta*.

### **6.1.3 PLL Not Locked**

The PCS monitors the status of the internal phase lock loop (PLL) module that provides synchronization to the AC line and will set a warning flag if the PLL is not locked. This flag is cleared when the PLL regains lock.

### **6.1.4 Loss of Phase**

The PCS monitors the zero crossings for each of the three AC line voltages and will set this warning flag any time a zero crossing does not occur on one or more of the three phases within the period specified by *REG 40185 – Setpoint for Nominal Frequency at the ECP*.

### **6.1.5 AC Current Limit**

The PCS will limit the AC output current to the value specified by *REG 40149 – Max RMS AC Current Capability.* When operating in Grid Tie mode, the PCS will actively clamp the AC current to this value and will set this warning bit any time the current is being limited. When operating in Grid Forming mode, dynamic virtual impedance is used to attempt to limit the output current, and this warning bit will be set to indicate that this virtual impedance is being used.

### **6.1.6 DC Power Limit**

At lower DC input voltages, the power capability of the PCS is limited by the *Maximum DC Charge/Discharge Current* ratings, *REG 41238-41239*. When operating in Grid Tie mode under these conditions the PCS actively limits the real AC power to keep from exceeding the DC current rating, and this bit is set. The bit is cleared when the AC power is no longer limited.

When operating in Grid Forming mode, this warning bit is set any time the available DC power is less than the rated power, indicating that the PCS may not be able to operate under maximum rated load conditions.

### **6.1.7 AC Power Limit**

This bit is set when operating in Grid Tie mode and the combined real and reactive power commands exceed the continuous volt-ampere capability (*REG 40142*). Under these conditions, the PCS will actively limit the power using the priority scheme configured in *REG 41168 – Power Foldback Mode Select*.

This bit is also set when operating in Power Factor Mode (*REG 40257 – Power Factor Setpoint – Enable/Disable* = 1) and the calculated reactive power command exceeds the maximum reactive power setpoint configured in *REG 40173 – 40176*.

### <span id="page-66-0"></span>**6.1.8 AC Current Overload**

Regardless of operating mode (Grid Tie or Grid Forming), the PCS attempts to avoid overcurrent trip events by employing a cycle-by-cycle current limiting technique that turns off the inverter's switching outputs on a per-PWM period basis whenever the AC phase currents exceed the hardware capability. This warning bit will be set and remain on for roughly 1 second any time one of these fast limit events occur. This feature is meant to avoid tripping due to very fast load transient events, i.e., for only a few line cycles. Overload events that persist for several line cycles or longer will result in hardware over-current faults and will cause the PCS to immediately turn off, disconnect, and transition to the *Fault* state.

### **6.1.9 Resume – Grid OOT**

This bit is set whenever the PCS is offline due to the grid being out of tolerance,  $T_{GRID-OOT}$ , as defined in section [5.7.](#page-58-1)

### **6.1.10 Resume – Delay**

This bit is set during the resume time delay,  $T_{\text{DELAY}}$ , of a PCS reconnection attempt, as defined in section [5.7.](#page-58-1)

### **6.1.11 Island Detected**

This bit is set when an Island is detected and *REG 41237 – Anti-Island Detector Mode Select* is set to 1 = "*Enabled – Keep Running on Island Detect*" or 3 = "*Auto Resume*".

### **6.1.12 High DC/DC Input Current**

The PCS monitors the DC/DC Converter input current and will set a flag if the current exceeds the threshold specified by *REG 41295 – DC Over Current Warning Threshold*. This flag will remain set until the DC current falls below the warning threshold less *REG 41296 – DC Over Current Warning Recover Delta*.

### **6.1.13 High DC/DC Temperature**

This flag is set if the DC/DC temperature measurement exceeds a factory configured threshold (approximately 80 °C). This threshold is not user configurable.

#### **6.1.14 High Inverter Temperature**

This flag is set if the inverter temperature measurement exceeds a factory configured threshold (approximately 80 °C). This threshold is not user configurable.

### **6.1.15 High Ambient Temperature**

The PCS measures the air temperature inside the enclosure and sets this flag if it exceeds a factory configured threshold (approximately 55 °C). This threshold is not user configurable.

### **6.1.16 Low Input Voltage**

The PCS monitors the DC input and will set a flag if the voltage falls below the threshold specified by *REG 41274 – DC Under Voltage Warning Threshold*. The flag will remain set until the voltage rises above the warning threshold plus *REG 41275 – DC Under Voltage Warning Recover Delta*.

### **6.1.17 High Input Voltage**

The PCS monitors the DC input and will set a flag if the voltage exceeds the threshold specified by *REG 41277 – DC Over Voltage Warning Threshold*. The flag will remain set until the voltage falls below the warning threshold less *REG 41278 – DC Over Voltage Warning Recover Delta*.

### **6.1.18 Fan Not Spinning 1,2,3**

The PCS monitors tachometer feedback from the three cooling fans and will set the respective warning bit if the fan speed is below a factory configured threshold. These bits will remain set, even after the fans have been turned off. Only the successful operation of the fans will clear these bits. These thresholds are not user configurable.

#### **6.1.19 HVRT Active Override**

The PCS can only provide active ride through capability if the line voltage is below the "Active Ride Through V $_{MAX}$ " specification. If the user configures one of the High Voltage Ride Through Momentary Cessation regions with a voltage that exceeds the "Maximum Active Ride Through Voltage" specification, the voltage threshold for that region of the curve will be forced to the maximum allowable value and this warning bit is set. Similarly, if the High Voltage Ride Through Momentary Cessation function is not enabled, then a default curve with a threshold set to the "Maximum Active Ride Through Voltage" and a duration of zero will be used and this bit will be set.

#### **6.1.20 TVS Error**

The PCS uses an AC filter when connected to the AC line voltage. This filter contains transient voltage suppression (TVS) devices to protect the supply from voltage spikes that may occur on the AC terminals. The PCS monitors the health of these TVS devices to ensure that they are still working properly. This warning bit will be set and remain latched if one or more of the TVS devices appear to be damaged. This bit may only be cleared by cycling the PCS bias power.

### **6.1.21 Volt-VAR Active**

This warning flag is asserted any time the Volt-VAR grid support function is enabled and is presently forcing a non-zero reactive power command due to a grid over or under-voltage condition.

### **6.1.22 Volt-Watt Active**

This warning flag is asserted any time the Volt-Watt grid support function is enabled and is presently clamping the user's real power command due to a grid over or under-voltage condition.

### **6.1.23 Frequency-Watt Active**

This warning flag is asserted any time the Frequency-Watt grid support function is enabled and is presently clamping the user's real power command due to a grid over or under-frequency condition.

### **6.1.24 AC/DC Contactor Open**

These warning flags are asserted any time the corresponding contactor is open.

### **6.2 Faults**

The PCS provides the fault detection listed below. Whenever a fault occurs the PCS will automatically turn the power stage hardware OFF, open both input and output contactors, and transition to the *Fault* state. Any attempt to turn the PCS ON while it is in the *Fault* state will be ignored.

Each fault condition is latched and reported in *REG 40129 – PCS Fault Status*. The PCS can also indicate the presence of a fault condition by asserting an isolated output signal any time one or more latched fault bits are present. See section [5.2.3](#page-39-2) for details on how to configure the isolated outputs.

The PCS will remain in the *Fault* state and any latched fault flags remain set until explicitly cleared using *REG 41122 – Fault Reset*. Upon receiving the fault reset command, the PCS will attempt to clear all latched fault bits. If the faults are successfully cleared, the PCS will transition back to the *Calibrate* state and then to the *Disabled* state. If any faults fail to clear, the respective fault bits will remain latched, and the PCS will remain in the *Fault* state.

### **6.2.1 H/W and S/W Inverter Over-Current A, B, C**

The PCS provides fast hardware protection for inverter over current conditions. It also monitors the RMS inverter currents for each of the three phases and will fault if any of the currents exceed the threshold specified by *REG 41267 – AC Over Current Fault Threshold*.

When operating in Grid Tie mode, the RMS over-current fault occurs immediately whenever the threshold is exceeded. When operating in Grid Forming mode, the RMS over-current event is timer-based and this fault will occur if the current exceeds the threshold for more than 5 seconds.

### **6.2.2 AC Over-Voltage AB, BC, CA**

The PCS monitors the AC RMS line-to-line voltage for phases AB, BC, and CA, and will fault if any of the voltages exceed the threshold specified by *REG 41270 – AC Over Voltage Fault Threshold* while the AC contactor is closed.

### **6.2.3 Ride Through – Low/High Voltage, Low/High Frequency**

When operating in Grid Tie mode and a trip condition occurs following a ride through event, LV(F)RT or HV(F)RT, the PCS will go *Offline* and wait for the grid to recover. Once recovered, the PCS will automatically resume operation. *REG 41344 – Auto-Resume Timeout* sets the maximum allowable time to wait for the grid to recover. Once this timeout has expired, the PCS will disable itself and transition to the *Fault* state. Upon transition, the fault bit corresponding to the ride through event that initiated the PCS going *Offline* is set.

### **6.2.4 Grid Island Condition**

This bit is set if an island condition is detected and *REG 41237 – Anti-Island Detector Mode Select* = 2, "*Fault on Island Detect*".

### **6.2.5 Emergency Stop**

The PCS will assert a fault if the ESTOP hardware input is not actively driven.

### **6.2.6 Communications Heartbeat Fault**

The PCS expects the system controller to write to *REG 41121 – Controller Heartbeat* once per second with a value equal to the previous value plus '1', or reset back to '0' at any time but not after a previous value of '0'. The PCS will monitor this register and assert the fault if it hasn't incremented by 1, or been reset to zero, within a 2 second period. This heartbeat fault checking is not armed until the first write to *REG 41121* occurs following a POR.

### **6.2.7 Power Down Error**

This fault bit is set if the PCS fails to power down when the "Bias On/Off" discrete input is deasserted.

### **6.2.8 Invalid User Configuration**

This bit indicates that the User has set an invalid configuration register or combination of registers. If this bit is set, see *REG 41131 – User Configuration Error Status (LSW)* and *REG 41143 – User Configuration Error Status (MSW)* to determine the offending register(s).

### **6.2.9 Invalid Model**

This bit is set if the loaded product configuration is not compatible with the PCS Model. Please consult Oztek for the proper configuration file.

### **6.2.10 H/W and S/W DC Input Over-Voltage**

The PCS provides fast hardware protection for DC input over-voltage conditions. It also monitors the DC input voltage and will fault if it exceeds the threshold specified by *REG 41276 – DC Over Voltage Fault Threshold*.

### **6.2.11 DC Input Over-Current**

The PCS monitors the DC input current and will fault if it exceeds the threshold specified by *REG 41294 – DC Over Current Fault Threshold*.

### **6.2.12 DC Input Under-Voltage**

The PCS monitors the DC input voltage and will fault if it falls below the threshold specified by *REG 41273 – DC Under Voltage Fault Threshold*.

### **6.2.13 Over Temperature**

This bit is set if one or more of the internal temperature sensors in the PCS reaches the associated factory fault threshold. *REG 41132 – Factory Temperature Error Status* can be read to determine the source(s) of the over-temperature fault.

### **6.2.14 Saturation Error A, B, C**

These fault bits indicate that the inverter control output for the respective phase has saturated and that the inverter is no longer able to regulate the output.

#### **6.2.15 AC Current Overload Trip**

As described in section [6.1.8,](#page-66-0) the PCS uses a fast cycle-by-cycle current limiting technique that turns off the inverter's switching outputs on a per-PWM period basis whenever the AC phase currents exceed the hardware capability. This feature is meant to avoid over-current trip events due to very fast load transient events, i.e., for only a few line cycles. Overload events that persist for several line cycles or longer (approximately 100ms) will result in this fault bit being set.

### **6.2.16 Internal Factory Fault**

This bit is set any time one or more internal factory faults occur in the PCS. *REG 40133 – Factory Fault Status* can be read to determine the source of the offending fault(s). In general, these factory fault conditions are related to circuitry internal to the PCS and should rarely occur unless there are hardware failures within the PCS or if very abnormal conditions occur outside the PCS. If the PCS is consistently reporting any of these conditions, contact Oztek technical support to discuss the appropriate course of action. Each of the factory faults is briefly described below in order to assist in this discussion.

- *H/W and S/W DC Over-Current (A/B/C, top/bot)* The PCS uses a multi-phase DC/DC converter to boost the DC input voltage up to the desired internal DC link voltage used by the inverter. These fault bits are used to indicate over-current conditions within the DC/DC converter phases.
- *DC Current Imbalance (A/B/C)* –These bits are used to indicate an imbalance condition within the three DC/DC converter phases.
- *DC Link Over Voltage (H/W top/bot and S/W)* The PCS provides hardware-based over voltage protection for each internal DC link voltage (top and bottom), as well as software-based protection for the total combined link voltage. These bits are set any time one of these over voltage conditions occur.
- *DC Link Voltage Imbalance* –This fault occurs if the difference between the top and bottom DC Link voltages exceed the maximum imbalance threshold.
- *Pre-Charge Timeout* The PCS contains active circuitry to charge the internal DC link voltage above the DC input voltage prior to closing the DC input contactor (i.e., while the PCS is in the *Charging* state). If the DC link voltage fails to charge within the expected timeframe, the pre-charge operation will be terminated, and this fault bit will be set.
- *Bias Under Voltage* The PCS generates its internal control bias supply from the DC input voltage. If this internal bias supply ever drops below the minimum operating voltage, this fault bit will be set.
- *Contactor Interlock* Under normal operating conditions, the internal DC link voltage in the PCS will always be higher than the rectified AC line voltage prior to closing the AC contactor. If the rectified line voltage is higher than the internal link voltage when attempting to close the AC contactor, large inrush currents and/or a DC link over-voltage could occur. The PCS's AC contactor controls will prevent closing the AC contactor under these conditions and will set this fault bit to indicate that this has occurred.
- *DC/DC Communication Error* –This fault bit will be set if any internal communications errors occur.
- *Datalog Error* Datalogging information (discussed in section [8\)](#page-73-0) is stored in non-volatile FLASH memory on the PCS controller. This fault bit is set whenever the PCS experiences an error when updating this FLASH memory, indicating possible corruption or loss of datalogging information.
- *Invalid Factory Configuration* The PCS controller uses a non-volatile memory device for storing factory information specific to each unit, such as serial number and model information. This fault bit is set whenever the PCS experiences an error when reading or writing this memory, indicating the possible corruption of the factory information.
- *Configuration EEPROM Error* –This fault is fault bit is set whenever the PCS experiences an error when reading or writing configuration memory, indicating the possible corruption of the configuration settings. Note – frequently/cyclically modifying PCS configuration parameters can lead to memory device failure, resulting in this fault (see section [10.1.2](#page-96-0) for details on which registers are allowed to be updated frequently/cyclically).
- *Calibration Error* Following a power-on reset, the PCS will perform a self-calibration of various internal sensors. This bit is will be set if the calibration correction for one or more of the sensors exceeds the maximum expected limits, indicating that one or more of the hardware sense circuits may be damaged.

# **7. Real Time Clock (RTC)**

The PCS provides a real-time clock (RTC) function to allow recording of elapsed times as well as time stamping data log values.

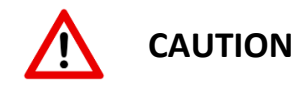

The RTC needs to be set each time the PCS is powered on. Prior to each shutdown, the present time and date is stored in non-volatile memory. Upon a POR, the RTC will resume time/date keeping from this point until it is set by the user. See section [7.3](#page-73-0) for information on setting the date and time.

# <span id="page-72-1"></span>**7.1 Real Time Clock – Date Format**

The RTC date is stored as a 32-bit data word with the following format:

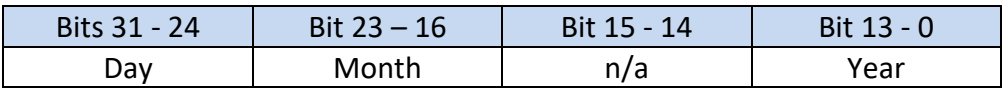

# <span id="page-72-0"></span>**7.2 Real Time Clock – Time Format**

The RTC clock time is stored as a 32-bit data word with the following format:

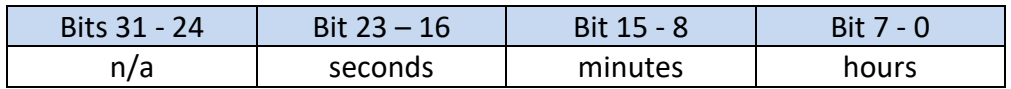

# <span id="page-73-0"></span>**7.3 Setting the Date and Time**

For synchronization purposes, the data and time must always be set together. *REG 41525 – RTC Set Date* must be written to first, followed by a write to *REG 41527 – RTC Set Time.* See section [10.2.26](#page-136-0) for register details.

## **7.4 Reading the Date and Time**

For synchronization purposes, the data and time must always be read together. *REG 41529 – RTC Get Date* must be read first, followed by a read of *REG 41531 – RTC Get Time.* See section [10.2.26](#page-136-0) for register details.

# **8. Data Logging**

The PCS provides three types of data logging activities as described in the following paragraphs. Event Data Logging captures operating parameters on a fault or user configured trigger event. Fault History Logs provide time stamp and event counters for each fault source. Operating History Logs provide cumulative time spent operating under a variety of conditions as well as min/max values for critical parameters.

# **8.1 Event Data Logging**

The Event Data logging feature is intended to capture operating data leading up to, and shortly after an event. Events can be the assertion of a system fault or a user configured "trigger" event. For a detailed explanation of data types, please see sections [10.1.3](#page-97-0) - [0.](#page-99-0)

<span id="page-73-1"></span>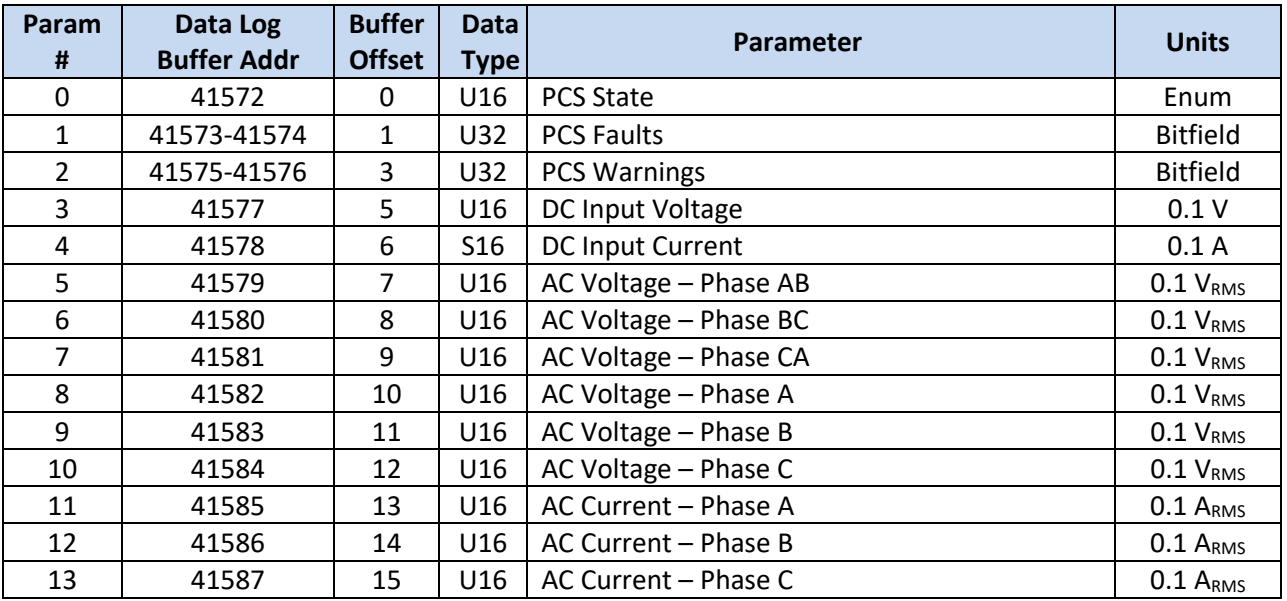

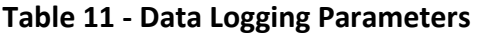

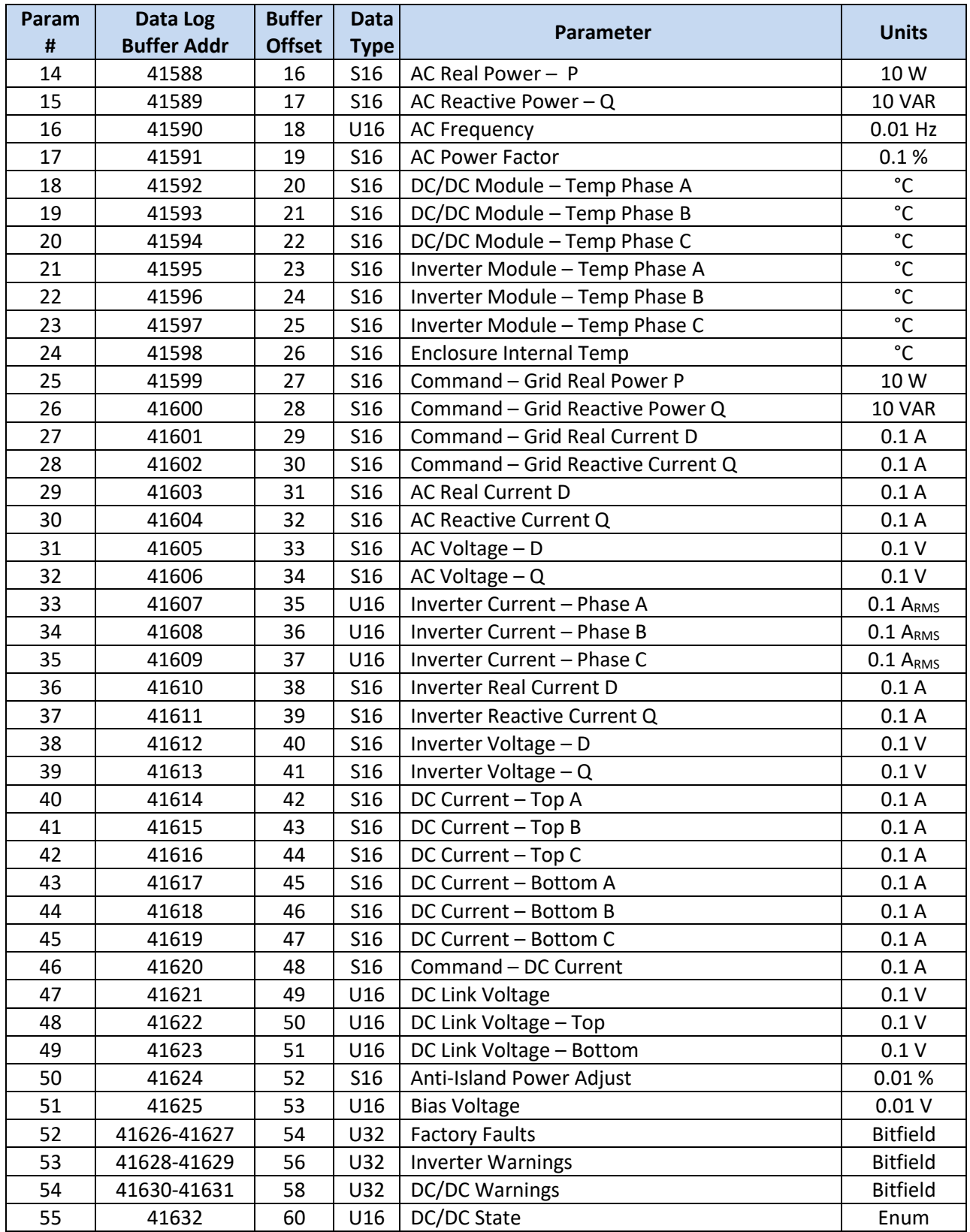

### **8.1.1 Fault Events**

The data logging parameters defined in [Table 11](#page-73-1) are sampled at the factory configured rate defined in *REG 41533 – Fault Log Sample Period,* and continuously buffered to RAM. When a fault event occurs, post trigger data is collected, after which the buffer is frozen and written to non-volatile memory. The PCS can store up to 12 buffers. The buffers are circular, such that a new fault event will cause the oldest buffer to be overwritten with the new data.

To read the fault logs, the user should first read *REG 41534 – Fault Log - # of Available Logs* to determine how many logs contain valid data. Assuming one or more logs are valid, the user would then select the desired log to be read by writing to *REG 41537 – Fault Log - Select Log*. Note that this register is 0 based, where 0 corresponds to the oldest fault event and 11 to the newest. For example, if *REG 41534* = 4, there are 4 available logs; to read the oldest set *REG 41537* = 0.

Once the desired log has been selected, the header information can be read by writing a "1" to *REG 41538 – Fault Log – Get Header,* followed by a read of *Data Log Buffer Registers 41572 – 41579*. [Table 12](#page-75-0) defines the header data and format as read from the Data log buffer registers along with example data.

<span id="page-75-0"></span>

| Data Log<br><b>Read Buffer</b><br><b>Address</b> | <b>Header Data Description</b> | <b>Example</b> | <b>Notes</b>                          |
|--------------------------------------------------|--------------------------------|----------------|---------------------------------------|
| 41572                                            | Time Stamp (MSW)               | 0x0000         | e.g. = $1:48$ pm, see section 7.2 for |
| 41573                                            | Time Stamp (LSW)               | 0x300D         | details on time format.               |
| 41574                                            | Date Stamp (MSW)               | 0x1503         | e.g. = 3/21/2017, see section 7.1     |
| 41575                                            | Date Stamp (LSW)               | 0x07E1         | for details on date format.           |
| 41576                                            | Sample Record Count            | 3223           |                                       |
| 41577                                            | Words per Record               | 61             |                                       |
| 41578                                            | Sample Period (ms)             | 1              | Time between each record              |
| 41579                                            | # of Post Trigger Samples      | 64             |                                       |

**Table 12 - Fault Log Header Data Description**

In this example, the fault occurred at 1:48pm on 3/2/2017. There are 3,223 sample records, each containing 61, 16-bit words. The sample records were logged at 1ms intervals, and the last 64 records were logged after the fault occurred. [Table 13](#page-76-0) illustrates how this example buffer is organized.

<span id="page-76-0"></span>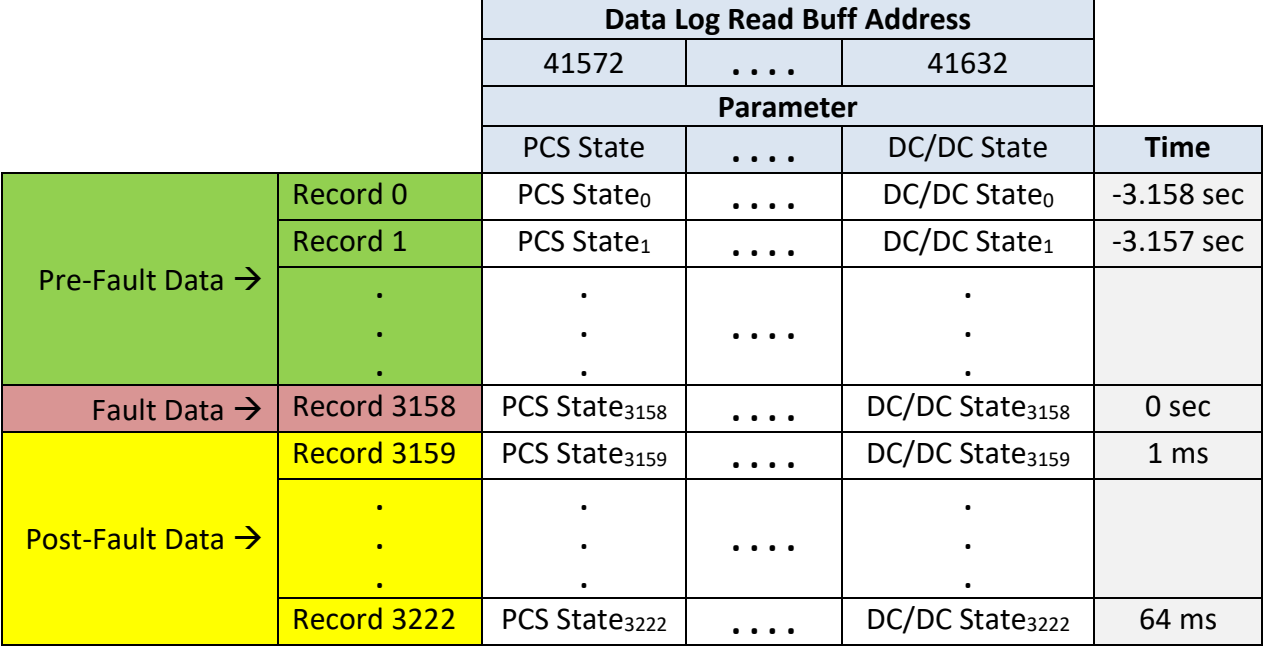

### **Table 13 - Fault Log Buffer Organization**

With the header information, it is now possible to read as much or as little of the Fault Log as desired. Each record in the buffer is read individually by first writing the record number to *REG 41539 - Fault Log – Get Selected Record*, and then reading the selected data from the corresponding *Data Log Buffer Registers*.

#### **8.1.2 User Events**

User Event data logging is intended to capture operating data leading up to and/or after a trigger event. The data logging parameters defined in [Table 11](#page-73-1) are available for capture. The selected parameters are sampled at the user configured sampling rate and continuously buffered to RAM. When a trigger event occurs, the buffer is frozen or filled, depending on the configuration.

#### **8.1.2.1 Selecting Parameters**

The user may select one or more of the data logging parameters defined in [Table 11](#page-73-1) by writing to *REG 41544/41546 - User Log Variable Selection (LSW/MSW)*. These are two 32-bit registers where each bit can be considered an "enable" for the corresponding parameter in [Table 11.](#page-73-1) The LSW register contains enable bits  $0 - 31$ . The MSW register contains enable bits  $32 - 63$ . Writing a "1" to specific bit positions means that the corresponding parameters will be captured.

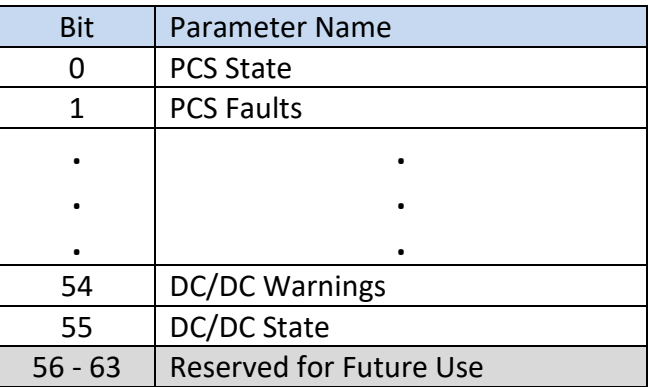

### **Table 14 - User Log Variable Selection Bit Assignment**

As an example, if the user wished to capture PCS Faults, the DC Input Voltage, and the DC input Current they would write 0x0000001A to register 41544, and to capture Inverter Current Phase A, DC Current Top A, and DC Link Voltage they would write 0x00008102 to register 41546.

# **8.1.2.2 Setting the Sample Period and Post Trigger Size**

The user can set the sample period by writing to *REG 41543 - User Log Sample Period.* Note that the User Event Log is fixed at 63,744 words. As a result, the number and size of the selected parameters, together with the sample period, will define the time duration of the captured data according to:

> $Duration =$ 63,744  $\frac{1}{K}$  words/sample  $\times$  SamplePeriod

As an example, assume *REG 41544 - User Log Variable Selection* = 0x0000001A to log PCS Faults, the DC Input Voltage, and the DC input Current. Referencing [Table 11,](#page-73-1) the number of words per sample, K, would be 4 since DC Input Voltage and Current are U16 parameters and PCS Faults is a U32.

If *REG 41543 - User Log Sample Period* = 10msec, then 159.36 seconds worth of data will be captured. If instead a 1 second sample period were used, then 4 hours, 25 min, and 36 secs of data would be captured.

The user can also configure how much of the log is dedicated to post trigger information using *REG 41542 - User Log Post Trigger Percentage.* This register is in units of %, so setting it to 0 would mean the entire log represents the time before the trigger event. A setting of 50% would mean half of the log occurred before the trigger and half after, while 100% implies all the log occurred after the trigger.

### **8.1.2.3 Configuring the Trigger Mode**

The PCS supports four trigger modes, as described below, by setting *REG 41548 - User Log Trigger Mode* accordingly.

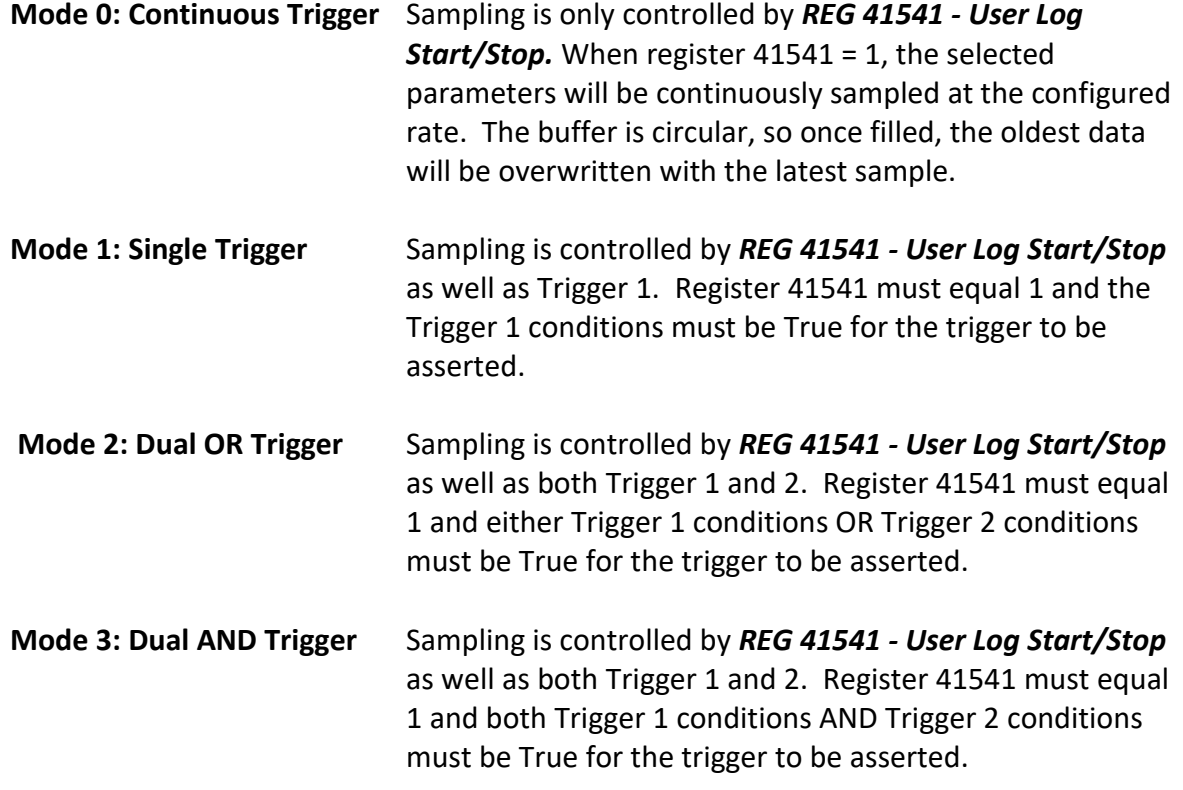

#### **8.1.2.4 Configuring Triggers**

The PCS provides two user triggers. When configured for Single Trigger mode only Trigger 1 is used. Dual OR and Dual AND modes require both Trigger 1 and Trigger 2. Each trigger is configured by first selecting a parameter to trigger off. This is done using *REG 41550(41556) - User Log Trigger1(2) Variable Selection*. The value written to these registers corresponds to the parameter number in [Table 11.](#page-73-1) For example, to trigger off the PCS Faults, the register should be set to "1". To trigger off DC Input Voltage the register should be set to "3".

The value in *REG 41551(41557) - User Log Trigger1(2) Value Mask* is logically AND'ed (bit-wise) with the selected variable. The main purpose of this register is to allow selection of a bit within a bit-field register as the trigger source. For example, the H/W DC Input Over Voltage fault is bit 10 of the PCS Faults register. To use this bit as a trigger source, the mask register would be set to 0x00000400. See *REG 40129 – Fault Status* for a complete list of the various fault and warning bits and their corresponding register bit positions. Note that the mask is always applied and should be set to 0xFFFFFFFF if no masking is required.

To generate the trigger condition, the PCS compares the value of the masked, selected parameter to *REG 41553(41559) - User Log Trigger1(2) Trigger Value*. *REG 41549(41555) - User Log Trigger1(2) Compare Type* defines the type of compare to be used:

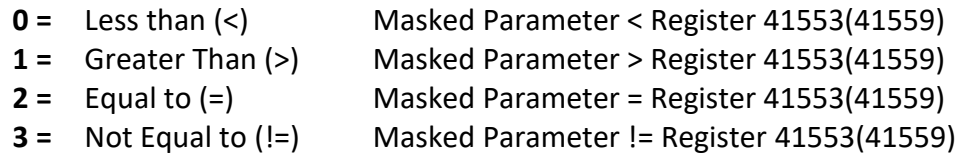

As an example, to trigger on the H/W DC Input Over Voltage Fault bit being asserted OR the DC Input Voltage being greater than 600V, the following register settings would be used:

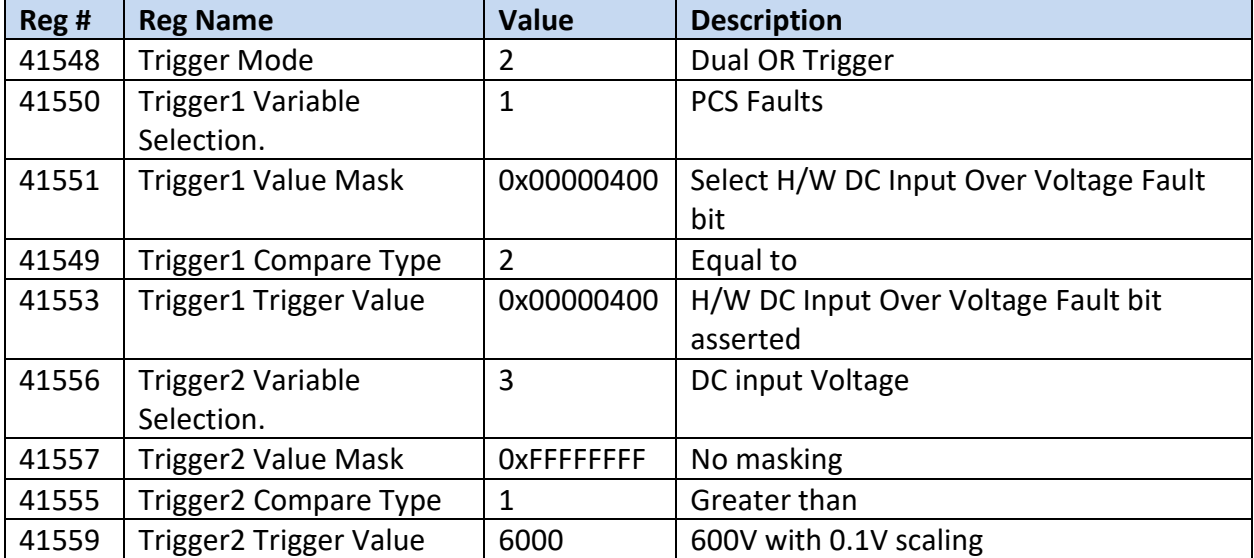

### **Table 15 - User Log Trigger Configuration Example**

#### **8.1.2.5 Reading the Log**

*REG 41561 – User Log Status* can be read to determine the status of the logger. A value of 1 or 2 means the logger is either waiting for a trigger or in the middle of capturing data. A value of 3 means the logger has finished capturing data and it's available to be read.

To read the log, the user should first read the header information by writing a "1" to *REG 41562 – User Log Get Header,* followed by a read of *Data Log Buffer Registers 41572 – 41583*. [Table](#page-80-0)  [16](#page-80-0) defines the header data and format as read from the Data log buffer registers along with example data.

<span id="page-80-0"></span>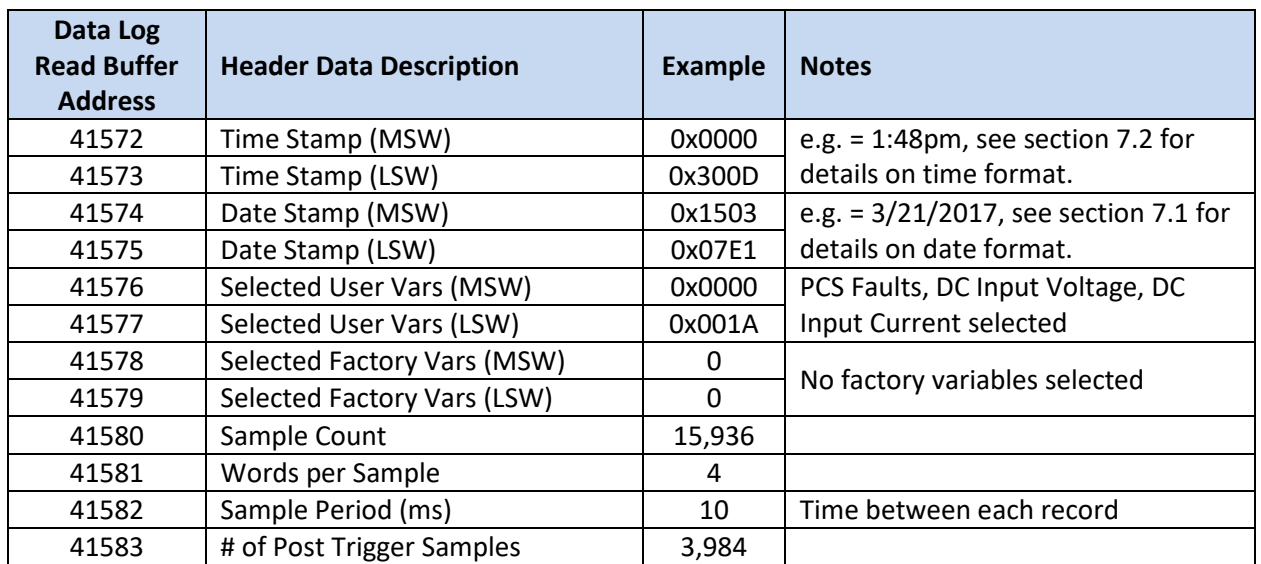

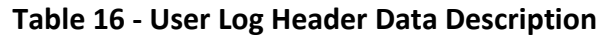

In this example, the trigger occurred at 1:48pm on 3/2/2017. There are 15,936 samples, each containing 4, 16-bit words. The samples were logged at 10msec intervals, and the last 3,984 samples were taken after the trigger occurred. [Table 13](#page-76-0) illustrates how this example buffer is organized.

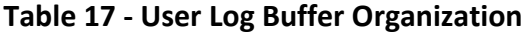

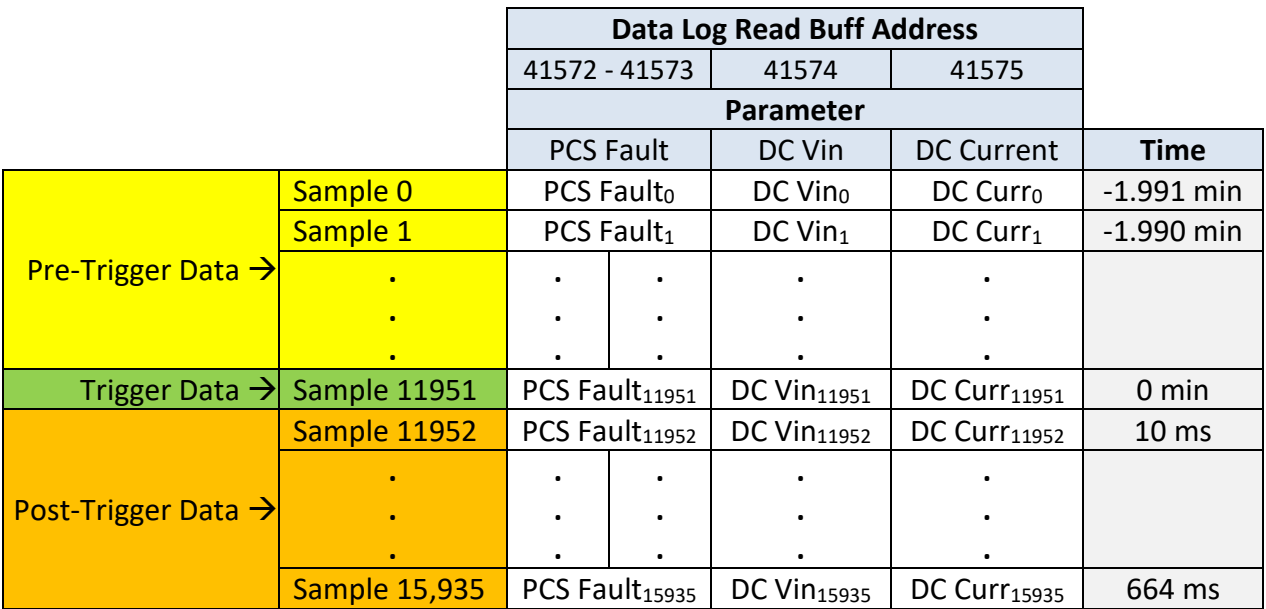

With the header information, it is now possible to read as much or as little of the User Log as desired. Each record in the buffer is read individually by first writing the sample number to *REG 41563 - User Log – Get Selected Sample Data*, and then reading the selected data from the corresponding *Data Log Buffer Registers*.

## **8.2 Fault History Log**

#### **8.2.1 Fault Count Log**

<span id="page-81-0"></span>The PCS keeps track of the total number of occurrences for each of the faults defined in *REG 40129 – PCS Fault Status*. Each of the faults has an associated 16-bit counter organized as illustrated in [Table 18.](#page-81-0)

| <b>Index</b> | Counter              | <b>Fault</b>             |
|--------------|----------------------|--------------------------|
| O            | Count - Fault Bit 0  | H/W Over Current A       |
|              | Count - Fault Bit 1  | H/W Over Current B       |
|              |                      |                          |
|              |                      |                          |
|              |                      |                          |
| 31           | Count - Fault Bit 31 | AC Current Overload Trip |

**Table 18 - Fault Count Buffer Organization**

The user may read a single fault count or the entire buffer using *REG 41569 – Operation Log – Read Fault Counts*. This is a 16-bit register in which the LSB is used to specify the index of the first count to be read, and the MSB specifies the # of counters to read. After writing to register 41569, the counter can be read from the corresponding *Data Log Buffer Registers*.

For example, to read all the counts, write 0x2000 to register 41569 and then read registers 41572 to 41596. The read buffer will be organized as follows:

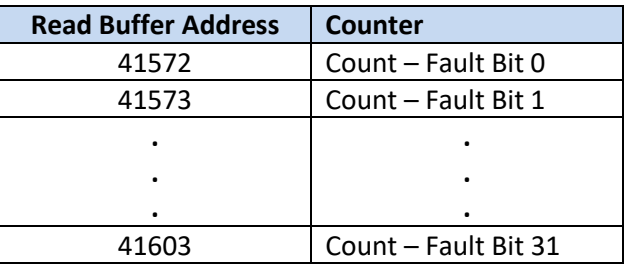

To read a single count, say the H/W Over Current B count, write 0x0101 to register 41569 and then read register 41572.

#### **8.2.2 Fault Time Stamp Log**

The PCS records the date and time of the last six occurrences for each of the possible faults. Each of the time and date values is a 32-bit value, formatted according to sections [7.1](#page-72-1) and [7.2.](#page-72-0)

The fault history buffers can be accessed by first specifying the fault by writing the bit location, as specified in *REG 40129 – PCS Fault Status*, to *REG 41564 – Fault History Log – Set Fault Index*. *REG 41565 – Fault History Log - # of Entries for Specified Fault* can then be read to determine how many, if any, fault occurrences have been logged, i.e., 0 through 6.

Writing a "1" to *REG 41566 – Fault History Log – Get History Data for Specified Fault* will load the fault history into the *Data Log Buffer Registers*. [Table 19](#page-82-0) illustrates how the history buffer data is arranged within the buffer. Note that the buffer is always loaded with six time and date stamps. The user must read *REG 41565 – Fault History Log - # of Entries for Specified Fault* to determine which, if any, are valid.

<span id="page-82-0"></span>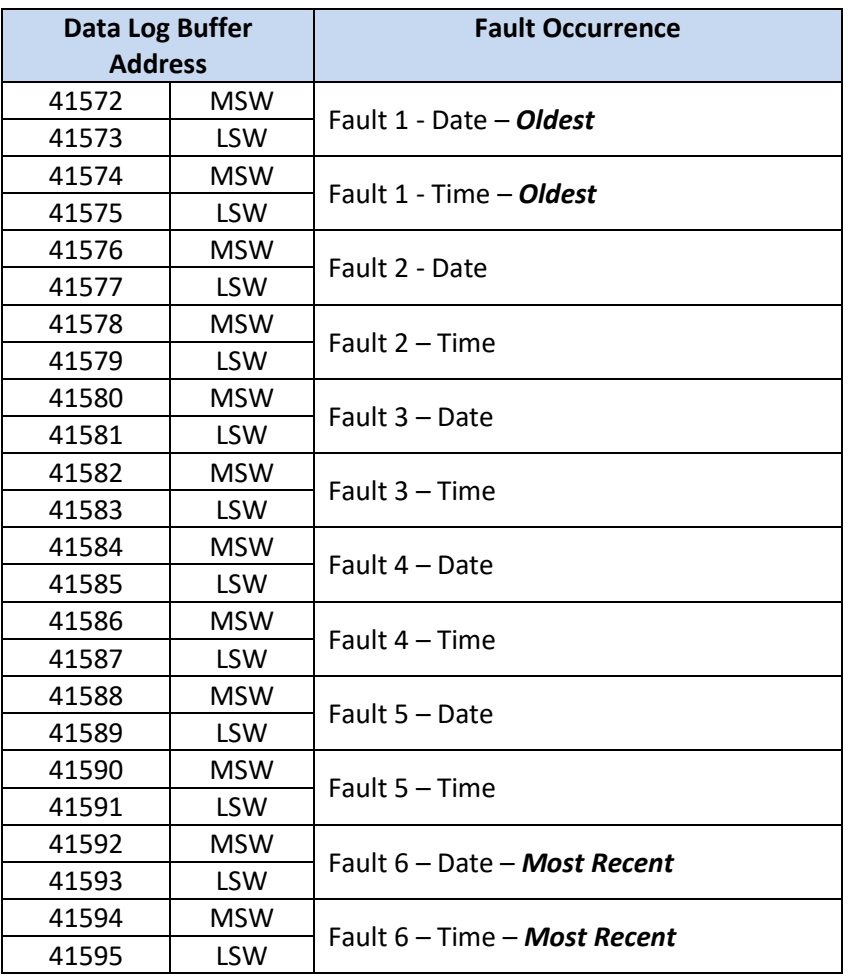

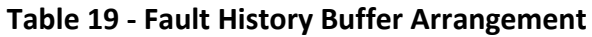

# **8.3 Operating History Logs**

The operating history log is intended to record critical operating parameters over the life of the PCS. This data includes operating time, and min/max values of critical parameters, as detailed in the following sections.

### **8.3.1 Operating Time Log**

<span id="page-83-0"></span>The PCS keeps track of the cumulative time spent operating under a variety of conditions as defined in [Table 20.](#page-83-0) Each counter is 32 bits long where each count represents 1 second.

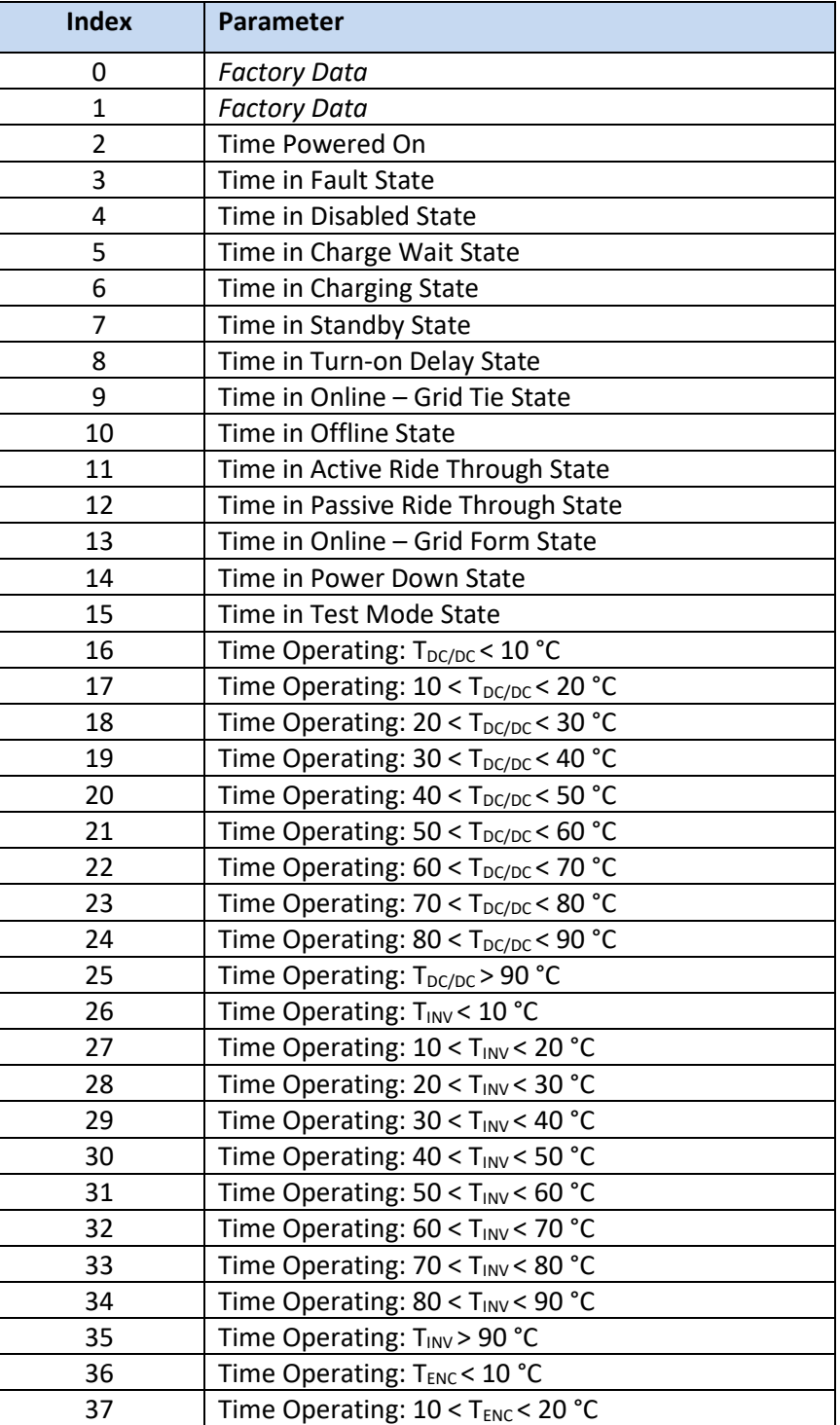

### **Table 20 - Operating Time Parameter Log**

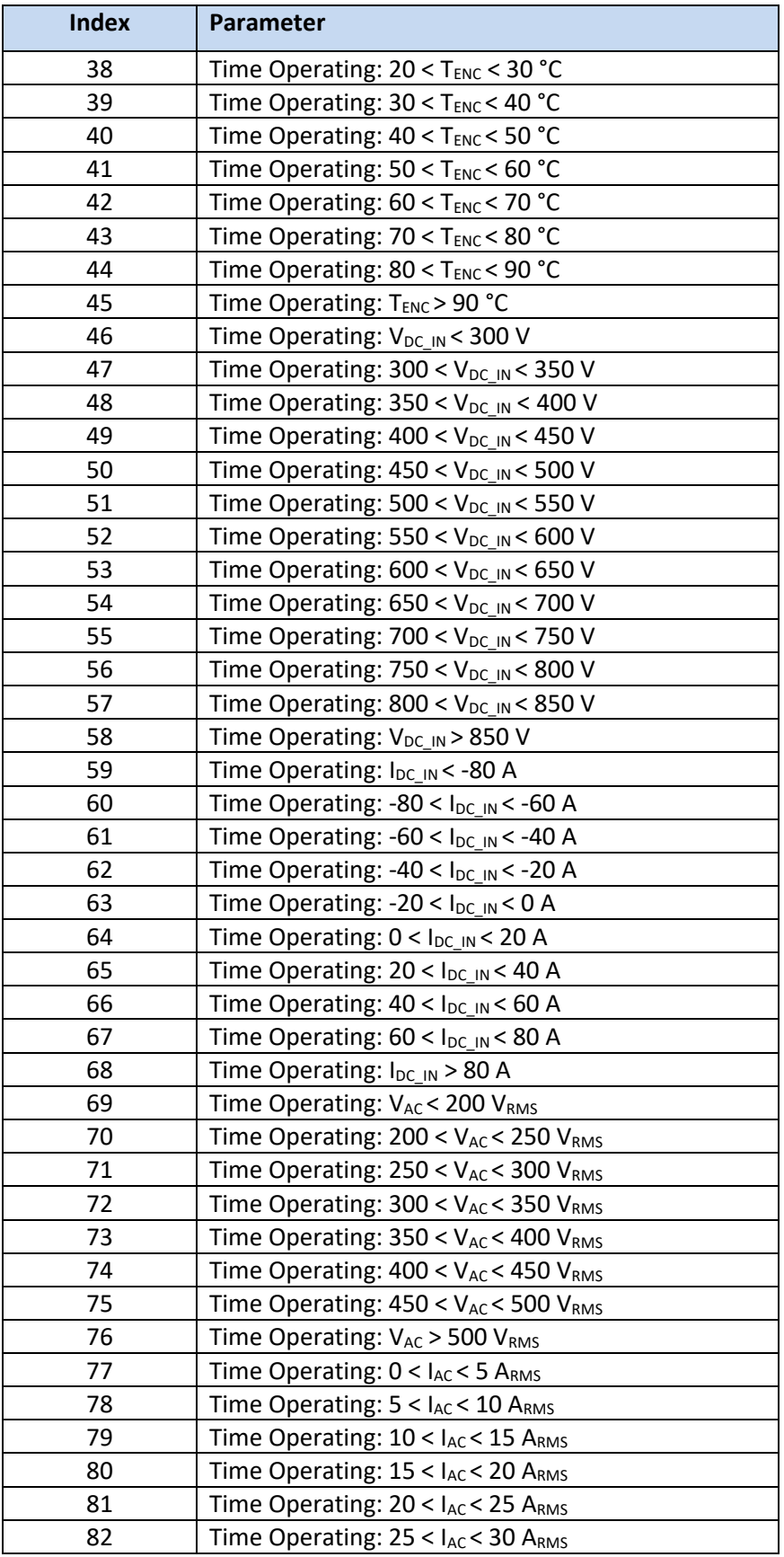

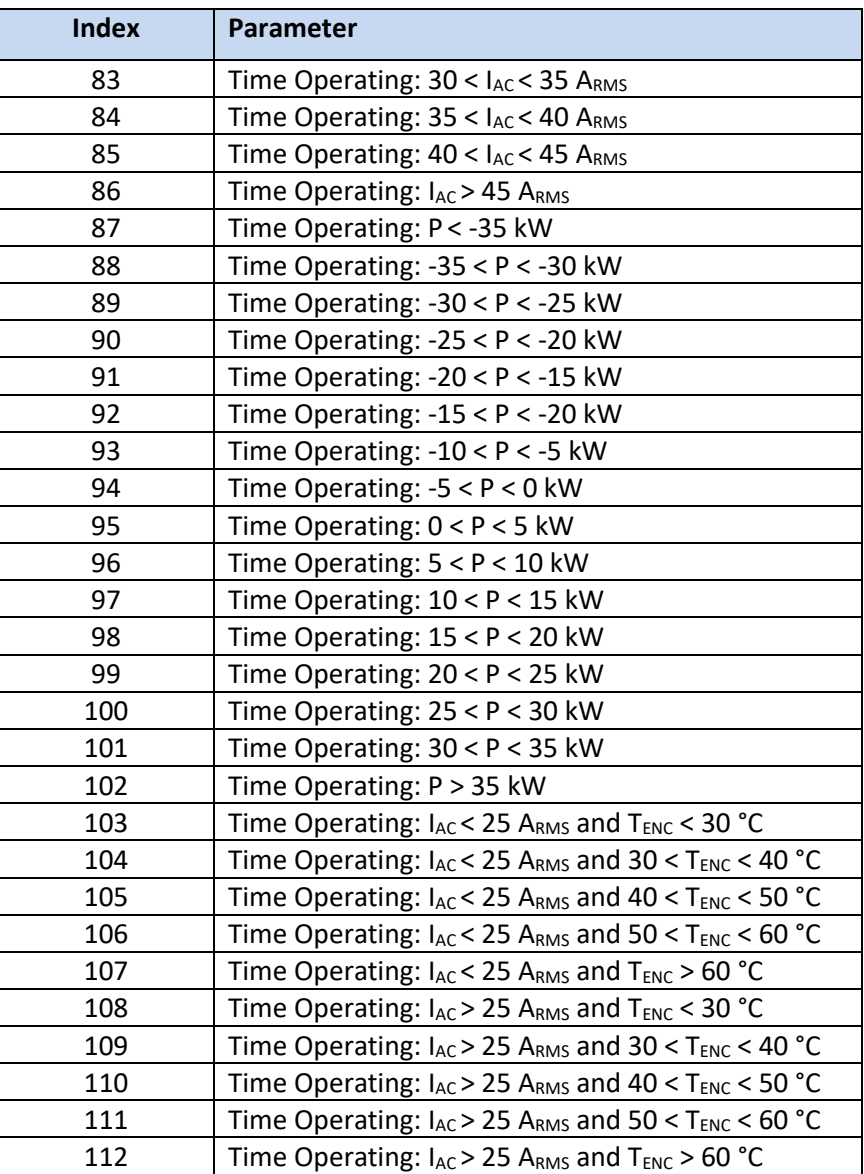

The user may read a single operating time or up to a maximum of 32 times by using *REG 41568 – Operation Log – Read Time Variables*. This is a 16-bit register in which the LSB is used to specify the index of the first time to be read, and the MSB specifies the # of times to read. After writing to register 41568, the times can be read from the corresponding *Data Log Buffer Registers*.

For example, to read "Time Operating: P > 35kW", write 0x0166 to register 41568 and then read registers 41572 and 41573 for the 32-bit time in secs, where 41572 holds the MSW and 41573 the LSW.

To read the three consecutive times: "Time Powered on", "Time in Fault State", "Time in Disabled State", write 0x0302 to register 41568 and then read registers 41572 to 41577. The read buffer will be organized as follows:

40kW Energy Storage PCS Hardware User's Manual

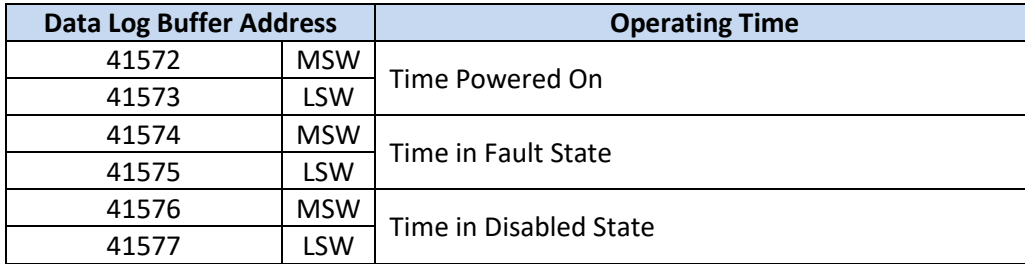

#### **8.3.2 Min/Max Log**

<span id="page-86-0"></span>The PCS keeps track of minimum and maximum values for the parameters listed in [Table 21.](#page-86-0)

### **Table 21 - Min/Max Parameter Log**

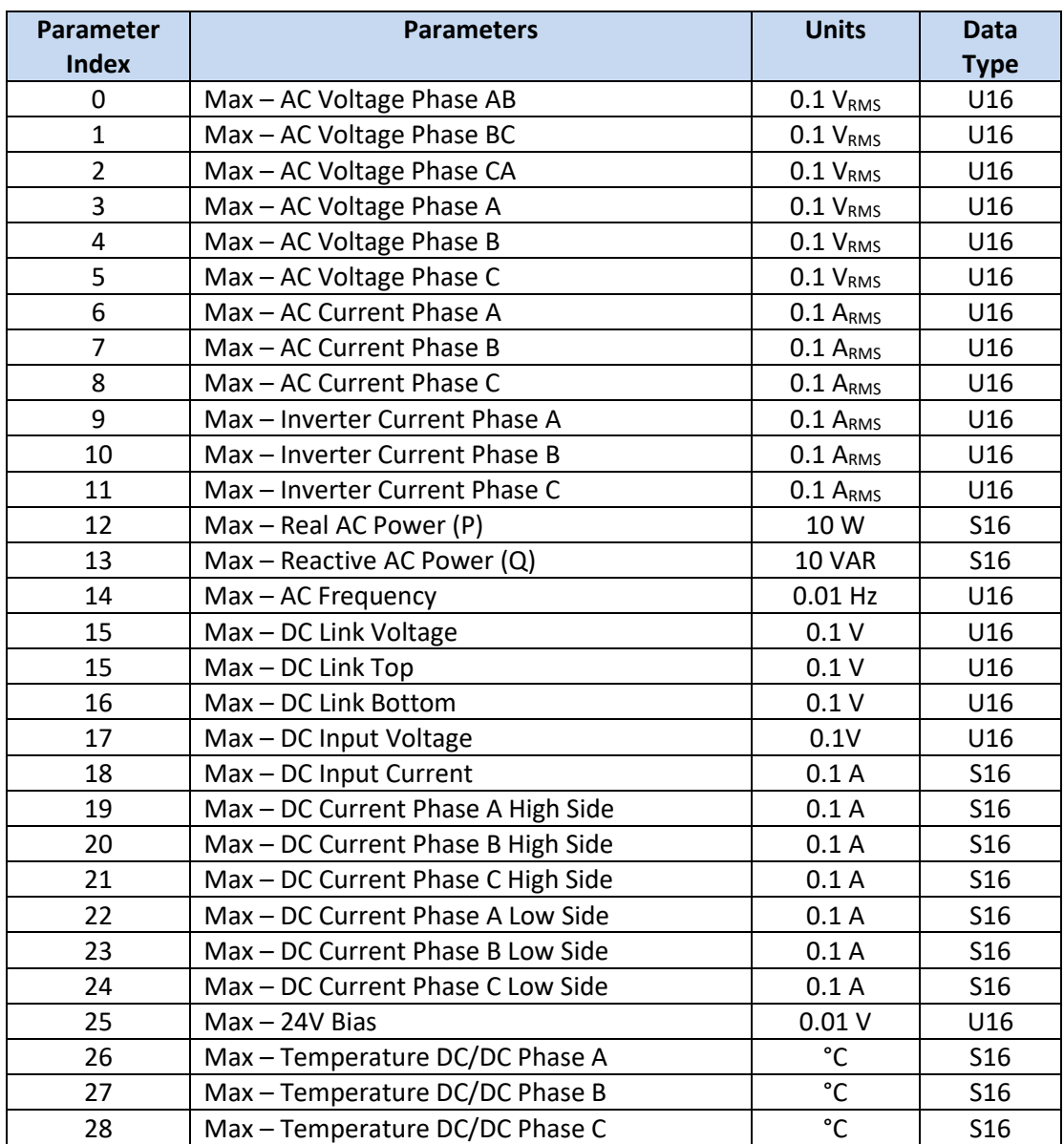

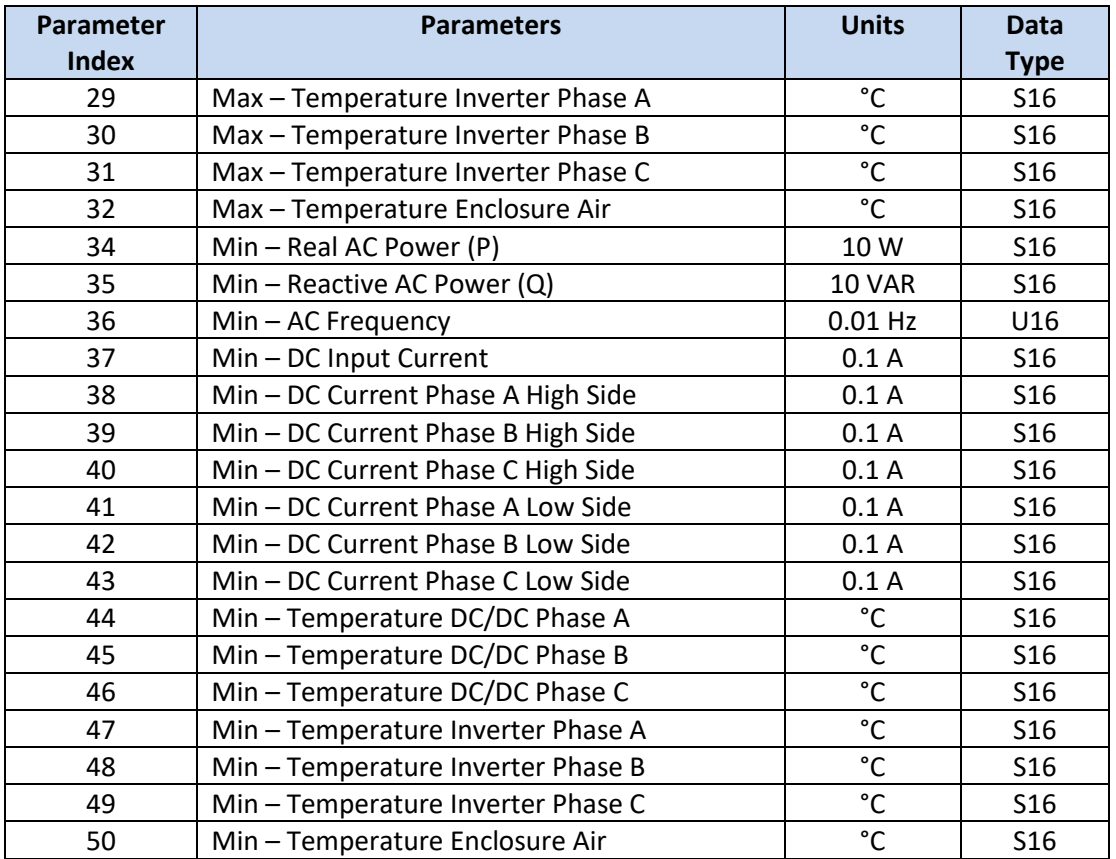

The user may read a single parameter or up to a maximum of 64 parameters by using *REG – Operation Log – Read Min/Max Variables*. This is a 16-bit register in which the LSB is used to specify the index of the first parameter to be read, and the MSB specifies the # of parameters to read. After writing to register 41570, the parameters can be read from the corresponding *Data Log Buffer Registers*.

For example, to read "Min – Temperature Enclosure Air", write 0x0132 to register 41570 and then read register 41572.

To read the three consecutive parameters: "Min – Temp Inverter Phase A", "Min – Temp Inverter Phase B", "Min – Temp Inverter Phase C", write 0x032F to register 41570 and then read registers 41572 to 41574. The read buffer will be organized as follows:

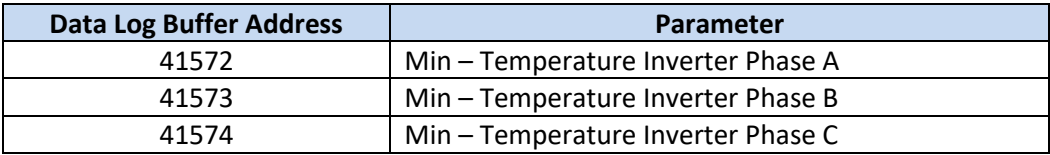

# **9. Communications Interface**

The PCS is equipped with a Modbus RS485 communications interface. Modbus is an application layer messaging protocol that provides client/server communication between devices connected on different types of buses or networks.

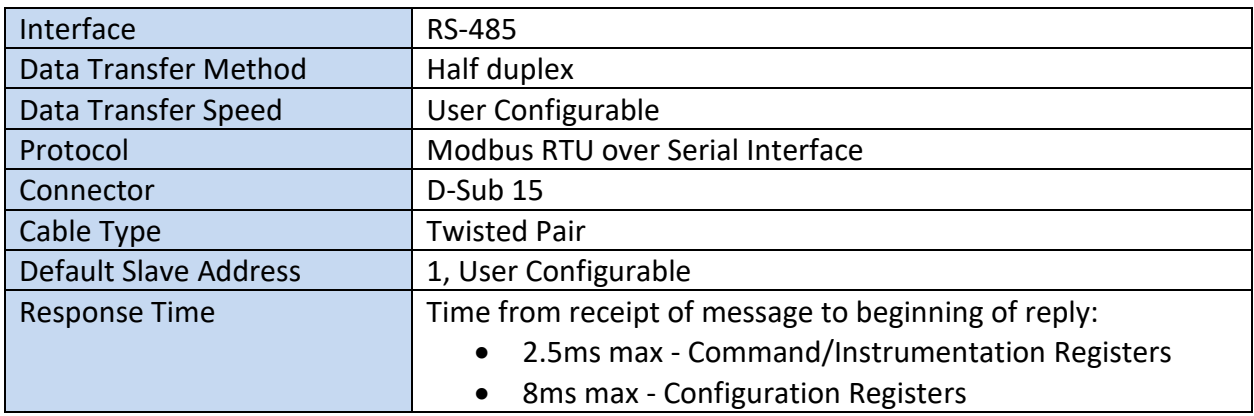

#### **Table 22 - Modbus Interface Specifications**

# **9.1 Modbus Overview**

Modbus is a request/reply protocol and offers services specified by *function codes*, which are elements of Modbus request/reply protocol data units (PDUs). The MODBUS application protocol specifies that all requests are initiated by a client. The function code field indicates to the server what kind of action to perform and is coded in one byte. Valid codes are in the range of 1 ... 255 decimal (the range 128 – 255 is reserved and used for exception responses). When a message is sent from a Client to a Server device the function code field tells the server what kind of action to perform. Function code "0" is not valid. Sub-function codes are added to some function codes to define multiple actions. The data field of messages sent from a client to server devices contains additional information that the server uses to take the action defined by the function code. This can include items like discrete and register addresses, the quantity of items to be handled, and the count of actual data bytes in the field. The data field may be nonexistent (of zero length) in certain kinds of requests, in this case the server does not require any additional information. The function code alone specifies the action.

If no error occurs related to the Modbus function requested in a properly received Modbus ADU, the data field of a response from a server to a client contains the data requested. If an error related to the Modbus function requested occurs, the field contains an exception code that the server application can use to determine the next action to be taken. For example, a client can read the ON / OFF states of a group of discrete outputs or inputs or it can read/write the data contents of a group of registers. When the server responds to the client, it uses the function code field to indicate either a normal (error-free) response or that some kind of error occurred (called an exception response). For a normal response, the server simply echoes to the request the original function code.

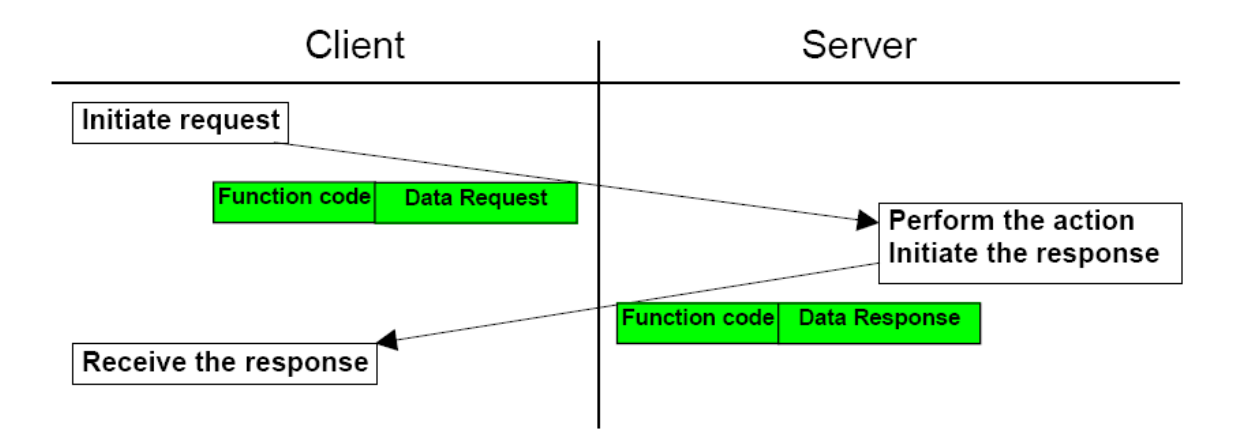

For an exception response, the server returns a code that is equivalent function code from the request PDU with its most significant bit set to logic 1.

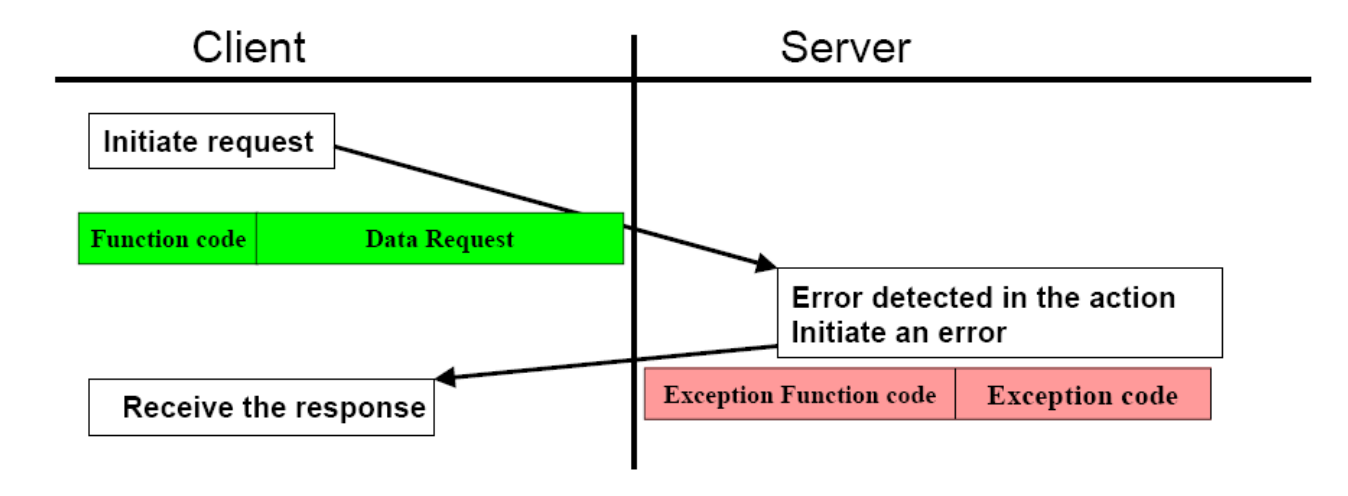

# **9.2 Physical Layer**

The RS-485 physical interface conforms to the Modbus specification published on the Modbus.org site in 2002 (Modbus over serial line V1.pdf, Nov 2002).

# **9.3 RTU Transmission Mode**

Modbus supports two modes of transmission, ASCII (American Standard Code for Information Interchange), and RTU (Remote Terminal Unit). The PCS uses the more efficient RTU transmission mode. The Modbus specification defines the message frame or Serial Line PDU "Protocol Data Unit" as shown in [Figure 32.](#page-90-0)

| T1 T2 T3 |        | Slave Addr   Func Code | Data        | <b>CRC</b> | T <sub>1</sub> T <sub>2</sub> T <sub>3</sub> |
|----------|--------|------------------------|-------------|------------|----------------------------------------------|
|          | 8-bits | 8-bits                 | N * 16-bits | 16-bits    |                                              |

Figure 32 - RTU Message Frame (PDU) Format

### <span id="page-90-0"></span>**9.3.1 Synchronization**

The Modbus specification for synchronization is as follows: Frame synchronization is established by limiting the elapsed time between receipt of characters. The T1, T2, T3 items at the beginning and end of the frame depict approximately three character times of idle time. If three character times elapse without a new character or completion of a frame, then the pending message will be flushed, and the next byte received will be treated as the address field of the message frame.

### **9.3.2 Slave Address**

The 8-bit slave address field defines the unique ID (1-247) of the slave device that is to receive the message sent by the master. When the slave sends a response, the slave address field informs the master which slave is communicating.

The PCS supports Slave Address 0, which is used for Modbus *Broadcast Mode*. In *Broadcast Mode*, the Modbus Master can send a message to *all* slaves on the network at the same time. In this mode, slaves do not reply to the Modbus Master. Using *Broadcast Mode* is useful when operating multiple PCS units in parallel and the user wants them all to respond to the same register commands simultaneously, such as when turning on or off or changing operating setpoints.

#### **9.3.3 Function Code**

The 8-bit function code tells the addressed slave what function to perform. If the slave is able to perform the requested function, the function code in the response will be that of the request. The slave will set the high order bit of the function code to one in the response to indicate an exception.

### **9.3.4 Data Field**

The data field will vary in length according to which function is specified. This field contains information required by the slave to perform the specific function or it contains data collected by the slave in response to a query.

Modbus uses a 'Big-Endian' representation for addresses and data items. This means that when a numerical quantity larger than a single byte is transmitted, the most significant byte is sent first. For example, a 16-bit register size value of 0x1234 would be transmitted with the first byte sent being 0x12 then 0x34.

### **9.3.5 CRC Error Check**

The two-byte error check field allows the master and slave devices to check messages for transmission errors. A Cyclic Redundancy Check (CRC) is performed by the master and the slave devices. The error checking assures that the master or slave does not react to messages that have changed during transmission.

The CRC-16 polynomial is used to compute the checksum for the message content. The formula for the CRC-16 polynomial is:

**x**  $x^{16} + x^{15} + x^2 + 1$ 

The checksum can be computed using the following algorithm:

- 1. Load a 16-bit register with all 1's.
- 2. Exclusive OR the first 8-bit byte of the message with the high order byte of the 16-bit register, putting the result in the 16-bit register.
- 3. Shift the 16-bit register 1 bit to the right.
- 4. If the bit shifted out to the right is a 1, exclusive OR the generating polynomial (1010 0000 0000 0001) with the 16-bit register. If the bit is a 0, do not modify the register.
- 5. Repeat steps 3 & 4 until 8 shifts have been performed.
- 6. Exclusive OR the next 8-bit byte of the message with the 16-bit register.
- 7. Repeat steps 3 through 6 until all bytes of the message have been exclusive OR'd with the 16-bit register and shifted eight times.
- 8. The final content of the register is the CRC value

When the 16-bit CRC value is transmitted in the message, the low-order byte must be transmitted first, followed by the high-order byte.

#### **9.3.6 Exception Response**

There are two possible exception modes the PCS must handle:

- The PCS (slave) receives the request, but detects a communication error (parity, LRC, CRC, ...), no response is returned. The host will eventually process a timeout condition for the request.
- The PCS (slave) receives the request without a communication error, but cannot handle it (for example, if the request is to read a non–existent output or register), the PCS will return an exception response informing the host of the nature of the error.

When the PCS detects an error, it sends a response message to the host consisting of the function code (with high order bit set to one) and an error code (8-bits). The exception error codes are as follows:

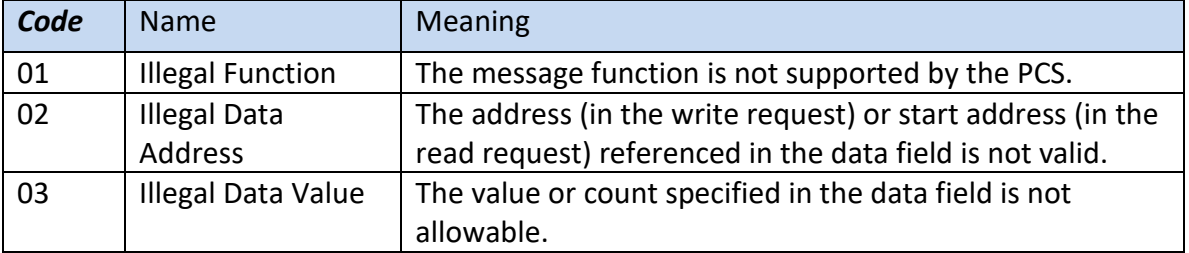

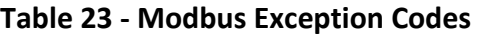

# **9.4 Function Code Descriptions**

The PCS provides a subset of the available Modbus functions, namely functions 3 (Read Holding Registers), 6 (Preset Single Register), and 16 (Write Multiple Registers).

### **9.4.1 Read Holding Registers (Function Code 03)**

This function code is used to read the contents of a contiguous block of registers. The request PDU specifies the starting register address and the number of registers. In the PDU registers are addressed starting at zero. Therefore, registers numbered 1-16 are addressed as 0-15.

The response includes the slave address, function code, length of response values in bytes, the response values, and error check. The data consists of two bytes for each register, with the binary content right justified within each pair. The first byte includes the high order bits and the second, the low order bits.

#### **Request PDU:**

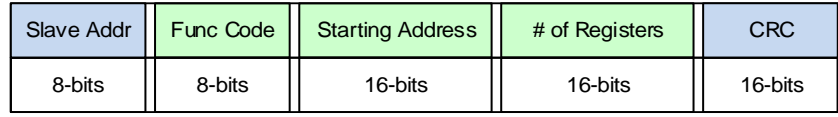

**Response PDU:**

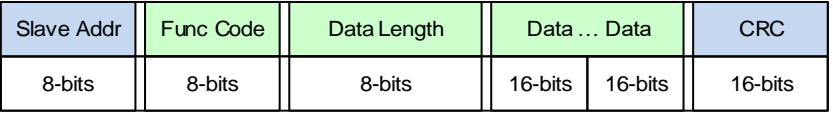

**Error PDU:**

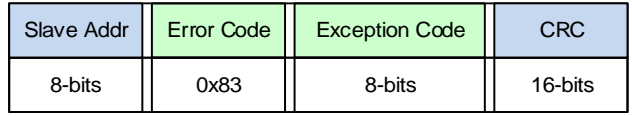

Here is an example request to read *REG 40088-40090 - Current – Phase A/B/C* , from slave 10:

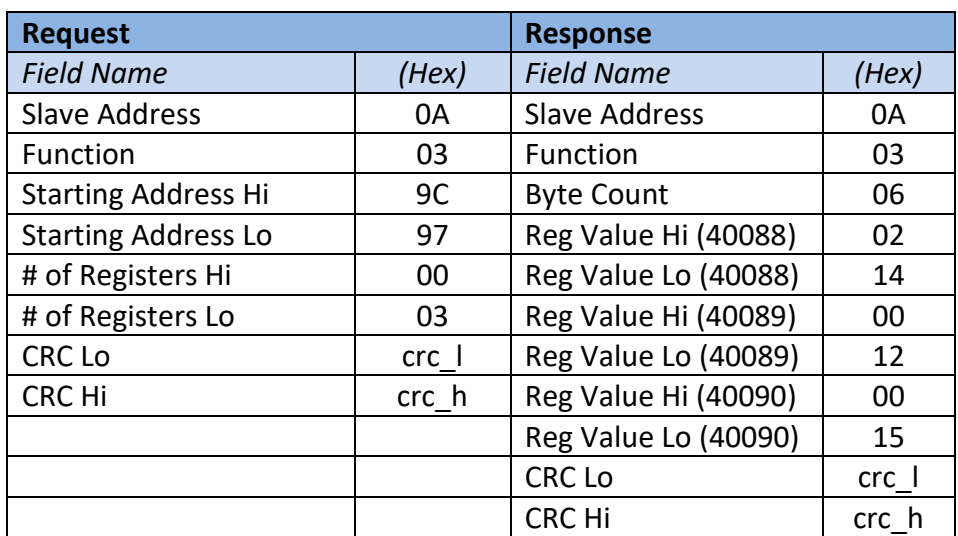

#### **9.4.2 Preset Single Command Register (Function Code 06)**

This function code is used to write a single holding register. The request PDU specifies the address of the register to be written. Registers are addressed starting at zero. Therefore, register numbered 1 is addressed as 0. The normal response is an echo of the request, returned after the register contents have been written.

#### **Request PDU:**

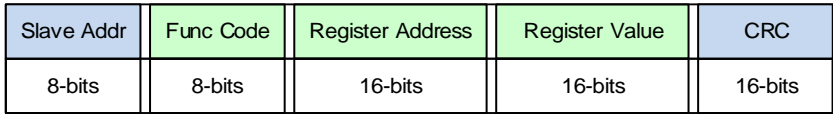

#### **Response PDU:**

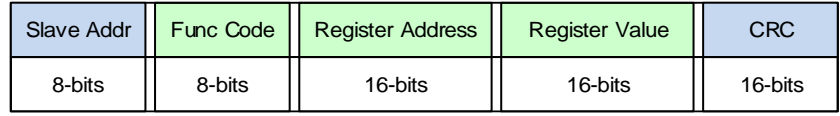

#### **Error PDU:**

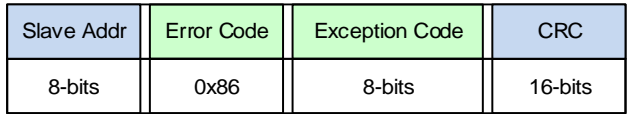

Here is an example request to write *REG 40247 – Connection Control* with a value of 1 (connect) on Slave 10:

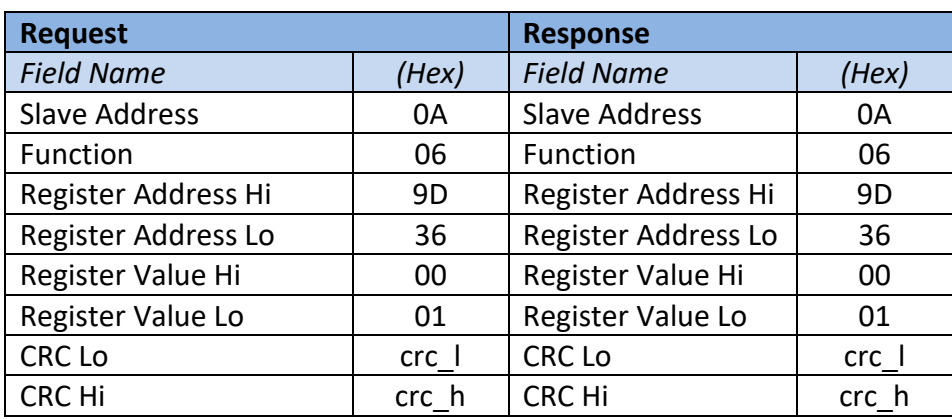

#### **9.4.3 Write Multiple Registers (Function Code 16)**

This function code is used to write a block of contiguous registers (1 to 123 registers). The requested written values are specified in the request data field. Data is packed as two bytes per register. The normal response returns the function code, starting address, and quantity of registers written.

#### **Request PDU:**

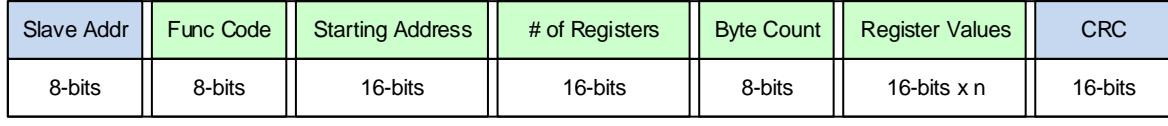

 $n = #$  of registers

#### **Response PDU:**

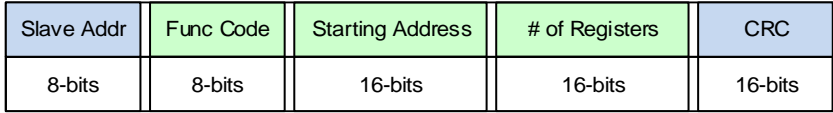

**Error PDU:**

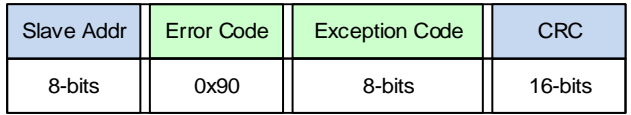

Here is an example request to write 2 registers on Slave 10, *REG 42260/42261 – Freq-Watt Pmax Curve 1: Point 1 – Frequency/Watts*, to a value of 6100 (61Hz) and 10000 (100%):

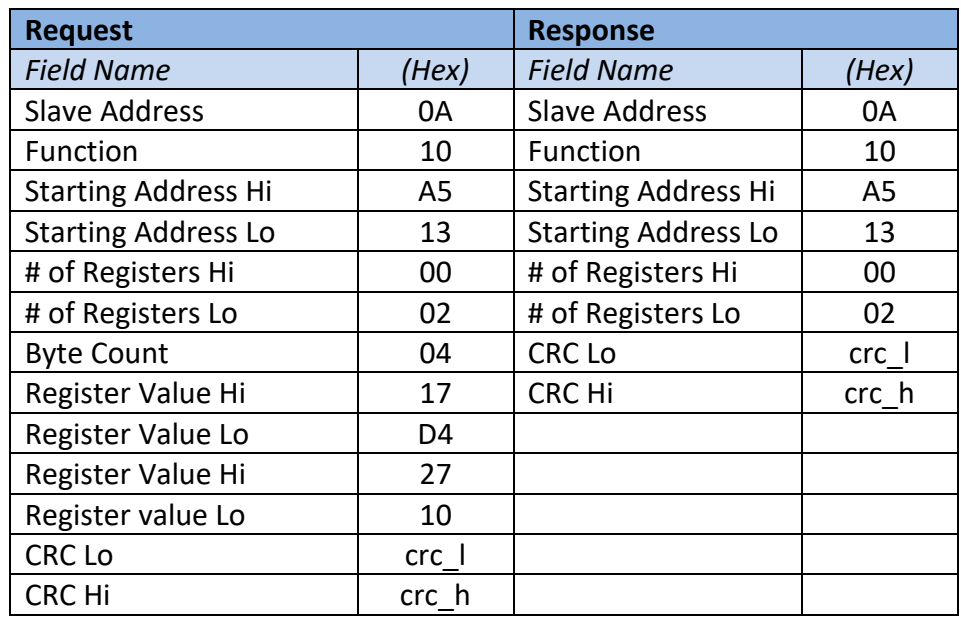

# **10. MESA-PCS Modbus Profile**

The MESA-PCS Modbus profile from the Modular Energy Storage Architecture (MESA) Alliance defines a comprehensive set of measured values and parameters as a standard interface for power conversion components in an energy storage system.

All MESA-compliant power conversion systems are, by definition, SunSpec devices. This means that they must include the Common Model at the top of their Modbus register map, and they must include the End Model at the end of their register map. Additionally, all MESA-compliant power conversion systems must implement a small number of SunSpec inverter models. The PCS implements the following Models:

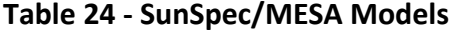

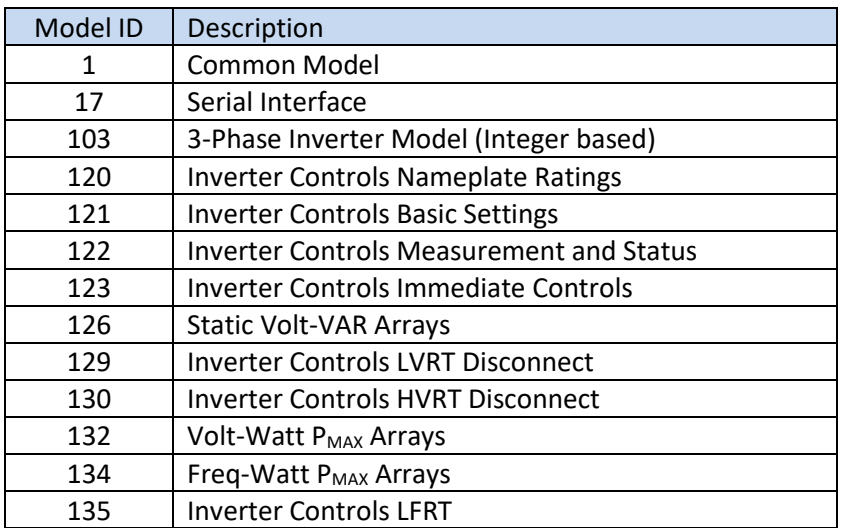

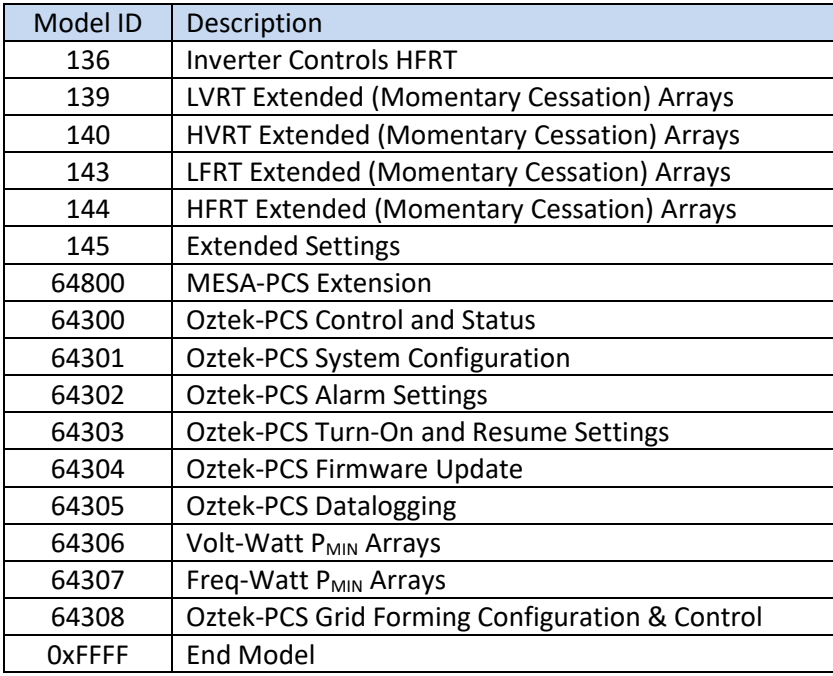

# **10.1 Register Properties**

### **10.1.1 Register Number**

The register *Number* listed in the tables below represents the Modbus identifier for each parameter. It is important to note that these register *numbers* are 1-based, meaning they start counting from 1. This differs from the physical *address* that is transmitted across the bus when accessing these registers. The physical *addresses* are 0-based, meaning they start counting from 0.

### **Notice**: *Offset of Modbus Register Numbers*

To read or write Modbus registers the "Address" is 1 less than the register number. Example: Address of Register 40001 is  $40001 - 1 = 40000$ .

#### <span id="page-96-0"></span>**10.1.2 Access Level**

The access level for each register is defined as follows:

**W** = Writeable – the parameter is writable by the user

 $R$  = Readable – the parameter is readable by the user

**O** = Operating – the parameter may *NOT* be written while the PCS is ON, writes to any parameter with this indicator will be ignored if the PCS is ON

**C** = Cyclical – the writeable parameter may be cyclically updated with no risk of damage

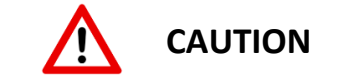

#### **Write (W) parameters must not be changed cyclically.**

The majority of registers that can be modified using Modbus Write commands (W) are nonvolatile and intended for long term storage of device configuration. Cyclical changing of these parameters will lead to failure of the non-volatile memory device.

Registers used for the immediate control and limitation are an exception and may be changed cyclically with no damage to the electronics. These registers are denoted with a cyclical (C) access designator.

#### <span id="page-97-0"></span>**10.1.3 SunSpec Data Formats**

- **int**: signed integer value.
- **uint**: unsigned integer value
- **pad**: reserved field, used to round a Model to an even number of registers
- **acc**: accumulated value, used for ever increasing values that may rollover
- **enum**: enumerated value, used for status and state
- **bitfield**: a collection of bits, multi-valued alarms or state
- **string**: a null terminated or fixed length value
- **sunssf**: defines value to shift decimal point to left (negative) or right (positive)

#### <span id="page-97-1"></span>**10.1.4 SunSpec Data Type U16**

U16 represents all unsigned, 16-bit integer values and consist of a single register. Values are stored in big-endian order.

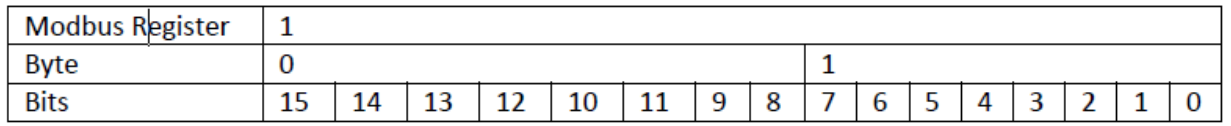

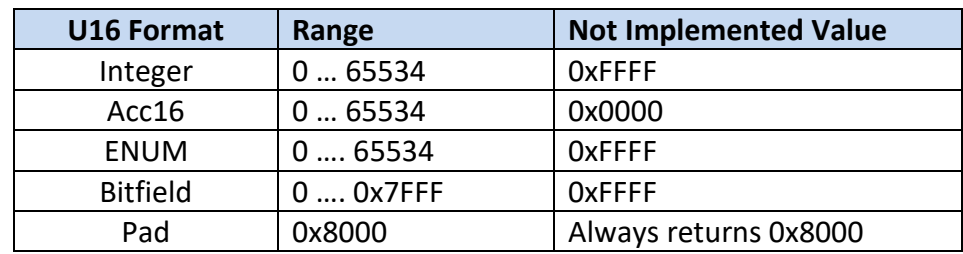

#### **10.1.5 SunSpec Data Type S16**

S16 represents all signed, 16-bit integer values and consist of a single register. Values are stored in big-endian order.

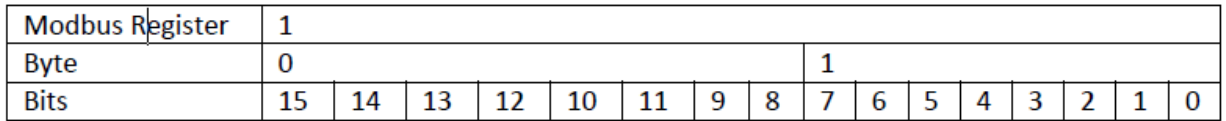

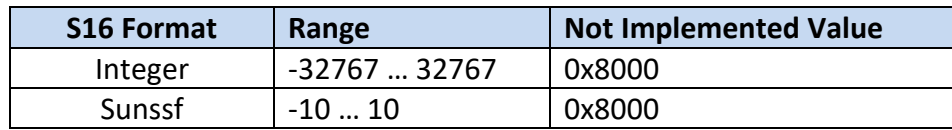

#### **10.1.6 SunSpec Data Type U32**

U32 represents all unsigned, 32-bit integer values and consist of two registers in big-endian order.

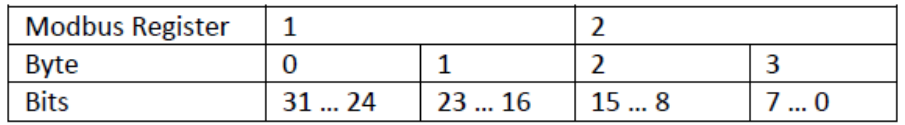

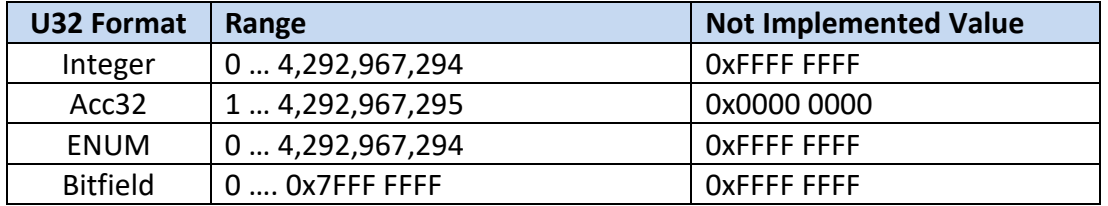

#### **10.1.7 SunSpec Data Type S32**

S32 represents all unsigned, 32-bit integer values and consist of two registers in big-endian order.

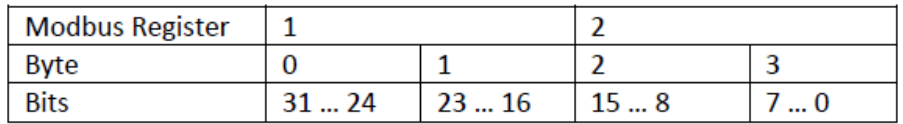

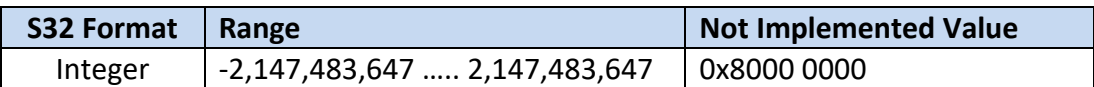

#### **10.1.8 SunSpec Data Type U64**

U64 represents all unsigned, 64-bit integer values and consist of four registers in big-endian order.

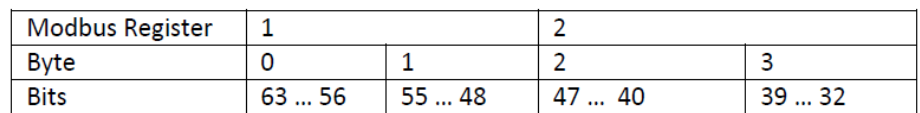

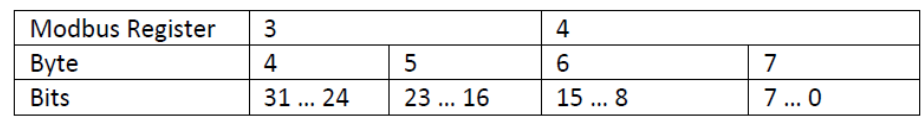

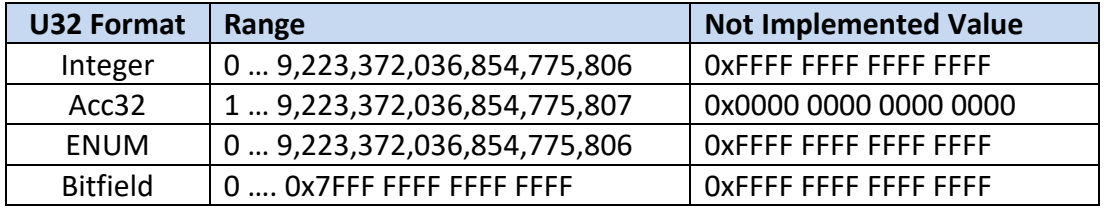

#### <span id="page-99-1"></span><span id="page-99-0"></span>**10.1.9 SunSpec Data Type String**

String represents a variable length string value in a fixed size register range using a NULL (0 value) to terminate or pad the string. For example, up to 16 characters can be stored in 8 contiguous registers as follows:

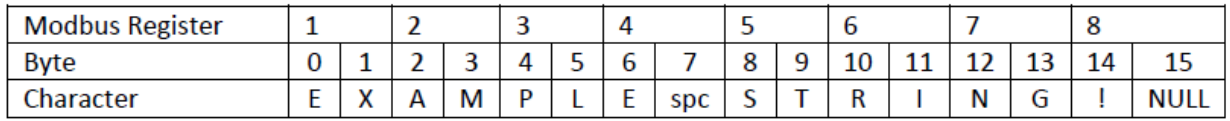

**Not Implemented Value:** all registers filled with NULL or 0x0000.

### **10.2 Register Models**

The following sections tabulate the registers for each of the SunSpec and Oztek Extension models. The tables only include the implemented registers, Modbus reads of unimplemented registers will return the "Not Implemented" values defined in sections [10.1.4](#page-97-1) through [10.1.9.](#page-99-1)

# **10.2.1 SunSpec Model 1 Registers – Common Model**

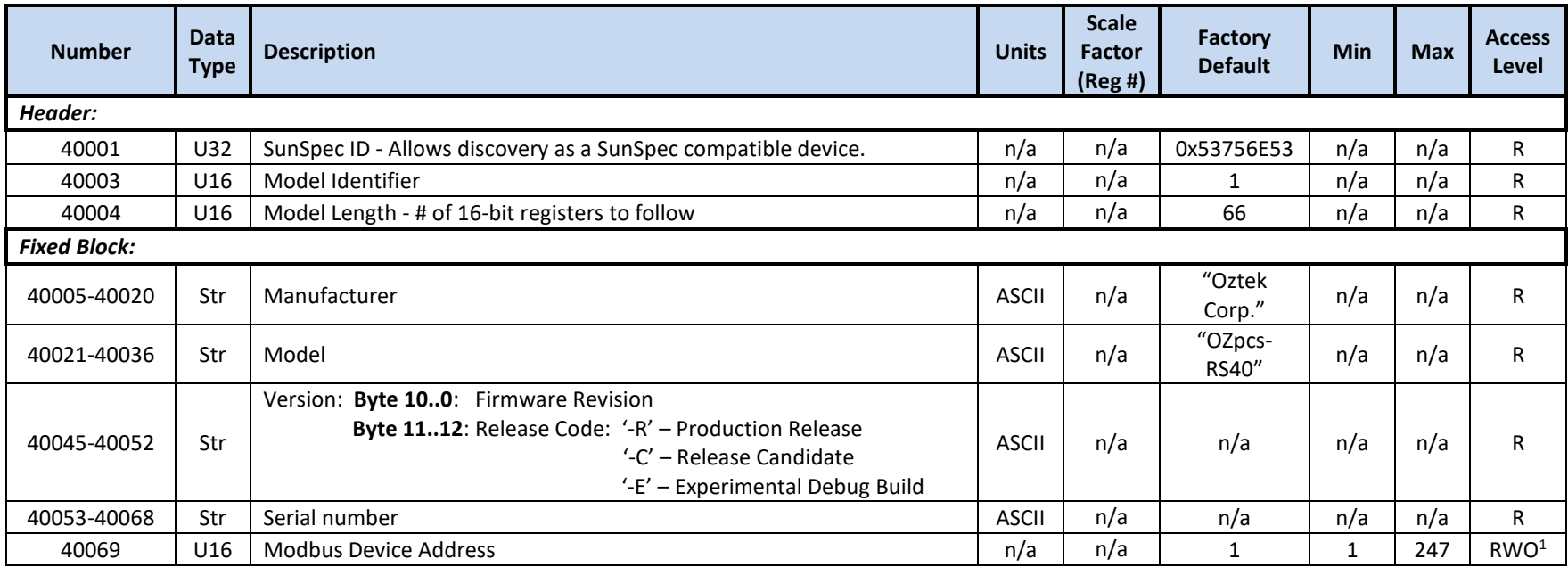

<sup>1</sup> New value will not take effect until next POR

### **10.2.2 SunSpec Model 17 Registers – Serial Interface**

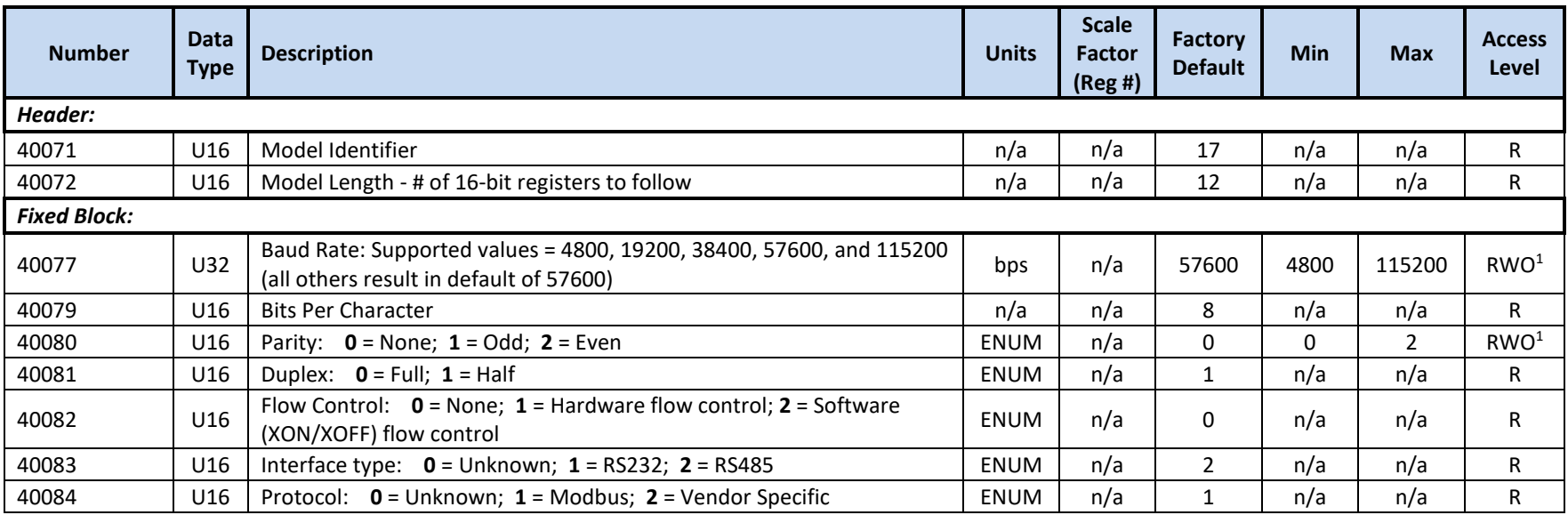

<sup>1</sup> New value will not take effect until next POR

<sup>2</sup> The number of **STOP BITS** (not included in model) is fixed at '1'

### **10.2.3 SunSpec Model 103 Registers – Three Phase Inverter (Fixed Point)**

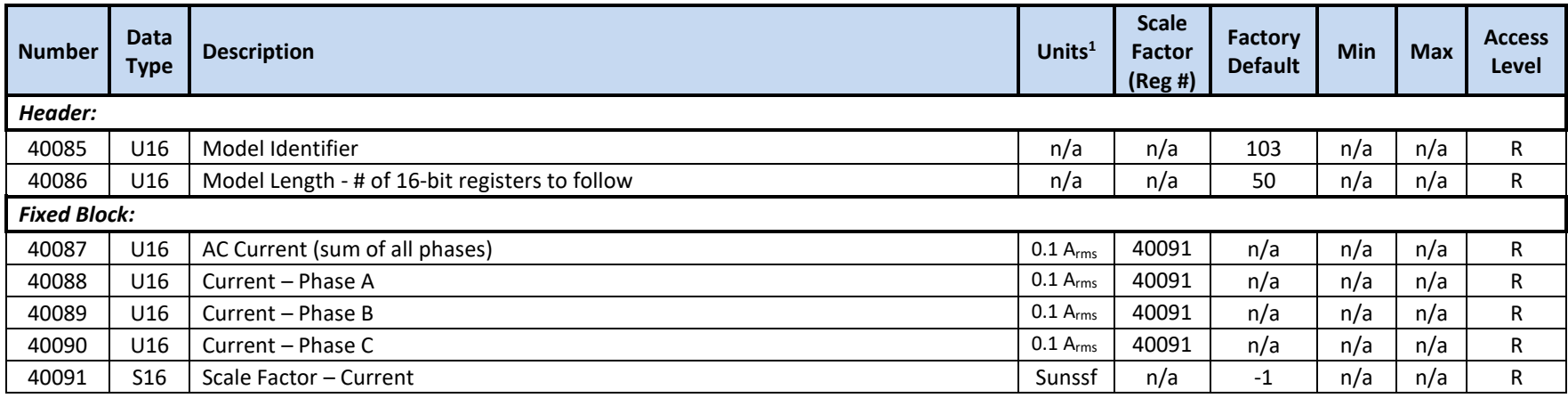

40kW Energy Storage PCS Hardware User's Manual

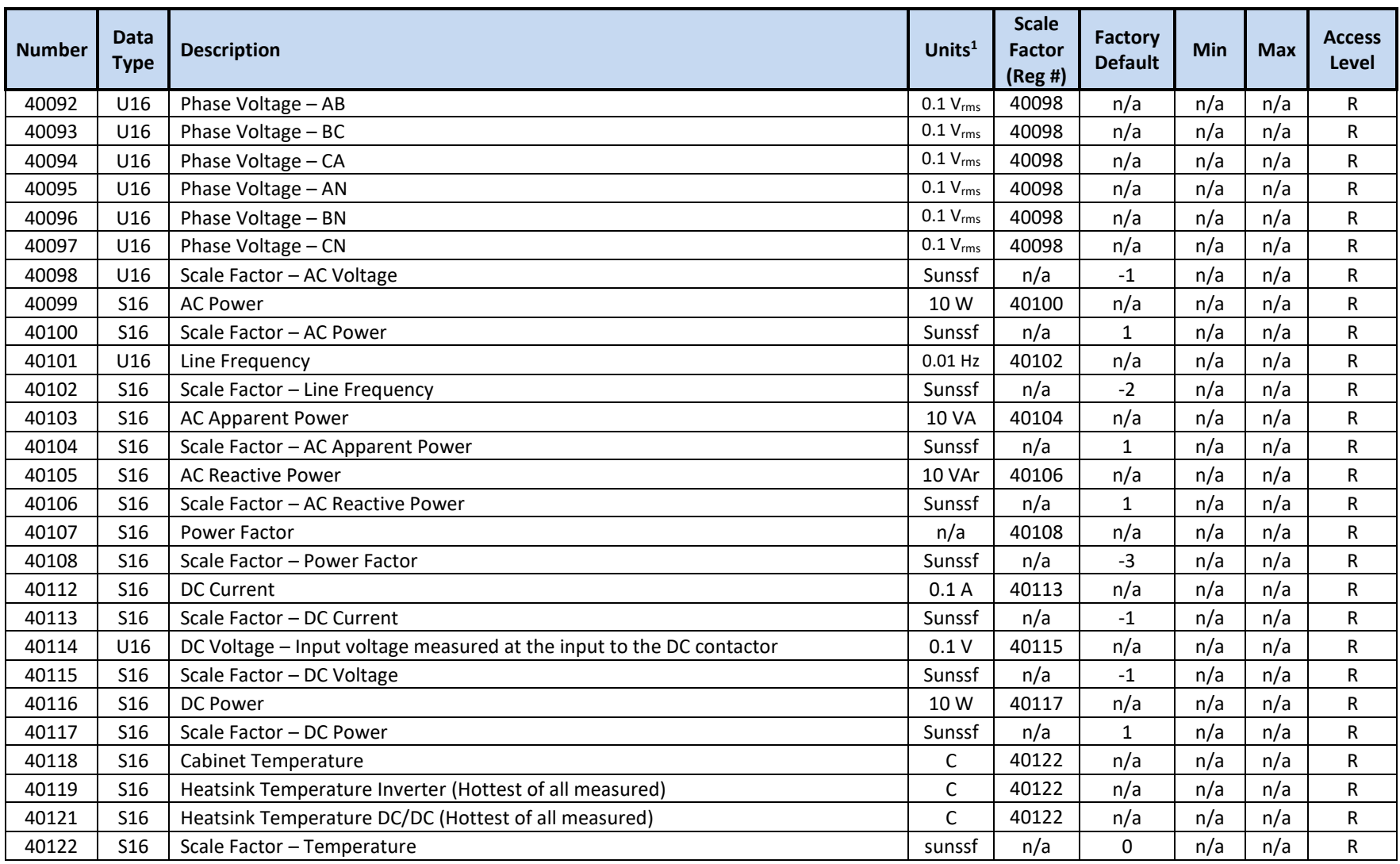

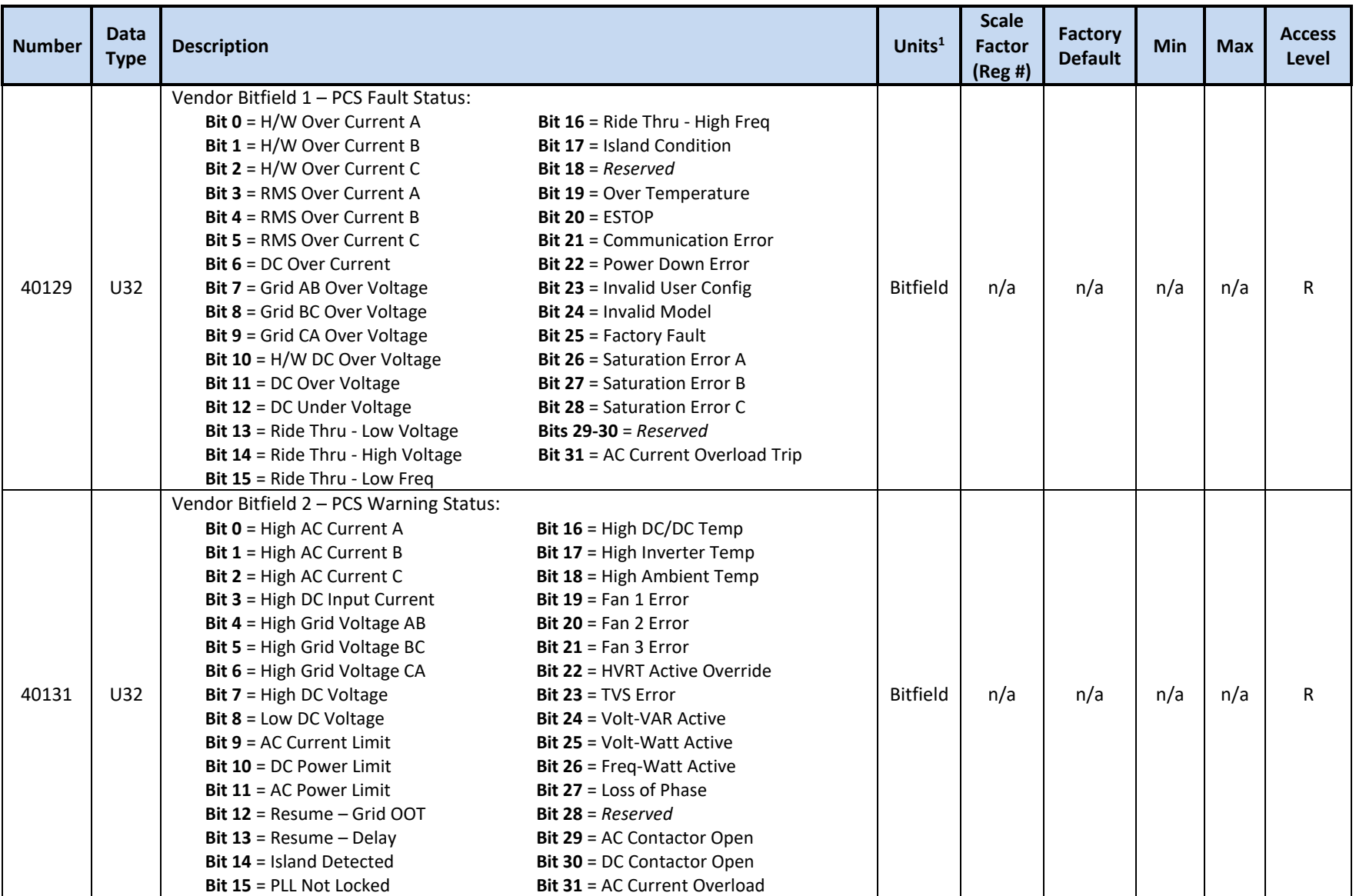

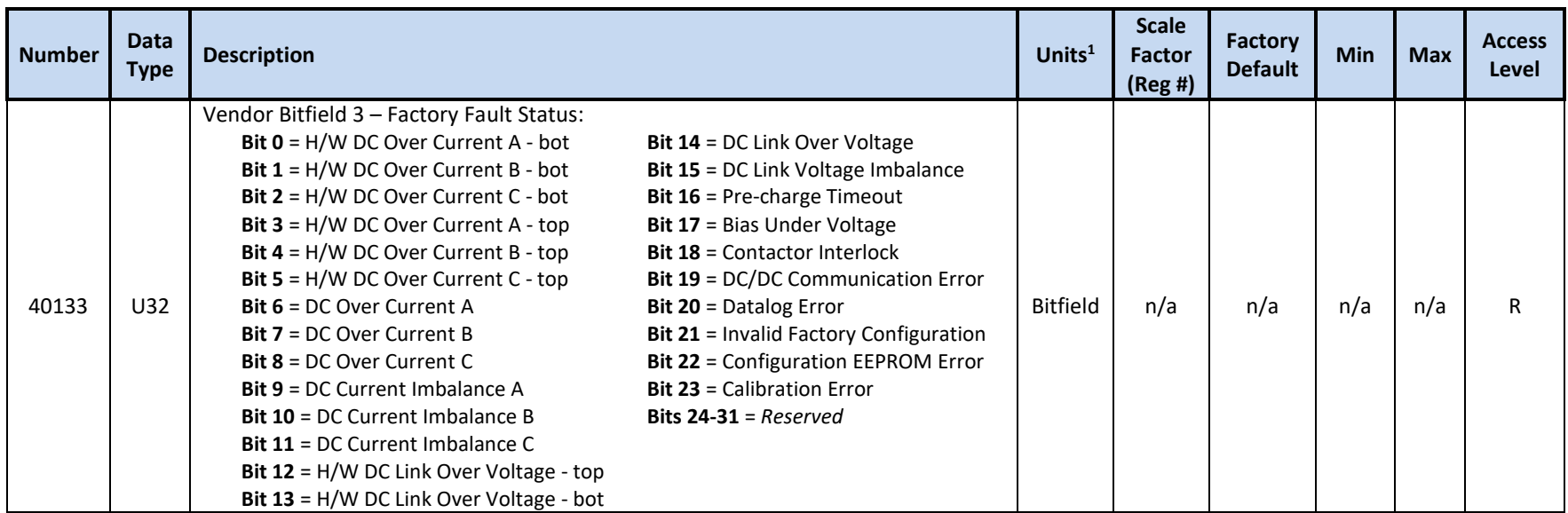

<sup>1</sup> Units include applied scale factor register

# **10.2.4 SunSpec Model 120 Registers – Nameplate Ratings**

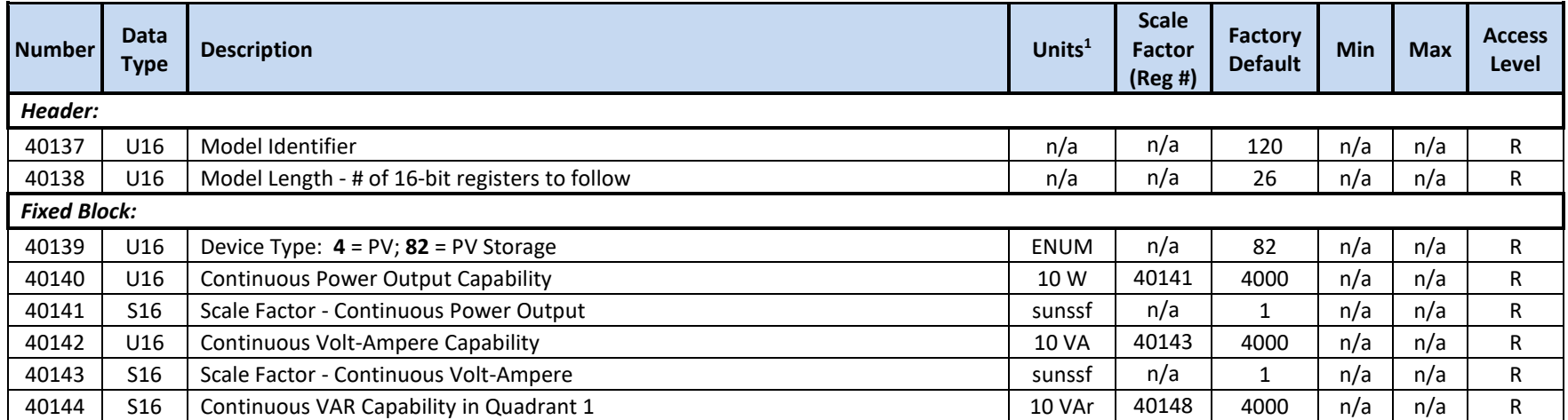

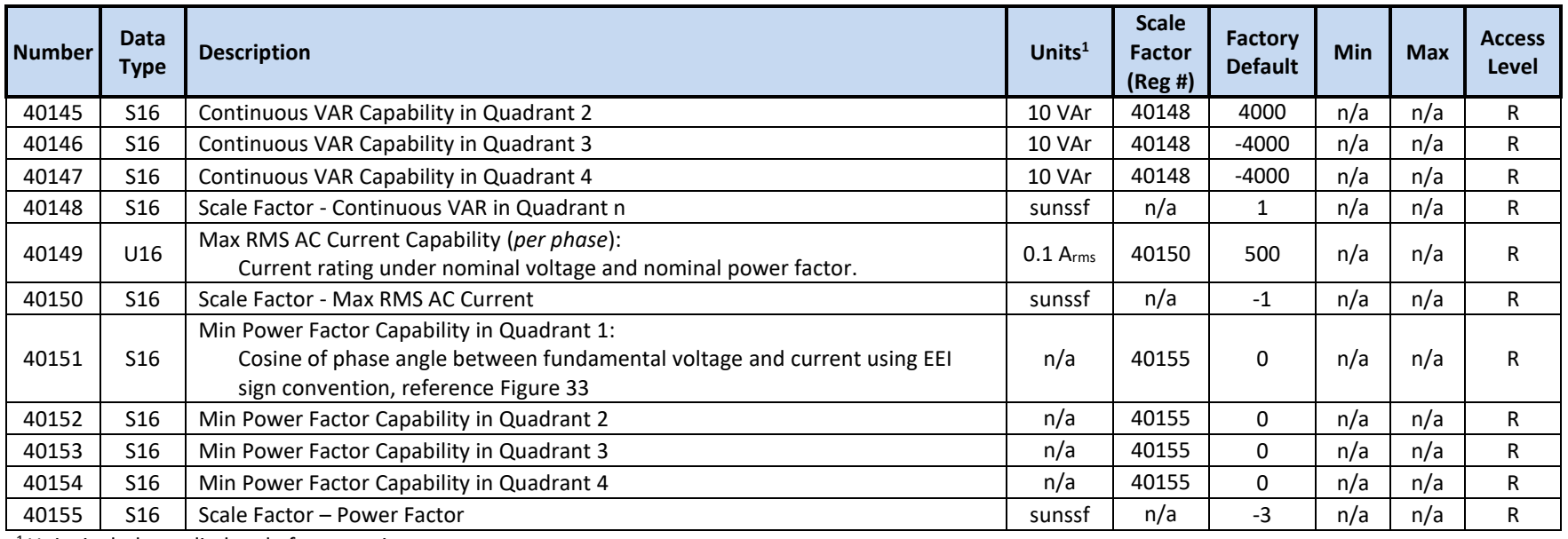

<sup>1</sup> Units include applied scale factor register

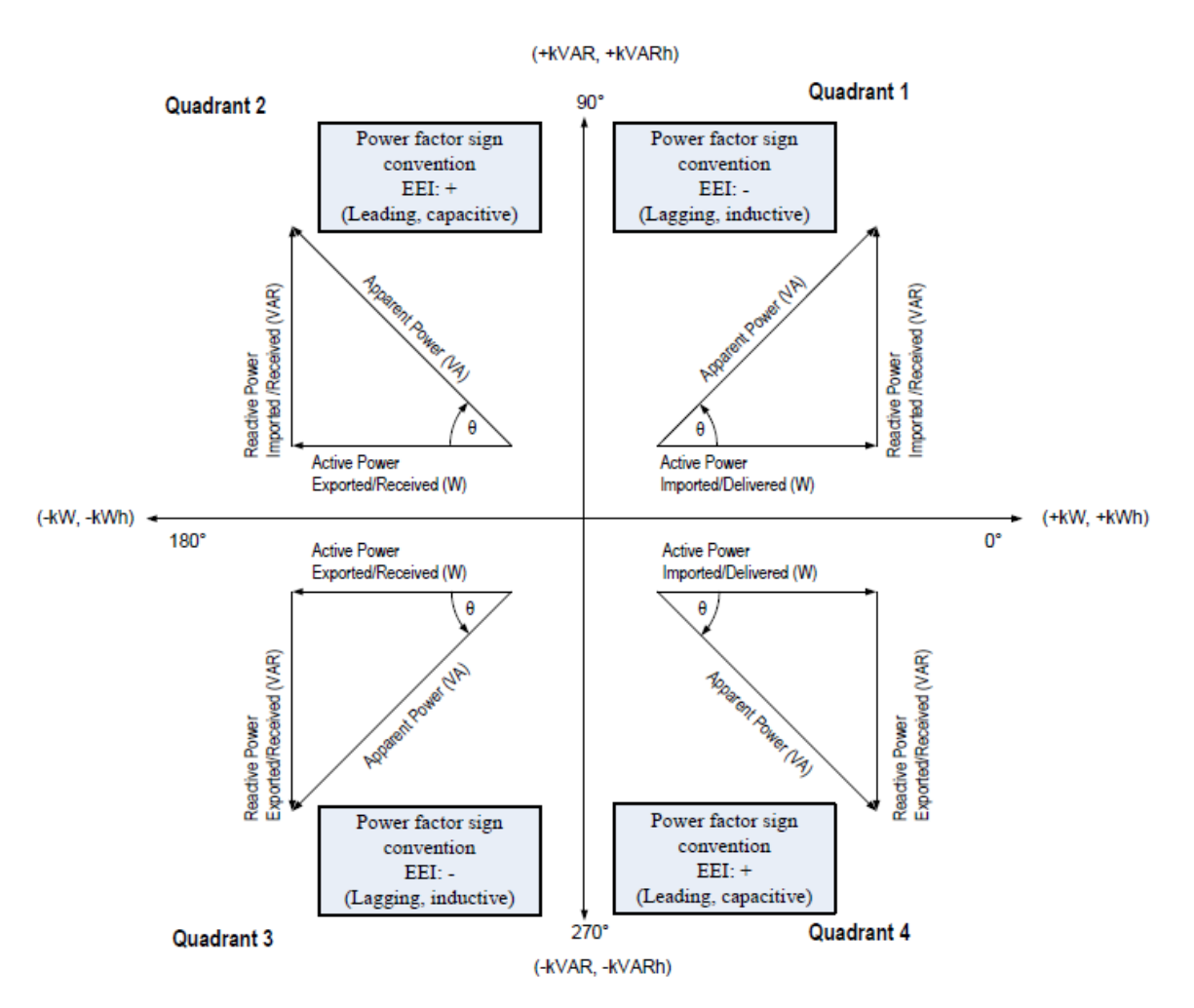

<span id="page-106-0"></span>**Figure 33 - EEI Power Factor Sign Convention**

#### **10.2.5 SunSpec Model 121 Registers – Basic Settings**

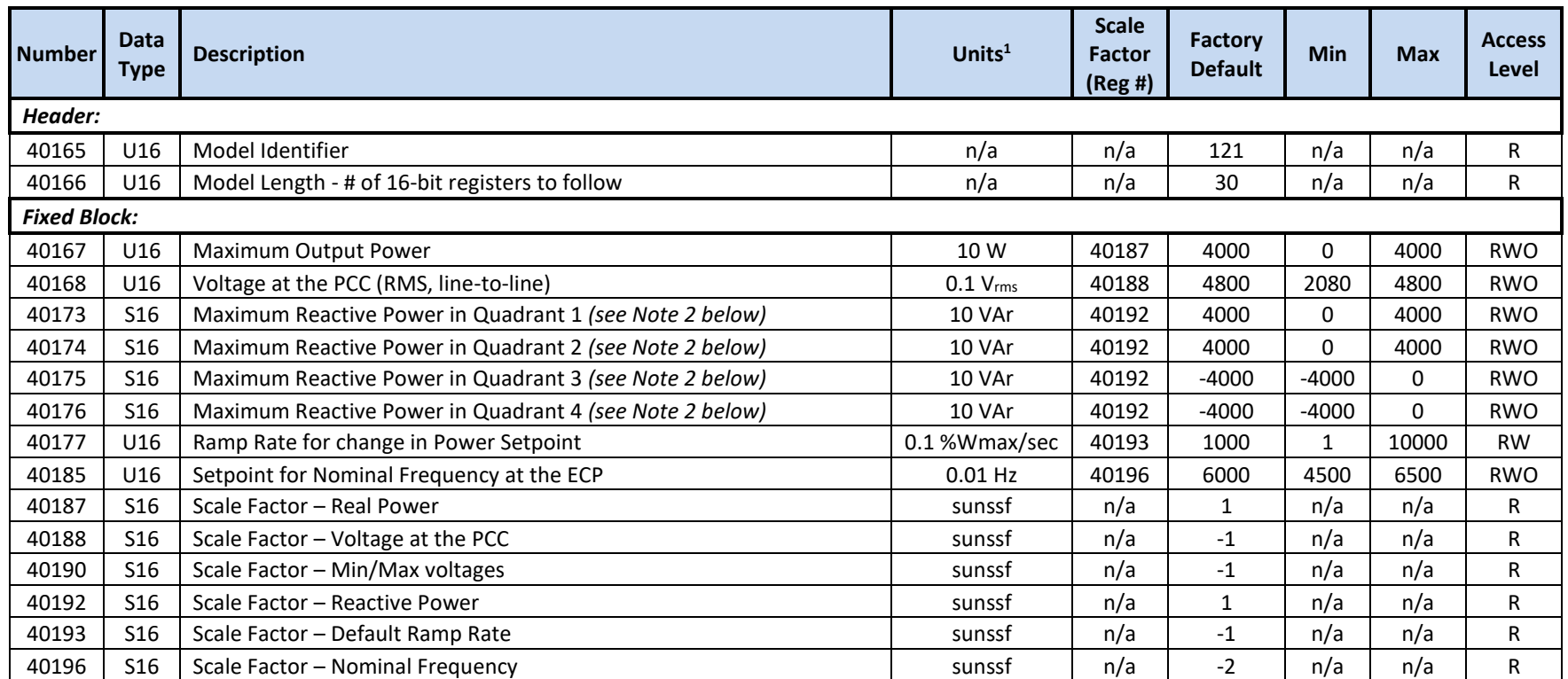

<sup>1</sup> Units include applied scale factor register

 $2$  The PCS does not provide separate max VAr capability in each quadrant – a change to any one of 40173-40176 will be applied to all quadrants equally with the appropriate sign applied for the corresponding quadrant
#### **10.2.6 SunSpec Model 122 Registers – Measurement Status**

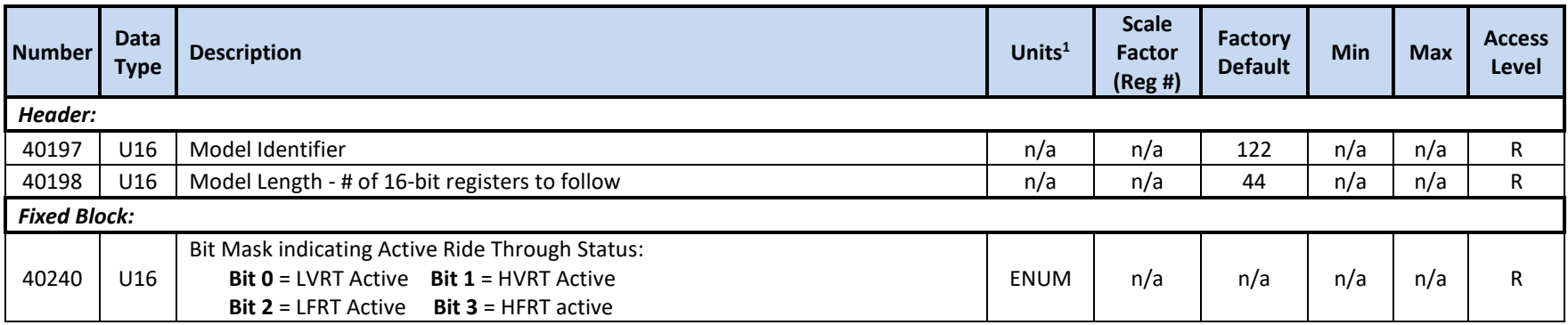

<sup>1</sup> Units include applied scale factor register

# **10.2.7 SunSpec Model 123 Registers – Immediate Controls**

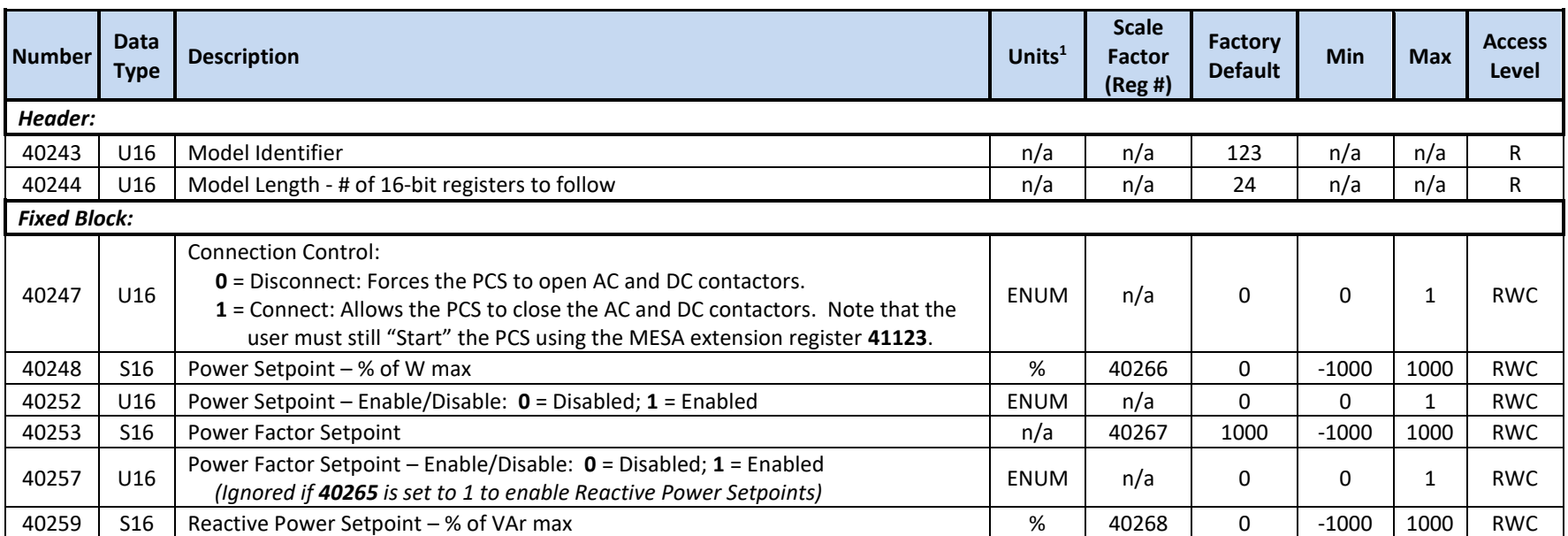

Publication UM-0061

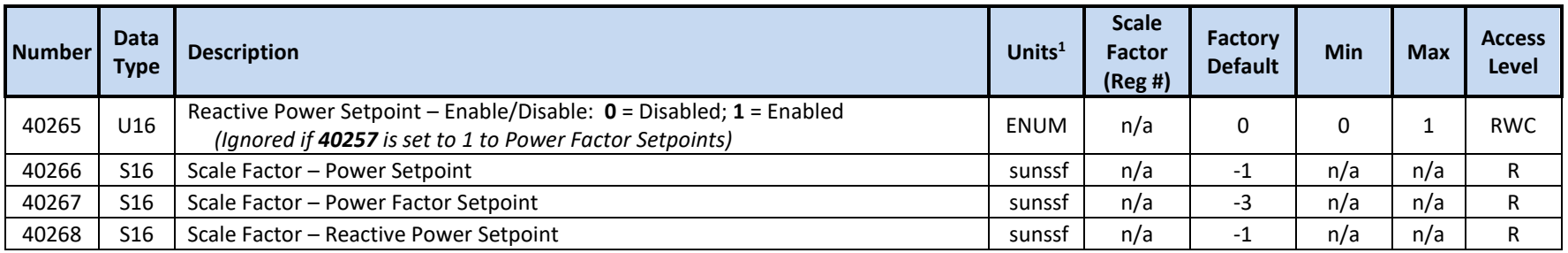

## **10.2.8 SunSpec Model 126 Registers – Static Volt-VAR Arrays**

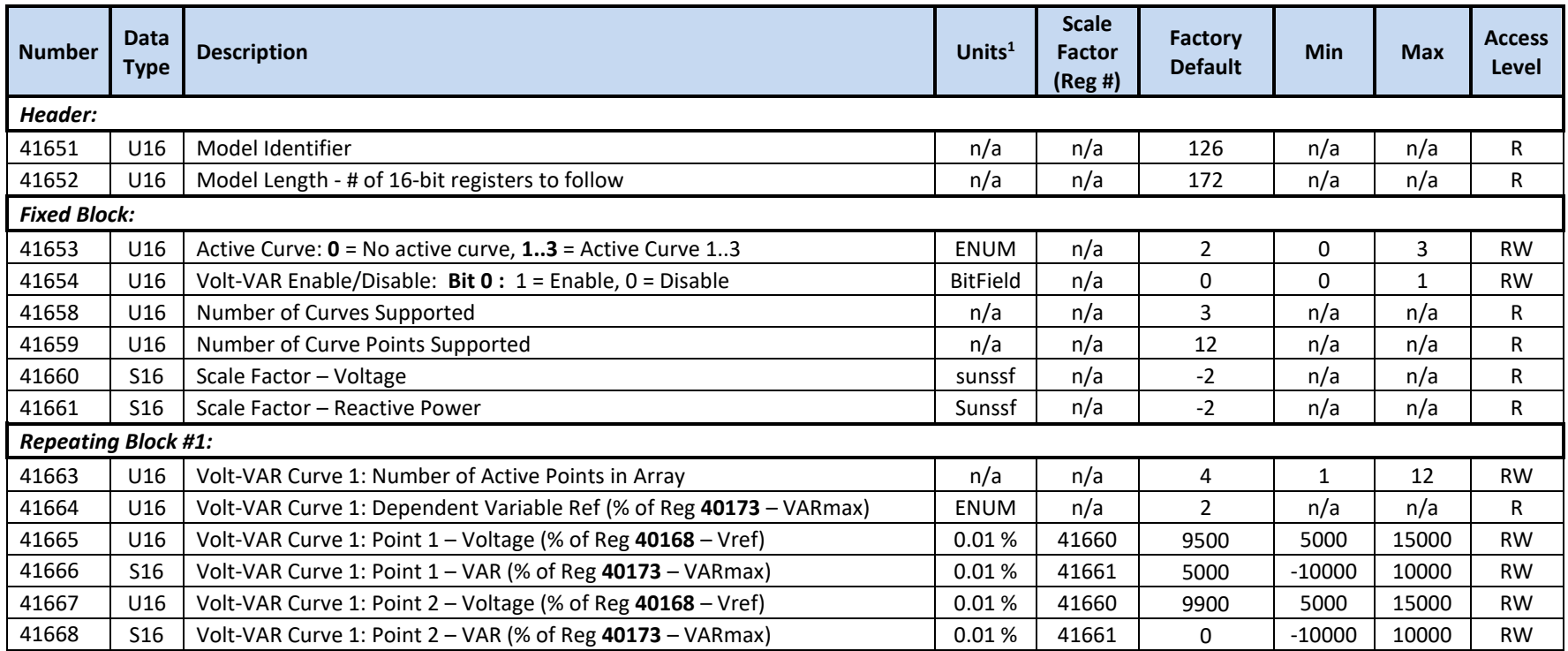

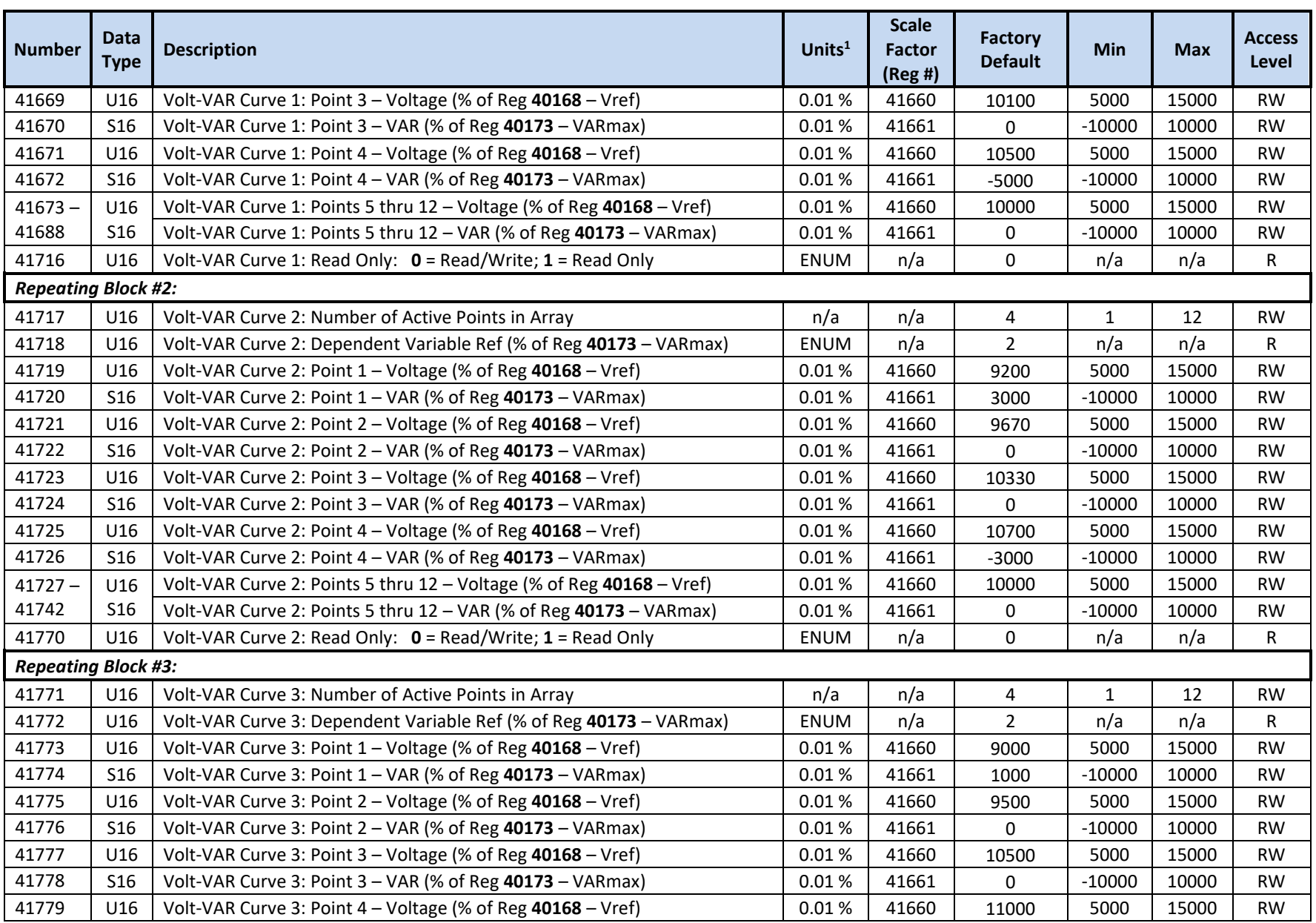

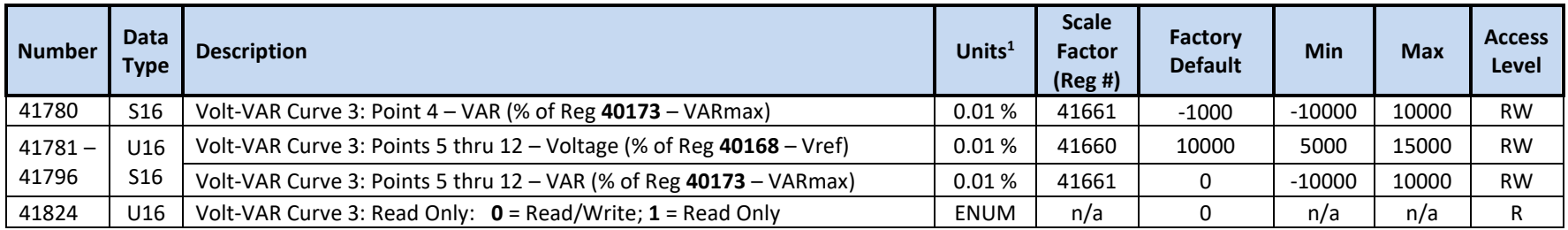

 $1$  Units include applied scale factor register

<sup>2</sup> Active curve data is only updated on POR

# **10.2.9 SunSpec Model 129 Registers – LVRT Disconnect (Trip) Arrays**

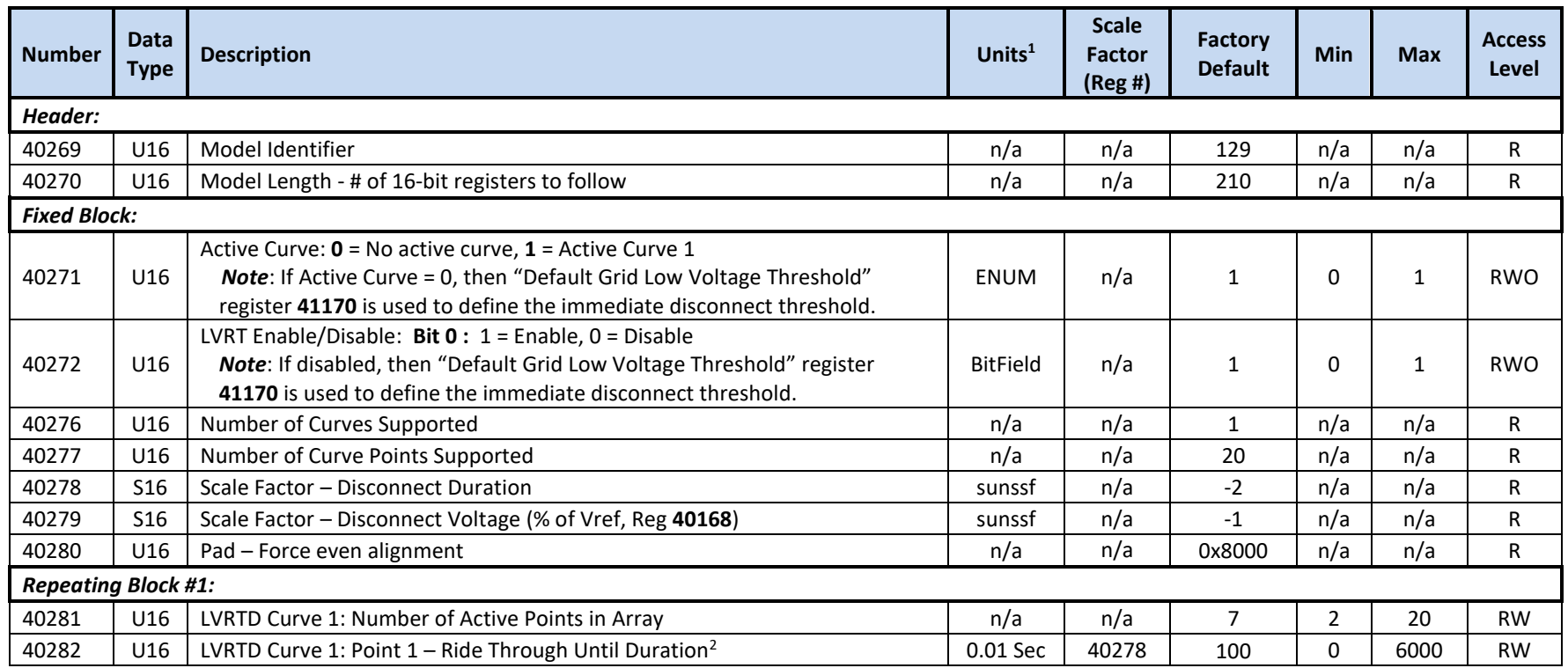

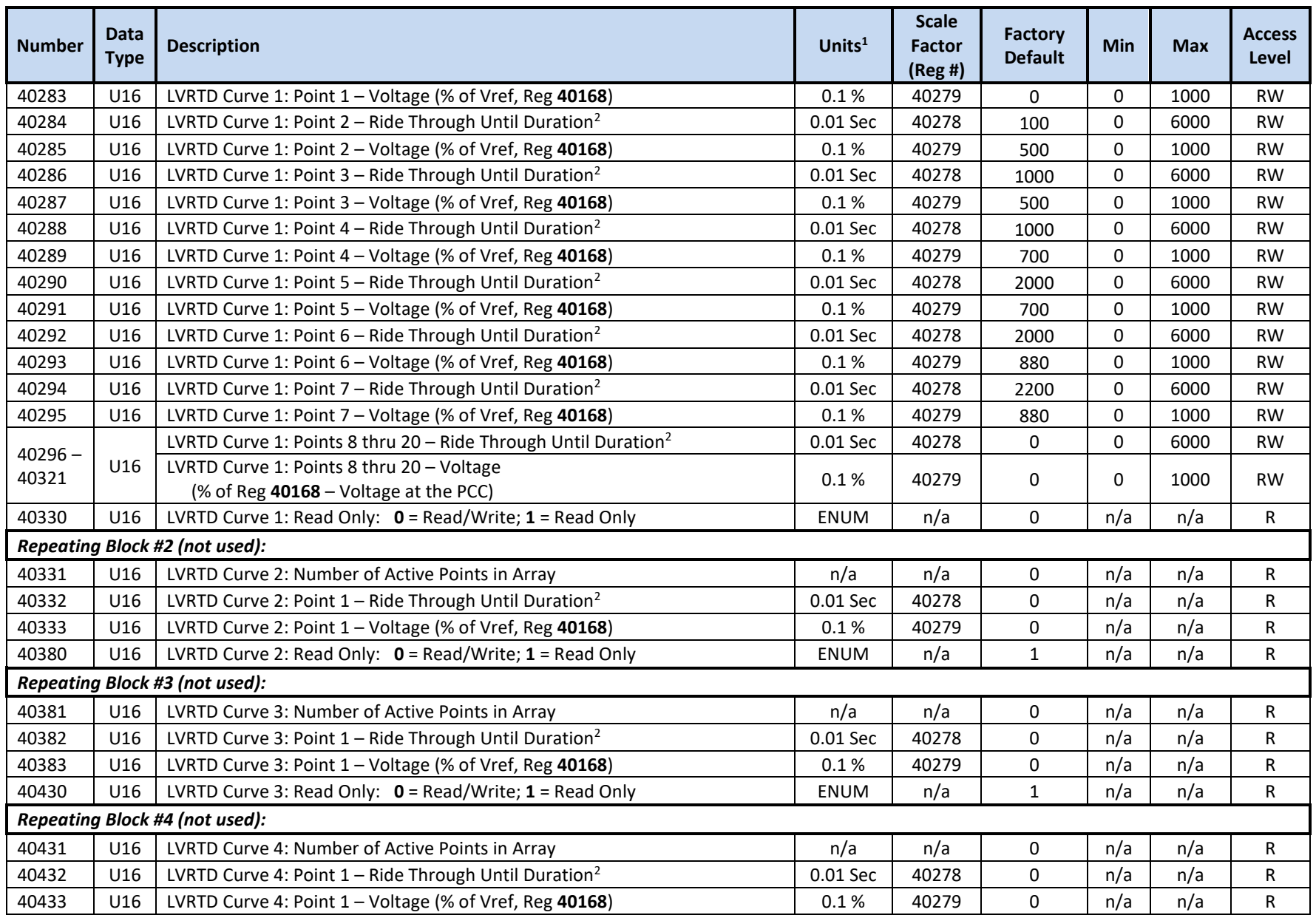

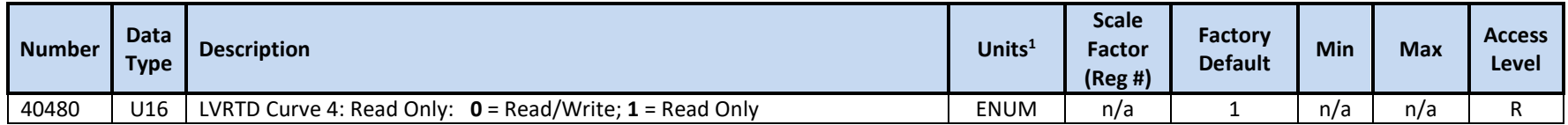

<sup>2</sup> The PCS will go Offline within a 100msec (max) trip delay, following the "Ride Through Until Duration"

<sup>3</sup> Active curve data is only updated on POR or when selected or enabled via registers 40271 and 40272

#### **10.2.10 SunSpec Model 130 Registers – HVRT Disconnect (Trip) Arrays**

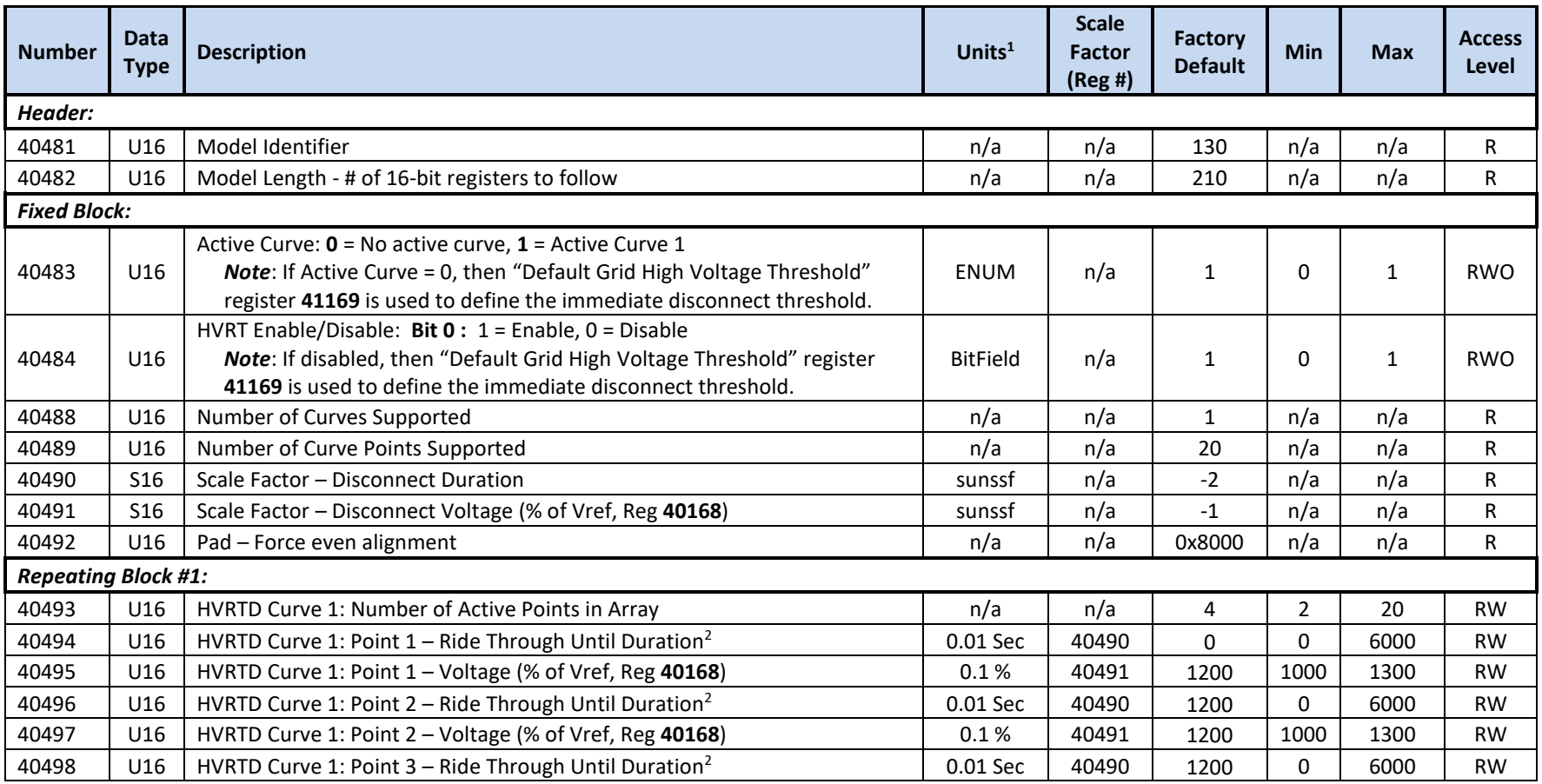

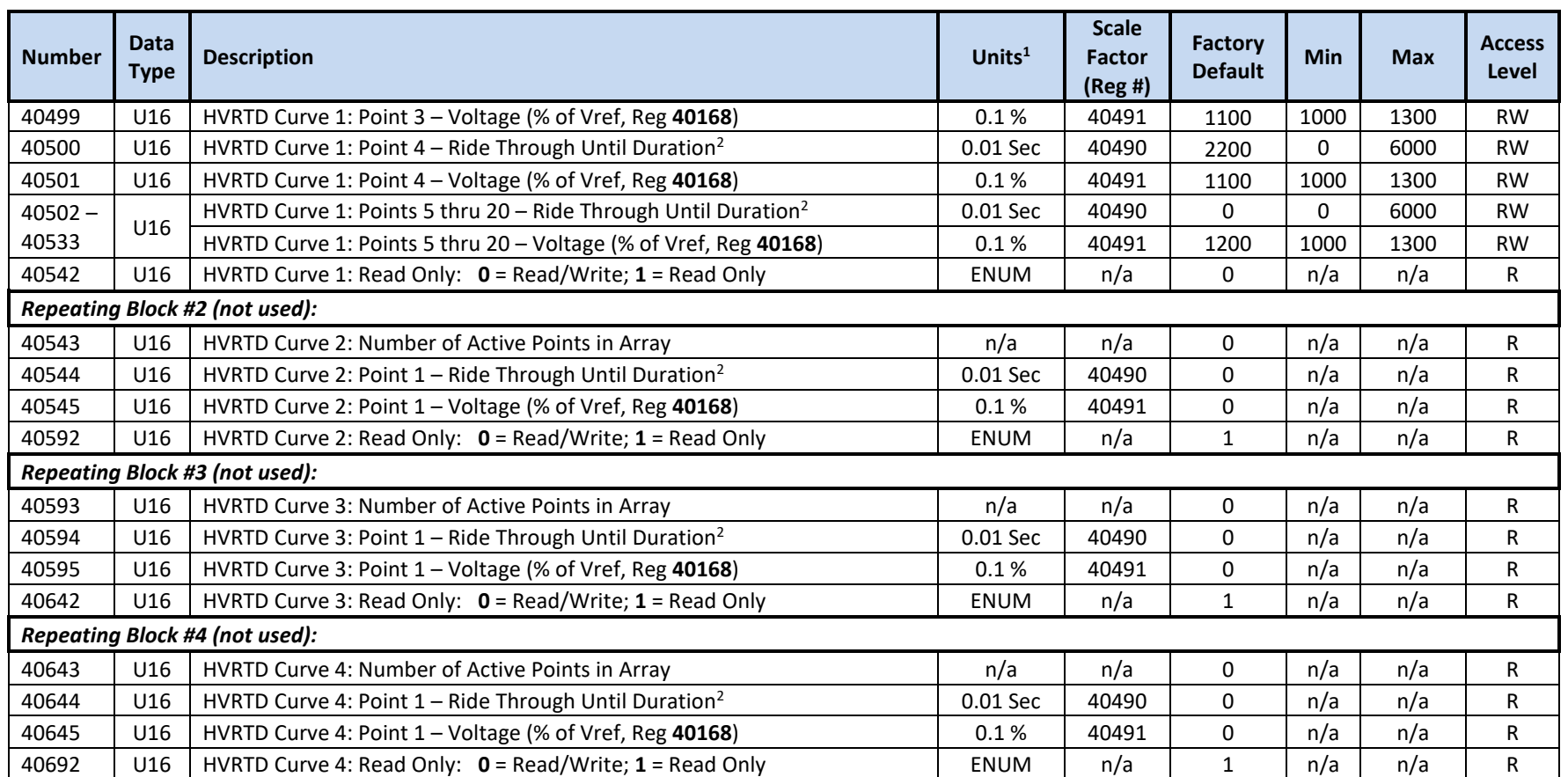

 $^2$  The PCS will go Offline within a 100msec (max) trip delay, following the "Ride Through Until Duration"

 $3$  Active curve data is only updated on POR or when selected or enabled via registers 40483 and 40484

# **10.2.11 SunSpec Model 132 Registers – Volt-Watt Pmax Arrays**

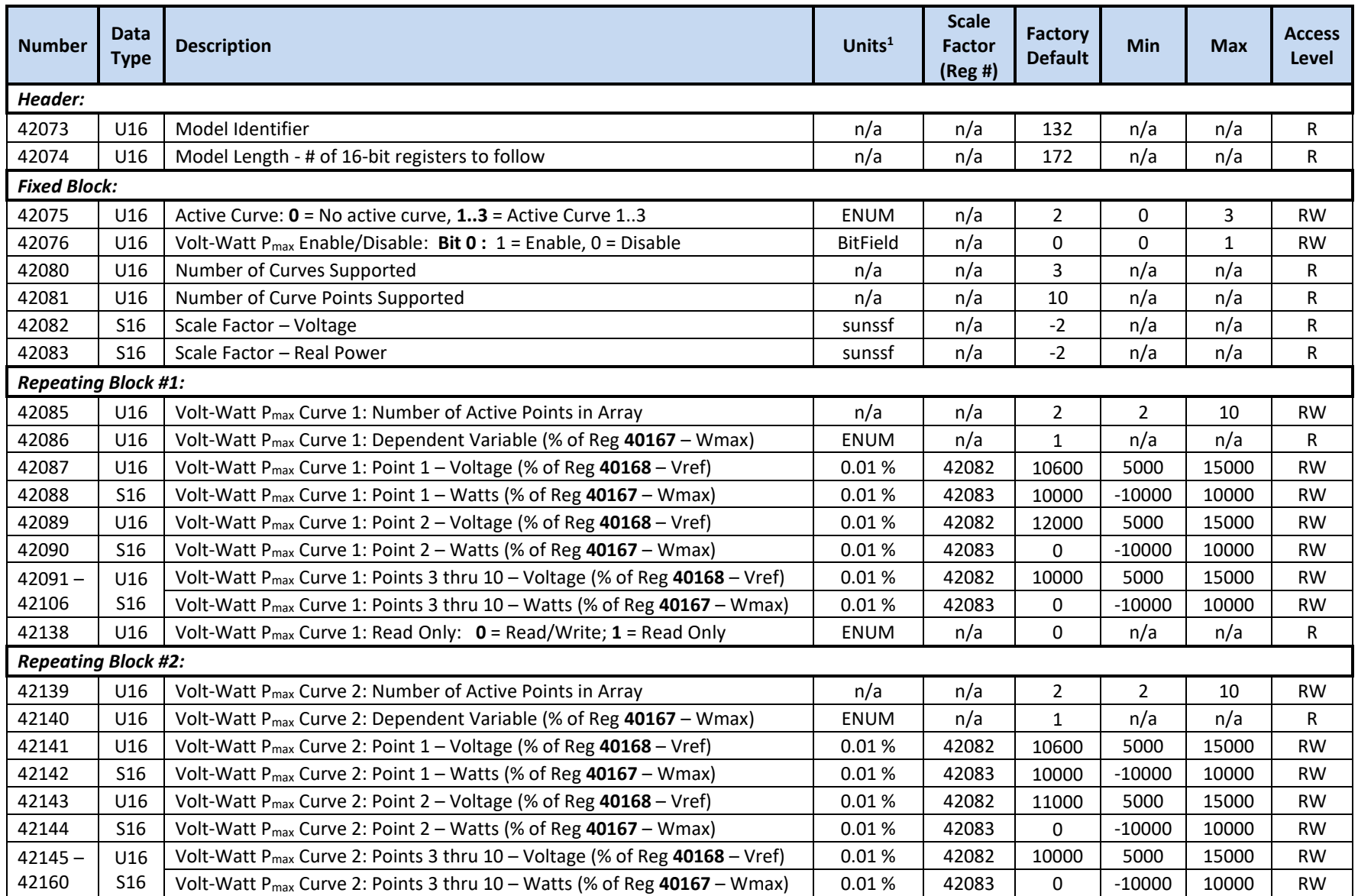

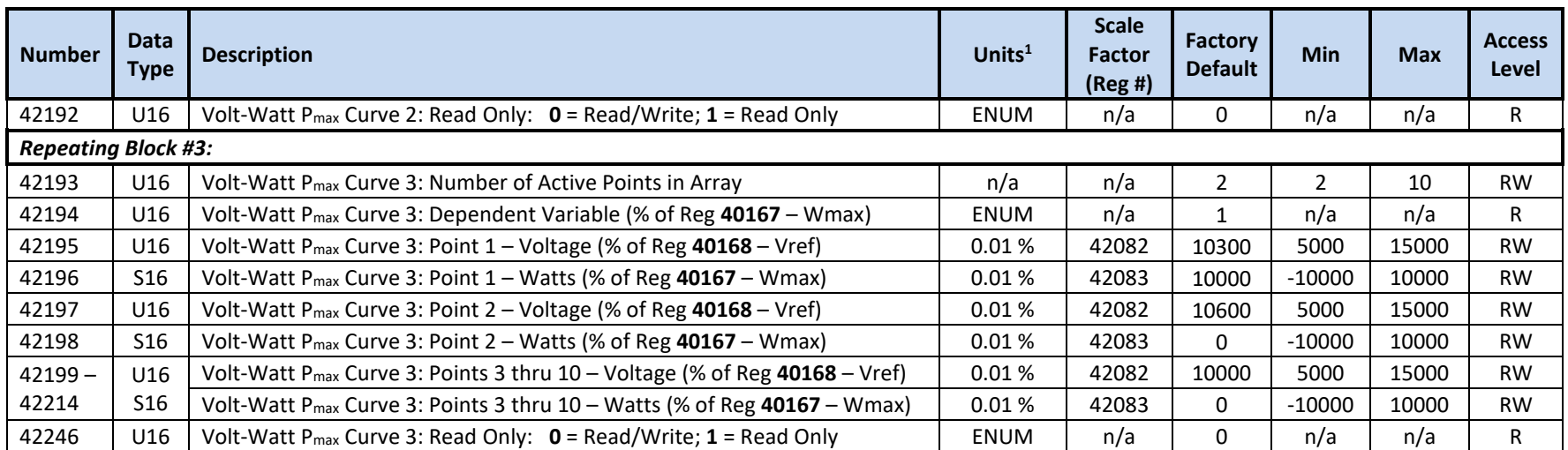

<sup>2</sup> Active curve data is only updated on POR

# **10.2.12 SunSpec Model 134 Registers – Frequency-Watt Pmax Arrays**

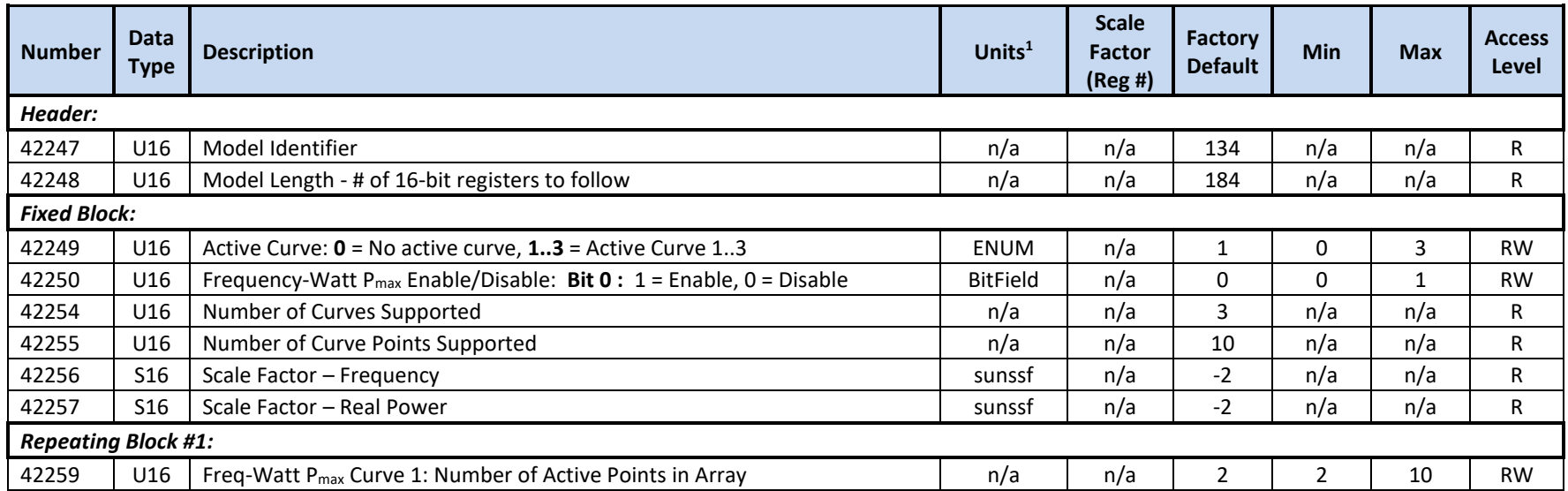

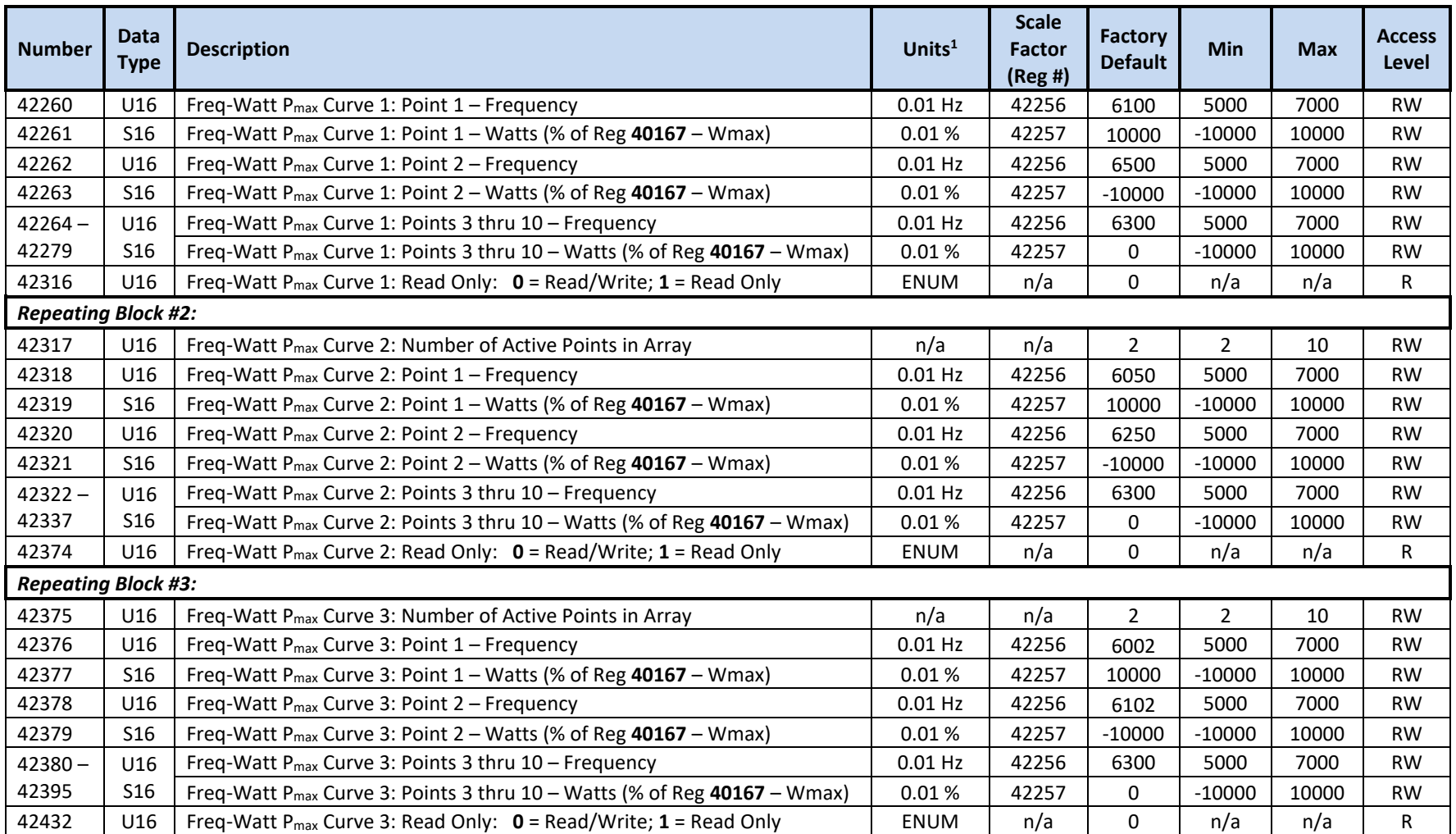

<sup>2</sup> Active curve data is only updated on POR

# **10.2.13 SunSpec Model 135 Registers – LFRT Disconnect (Trip) Arrays**

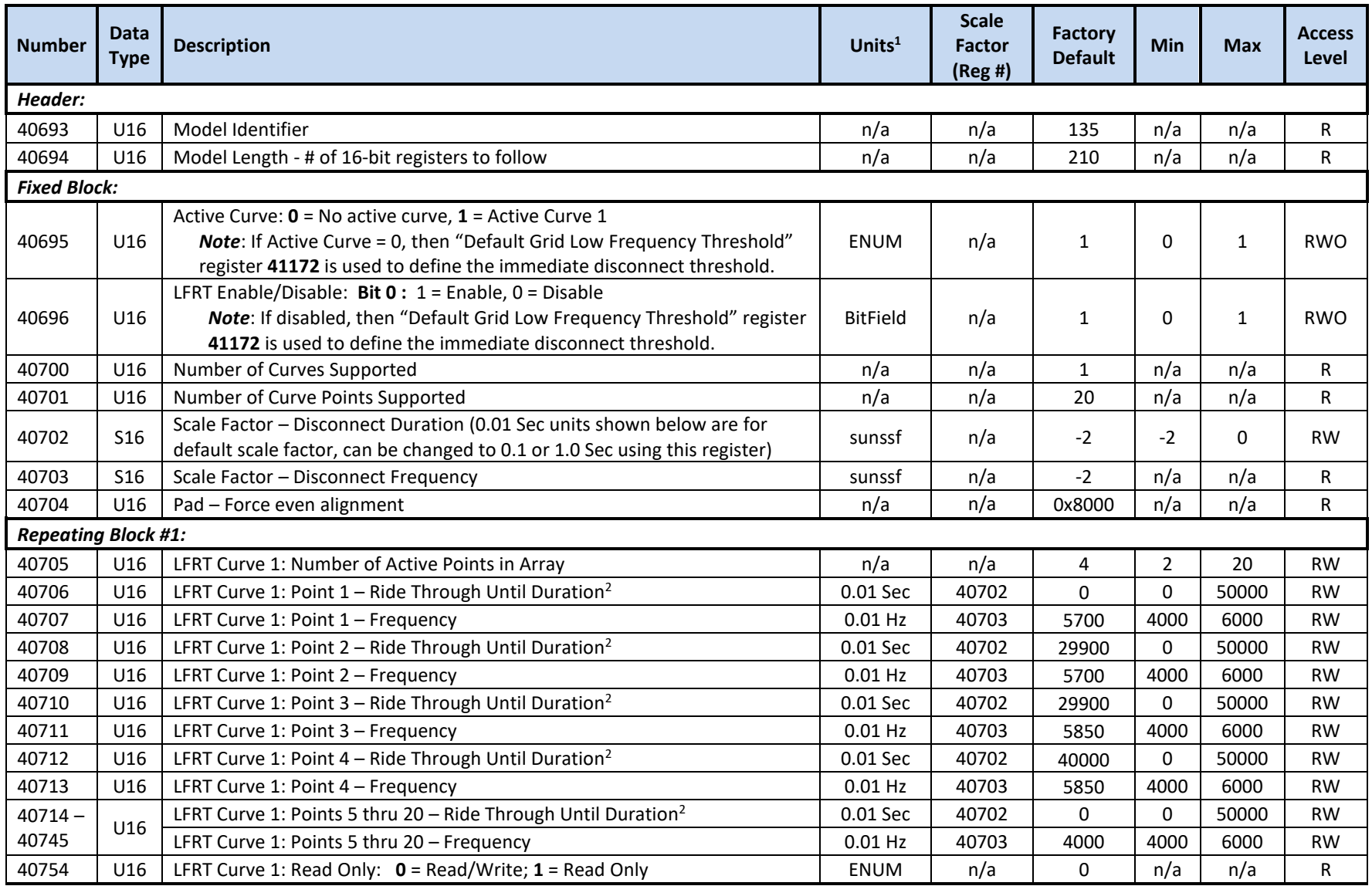

Publication UM-0061

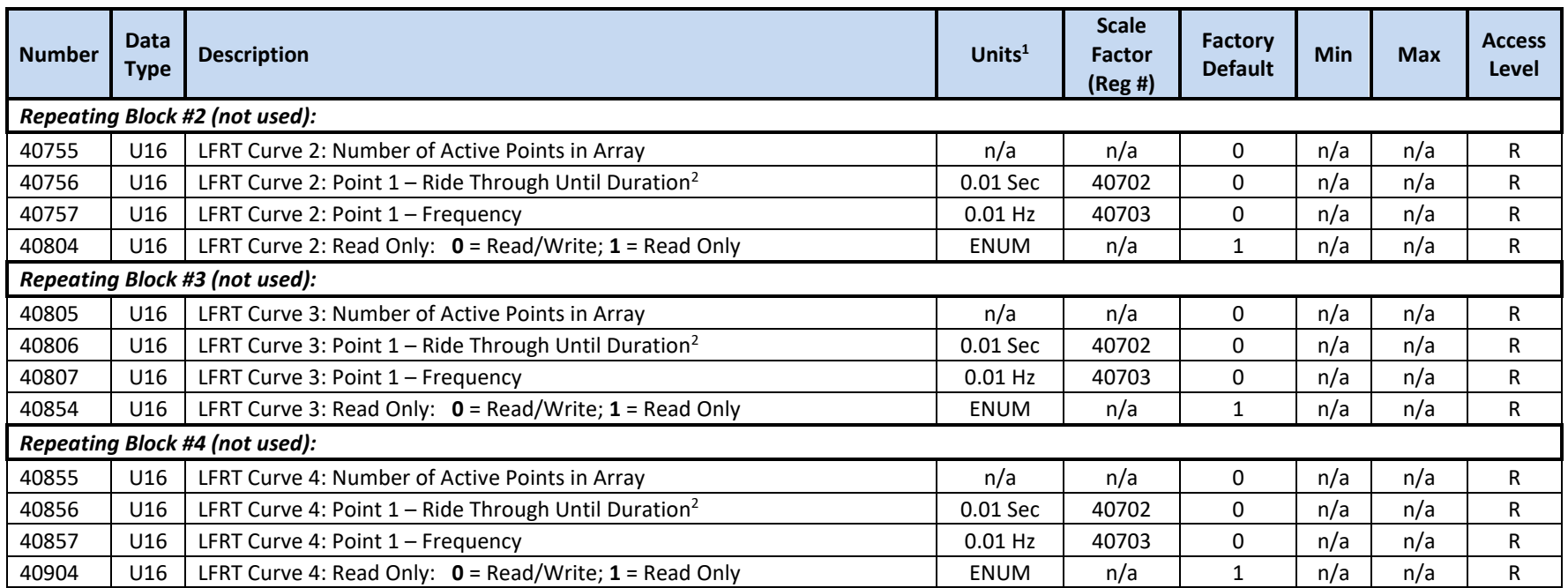

<sup>2</sup> The PCS will go Offline within a 100msec (max) trip delay, following the "Ride Through Until Duration"

<sup>3</sup> Active curve data is only updated on POR or when selected or enabled via registers 40695 and 40696

#### **10.2.14 SunSpec Model 136 Registers – HFRT Disconnect (Trip) Arrays**

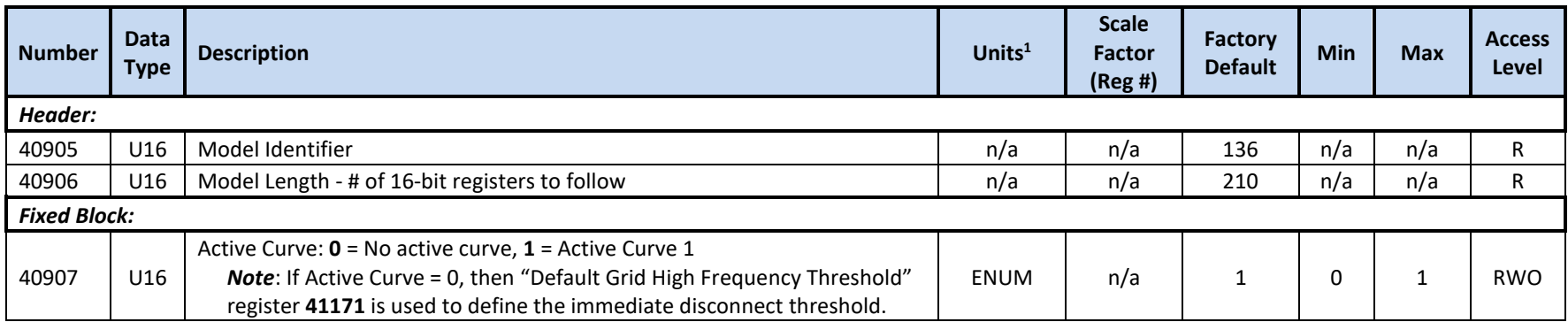

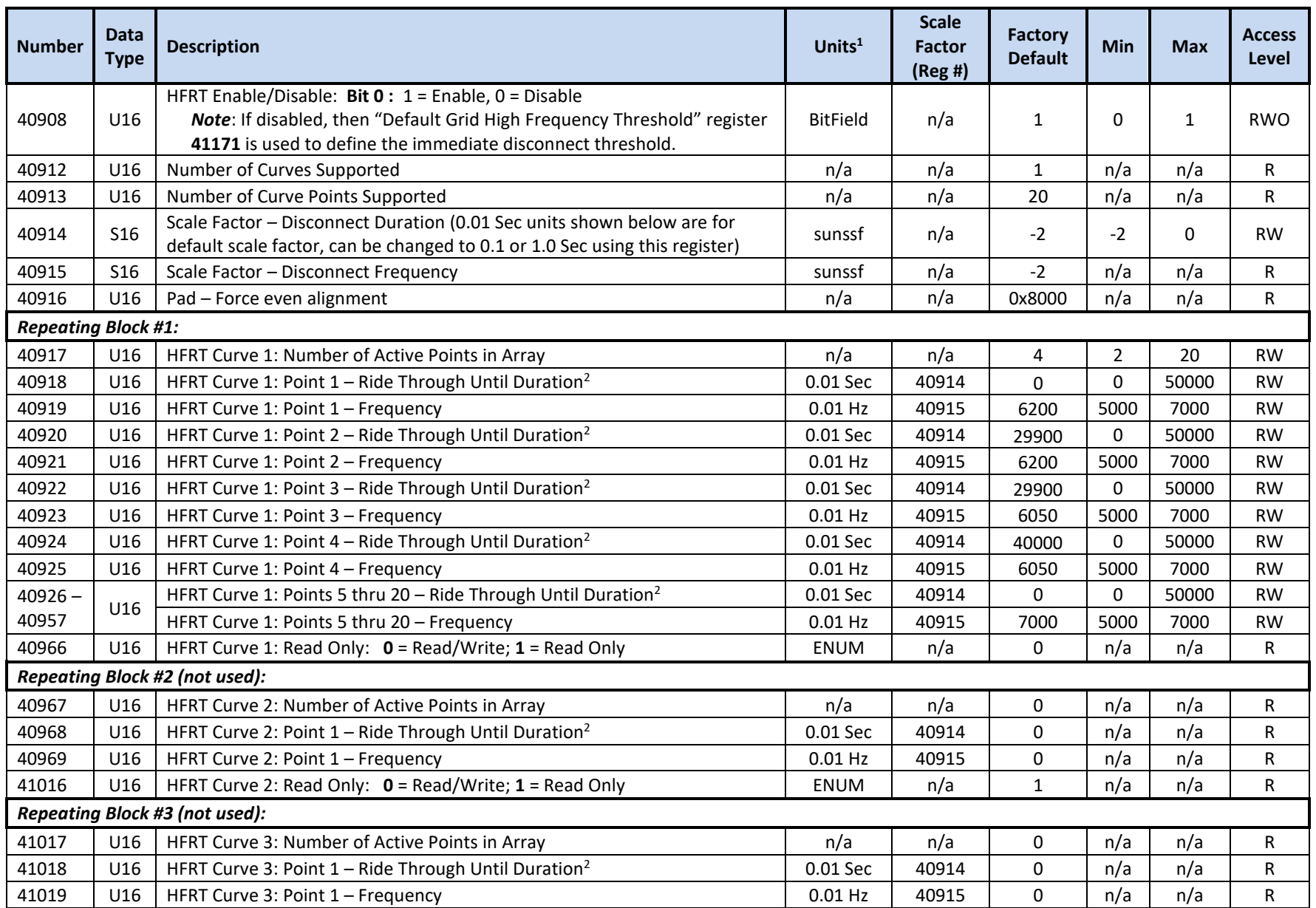

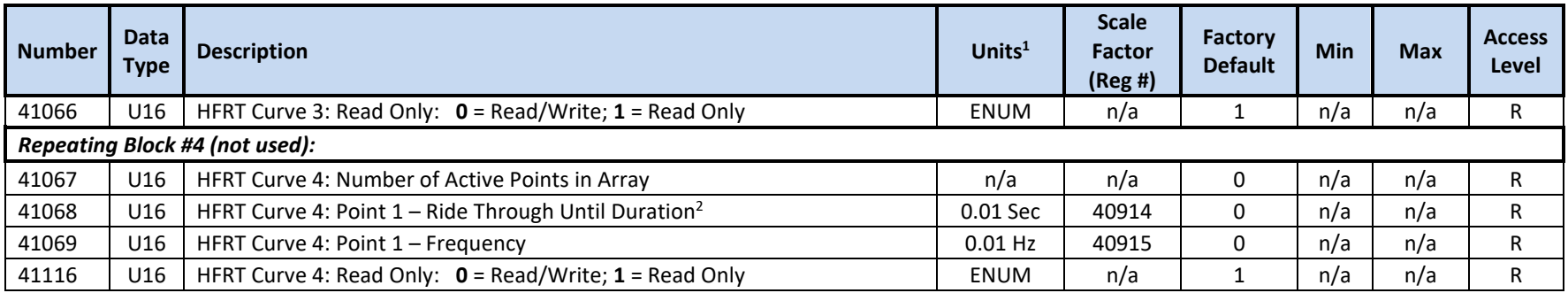

<sup>2</sup> The PCS will go Offline within a 100msec (max) trip delay, following the "Ride Through Until Duration"

<sup>3</sup> Active curve data is only updated on POR or when selected or enabled via registers 40907 and 40908

### **10.2.15 SunSpec Model 139 Registers – LVRT Extended (Momentary Cessation) Arrays**

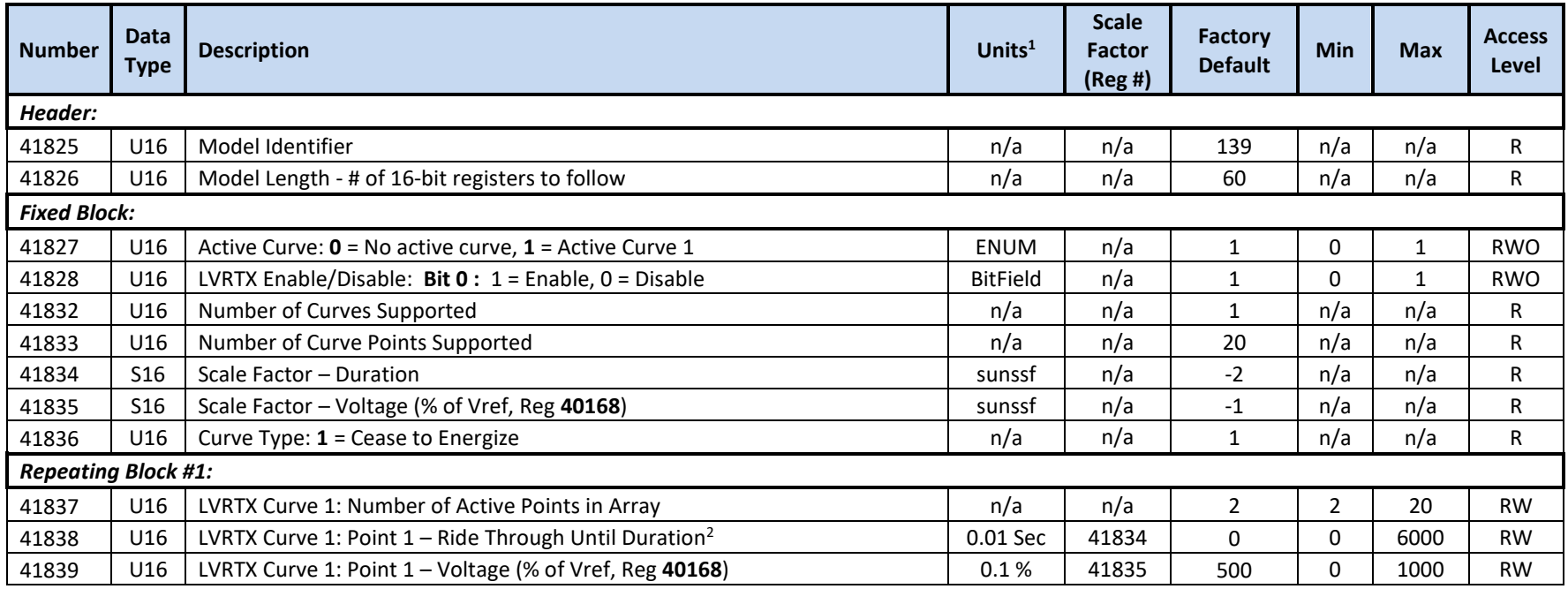

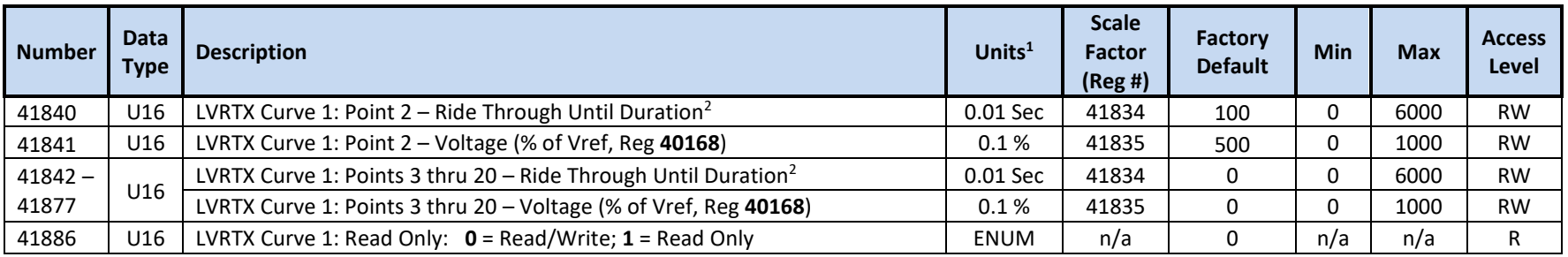

<sup>2</sup> The PCS will cease operation within a 100msec (max) following the "Ride Through Until Duration"

<sup>3</sup> Active curve data is only updated on POR or when selected or enabled via registers 41827 and 41828

#### **10.2.16 SunSpec Model 140 Registers – HVRT Extended (Momentary Cessation) Arrays**

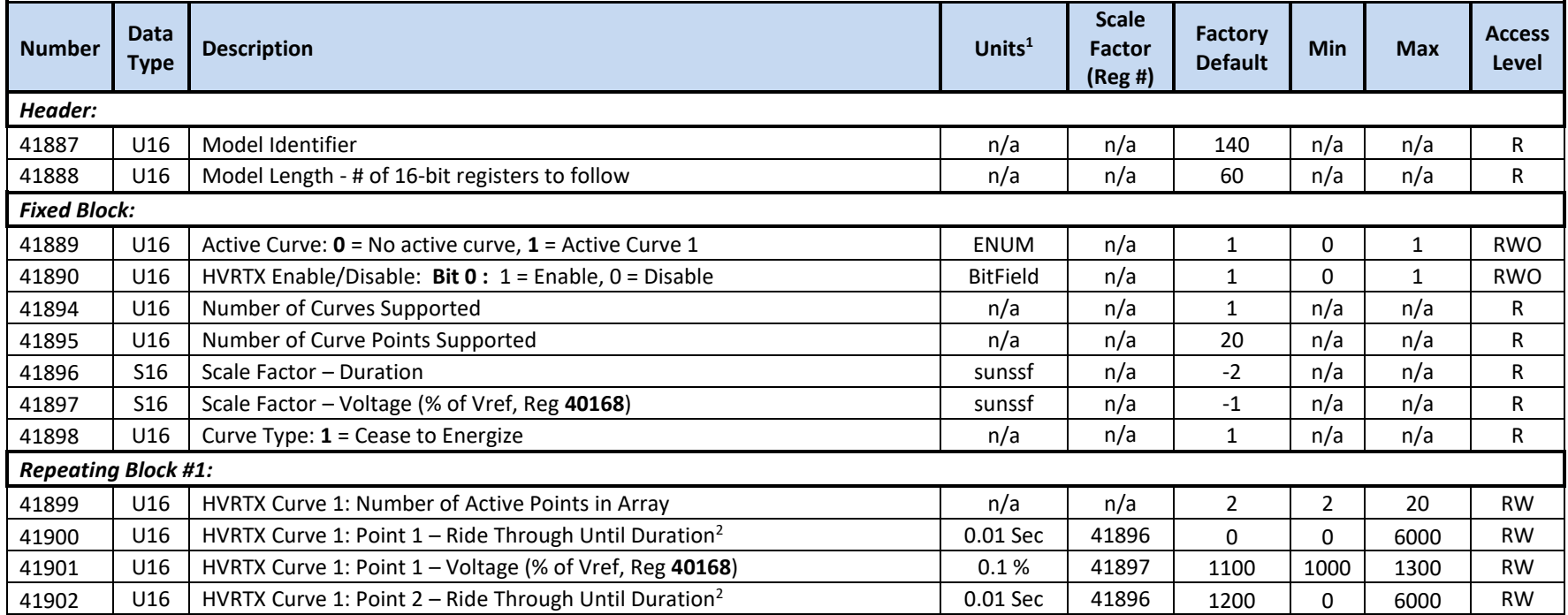

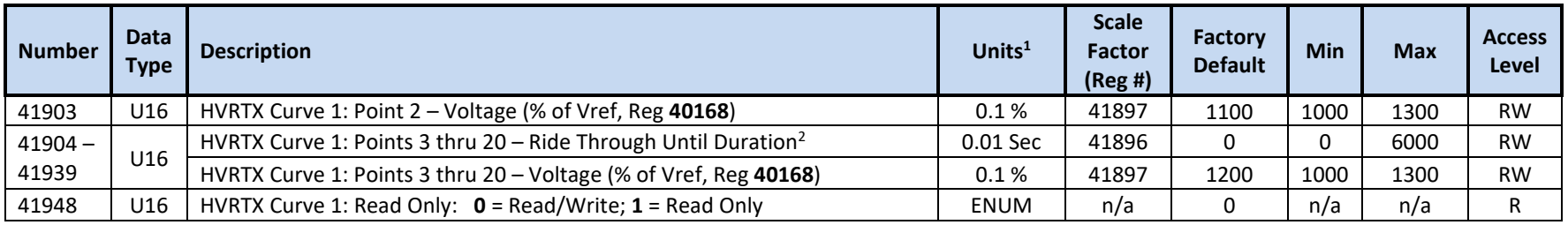

<sup>2</sup> The PCS will cease operation within a 100msec (max) following the "Ride Through Until Duration"

 $3$  Active curve data is only updated on POR or when selected or enabled via registers 41889 and 41890

### **10.2.17 SunSpec Model 143 Registers – LFRT Extended (Momentary Cessation) Arrays**

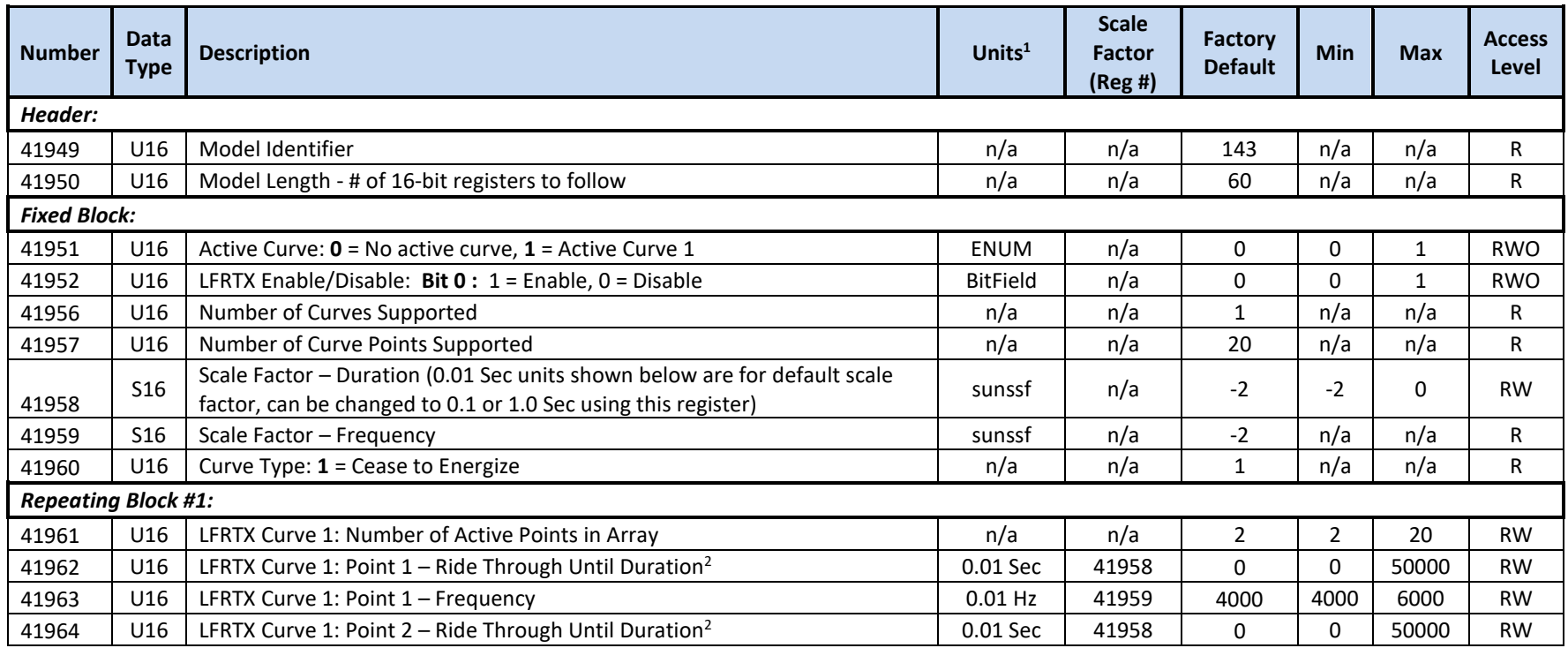

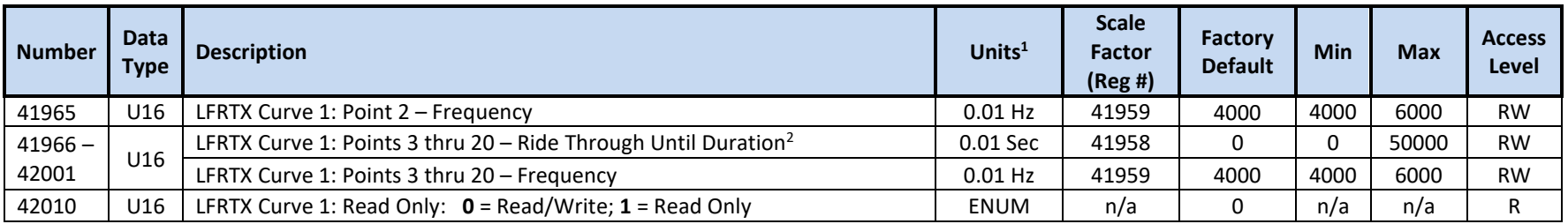

<sup>2</sup> The PCS will cease operation within a 100msec (max) following the "Ride Through Until Duration"

<sup>3</sup> Active curve data is only updated on POR or when selected or enabled via registers 41951 and 41952

#### **10.2.18 SunSpec Model 144 Registers – HFRT Extended (Momentary Cessation) Arrays**

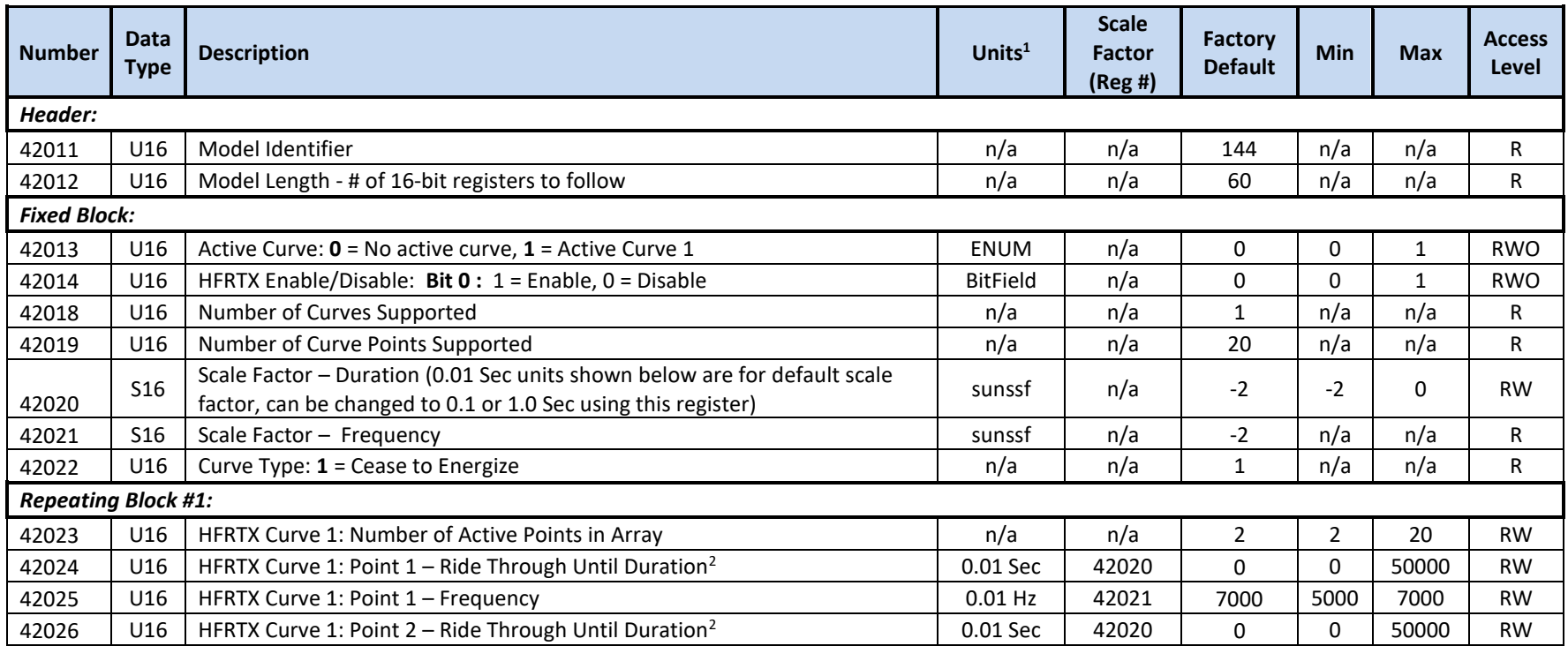

Publication UM-0061

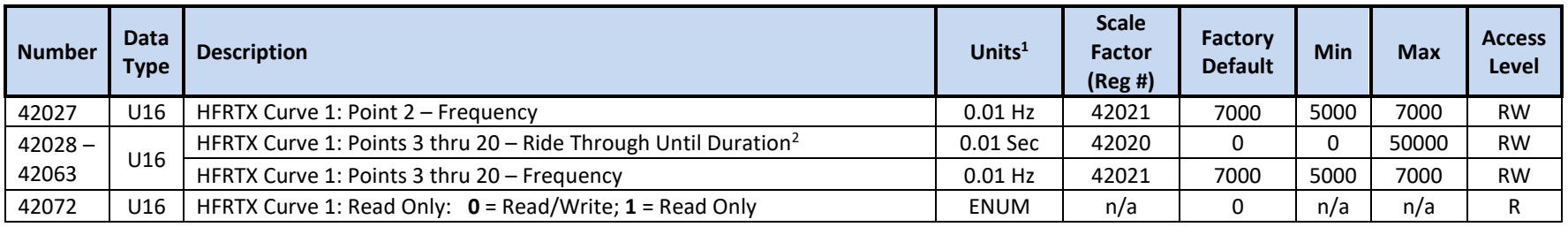

<sup>2</sup> The PCS will cease operation within a 100msec (max) following the "Ride Through Until Duration"

<sup>3</sup> Active curve data is only updated on POR or when selected or enabled via registers 42013 and 42014

#### **10.2.19 SunSpec Model 145 Registers – Extended Settings**

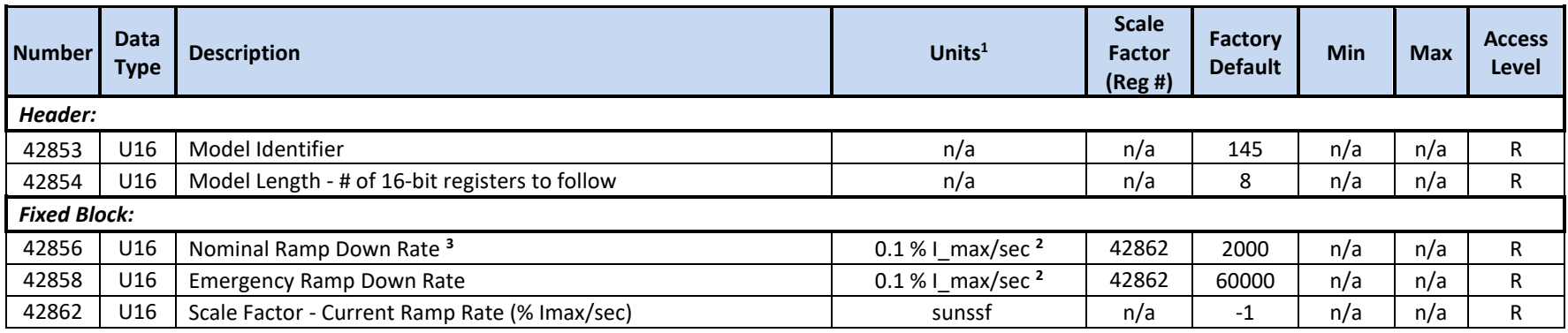

<sup>1</sup> Units include applied scale factor register

<sup>2</sup> I\_max defined in register 40149

<sup>3</sup> Nominal Ramp Down Rate can be adjusted using register 41241

## **10.2.20 SunSpec Model 64800 Registers – MESA PCS Extension**

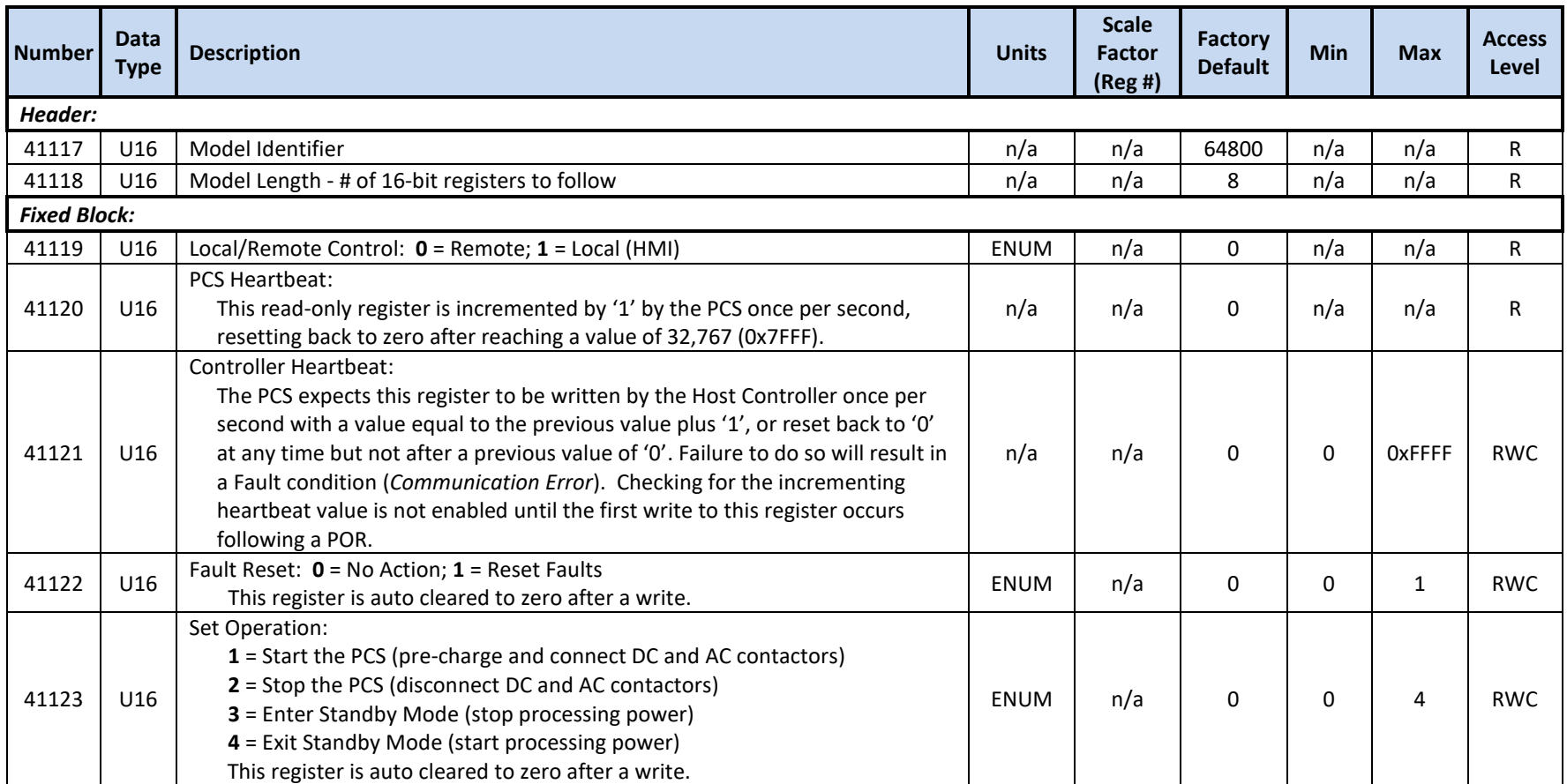

# **10.2.21 Oztek Extension Model 64300 Registers – Control and Status**

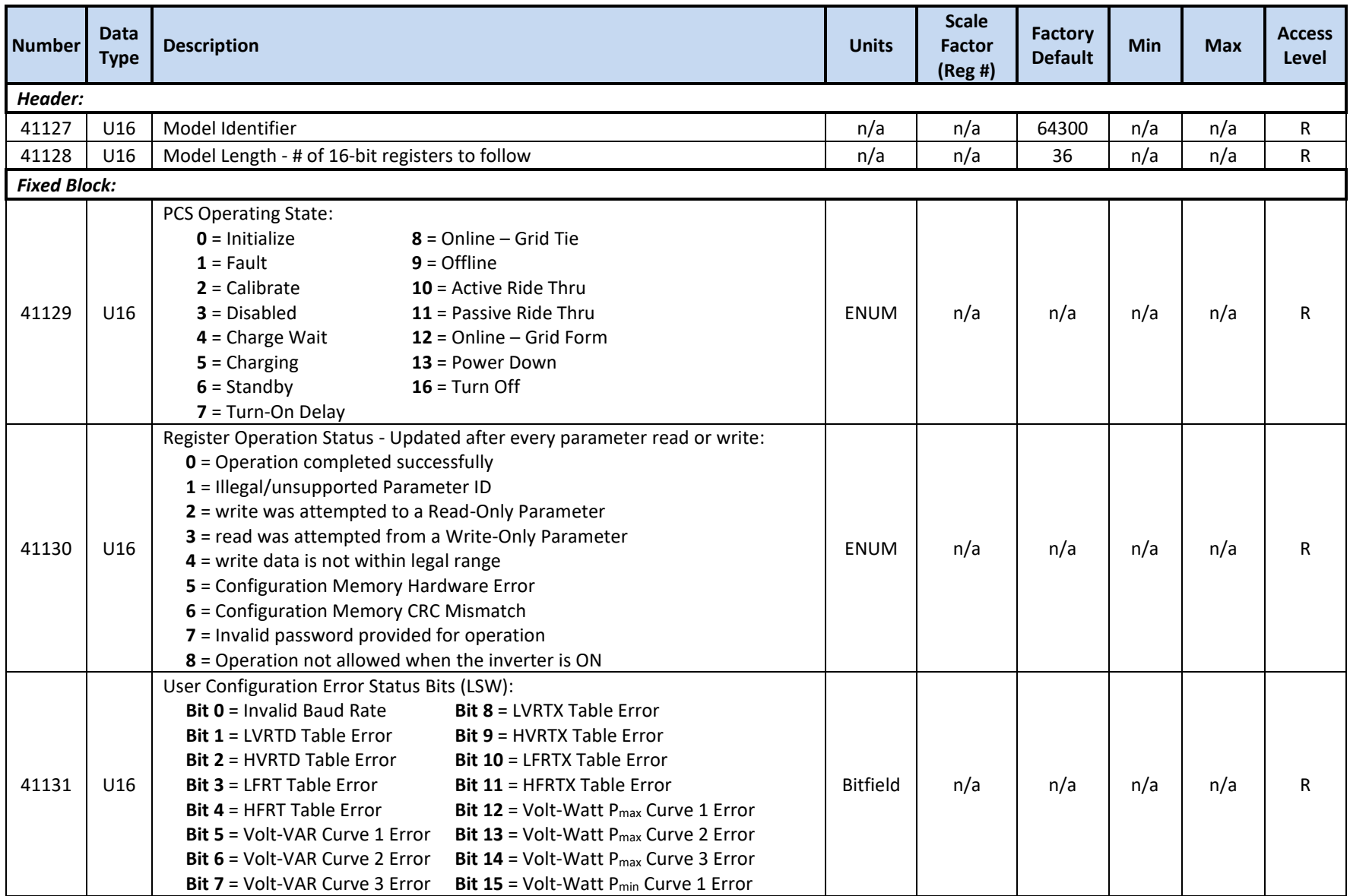

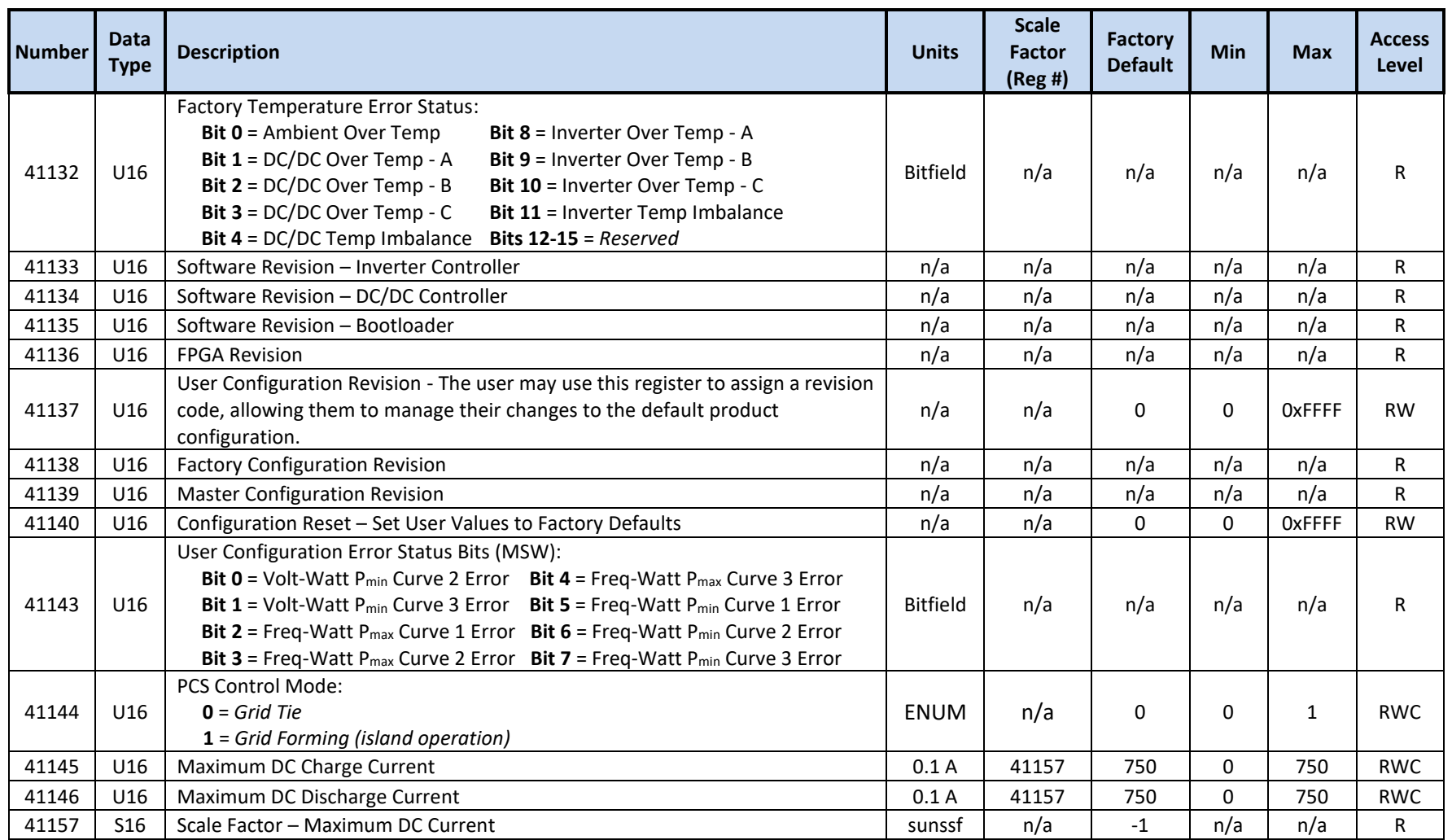

# **10.2.22 Oztek Extension Model 64301 Registers – Configuration**

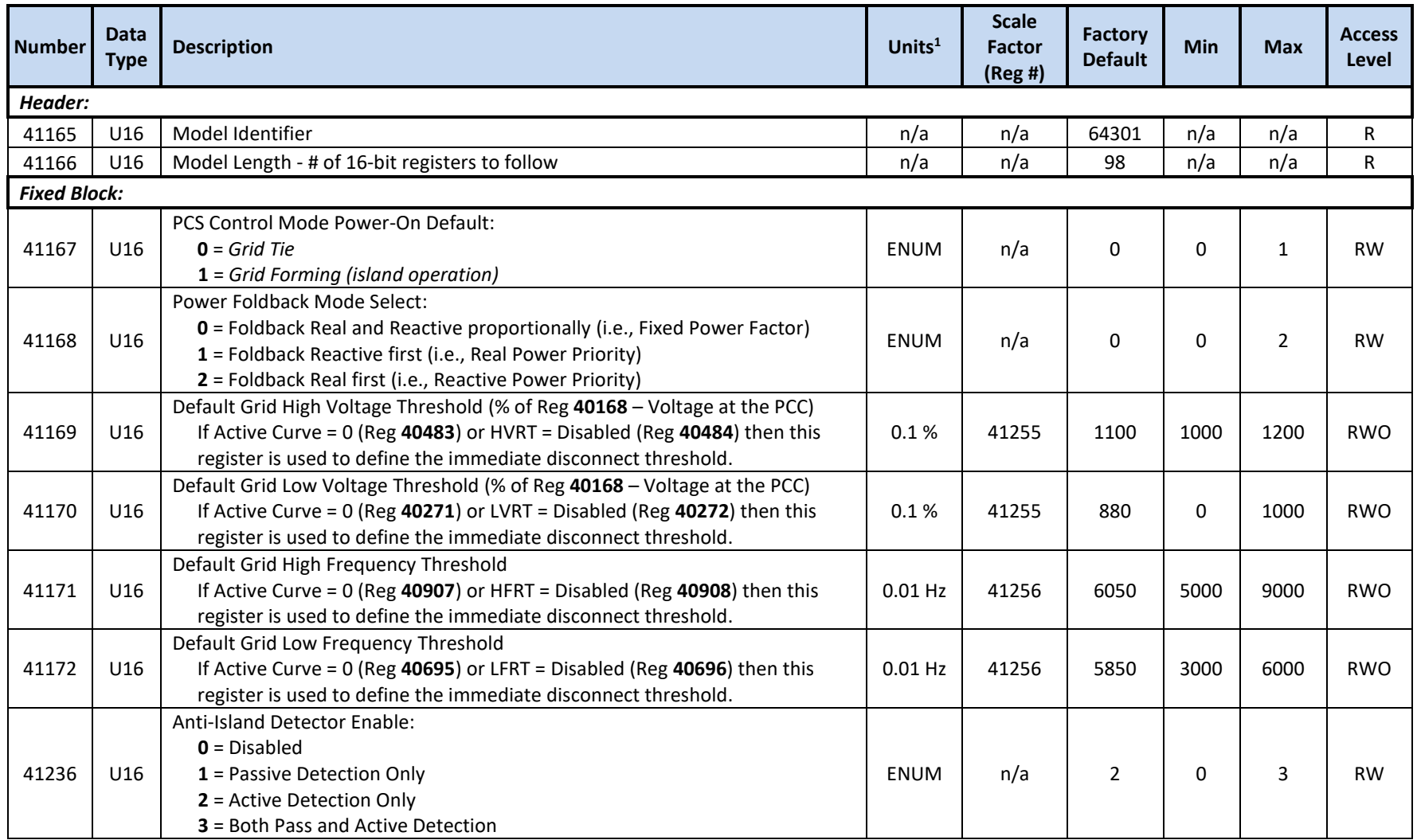

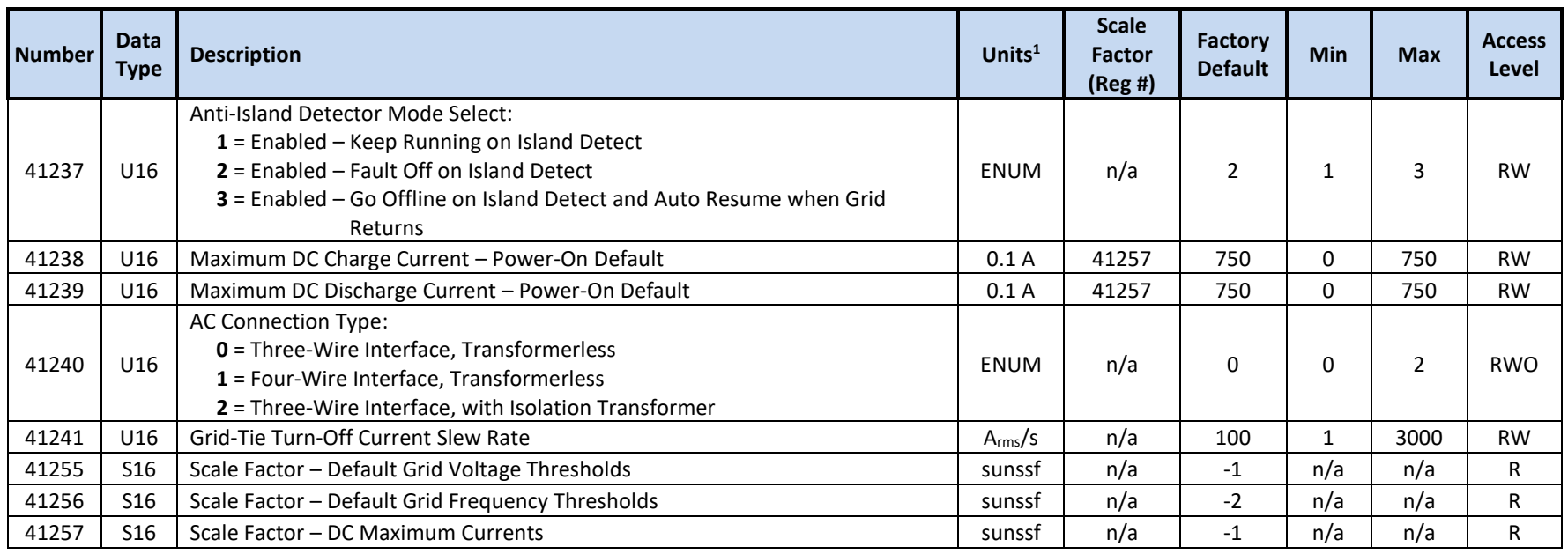

<sup>1</sup> Units include applied scale factor register

# **10.2.23 Oztek Extension Model 64302 Registers – Alarms**

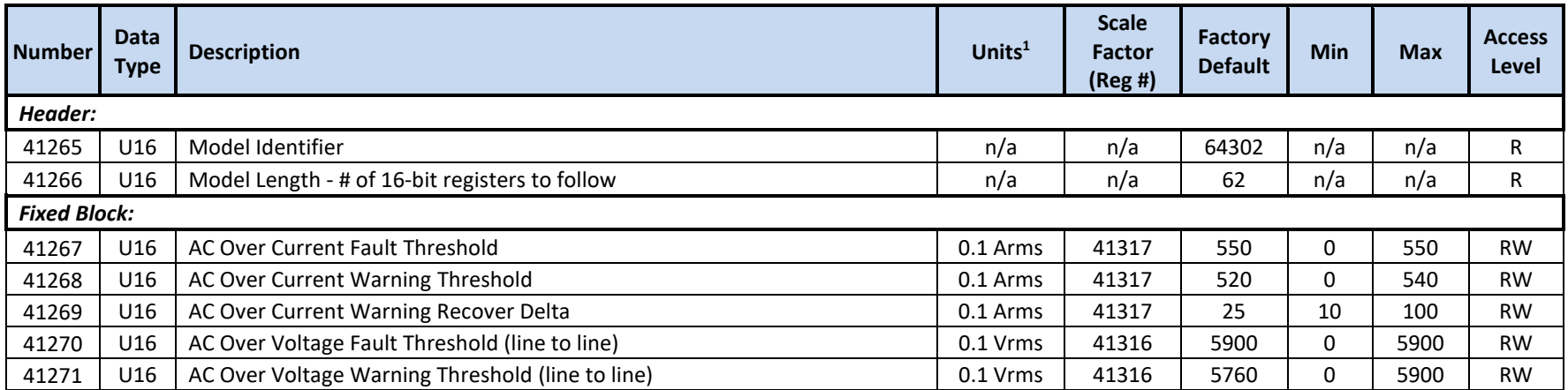

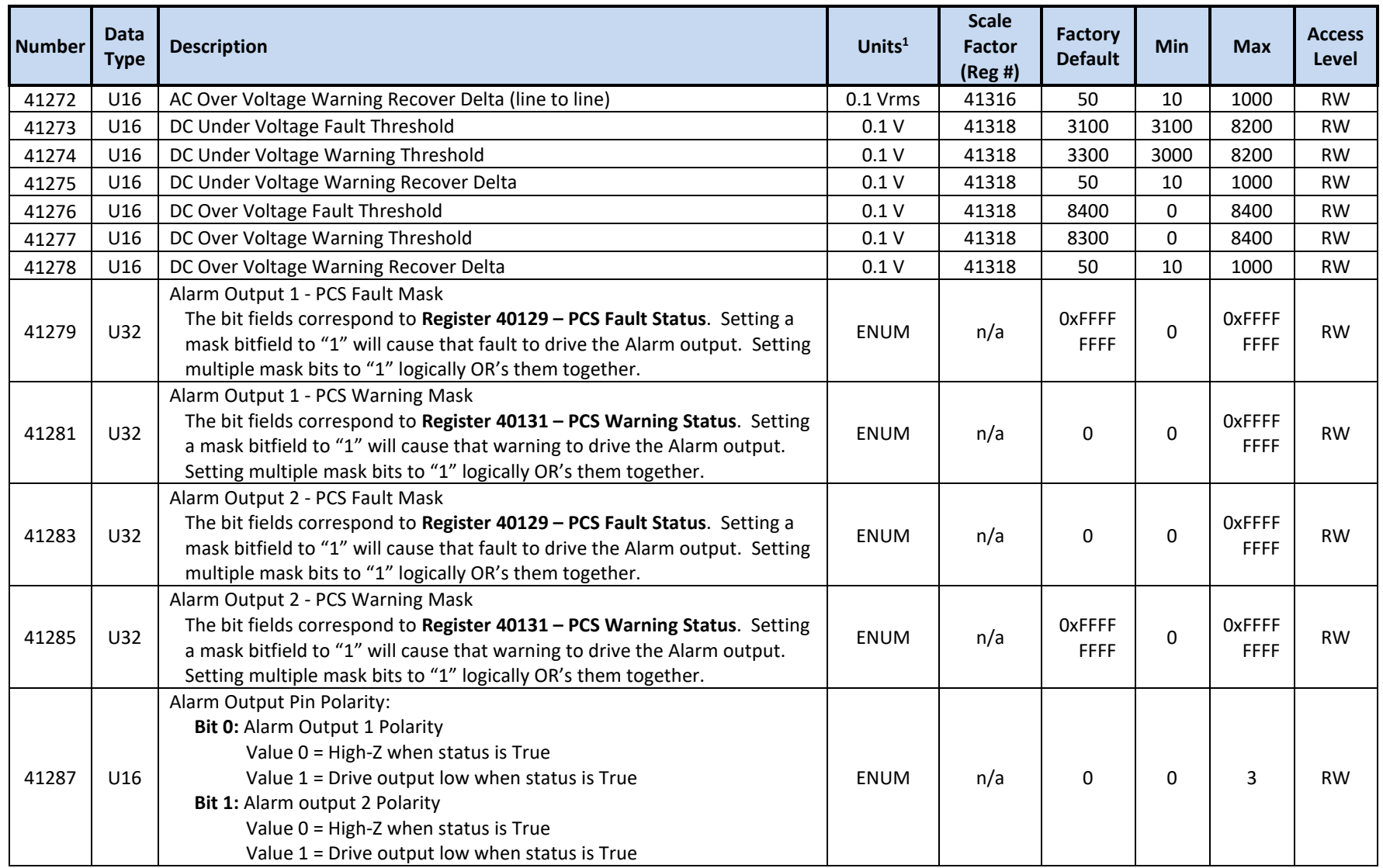

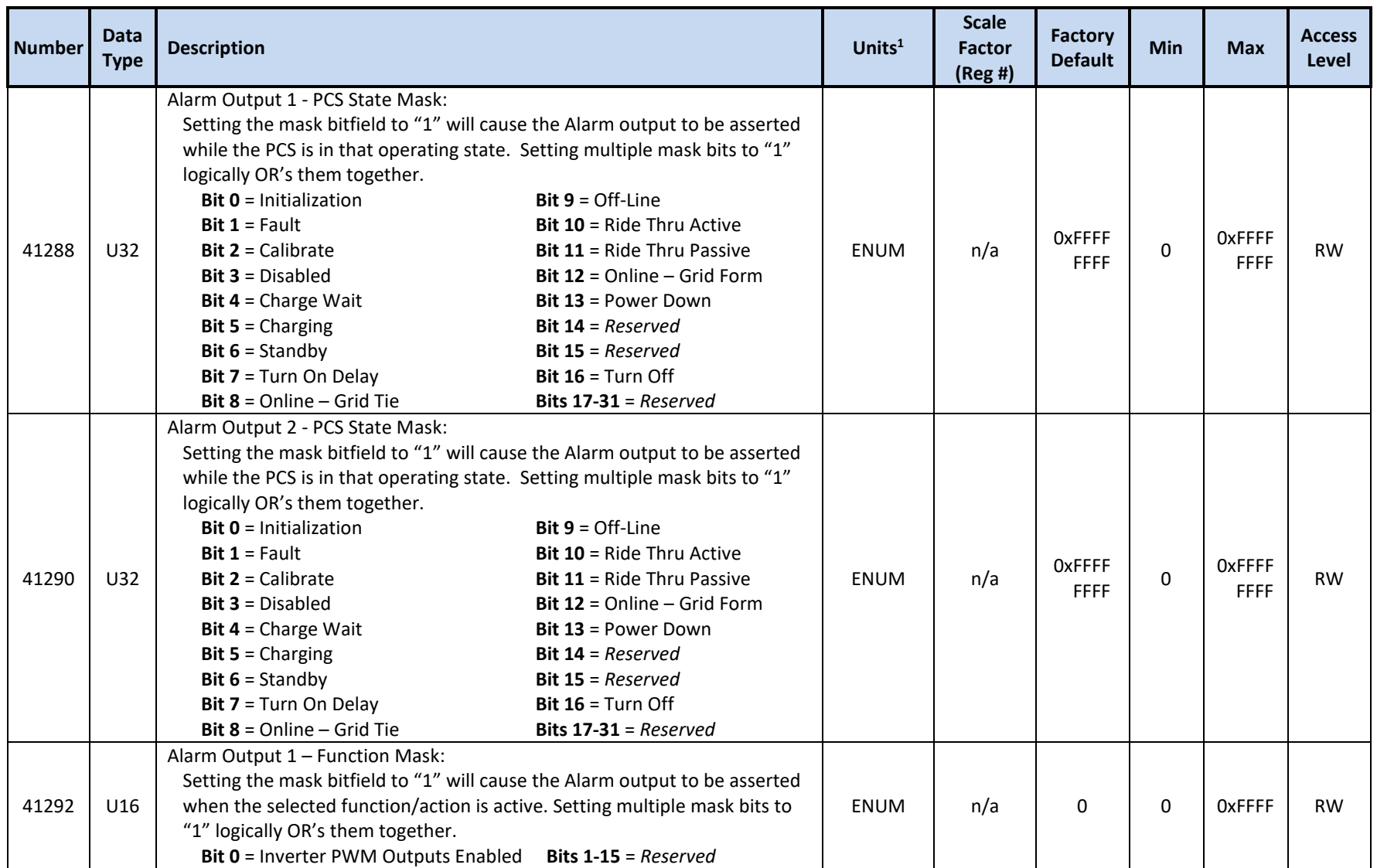

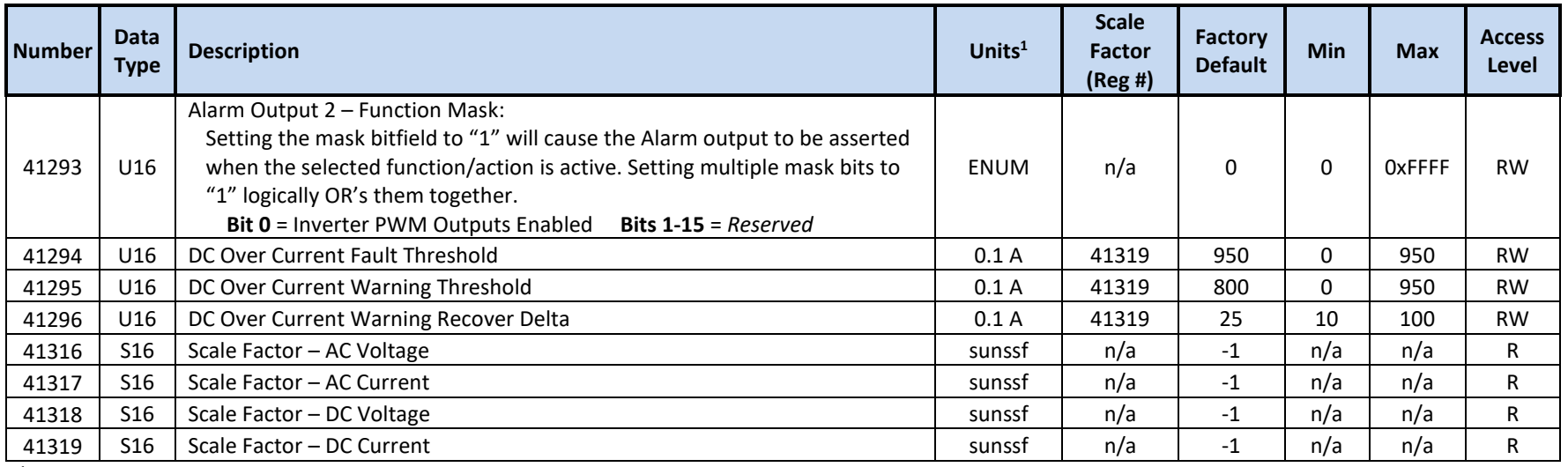

## **10.2.24 Oztek Extension Model 64303 Registers – Turn-On and Resume Settings**

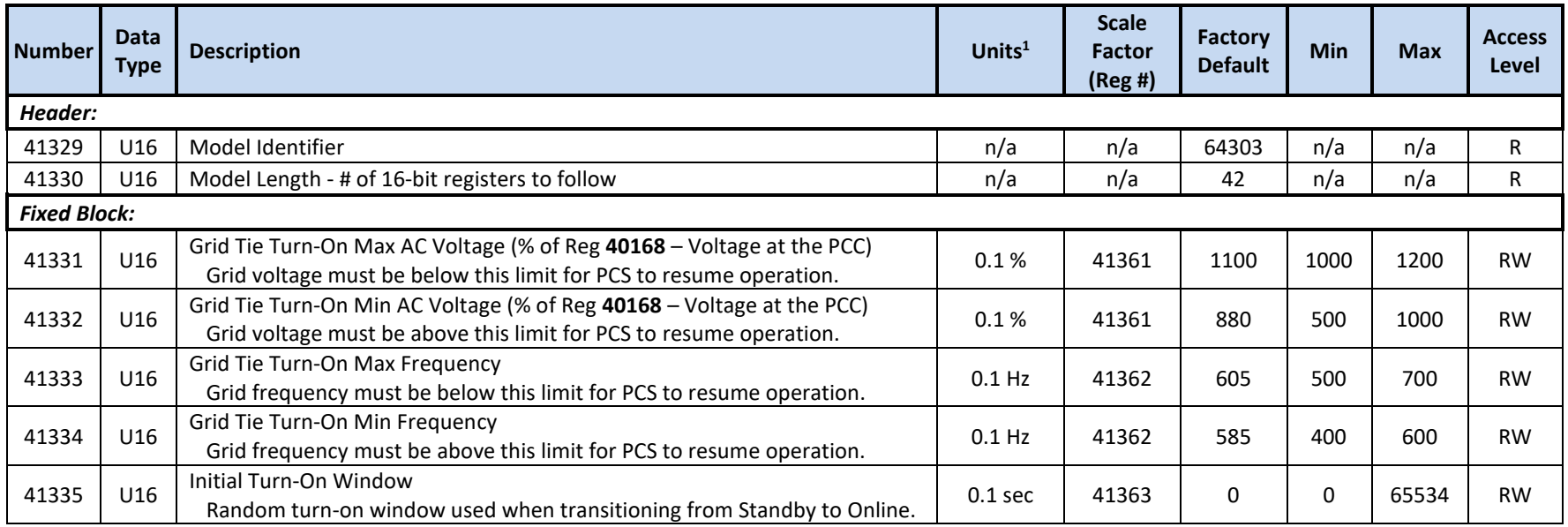

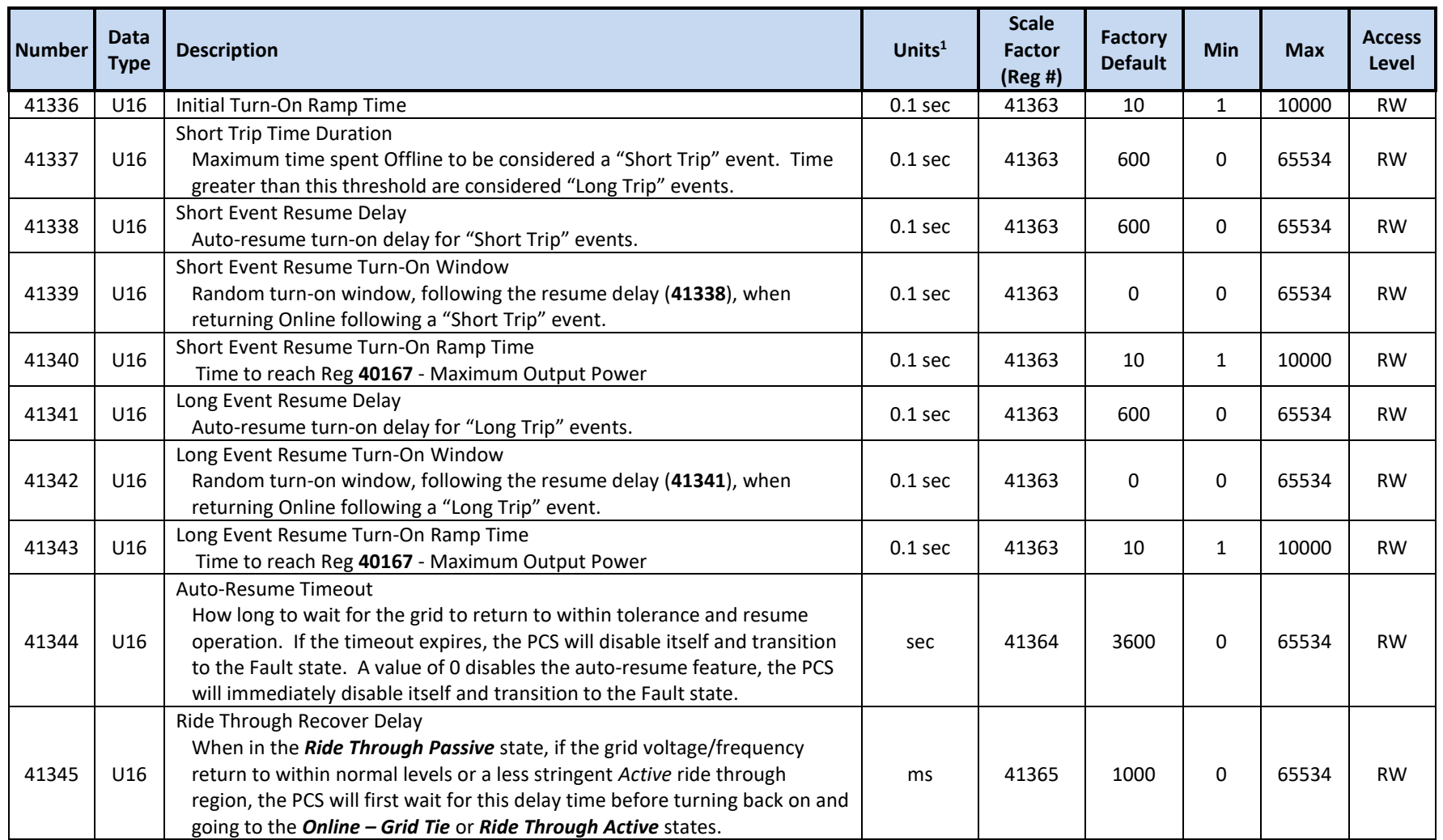

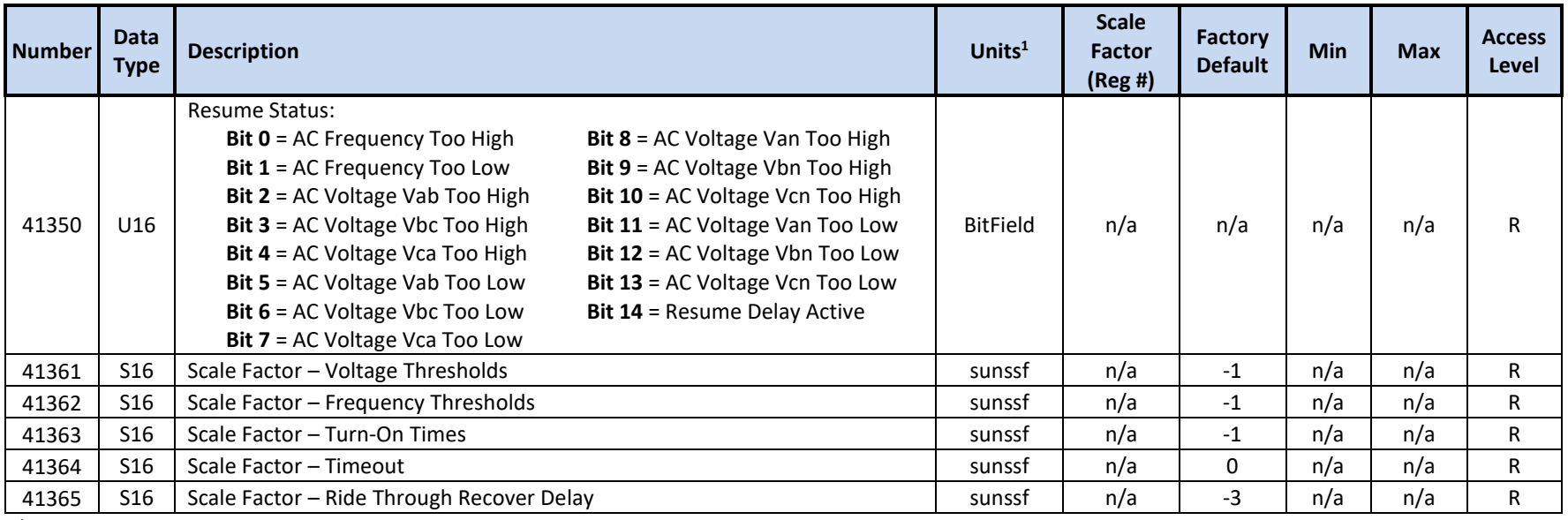

# **10.2.25 Oztek Extension Model 64304 Registers – Firmware Update**

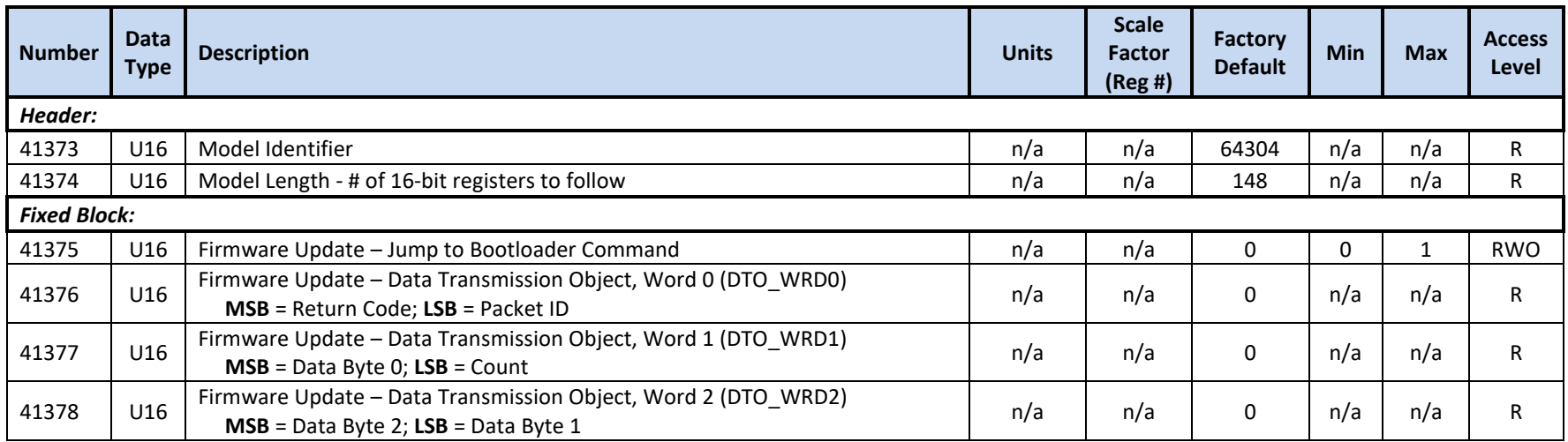

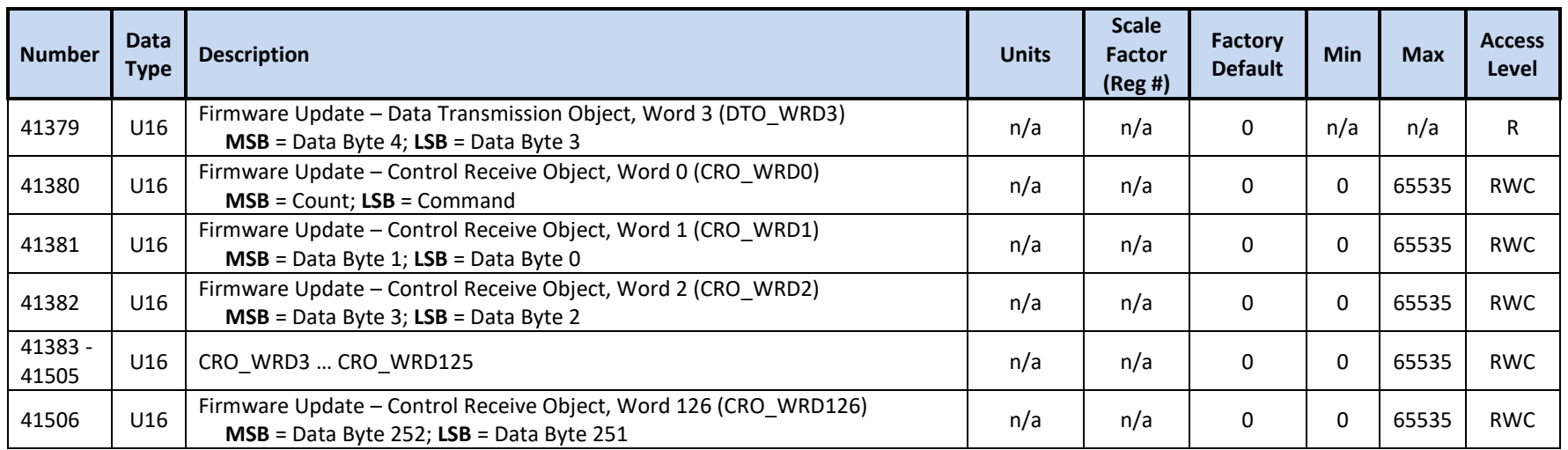

# **10.2.26 Oztek Extension Model 64305 Registers – Datalogging**

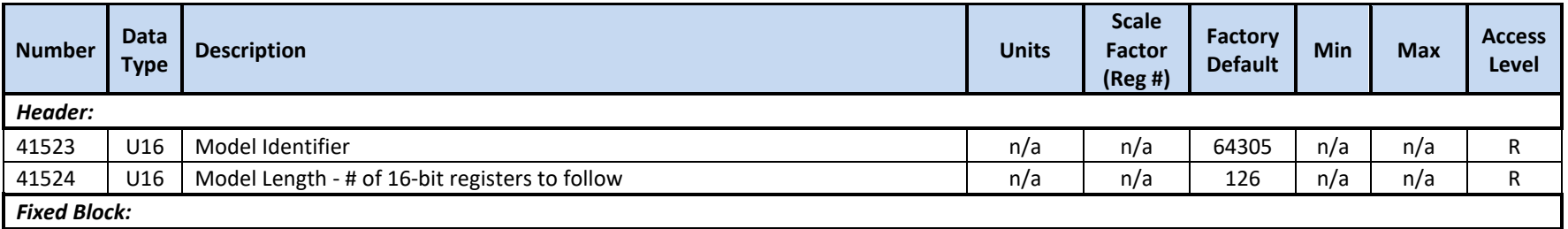

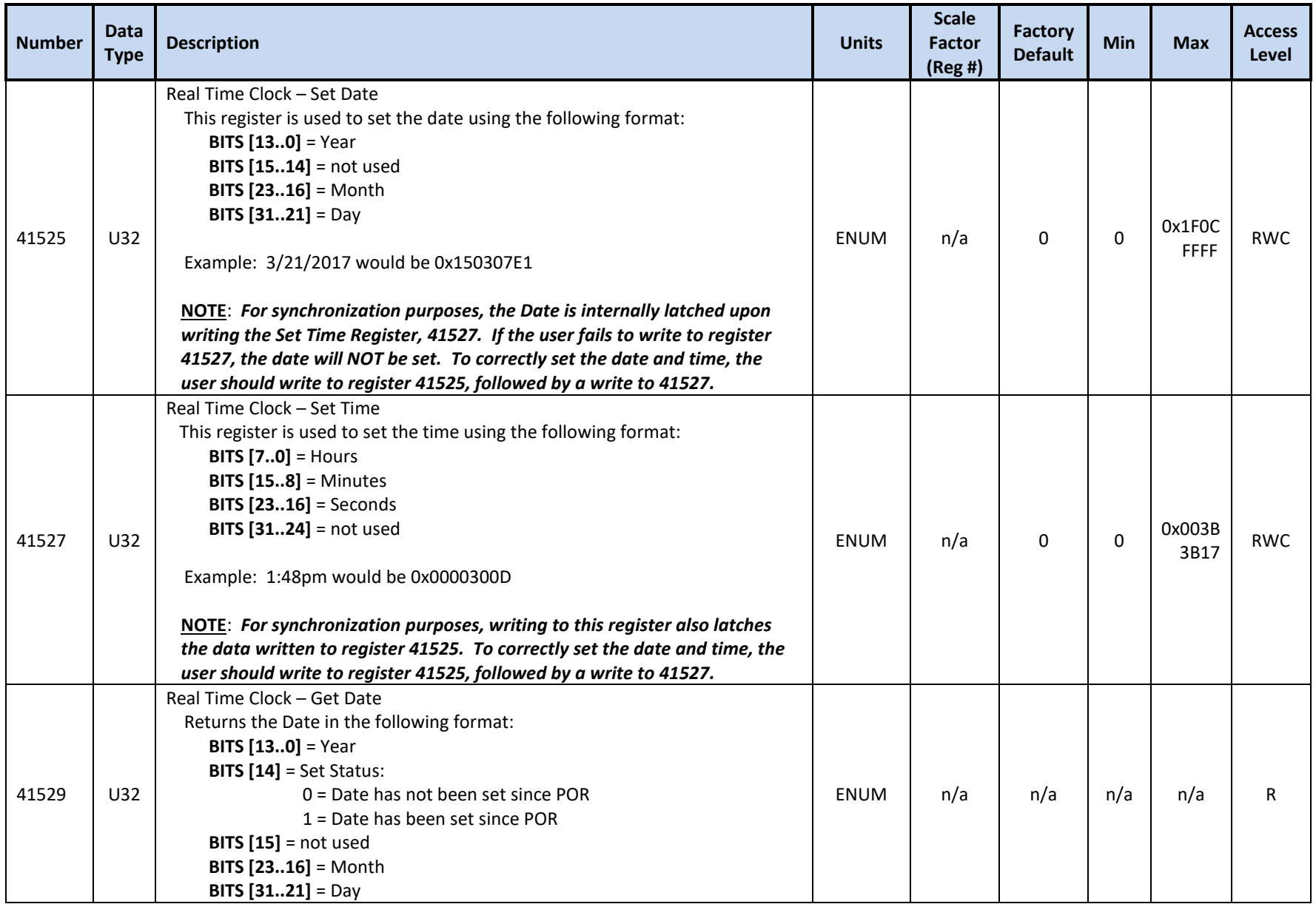

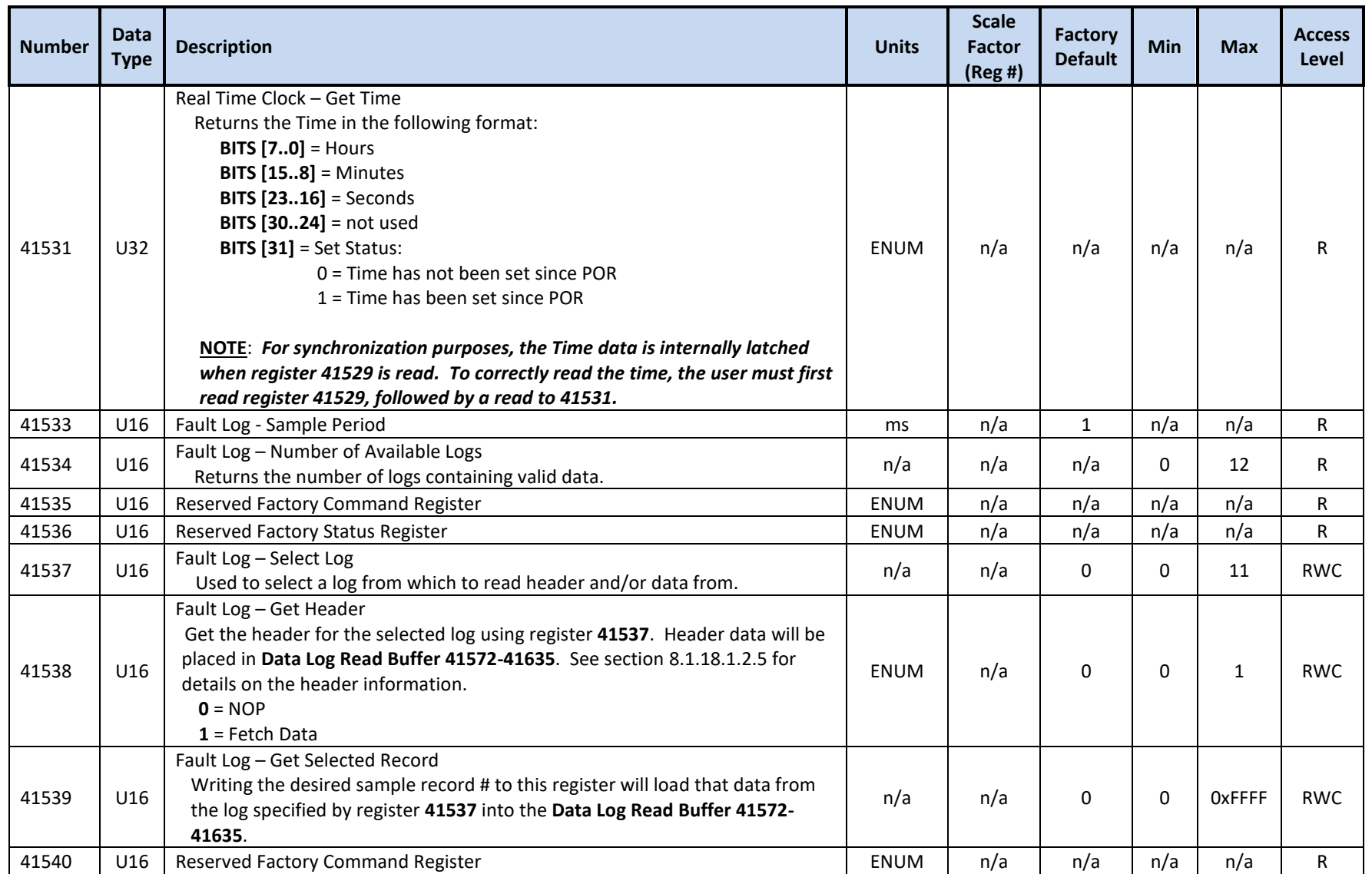

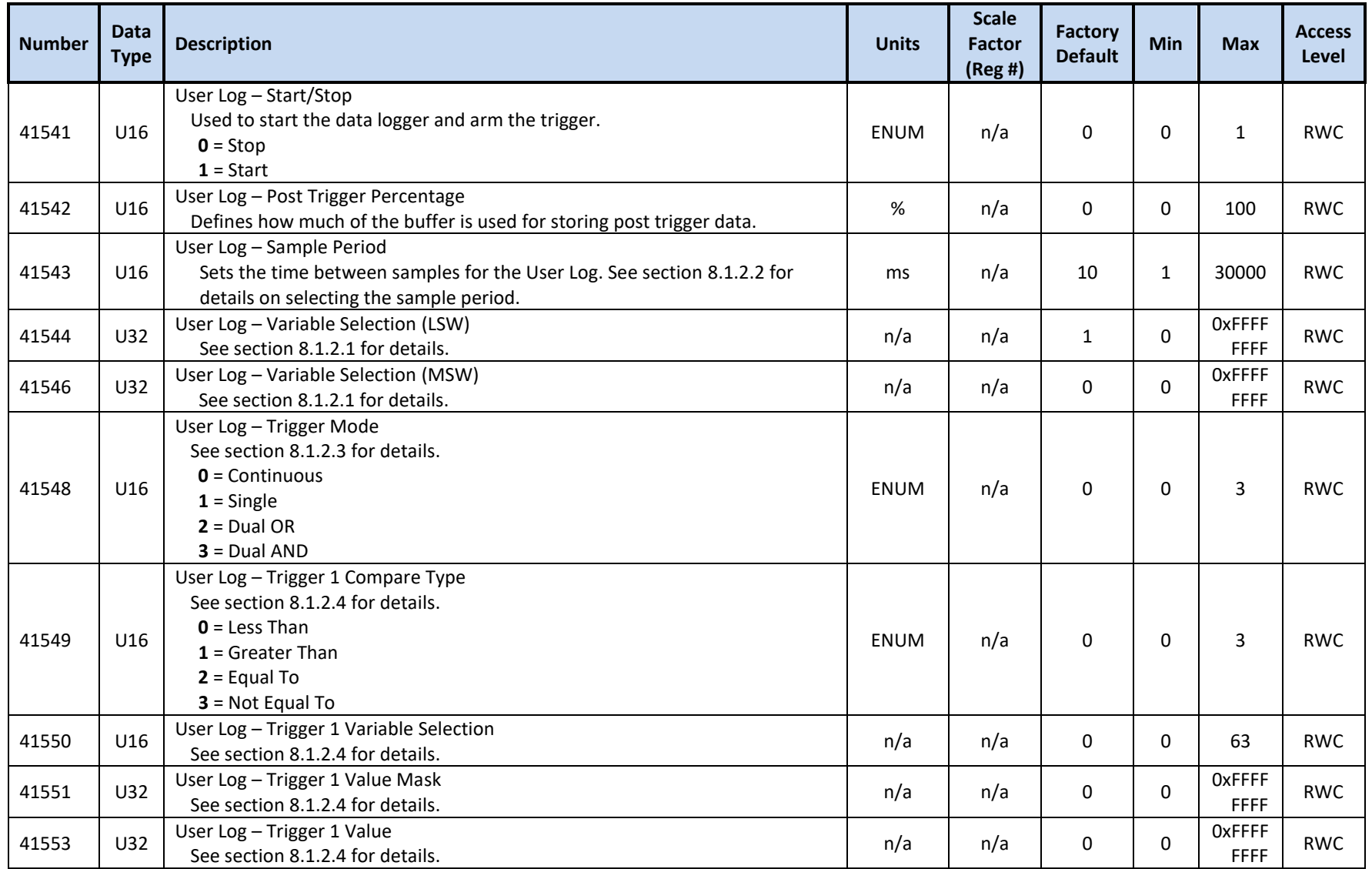

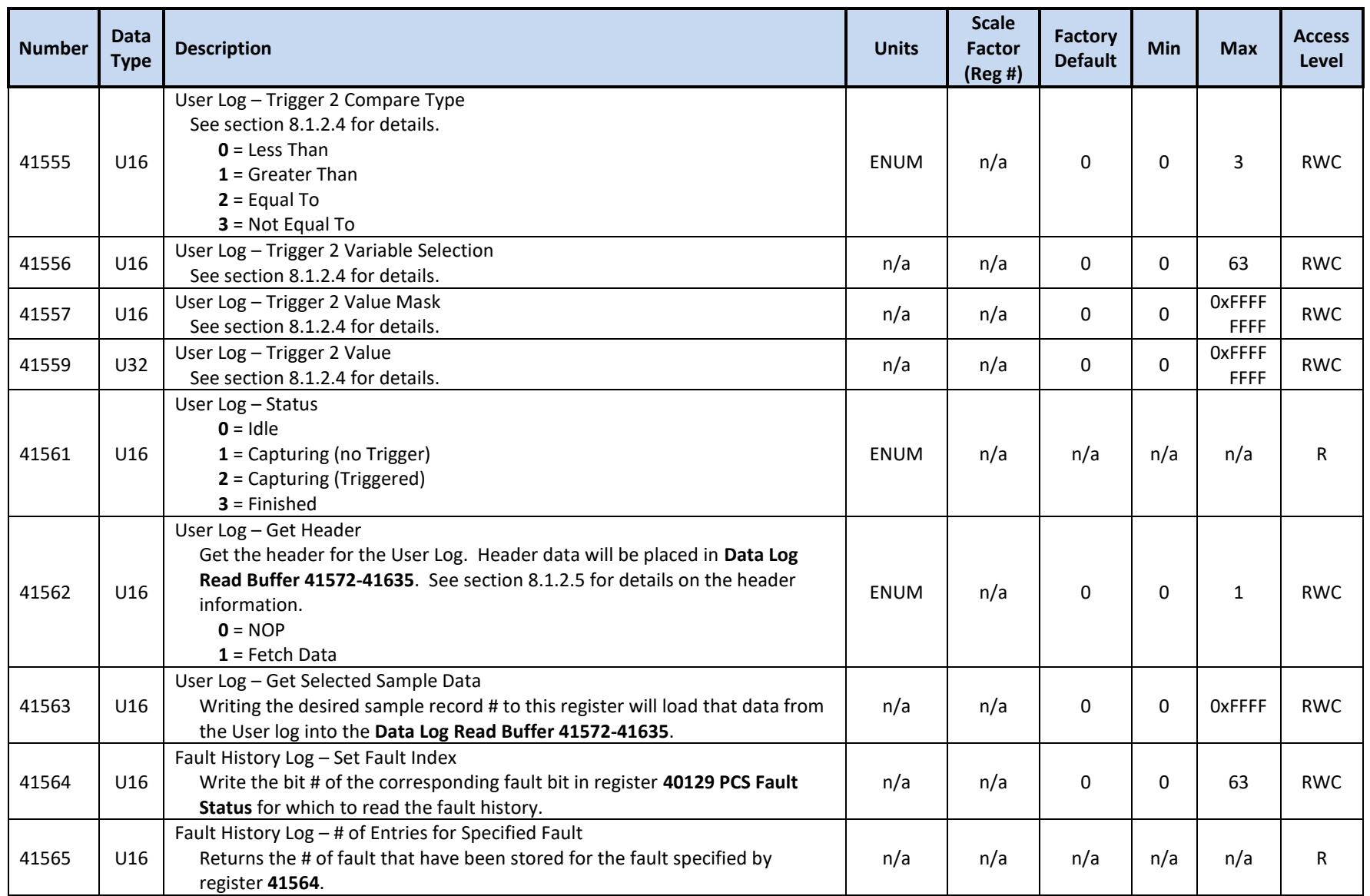

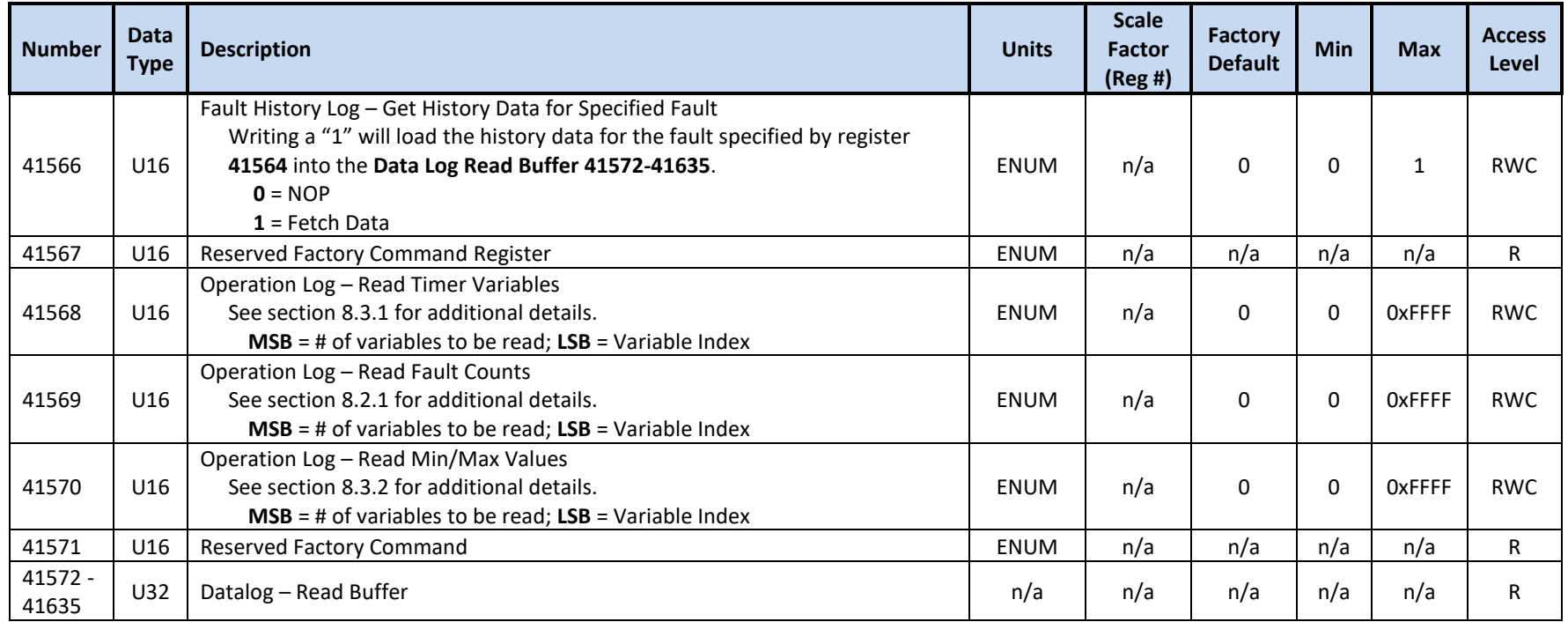

# **10.2.27 Oztek Extension Model 64306 Registers – Volt-Watt Pmin Arrays**

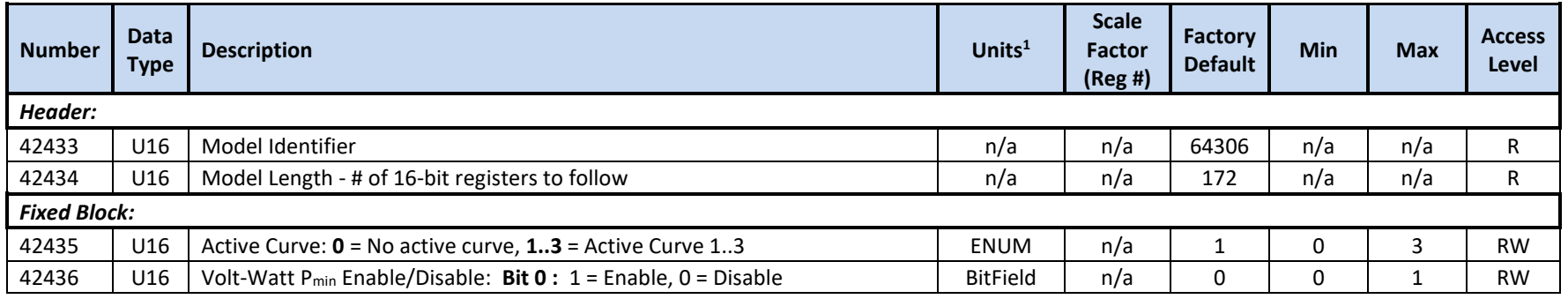

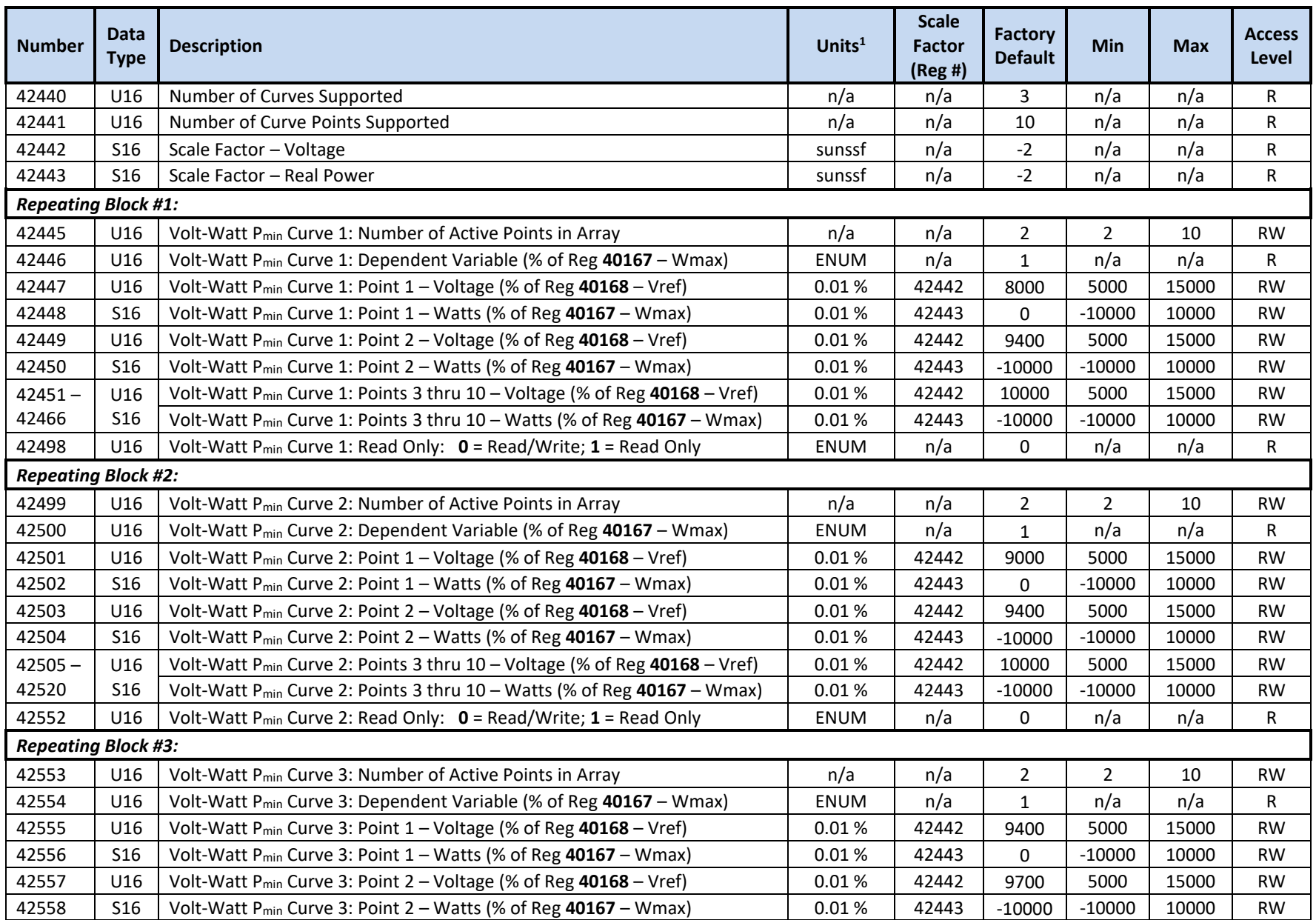

Publication UM-0061

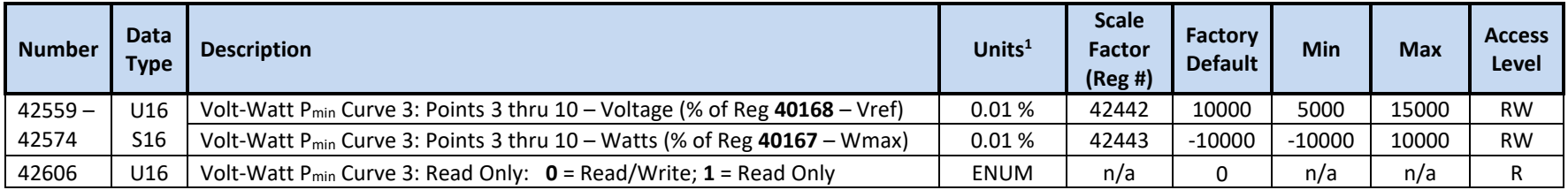

<sup>2</sup> Active curve data is only updated on POR

## **10.2.28 Oztek Extension Model 64307 Registers – Frequency-Watt Pmin Arrays**

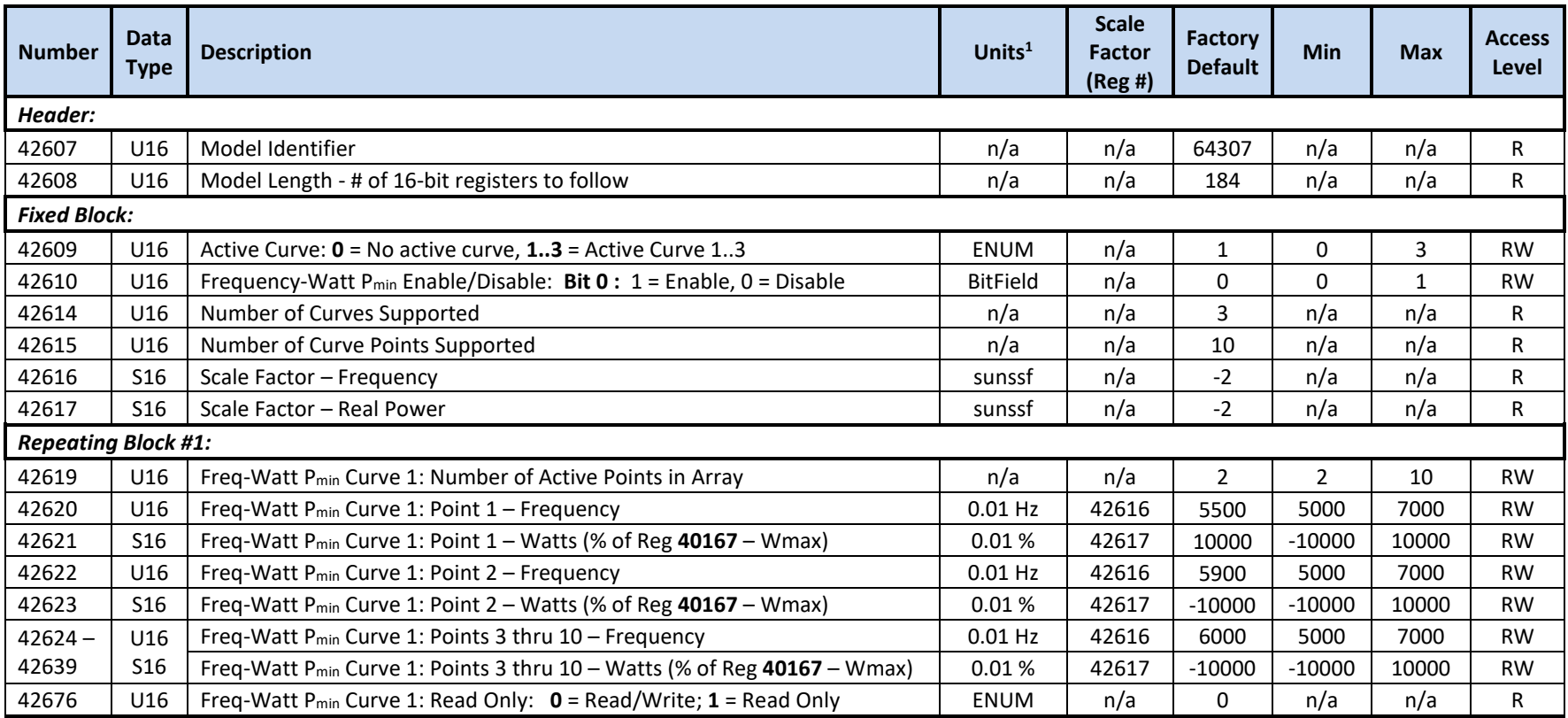
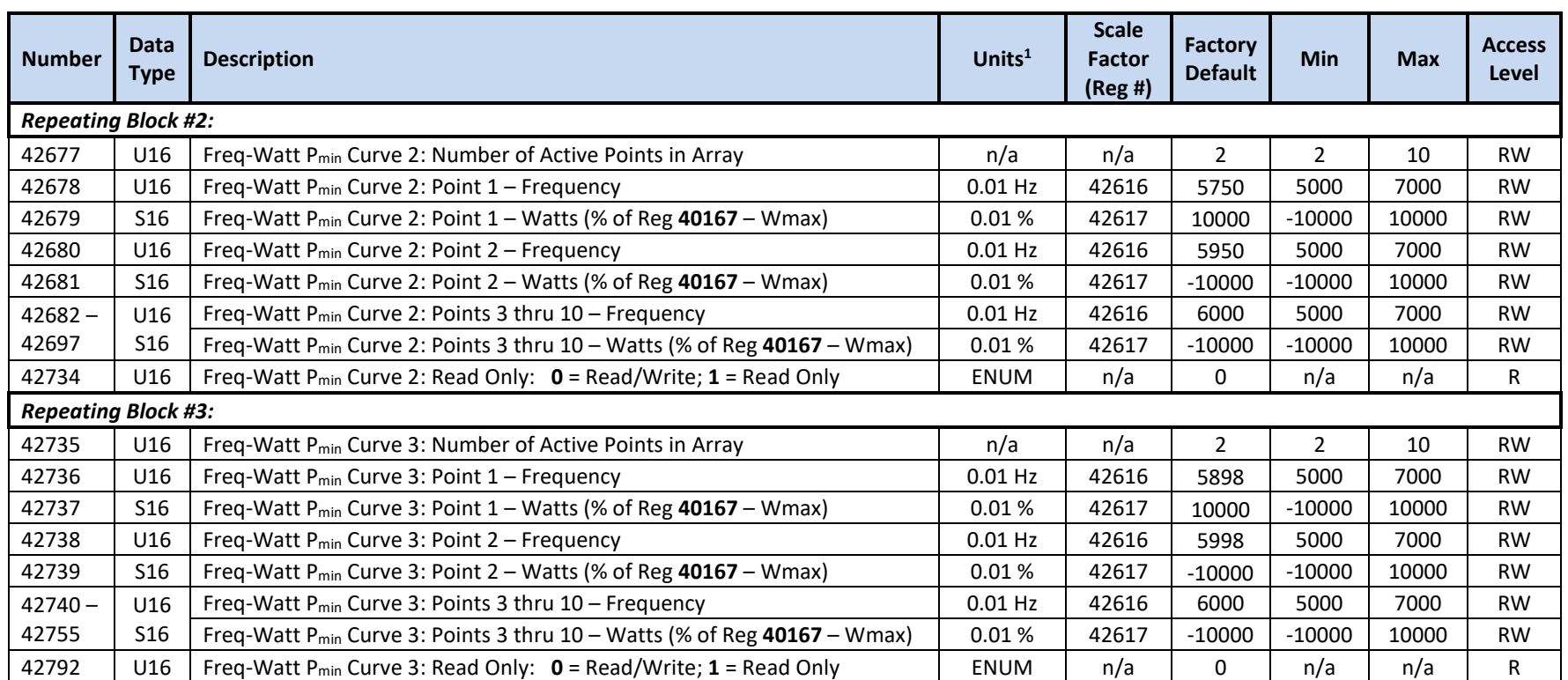

 $<sup>1</sup>$  Units include applied scale factor register</sup>

<sup>2</sup> Active curve data is only updated on POR

### **10.2.29 Oztek Extension Model 64308 Registers – Grid Forming Configuration & Control**

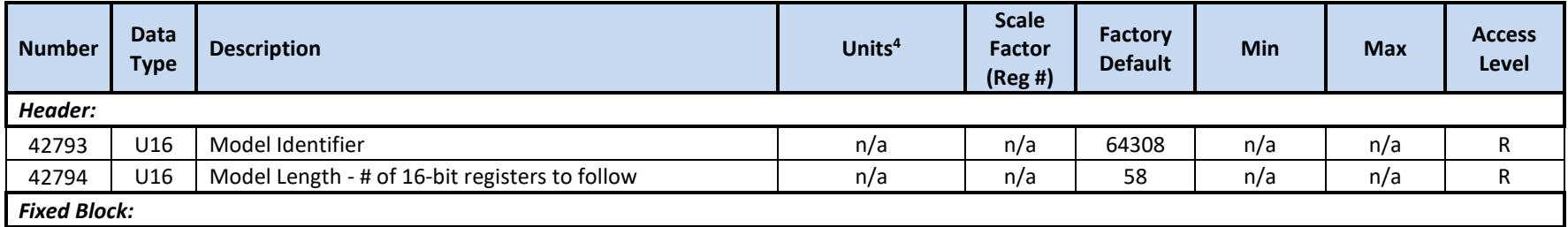

Publication UM-0061

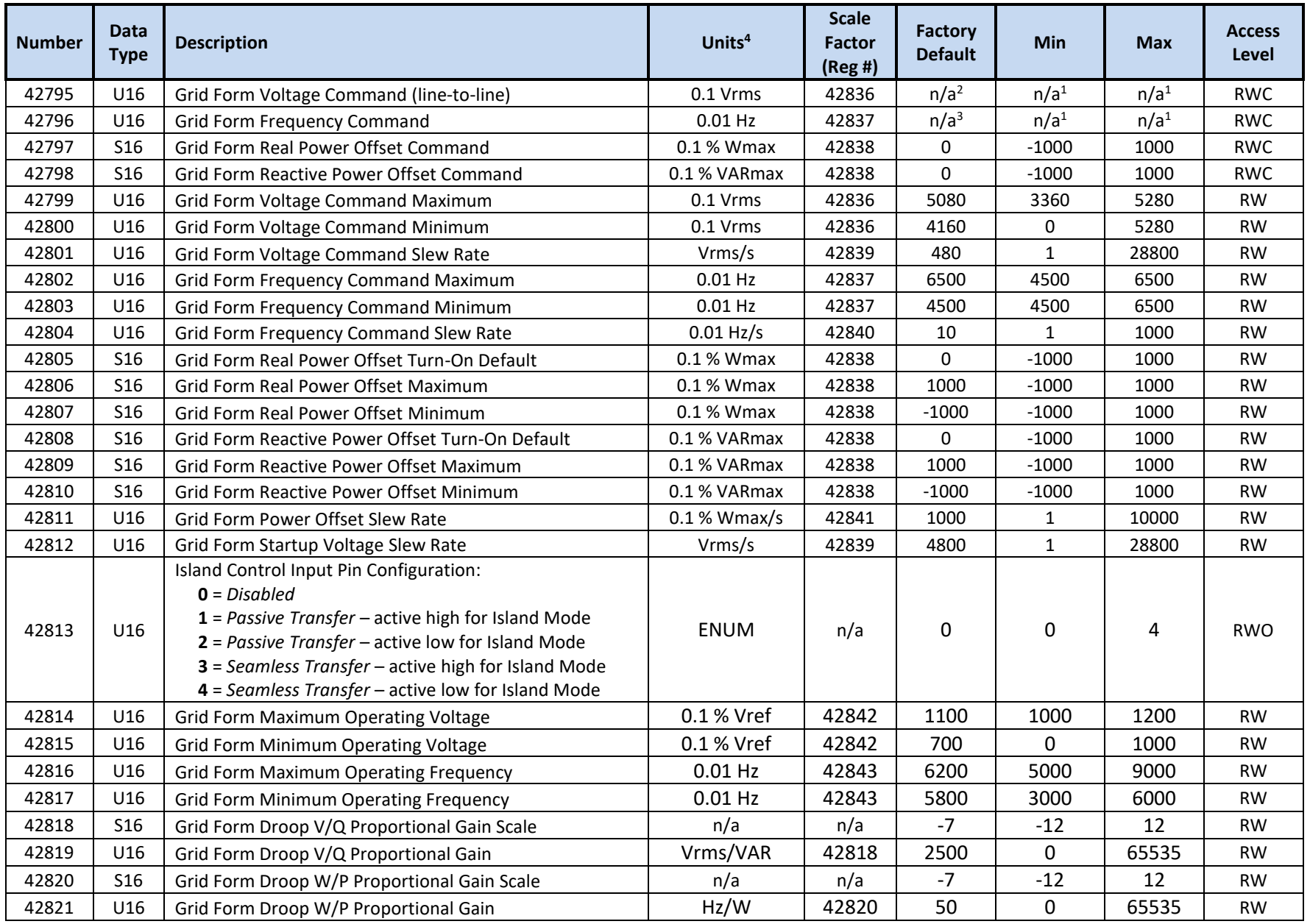

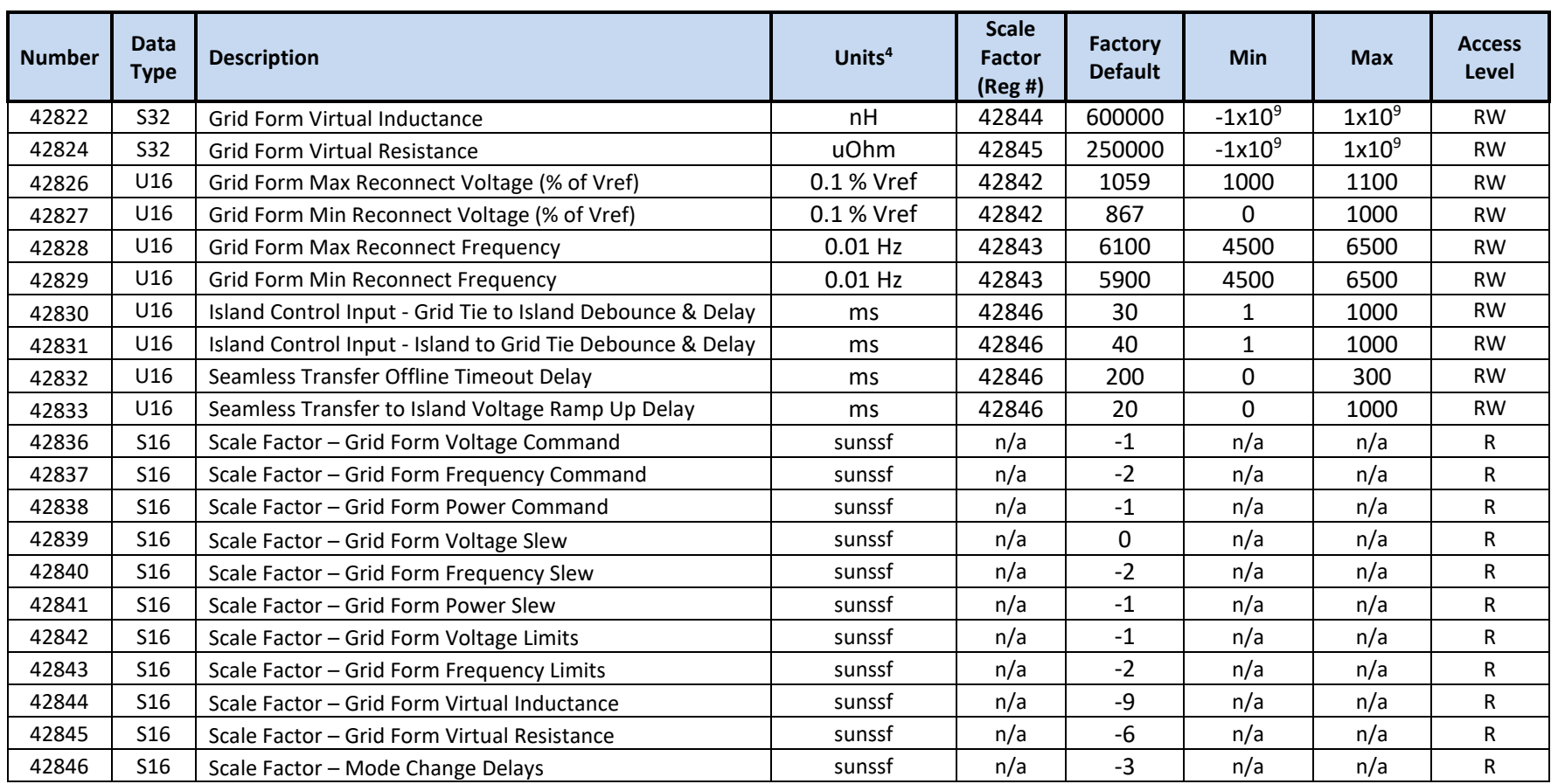

These min/max values are set by their corresponding command min/max configuration registers

Initialized to *REG 40168 – Voltage at the PCC* at POR and each time **PCS Mode** is changed from Grid Tie to Grid Forming

Initialized to *REG 40185 – Nominal Frequency at the ECP* at POR and each time **PCS Mode** is changed from Grid Tie to Grid Forming

Units include applied scale factor registers

## **10.2.30 SunSpec Model 0xFFFF Registers – End Model**

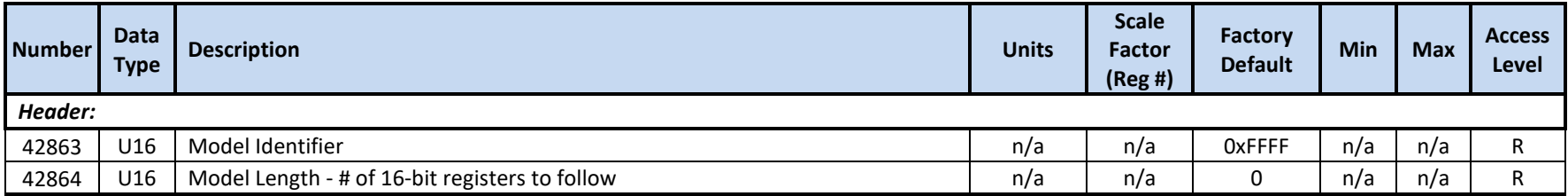

## **11. Servicing the Unit**

The PCS is not field serviceable. If the unit needs to return to the manufacturer for evaluation and possible repair, consult the Return Material Authorization Policy of this document as to how to proceed. In removing the PCS from system installation, consult and follow the General Safety precautions of Section [1.3.](#page-15-0)

## **12. Maintenance and Upgrade**

Electrical connections should be regularly checked for mechanical integrity and thermal degradation. Airflow must be maintained and unobstructed for maximum performance.

### **12.1 Firmware Updates**

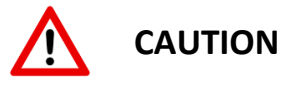

When performing PCS firmware updates, the software may automatically reset the values of the configuration registers back to their factory default values. The user must take care to save a copy of any custom settings prior to performing the firmware update.

It is important that the PCS remain powered for up to 5 sec following a firmware upgrade. This allows time for the application firmware to complete the configuration update. Removing bias power before the update is complete can corrupt the non-volatile, configuration memory.

The PCS supports in-system firmware updates. The Oztek-provided Power Studio™ Tool can be used to perform the update, or alternatively, the customer can incorporate the update functionality into their system controller. The firmware update register set is defined in Section [10.2.25.](#page-135-0)

To begin the update process, the system controller must first write a 1 to *REG 41375 – Jump to Bootloader Command*. This causes the PCS to load and execute the bootloader image, after which the PCS will only respond to read/writes of registers 41376 through 41506. Once the update is complete, the bootloader provides a command to resume execution of the PCS application. Please consult FS-0057 – TMS28x CAN Bootloader Functional Specification for details on how to use these registers to update the application image.

The 4 LED status indicators on the front panel are used to provide Bootloader status and progress information. [Table 6](#page-36-0) defines each LEDs meaning when the bootloader is running.

# **CAUTION**

The Modbus Addresses provided in the Modbus Register Map table in FS-0057 should be replaced with the corresponding register addresses, 41376 through 41506, in section [10.2.25](#page-135-0) [Oztek Extension Model 64304](#page-135-0) Registers – Firmware Update.

## **13. Oztek Power Studio™ Tool**

The Oztek Power Studio™ tool is a Microsoft Windows based Graphical User Interface (GUI), as shown in Figure 34, which can be used to easily configure and control the PCS. The tool communicates with the unit using Modbus and provides a simple, intuitive user interface. Some of the features provided by Power Studio™ include:

- Simple tabbed interfaces:
	- o Dashboard
	- o Configuration
	- o Instrumentation
	- o Software Upgrade
	- o Datalogging
- Dashboard for PCS control and monitoring
- Multi-Target Support
- PCS configuration control, including:
	- o Editing configurations
	- o Downloading/uploading configurations
	- o Archiving multiple configuration files

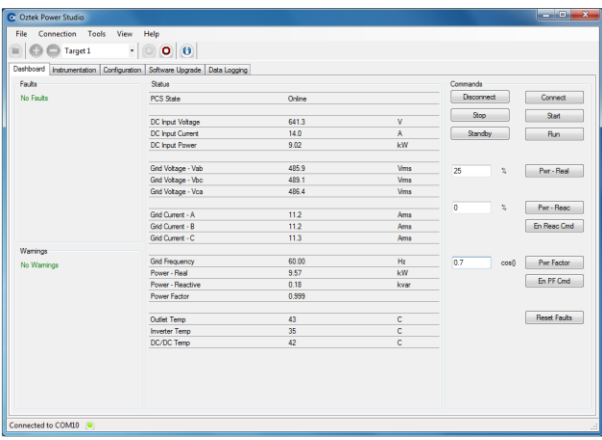

Figure 34 - Oztek Power Studio™ GUI

For detailed information and operating instructions, please refer to UM-0052 Oztek Power Studio™ User's Manual.

40kW Energy Storage PCS Hardware User's Manual

## **14. Appendix A – Records of Certification**

intertek **AUTHORIZATION TO MARK** This authorizes the application of the Certification Mark(s) shown below to the models described in the Product(s) Covered section when made in accordance with the conditions set forth in the Certification Agreement and Listing Report. This authorization also applies to multiple listee model(s) identified on the correlation page of the Listing Report. This document is the property of Intertek Testing Services and is not transferable. The certification mark(s) may be applied only at the location of the Party Authorized To Apply Mark. Trystar, LLC Trystar, LLC **Applicant: Manufacturer:** 11 Continental Blvd 11 Continental Blvd **Address: Address:** Merrimack, NH 03054 Merrimack, NH 03054 **USA** Country: **USA** Country: Party Authorized To Apply Mark: Same as Manufacturer **Report Issuing Office:** Intertek Testing Services NA, Inc., Cortland, NY Control Number: 5014987 Authorized by: alina s for L. Matthew Snyder, Certification Manager RECOGNIZED ONEN Intertek This document supersedes all previous Authorizations to Mark for the noted Report Number. This Authorization to Mark is for the exclusive use of intertek's Cilent and is provided pursuant to the Certification agreement between intertek and its Client. Intertek's responsibility and liability are limited to the terms and conditions of the agreement. Intertek assumes no liability to any party, other than to the Client in accordance with the agreement, for any loss, expense or damage occasioned by the use of this Authorization to Mark. Only the Client is authorized to permit copying or distribution of this Authorization to Mark and then only in its entirety. Use of Intertek's Certification mark is<br>restricted to t first be approved in writing by intertek. Initial Factory Assessments and Follow up Services are for the purpose of assuring appropriate usage of the Certification mark in accordance with the agreement, they are not for the purposes of production quality control and do not relieve the Client of their obligations in this respect. Intertek Testing Services NA Inc. 545 East Algonquin Road, Arlington Heights, IL 60005 Telephone 800-345-3851 or 847-439-5667 Fax 312-283-1672

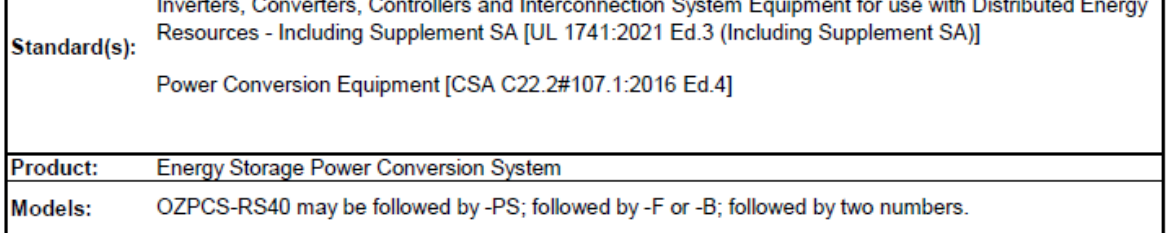

ATM for Report 103463292CRT-001

Page 1 of 1

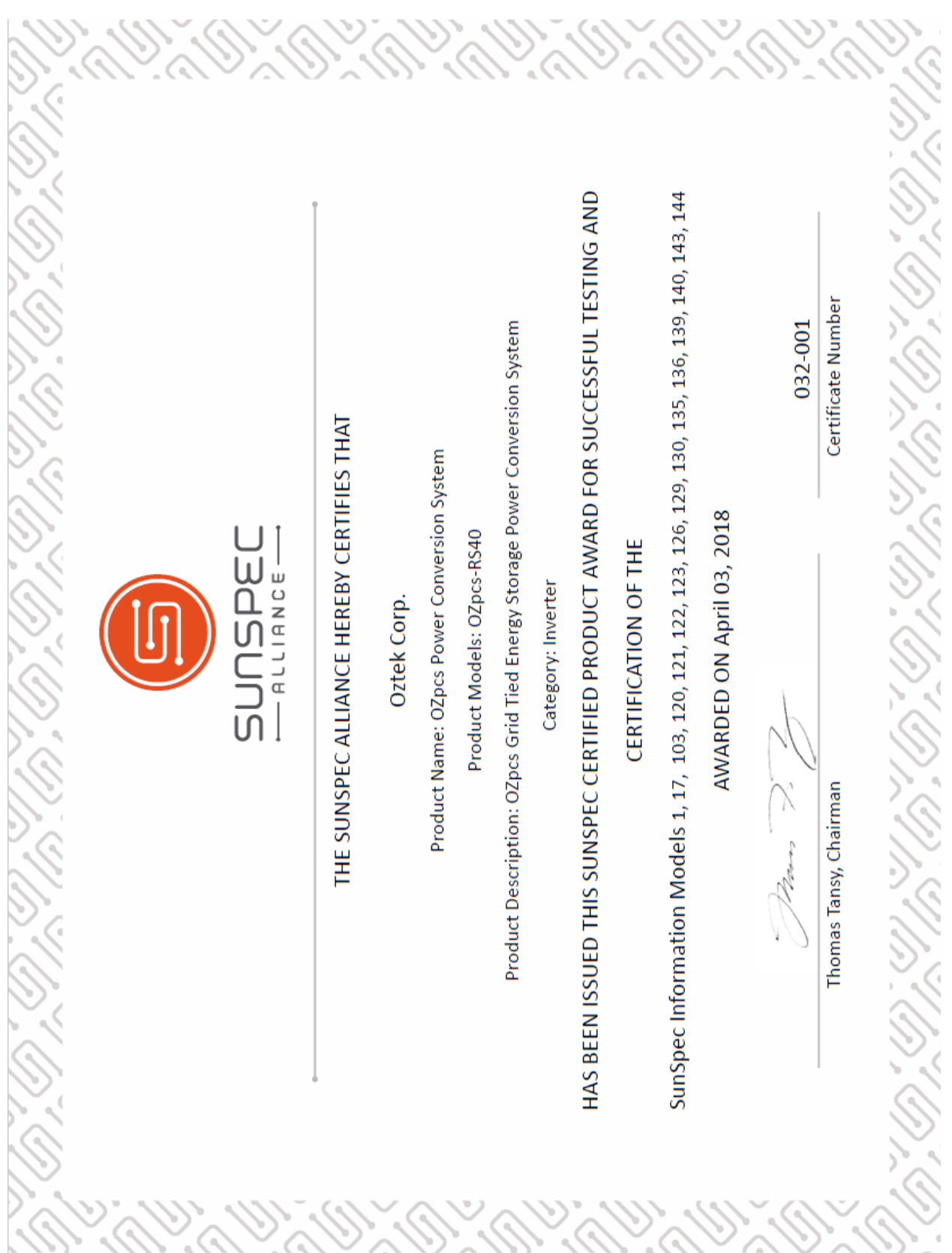

# **Warranty and Product Information**

# **Limited Warranty**

**What does this warranty cover and how long does it last?** This Limited Warranty is provided by Oztek Corp. ("Oztek") and covers defects in workmanship and materials in your PCS. This Warranty Period lasts for 5 years from the date of purchase at the point of sale to you, the original end user customer, unless otherwise agreed in writing. You will be required to demonstrate proof of purchase to make warranty claims. This Limited Warranty is transferable to subsequent owners but only for the unexpired portion of the Warranty Period. Subsequent owners also require original proof of purchase as described in "What proof of purchase is required?" An extended warranty is available for purchase; contact Oztek Sales for details.

**What will Oztek do?** During the Warranty Period Oztek will, at its option, repair the product (if economically feasible) or replace the defective product free of charge, provided you notify Oztek of the product defect within the Warranty Period, and provided that through inspection Oztek establishes the existence of such a defect and that it is covered by this Limited Warranty.

Oztek will, at its option, use new and/or reconditioned parts in performing warranty repair and building replacement products. Oztek reserves the right to use parts or products of original or improved design in the repair or replacement. If Oztek repairs or replaces a product, its warranty continues for the remaining portion of the original Warranty Period or 90 days from the date of the return shipment to the customer, whichever is greater. All replaced products and all parts removed from repaired products become the property of Oztek.

Oztek covers both parts and labor necessary to repair the product, and return shipment to the customer via an Oztek-selected non-expedited surface freight within the contiguous United States and Canada. Alaska, Hawaii and locations outside of the United States and Canada are excluded. Contact Oztek Customer Service for details on freight policy for return shipments from excluded areas.

**How do you get service?** If your product requires troubleshooting or warranty service, contact your merchant. If you are unable to contact your merchant, or the merchant is unable to provide service, contact Oztek directly at:

USA Telephone: 603-546-0090 Email techsupport@oztekcorp.com

Direct returns may be performed according to the Oztek Return Material Authorization Policy described in your product manual.

**What proof of purchase is required?** In any warranty claim, dated proof of purchase must accompany the product unless you have received written Return Material Authorization from Oztek stating that further proof of purchase is not required. Proof of purchase may be in any one of the following forms:

- The dated purchase receipt from the original purchase of the product at point of sale to the end user
- The dated dealer invoice or purchase receipt showing original equipment manufacturer (OEM) status
- The dated invoice or purchase receipt showing the product exchanged under warranty

**What does this warranty not cover?** Claims are limited to repair and replacement, or if in Oztek's discretion that is not possible, reimbursement up to the purchase price paid for the product. Oztek will be liable to you only for direct damages suffered by you and only up to a maximum amount equal to the purchase price of the product. This Limited Warranty does not warrant uninterrupted or error-free operation of the product or cover normal wear and tear of the product or costs related to the removal, installation, or troubleshooting of the customer's electrical systems. This warranty does not apply to and Oztek will not be responsible for any defect in or damage to:

- a) The product if it has been misused, neglected, improperly installed, physically damaged or altered, either internally or externally, damaged from improper use or use in an unsuitable environment, or operated outside of the specified safe operating temperature regions
- b) The product if it has been subjected to fire, water, generalized corrosion, biological infestations, or input voltage that creates operating conditions beyond the maximum or minimum limits listed in the Oztek product specifications including high input voltage from generators and lightning strikes
- c) The product if repairs have been done to it other than by Oztek or its authorized service centers (hereafter "ASCs")
- d) The product if it is used as a component part of a product expressly warranted by another manufacturer
- e) The product if its original identification (trademark, serial number) markings have been defaced, altered, or removed
- f) Any consequential losses that are attributable to the product losing power whether by product malfunction, installation error or misuse.

#### **Disclaimer**

#### **Product**

THIS LIMITED WARRANTY IS THE SOLE AND EXCLUSIVE WARRANTY PROVIDED BY OZTEK IN CONNECTION WITH YOUR OZTEK PRODUCT AND IS, WHERE PERMITTED BY LAW, IN LIEU OF ALL OTHER WARRANTIES, CONDITIONS, GUARANTEES, REPRESENTATIONS, OBLIGATIONS AND LIABILITIES, EXPRESS OR IMPLIED, STATUTORY OR OTHERWISE IN CONNECTION WITH THE PRODUCT, HOWEVER ARISING (WHETHER BY CONTRACT, TORT, NEGLIGENCE, PRINCIPLES OF MANUFACTURER'S LIABILITY, OPERATION OF LAW, CONDUCT, STATEMENT OR OTHERWISE), INCLUDING WITHOUT RESTRICTION ANY IMPLIED WARRANTY OR CONDITION OF QUALITY, MERCHANTABILITY OR FITNESS FOR A PARTICULAR PURPOSE. ANY IMPLIED WARRANTY OF MERCHANTABILITY OR FITNESS FOR A PARTICULAR PURPOSE TO THE EXTENT REQUIRED UNDER APPLICABLE LAW TO APPLY TO THE PRODUCT SHALL BE LIMITED IN DURATION TO THE PERIOD STIPULATED UNDER THIS LIMITED WARRANTY. IN NO EVENT WILL OZTEK BE LIABLE FOR: (a) ANY SPECIAL, INDIRECT, INCIDENTAL OR CONSEQUENTIAL DAMAGES, INCLUDING LOST PROFITS, LOST REVENUES, FAILURE TO REALIZE EXPECTED SAVINGS, OR OTHER COMMERCIAL OR ECONOMIC LOSSES OF ANY KIND, EVEN IF OZTEK HAS BEEN ADVISED, OR HAD REASON TO KNOW, OF THE POSSIBILITY OF SUCH DAMAGE, (b) ANY LIABILITY ARISING IN TORT, WHETHER OR NOT ARISING OUT OF OZTEK'S NEGLIGENCE, AND ALL LOSSES OR DAMAGES TO ANY PROPERTY OR FOR ANY PERSONAL INJURY OR ECONOMIC LOSS OR DAMAGE CAUSED BY THE CONNECTION OF A PRODUCT TO ANY OTHER DEVICE OR SYSTEM, AND (c) ANY DAMAGE OR INJURY ARISING FROM OR AS A RESULT OF MISUSE OR ABUSE, OR THE INCORRECT INSTALLATION, INTEGRATION OR OPERATION OF THE PRODUCT. IF YOU ARE A CONSUMER (RATHER THAN A PURCHASER OF THE PRODUCT IN THE COURSE OF A BUSINESS) AND PURCHASED THE PRODUCT IN A MEMBER STATE OF THE EUROPEAN UNION, THIS LIMITED WARRANTY SHALL BE SUBJECT TO YOUR STATUTORY RIGHTS AS A CONSUMER UNDER THE EUROPEAN UNION PRODUCT WARRANTY DIRECTIVE 1999/44/EC AND AS SUCH DIRECTIVE HAS BEEN IMPLEMENTED IN THE EUROPEAN UNION MEMBER STATE WHERE YOU PURCHASED THE PRODUCT. FURTHER, WHILE THIS LIMITED WARRANTY GIVES YOU SPECIFIC LEGAL RIGHTS, YOU MAY HAVE OTHER RIGHTS WHICH MAY VARY FROM EU MEMBER STATE TO EU MEMBER STATE OR, IF YOU DID NOT PURCHASE THE PRODUCT IN AN EU MEMBER STATE, IN THE COUNTRY YOU PURCHASED THE PRODUCT WHICH MAY VARY FROM COUNTRY TO COUNTRY AND JURISDICTION TO JURISDICTION.

# **Return Material Authorization Policy**

Before returning a product directly to Oztek you must obtain a Return Material Authorization (RMA) number and the correct factory "Ship To" address. Products must also be shipped prepaid. Product shipments will be refused and returned at your expense if they are unauthorized, returned without an RMA number clearly marked on the outside of the shipping box, if they are shipped collect, or if they are shipped to the wrong location. When you contact Oztek to obtain service, please have your instruction manual ready for reference and be prepared to supply:

- The serial number of your product
- Information about the installation and use of the unit
- Information about the failure and/or reason for the return
- A copy of your dated proof of purchase

#### **Return Procedure**

Package the unit safely, *using the original box and packing materials*. Please ensure that your product is shipped fully insured in the original packaging or equivalent. This warranty will not apply where the product is damaged due to improper packaging. Include the following:

- The RMA number supplied by Oztek clearly marked on the outside of the box.
- A return address where the unit can be shipped. Post office boxes are not acceptable.
- A contact telephone number where you can be reached during work hours.
- A brief description of the problem.

Ship the unit prepaid to the address provided by your Oztek customer service representative.

**If you are returning a product from outside of the USA or Canada -** In addition to the above, you MUST include return freight funds and you are fully responsible for all documents, duties, tariffs, and deposits.

## **Out of Warranty Service**

If the warranty period for your product has expired, if the unit was damaged by misuse or incorrect installation, if other conditions of the warranty have not been met, or if no dated proof of purchase is available, your unit may be serviced or replaced for a flat fee. If a unit cannot be serviced due to damage beyond salvation or because the repair is not economically feasible, a labor fee may still be incurred for the time spent making this determination.

To return your product for out of warranty service, contact Oztek Customer Service for a Return Material Authorization (RMA) number and follow the other steps outlined in "Return Procedure".

Payment options such as credit card or money order will be explained by the Customer Service Representative. In cases where the minimum flat fee does not apply, as with incomplete units or units with excessive damage, an additional fee will be charged. If applicable, you will be contacted by Customer Service once your unit has been received.

# **Optional Extended Warranty**

## **Limited Extended Warranty**

**What does this warranty cover and how long does it last?** This Limited Extended Warranty is provided by Oztek Corp. ("Oztek") and covers defects in workmanship and materials in your PCS. This Warranty extends the duration of warranty protection period to 10 years from the date of purchase at the point of sale to you, the original end user customer, unless otherwise agreed in writing. This Extended Warranty does not increase the duration of coverage for the cooling fans, which are considered a wear item. You will be required to demonstrate proof of purchase to make warranty claims. This Limited Warranty is transferable to subsequent owners but only for the unexpired portion of the Warranty Period. Subsequent owners also require original proof of purchase as described in "What proof of purchase is required?"

**What will Oztek do?** During the Warranty Period Oztek will, at its option, repair the product (if economically feasible) or replace the defective product free of charge, provided you notify Oztek of the product defect within the Warranty Period, and provided that through inspection Oztek establishes the existence of such a defect and that it is covered by this Limited Warranty.

Oztek will, at its option, use new and/or reconditioned parts in performing warranty repair and building replacement products. Oztek reserves the right to use parts or products of original or improved design in the repair or replacement. If Oztek repairs or replaces a product, its warranty continues for the remaining portion of the original Warranty Period or 90 days from the date of the return shipment to the customer, whichever is greater. All replaced products and all parts removed from repaired products become the property of Oztek.

Oztek covers both parts and labor necessary to repair the product and return shipment to the customer via an Oztek-selected non-expedited surface freight within the contiguous United States and Canada. Alaska, Hawaii and locations outside of the United States and Canada are excluded. Contact Oztek Customer Service for details on freight policy for return shipments from excluded areas.

**How do you get service?** If your product requires troubleshooting or warranty service, contact your merchant. If you are unable to contact your merchant, or the merchant is unable to provide service, contact Oztek directly at:

USA Telephone: 603-546-0090 Emai[l techsupport@oztekcorp.com](mailto:techsupport@oztekcorp.com)

Direct returns may be performed according to the Oztek Return Material Authorization Policy described in your product manual.

**What proof of purchase is required?** In any warranty claim, dated proof of purchase must accompany the product unless you have received written Return Material Authorization from Oztek stating that further proof of purchase is not required. Proof of purchase may be in any one of the following forms:

- The dated purchase receipt from the original purchase of the product at point of sale to the end user
- The dated dealer invoice or purchase receipt showing original equipment manufacturer (OEM) status
- The dated invoice or purchase receipt showing the product exchanged under warranty

**What does this warranty not cover?** Claims are limited to repair and replacement, or if in Oztek's discretion that is not possible, reimbursement up to the purchase price paid for the product. Oztek will be liable to you only for direct damages suffered by you and only up to a maximum amount equal to the purchase price of the product. This Limited Warranty does not warrant uninterrupted or error-free operation of the product or cover normal wear and tear of the product or costs related to the removal, installation, or troubleshooting of the customer's electrical systems. This warranty does not apply to and Oztek will not be responsible for any defect in or damage to:

a) The product if it has been misused, neglected, improperly installed, physically damaged or altered, either internally or externally, or damaged from improper use or use in an unsuitable environment, or operated outside of the safe operating zones specified in the OZpcs-RS40 User's Manual.

b) The product if it has been subjected to fire, water, generalized corrosion, biological infestations, or input voltage that creates operating conditions beyond the maximum or minimum limits listed in the Oztek product specifications including high input voltage from generators and lightning strikes c) The product if repairs have been done to it other than by Oztek or its authorized service centers (hereafter "ASCs")

d) The product if it is used as a component part of a product expressly warranted by another manufacturer

e) The product if its original identification (trademark, serial number) markings have been defaced, altered, or removed

f) Any consequential losses that are attributable to the product losing power whether by product malfunction, installation error or misuse.

### **Disclaimer**

#### **Product**

THIS LIMITED WARRANTY IS THE SOLE AND EXCLUSIVE WARRANTY PROVIDED BY OZTEK IN CONNECTION WITH YOUR OZTEK PRODUCT AND IS, WHERE PERMITTED BY LAW, IN LIEU OF ALL OTHER WARRANTIES, CONDITIONS, GUARANTEES, REPRESENTATIONS, OBLIGATIONS AND LIABILITIES, EXPRESS OR IMPLIED, STATUTORY OR OTHERWISE IN CONNECTION WITH THE PRODUCT, HOWEVER ARISING (WHETHER BY CONTRACT, TORT, NEGLIGENCE, PRINCIPLES OF MANUFACTURER'S LIABILITY, OPERATION OF LAW, CONDUCT, STATEMENT OR OTHERWISE), INCLUDING WITHOUT RESTRICTION ANY IMPLIED WARRANTY OR CONDITION OF QUALITY, MERCHANTABILITY OR FITNESS FOR A PARTICULAR PURPOSE. ANY IMPLIED WARRANTY OF MERCHANTABILITY OR FITNESS FOR A PARTICULAR PURPOSE TO THE EXTENT REQUIRED UNDER APPLICABLE LAW TO APPLY TO THE PRODUCT SHALL BE LIMITED IN DURATION TO THE PERIOD STIPULATED UNDER THIS LIMITED WARRANTY. IN NO EVENT WILL OZTEK BE LIABLE FOR: (a) ANY SPECIAL, INDIRECT, INCIDENTAL OR CONSEQUENTIAL DAMAGES, INCLUDING LOST PROFITS, LOST REVENUES, FAILURE TO REALIZE EXPECTED SAVINGS, OR OTHER COMMERCIAL OR ECONOMIC LOSSES OF ANY KIND, EVEN IF OZTEK HAS BEEN ADVISED, OR HAD REASON TO KNOW, OF THE POSSIBILITY OF SUCH DAMAGE, (b) ANY LIABILITY ARISING IN TORT, WHETHER OR NOT ARISING OUT OF OZTEK'S NEGLIGENCE, AND ALL LOSSES OR DAMAGES TO ANY PROPERTY OR FOR ANY PERSONAL INJURY OR ECONOMIC LOSS OR DAMAGE CAUSED BY THE CONNECTION OF A PRODUCT TO ANY OTHER DEVICE OR SYSTEM, AND (c) ANY DAMAGE OR INJURY ARISING FROM OR AS A RESULT OF MISUSE OR ABUSE, OR THE INCORRECT INSTALLATION, INTEGRATION OR OPERATION OF THE PRODUCT. IF YOU ARE A CONSUMER (RATHER THAN A PURCHASER OF THE PRODUCT IN THE COURSE OF A BUSINESS) AND PURCHASED THE PRODUCT IN A MEMBER STATE OF THE EUROPEAN UNION, THIS LIMITED WARRANTY SHALL BE SUBJECT TO YOUR STATUTORY RIGHTS AS A CONSUMER UNDER THE EUROPEAN UNION PRODUCT WARRANTY DIRECTIVE 1999/44/EC AND AS SUCH DIRECTIVE HAS BEEN IMPLEMENTED IN THE EUROPEAN UNION MEMBER STATE WHERE YOU PURCHASED THE PRODUCT. FURTHER, WHILE THIS LIMITED WARRANTY GIVES YOU SPECIFIC LEGAL RIGHTS, YOU MAY HAVE OTHER RIGHTS WHICH MAY VARY FROM EU MEMBER STATE TO EU MEMBER STATE OR, IF YOU DID NOT PURCHASE THE PRODUCT IN AN EU MEMBER STATE, IN THE COUNTRY YOU PURCHASED THE PRODUCT WHICH MAY VARY FROM COUNTRY TO COUNTRY AND JURISDICTION TO JURISDICTION.